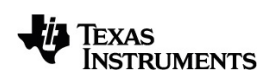

# **TI-Nspire™ CX CAS Guide de référence**

Pour en savoir plus sur la technologie TI, consultez l'aide en ligne à l'adresse [education.ti.com/eguide](https://education.ti.com/eguide).

## *Informations importantes*

Sauf spécification contraire prévue dans la Licence fournie avec le programme, Texas Instruments n'accorde aucune garantie expresse ou implicite, ce qui inclut sans pour autant s'y limiter les garanties implicites quant à la qualité marchande et au caractère approprié à des fins particulières, liés aux programmes ou aux documents et fournit seulement ces matériels en l'état. En aucun cas, Texas Instruments n'assumera aucune responsabilité envers quiconque en cas de dommages spéciaux, collatéraux, accessoires ou consécutifs, liés ou survenant du fait de l'acquisition ou de l'utilisation de ces matériels. La seule et unique responsabilité incombant à Texas Instruments, indépendamment de la forme d'action, ne doit pas excéder la somme établie dans la licence du programme. En outre, Texas Instruments ne sera pas responsable des plaintes de quelque nature que soit, à l'encontre de l'utilisation de ces matériels, déposées par une quelconque tierce partie.

© 2021 Texas Instruments Incorporated

Les produits peuvent varier légèrement des images fournies.

## *Table des matières*

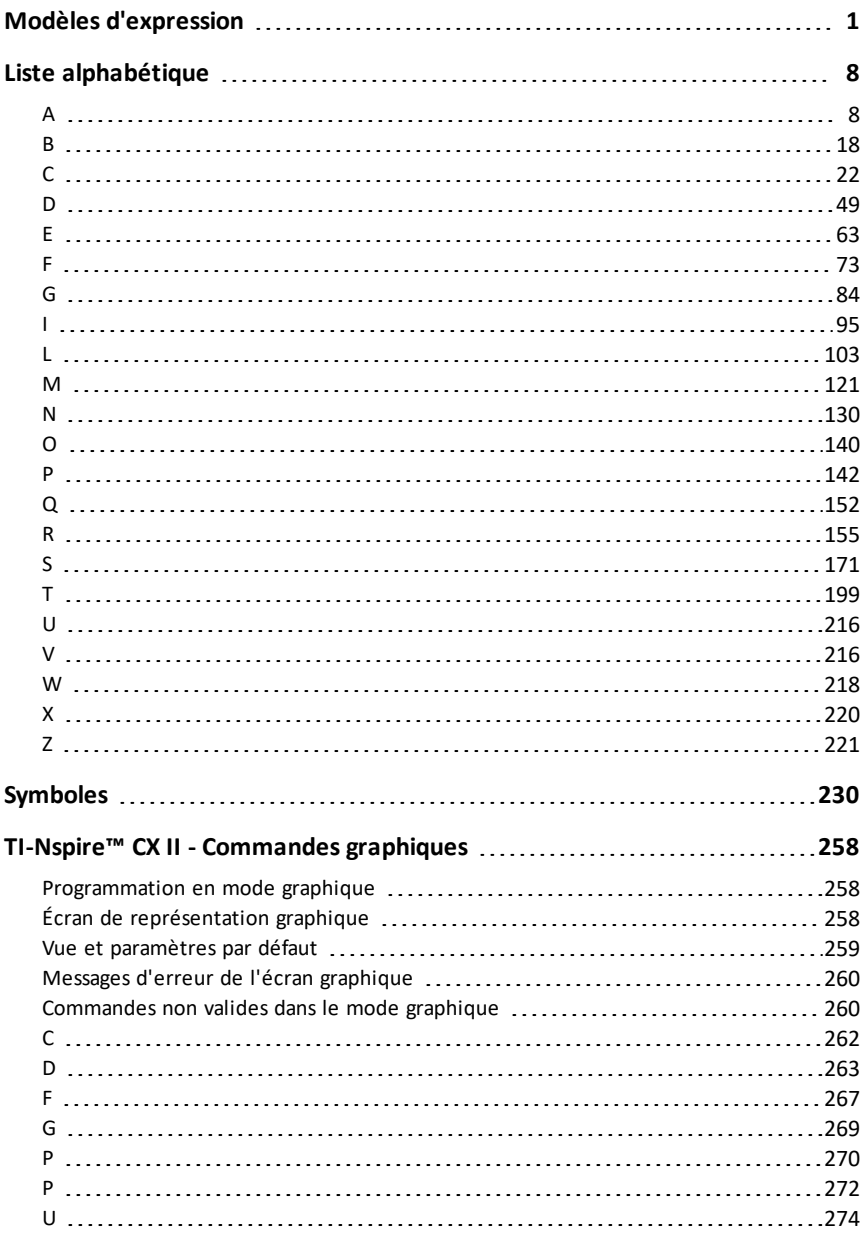

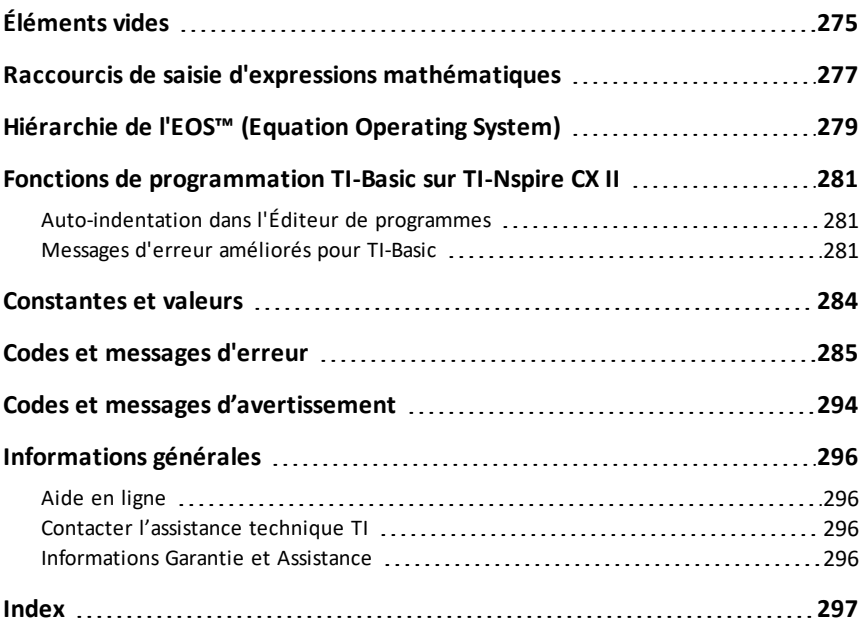

## <span id="page-4-0"></span>**Modèles d'expression**

Les modèles d'expression facilitent la saisie d'expressions mathématiques en notation standard. Lorsque vous utilisez un modèle, celui-ci s'affiche sur la ligne de saisie, les petits carrés correspondants aux éléments que vous pouvez saisir. Un curseur identifie l'élément que vous pouvez saisir.

Utilisez les touches fléchées ou appuyez sur  $\left[\frac{\text{tab}}{\text{lab}}\right]$  pour déplacer le curseur sur chaque élément, puis tapez la valeur ou l'expression correspondant à chaque élément. Appuyez sur enter ou ctri enter pour calculer l'expression.

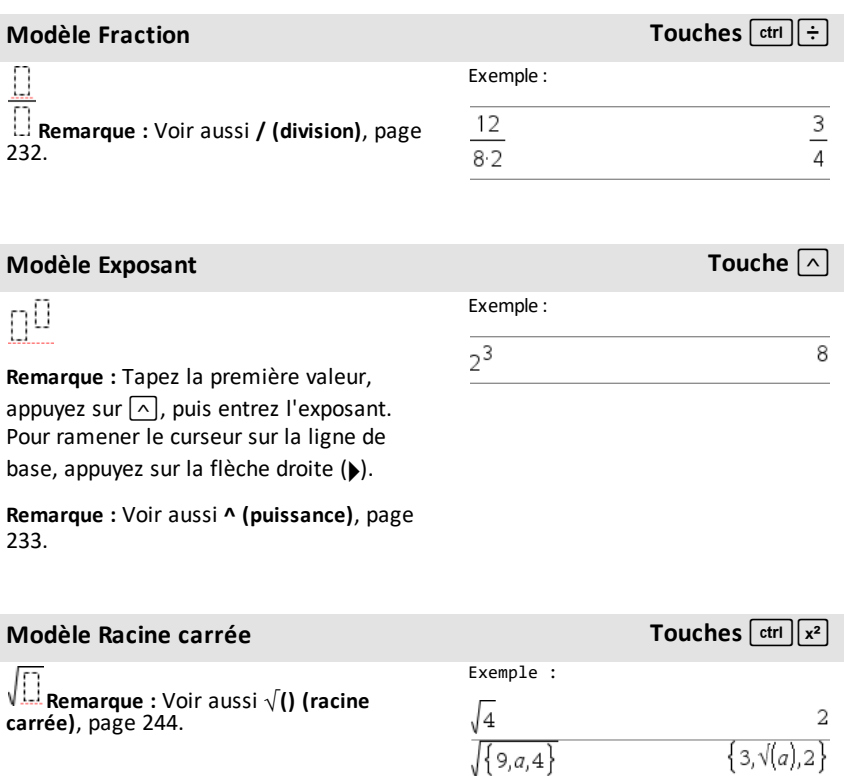

## **Modèle Racine n-ième Touches**  $\boxed{\text{ctrl} \wedge \text{d}}$

[168](#page-171-0).

П Jn

**Remarque :** Voir aussi **root()**, [page](#page-171-0)

### Exemple :

Exemple :

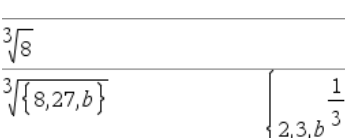

### **Modèle e Exposant Touches**  $e^x$

 $\overline{a}$ 

e

 $0.5$ 

## لاءِ La base du logarithme népérien e élev une puissance

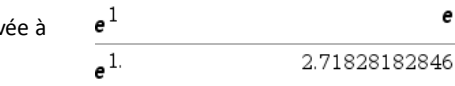

**Remarque :** Voir aussi **e^()**, [page](#page-66-1) 63.

### **Modèle** Logarithme **Touches** and **Touches**  $ext{ext{}(10^x)}$

log $_{\square}(\square)$ 

Calcule le logarithme selon la base spécifiée. Par défaut la base est 10, dans ce cas ne spécifiez pas de base.

**Remarque :** Voir aussi **log()**, [page](#page-119-0) 116.

### **Modèle Fonction définie par morceaux (2 morceaux) Catalogue >**

Permet de créer des expressions et des conditions pour une fonction définie par deux morceaux.- Pour ajouter un morceau supplémentaire, cliquez dans le modèle et appliquez-le de nouveau.

**Remarque :** Voir aussi **piecewise()**, [page](#page-147-0) [144](#page-147-0).

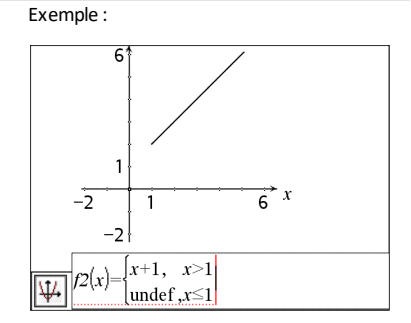

 $\log_{4}(2.)$ 

Exemple :

### **Modèle Fonction définie par morceaux (n morceaux) Catalogue >**

Permet de créer des expressions et des conditions pour une fonction définie par *n*morceaux. Le système vous invite à définir *n*.

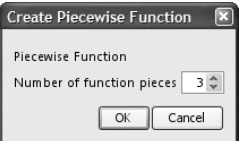

Ю

**Remarque :** Voir aussi **piecewise()**, [page](#page-147-0) 144.

## **Modèle Système de 2 équations Catalogue >**

Crée une système de deux équations . Pour ajouter une nouvelle ligne à un système existant, cliquez dans le modèle et appliquez-le de nouveau.

**Remarque :** Voir aussi **system()**, [page](#page-201-0) 198.

Exemple :

Voir l'exemple donné pour le modèle Fonction définie par morceaux (2 morceaux).

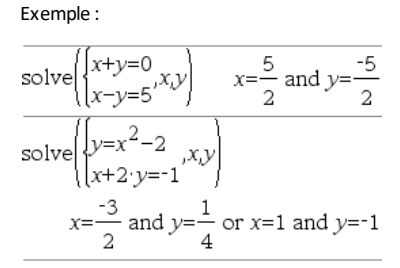

Voir l'exemple donné pour le modèle

Système de 2 équations.

## **Modèle Système de n équations Catalogue >**

Permet de créer un système de *N*linéaires. Le système vous invite à définir *N*.

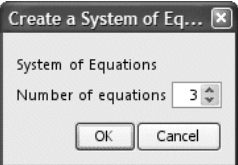

**Remarque :** Voir aussi **system()**, [page](#page-201-0) 198.

## <span id="page-6-0"></span>**Modèle Valeur absolue Catalogue >**

Exemple :

Exemple :

n

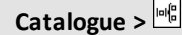

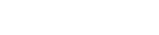

# **Modèle Valeur absolue Catalogue >**

**Remarque :** Voir aussi **abs()**, [page](#page-11-2) 8.

 $\left\{2, -3, 4, -4^3\right\}$ 

 $\{2, 3, 4, 64\}$ 

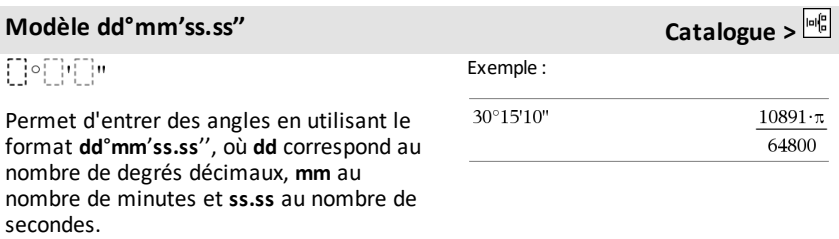

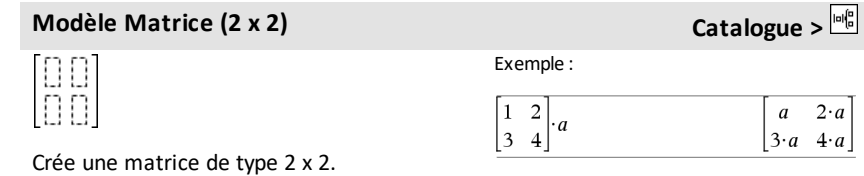

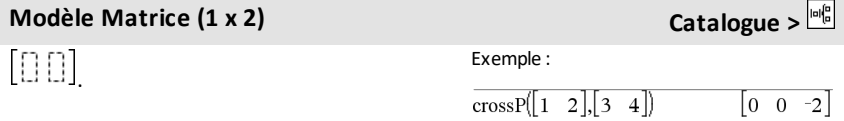

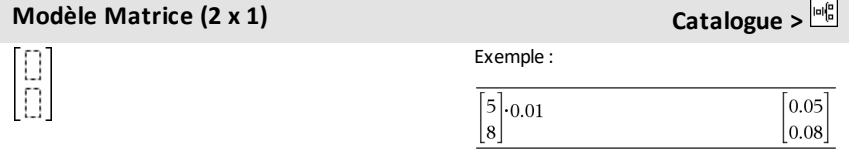

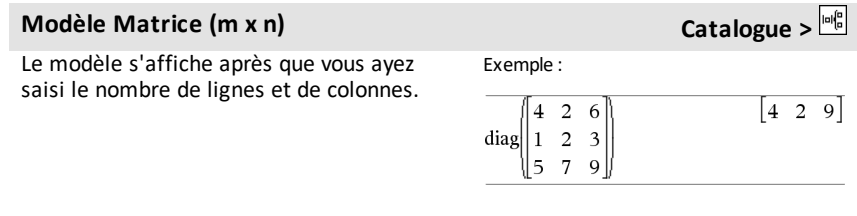

## **Modèle Matrice** (m **x n**) **Catalogue >**

**Remarque :** si vous créez une matrice dotée de nombreuses lignes et colonnes, son affichage peut prendre quelques minutes.

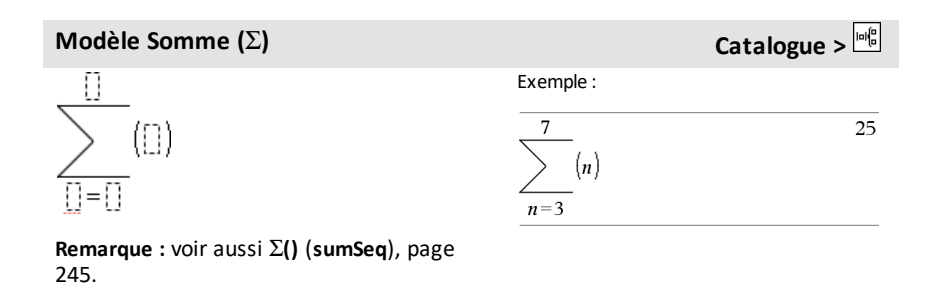

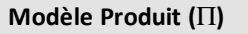

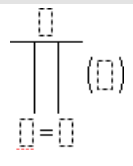

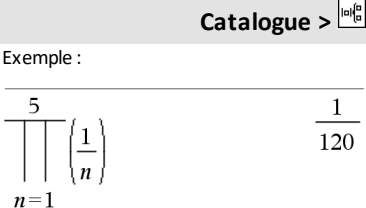

**Remarque :** Voir aussi Π**() (prodSeq)**, [page](#page-248-1) [245](#page-248-1).

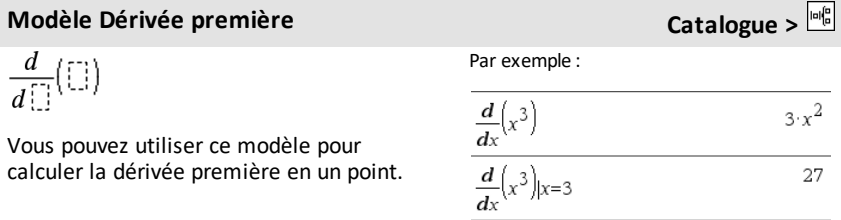

### **Modèle Dérivée première Catalogue >**

**Remarque :** voir aussi **d() (dérivée)**, [page](#page-245-0) [242](#page-245-0).

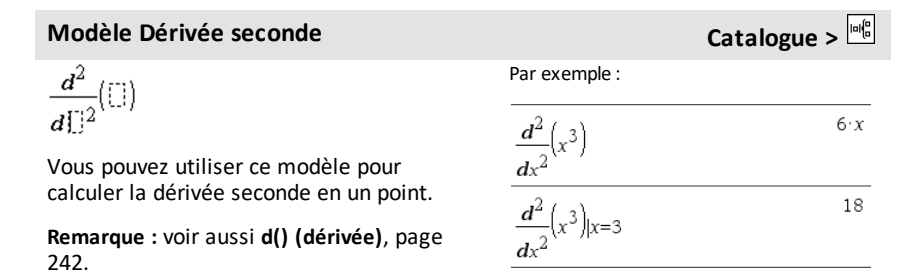

**Modèle Dérivée n-ième Catalogue >**

$$
\frac{d^{[1]}}{d^{[1]}}([1])
$$

Vous pouvez utiliser ce modèle pour calculer la dérivée *n*-ième.

**Remarque :** Voir aussi **d() (dérivée)**, [page](#page-245-0) [242](#page-245-0).

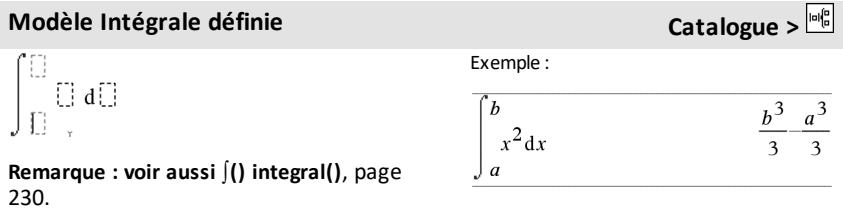

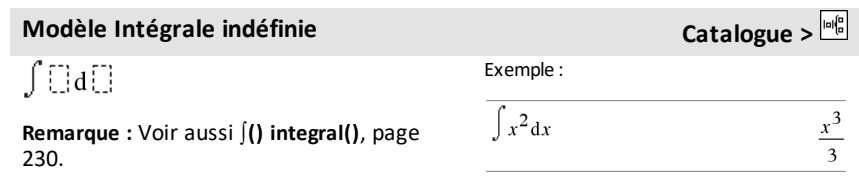

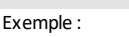

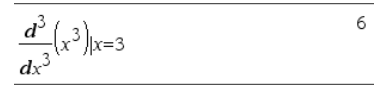

**Modèle Limite Catalogue >**

 $lim ([])$  $\mathbb{D}^{*0}$ 

Utilisez - ou  $(-)$  pour définir la limite à gauche et la touche + pour la limite à droite.

**Remarque :** Voir aussi **limit()**, [page](#page-108-0) 105.

Exemple :

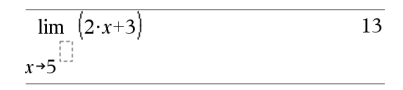

## <span id="page-11-0"></span>**Liste alphabétique**

Les éléments dont le nom n'est pas alphabétique (comme +, !, et >) apparaissent à la fin de cette section, à partir de la [page](#page-233-0) 230. Sauf indication contraire, tous les exemples fournis dans cette section ont été réalisés en mode de réinitialisation par défaut et toutes les variables sont considérées comme indéfinies.

## <span id="page-11-1"></span>*A*

## <span id="page-11-2"></span>**abs() Catalogue >**  $Q$

**abs(***Expr1***)**⇒*expression*

**abs(***Liste1***)**⇒*liste*

**abs(***Matrice1***)**⇒*matrice*

Donne la valeur absolue de l'argument.

**Remarque :** Voir aussi **Modèle Valeur absolue**, [page](#page-6-0) 3.

Si l'argument est un nombre complexe, donne le module de ce nombre.

**Remarque :** toutes les variables non affectées sont considérées comme réelles.

<span id="page-11-3"></span>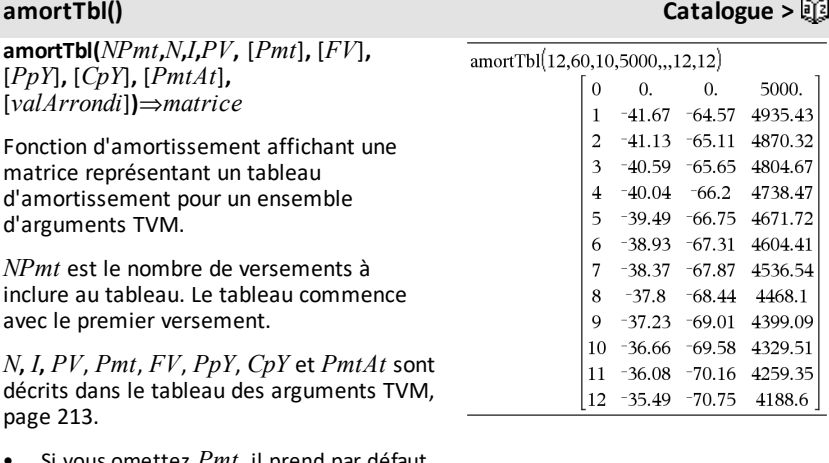

- z *Pmt*, il prend par défaut la valeur *Pmt*=**tvmPmt (***N*,*I*,*PV*,*FV*,*PpY*,*CpY*,*PmtAt***)**.
- Si vous omettez *FV*, il prend par défaut

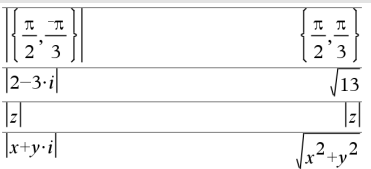

### **amortTbl() Catalogue >**

la valeur *FV*=0.

• Les valeurs par défaut pour *PpY*, *CpY* et *PmtAt* sont les mêmes que pour les fonctions TVM.

*valArrondi* spécifie le nombre de décimales pour arrondissement. Valeur par défaut=2.

Les colonnes dans la matrice résultante apparaissent dans l'ordre suivant : Numéro de versement, montant versé pour les intérêts, montant versé pour le capital et solde.

Le solde affiché à la ligne *n* correspond au solde après le versement *n*.

Vous pouvez utiliser la matrice de sortie pour insérer les valeurs des autres fonctions d'amortissement G**Int()** et G**Prn()**, [page](#page-249-0) 246 et **bal()**, [page](#page-21-1) 18.

### **and Catalogue >**

*Expr booléenne1 and Expr booléenne2* ⇒*Expression booléenne*

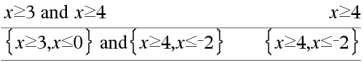

*Liste booléenne1 et Liste booléenne2*⇒*Liste booléenne*

*Matrice booléenne1* **and***Matrice booléenne2*⇒*Matrice booléenne*

*Matrice booléenne*

Donne true (vrai) ou false (faux) ou une forme simplifiée de l'entrée initiale.

*Entier1***and** *Entier2*⇒*entier* Enmode base Hex :

0h7AC36 and 0h3D5F 0h2C16

Important: utilisez le chiffre zéro et pas la lettre O.

Enmode base Bin :

Compare les représentations binaires de deux entiers réels en appliquant un **and** bit à bit. En interne, les deux entiers sont convertis en nombres binaires 64 bits signés. Lorsque les bits comparés correspondent, le résultat est 1 si dans les deux cas il s'agit d'un bit 1 ; dans les autres cas, le résultat est 0. La valeur donnée représente le résultat des bits et elle est affichée selon le mode Base utilisé.

Les entiers de tout type de base sont admis. Pour une entrée binaire ou hexadécimale, vous devez utiliser respectivement le préfixe 0b ou 0h. Tout entier sans préfixe est considéré comme un nombre en écriture décimale (base 10).

Si vous entrez un nombre dont le codage binaire signé dépasse 64 bits, il est ramené à l'aide d'une congruence dans la plage appropriée.

0b100101 and 0b100

Enmode base Dec :

37 and 0b100  $\overline{4}$ 

**Remarque :** une entrée binaire peut comporter jusqu'à 64 chiffres(sans compter le préfixe 0b) ; une entrée hexadécimale jusqu'à 16 chiffres.

## **angle() Catalogue >**

**angle(***Expr1***)**⇒*expression*

Donne l'argument de l'expression passée en paramètre, celle-ci étant interprétée comme un nombre complexe.

**Remarque :** toutes les variables non affectées sont considérées comme réelles. Enmode Angle en degrés:

angle $(0+2\cdot i)$ 90

Enmode Angle en grades:

angle $(0+3\cdot i)$ 100

### En mode Angle en radians:

$$
\frac{\pi}{\text{angle}(z)}
$$
\n
$$
\frac{\pi \cdot (\text{sign}(z) - 1)}{2}
$$
\n
$$
\frac{\pi \cdot (\text{sign}(z) - 1)}{2}
$$
\n
$$
\frac{\pi \cdot \text{sign}(y)}{2} - \tan^{-1}\left(\frac{x}{y}\right)}
$$
\n
$$
\frac{\pi \cdot \text{sign}(y)}{\text{angle}\left\{\left\{1+2\cdot i, 3+0\cdot i, 0-4\cdot i\right\}\right\}} \left\{\frac{\pi}{2} - \tan^{-1}\left(\frac{1}{2}\right), 0, \frac{\pi}{2}\right\}
$$

**angle(***Liste1***)**⇒*liste*

**angle(***Matrice1***)**⇒*matrice*

Donne la liste ou la matrice des arguments des éléments de *Liste1* ou *Matrice1*, où chaque élément est interprété comme un nombre complexe représentant un point de coordonnée rectangulaire à deux dimensions.

**ANOVA** *Liste1***,***Liste2*[**,***Liste3***,**...**,***Liste20*] [**,***Indicateur*]

Effectue une analyse unidirectionnelle de variance pour comparer les moyennes de deux à vingt populations. Un récapitulatif du résultat est stocké dans la variable *stat.results*. (Voir [page](#page-196-0) 193.)

*Indicateur*=0 pour Données, *Indicateur*=1 pour Stats

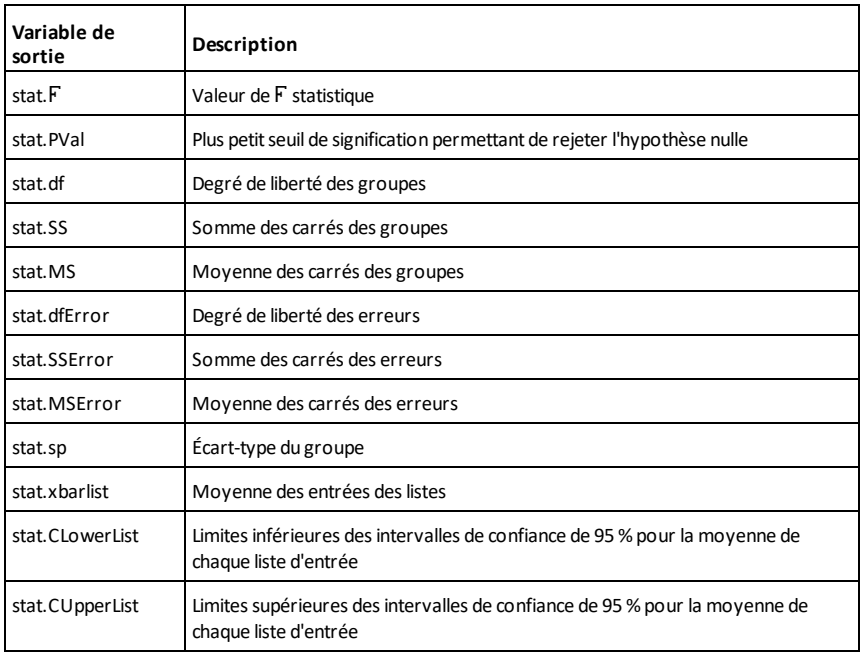

**ANOVA Catalogue >**

### **ANOVA2way** *Liste1***,***Liste2*[**,**…[**,***Liste10*]] [**,***NivLign*]

Effectue une analyse de variance à deux facteurs pour comparer les moyennes de deux à dix populations. Un récapitulatif du résultat est stocké dans la variable *stat.results*. (Voir [page](#page-196-0) 193.)

*NivLign*=0 pour Bloc

*NivLign*=2,3,...,*Len*-1, pour 2 facteurs, où *Len*=length(*Liste1*)=length(*Liste2*) = … = length(*Liste10*) et *Len* /  $NivLign \in \{2,3,...\}$ 

Sorties : Bloc

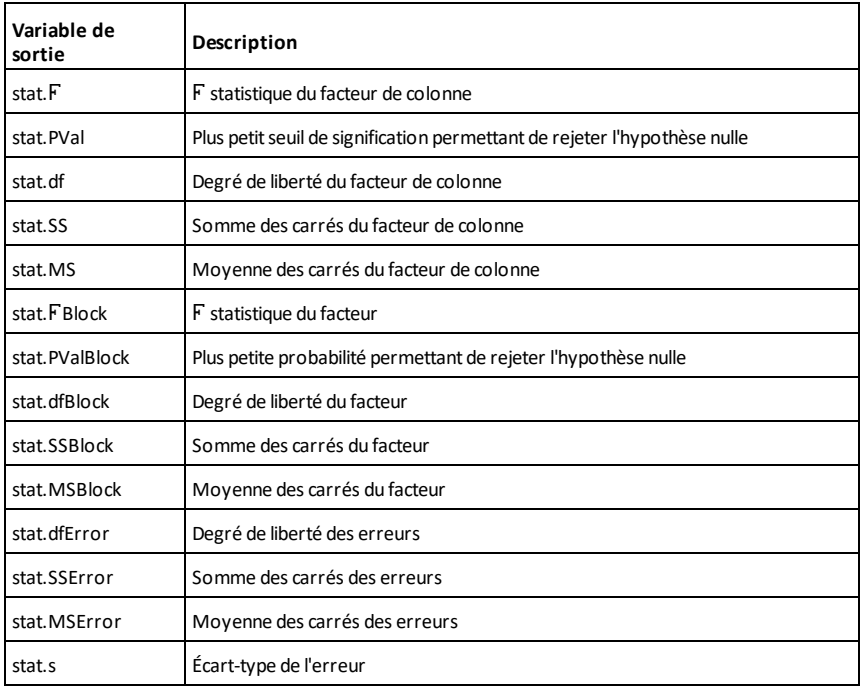

### Sorties FACTEUR DE COLONNE

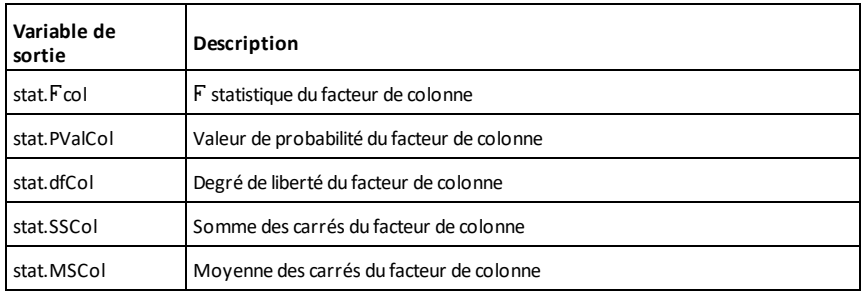

### Sorties FACTEUR DE LIGNE

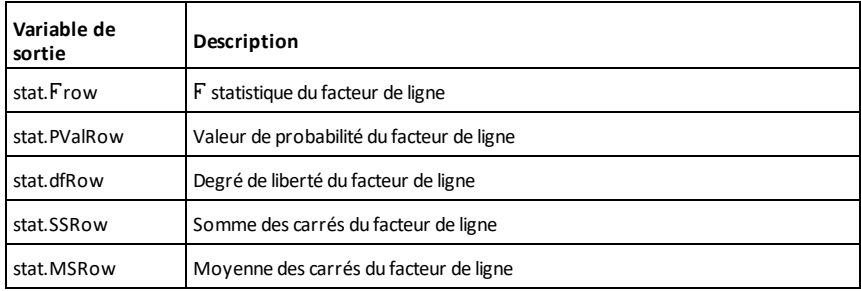

## Sorties INTERACTION

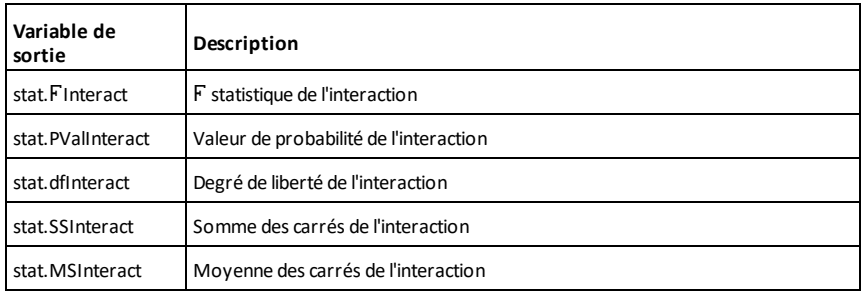

## Sorties ERREUR

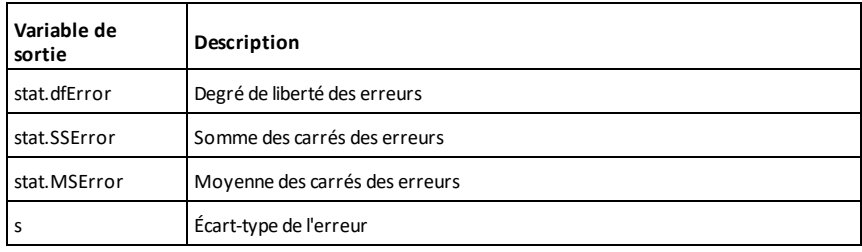

### la mesure du possible, indépendamment du

Ceci est équivalent à la saisie de l'argument suivie d'une pression sur [ctrl] [enter].

Donne une approximation décimale de l'argument sous forme d'expression, dans

Donne le résultat de la dernière expression

**approx(***Liste1***)**⇒*liste*

**approx(***Matrice1***)**⇒*matrice*

**approx(***Expr1***)**⇒*expression*

mode **Auto ou Approché** utilisé.

Donne une liste ou une *matrice* d'éléments pour lesquels une approximation décimale a été calculée, dans la mesure du possible.

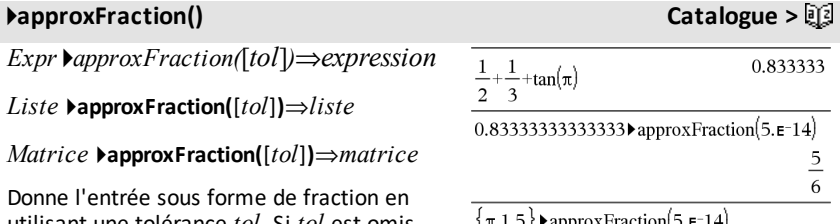

utilisant une tolérance *tol*. Si *tol* est omis, la tolérance 5.E-14 est utilisée.

**Remarque :** vous pouvez insérer cette fonction à partir du clavier de l'ordinateur en entrant **@>approxFraction(**...**)**.

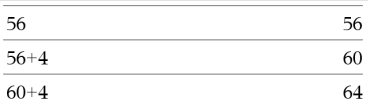

### **approx() Catalogue Catalogue Catalogue <b>Catalogue**

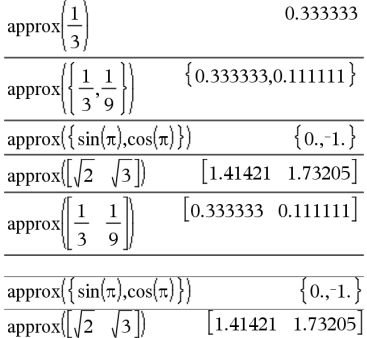

 $\overline{1}$ 

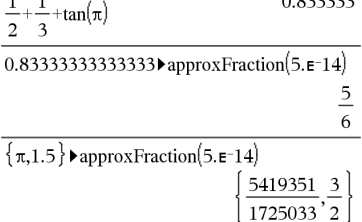

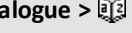

**Ans**⇒*valeur*

calculée.

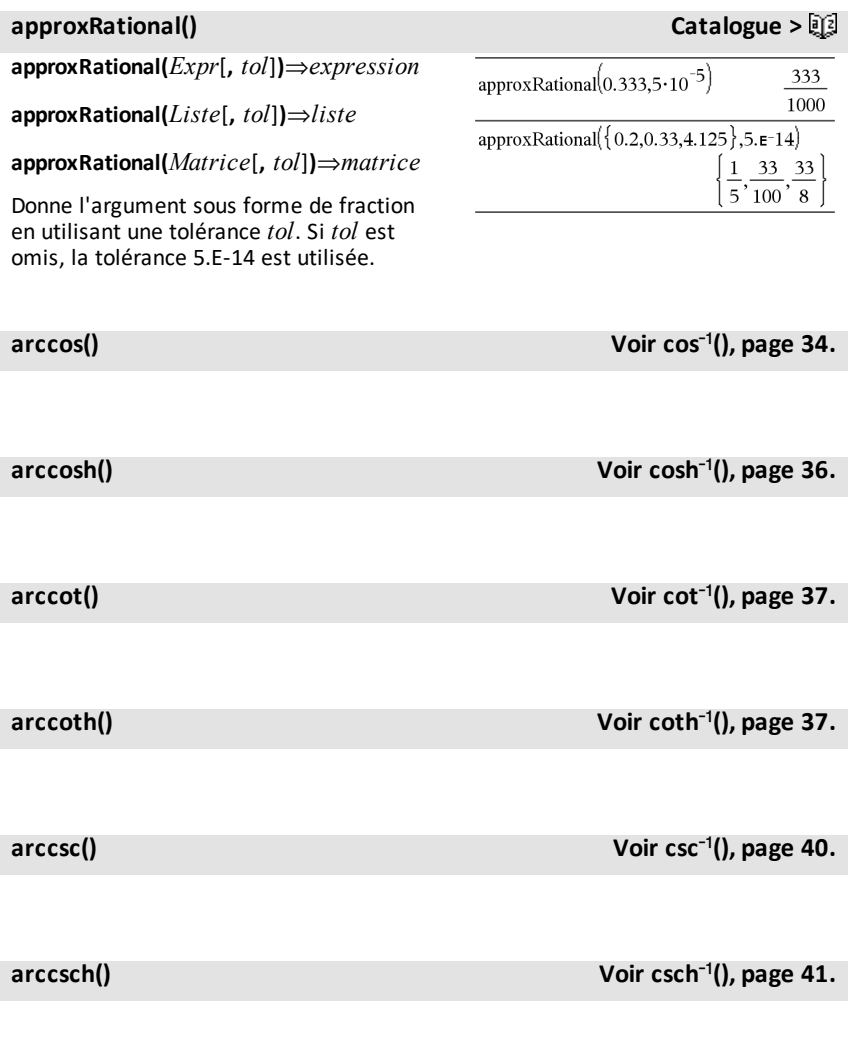

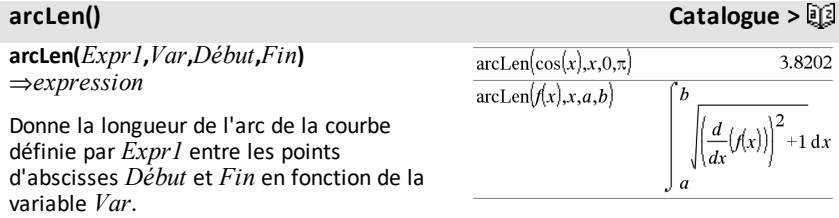

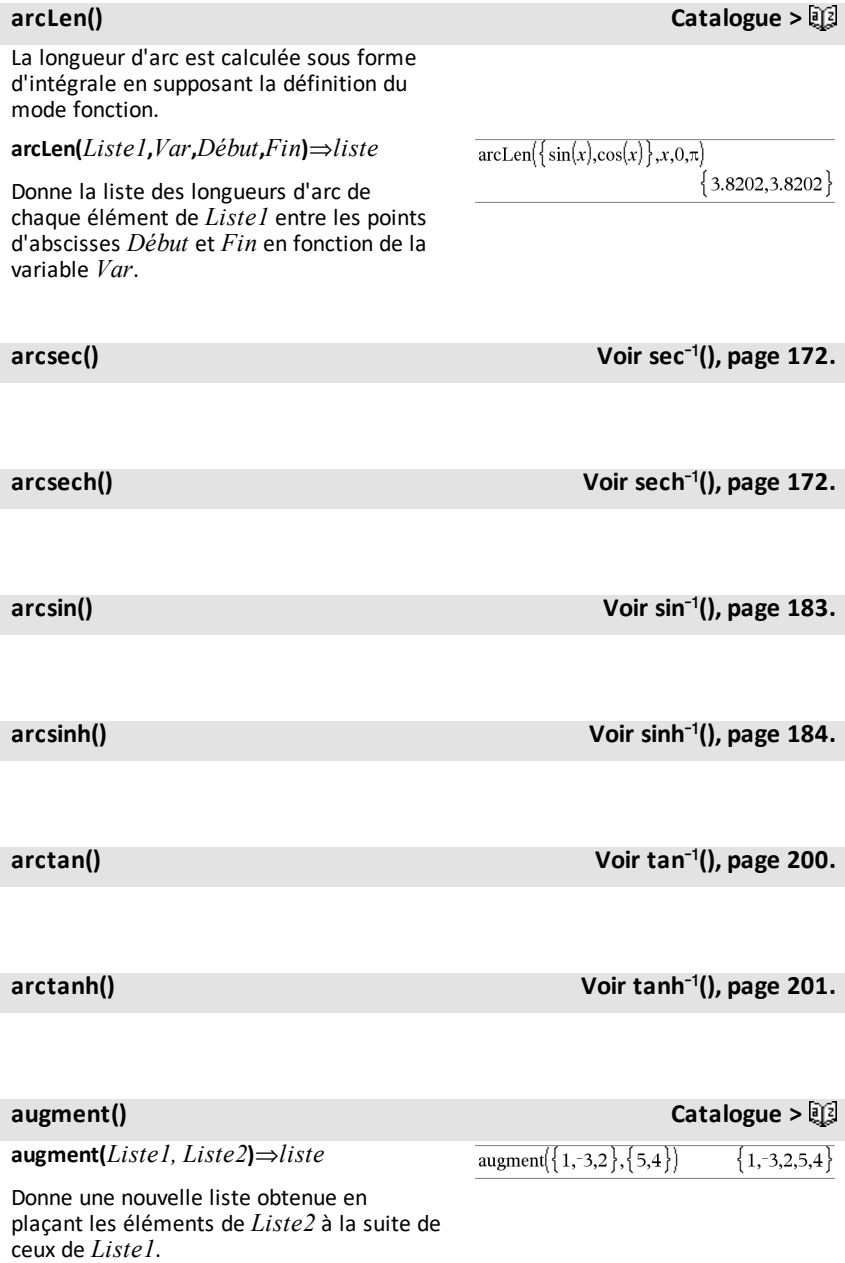

## **augment(***Matrice1***,** *Matrice2***)**⇒*matrice*

Donne une nouvelle matrice obtenue en ajoutant les lignes/colonnes de la *Matrice2* à celles de la *Matrice1*. Les matrices doivent avoir le même nombre de lignes et *Matrice2* est ajoutée à *Matrice1* via la création de nouvelles colonnes. *Matrice1* et *Matrice2* ne sont pas modifiées.

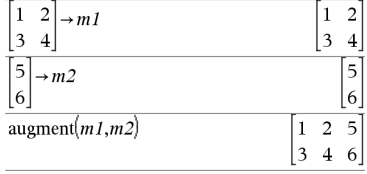

**avgRC(***Expr1***,** *Var* [*=Valeur*] [**,** *Incrément*]**)**⇒*expression*

**avgRC(***Expr1***,** *Var* [*=Valeur*] [**,** *Liste1*]**)**⇒*liste*

**avgRC(***Liste1***,** *Var* [*=Valeur*] [**,** *Incrément*]**)**⇒*liste*

**avgRC(***Matrice1***,** *Var* [*=Valeur*] [**,** *Incrément*]**)**⇒*matrice*

Donne le taux d'accroissement moyen (quotient à différence antérieure) de l'expression.

*Expr1* peut être un nom de fonction défini par l'utilisateur (voir **Func**).

Quand la *valeur* est spécifiée, celle-ci prévaut sur toute affectation de variable ou substitution précédente de type « | » pour la variable.

*Incrément* correspond à la valeur de l'incrément. Si *Incrément* n'est pas spécifié, il est fixé par défaut à 0,001.

Notez que la fonction comparable **nDeriv()** utilise le quotient à différence symétrique.

Notez que la fonction comparable **centralDiff()** utilise le quotient à différence centrée.

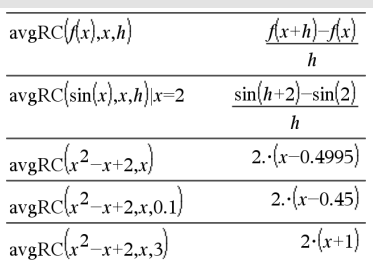

### *Liste alphabétique 17*

## **augment() Catalogue >**

## **avgRC() Catalogue >**

### <span id="page-21-1"></span><span id="page-21-0"></span>**bal() Catalogue >**

### **bal(***NPmt***,***N***,***I***,***PV***,**[*Pmt*]**,** [*FV*]**,** [*PpY*]**,** [*CpY*]**,** [*PmtAt*]**,** [*valArrondi*]**)**⇒*valeur*

**bal(***NPmt***,***tblAmortissement***)**⇒*valeur*

Fonction d'amortissement destinée à calculer le solde après versement d'un montant spécifique.

*N***,** *I***,** *PV*, *Pmt*, *FV*, *PpY*, *CpY* et *PmtAt* sont décrits dans le tableau des arguments TVM, [page](#page-216-0) 213.

*NPmt* indique le numéro de versement après lequel vous souhaitez que les données soient calculées.

*N***,** *I***,** *PV*, *Pmt*, *FV*, *PpY*, *CpY* et *PmtAt* sont décrits dans le tableau des arguments TVM, [page](#page-216-0) 213.

- Si vous omettez *Pmt*, il prend par défaut la valeur *Pmt*=**tvmPmt (***N*,*I*,*PV*,*FV*,*PpY*,*CpY*,*PmtAt***)**.
- Si vous omettez *FV*, il prend par défaut la valeur *FV*=0.
- Les valeurs par défaut pour *PpY*, *CpY* et *PmtAt* sont les mêmes que pour les fonctions TVM.

*valArrondi* spécifie le nombre de décimales pour arrondissement. Valeur par défaut=2.

**bal(***NPmt*,*tblAmortissement***)** calcule le solde après le numéro de paiement *NPmt*, sur la base du tableau d'amortissement *tblAmortissement*. L'argument *tblAmortissement* doit être une matrice au format décrit à **tblAmortissement()**, [page](#page-11-3) 8.

**Remarque** : voir également ΣInt() et ΣPrn(), [page](#page-249-0) 246.

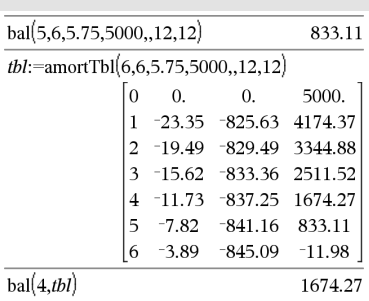

### <span id="page-22-0"></span>4**Base2 Catalogue >**

## *Entier1* 4**Base2**⇒*entier*

**Remarque :** vous pouvez insérer cet opérateur à partir du clavier de l'ordinateur en entrant **@>Base2**.

Convertit *Entier1* en nombre binaire. Les nombres binaires et les nombres hexadécimaux présentent toujours respectivement un préfixe, 0b ou 0h. Zéro et pas la lettre O, suivi de b ou h.

0b *nombreBinaire*

### 0h *nombreHexadécimal*

Une entrée binaire peut comporter jusqu'à 64 chiffres (sans compter le préfixe 0b) ; une entrée hexadécimale jusqu'à 16 chiffres.

Si *Entier1* est entré sans préfixe, il est considéré comme un nombre en écriture décimale (base 10). Le résultat est affiché sous forme binaire, indépendamment du mode Base utilisé.

Les nombres négatifs sont affichés sous forme de complément à deux. Par exemple,

-1 s'affiche sous la forme

0hFFFFFFFFFFFFFFFF en mode Base Hex

0b111...111 (64 1's) en mode Base Binaire

 $-263$  s'affiche sous la forme

0h8000000000000000 en mode Base Hex

0b100...000 (63 zéros) en mode Base Binaire

Si vous entrez un nombre dont le codage binaire signé est hors de la plage des 64 bits, il est ramené à l'aide d'une congruence dans la plage appropriée. Consultez les exemples suivants de valeurs hors plage.

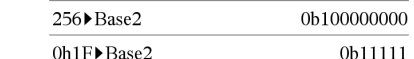

263 devient -263 et s'affiche sous la forme

0h8000000000000000 en mode Base Hex

0b100...000 (63 zéros) en mode Base Binaire

264 devient 0 et s'affiche sous la forme

0h0 en mode Base Hex

0b0 en mode Base Binaire

 $-263 - 1$  devient  $263 - 1$  et s'affiche sous la forme

0h7FFFFFFFFFFFFFFF en mode Base Hex

0b111...111 (64 1) en mode Base Binaire

### 4**Base10 Catalogue >**

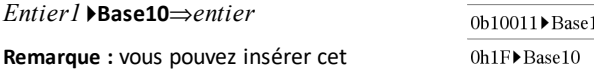

Convertit *Entier1* en un nombre décimal (base 10). Toute entrée binaire ou hexadécimale doit avoir respectivement un préfixe 0b ou 0h.

opérateur à partir du clavier de l'ordinateur

### 0b *nombreBinaire*

0h *nombreHexadécimal*

en entrant **@>Base10**.

Zéro et pas la lettre O, suivi de b ou h.

Une entrée binaire peut comporter jusqu'à 64 chiffres (sans compter le préfixe 0b) ; une entrée hexadécimale jusqu'à 8 chiffres.

Sans préfixe, *Entier1* est considéré comme décimal. Le résultat est affiché en base décimale, quel que soit le mode Base en cours d'utilisation.

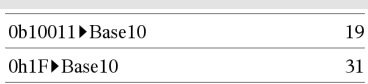

### *Entier1* 4**Base16**⇒*entier*

**Remarque :** vous pouvez insérer cet opérateur à partir du clavier de l'ordinateur en entrant **@>Base16**.

Convertit *Entier1* en nombre hexadécimal. Les nombres binaires et les nombres hexadécimaux présentent toujours respectivement un préfixe, 0b ou 0h.

0b *nombreBinaire*

0h *nombreHexadécimal*

Zéro et pas la lettre O, suivi de b ou h.

Une entrée binaire peut comporter jusqu'à 64 chiffres (sans compter le préfixe 0b) ; une entrée hexadécimale jusqu'à 16 chiffres.

Si *Entier1* est entré sans préfixe, il est considéré comme un nombre en écriture décimale (base 10). Le résultat est affiché sous forme hexadécimal, indépendamment du mode Base utilisé.

Si vous entrez un nombre dont le codage binaire signé dépasse 64 bits, il est ramené à l'aide d'une congruence dans la plage appropriée. Pour de plus amples informations, voir 4**Base2**, [page](#page-22-0) 19.

**binomCdf(***n***,***p***)**⇒*liste*

**binomCdf(***n***,***p***,***lowBound***,***upBound***)**⇒*nombre* si les bornes *lowBound* et *upBound* sont des nombres, *liste* si les bornes *lowBound* et *upBound* sont des listes

**binomCdf(***n*,*p*,*upBound*)*pour P(0* $\leq$ X {*upBound*)⇒*nombre* si la borne *upBound* est un nombre, *liste* si la borne *upBound* est une liste

256▶Base16 0h100 0b1111000011111 Base 16 ObEOE

## **binomCdf() Catalogue >**

## 4**Base16 Catalogue >**

Calcule la probabilité cumulée d'une variable suivant une loi binomiale de paramètres *n* = nombre d'essais et *p* = probabilité de réussite à chaque essai.

Pour P(X ≤ *upBound*), définissez la borne *lowBound*=0

**binomPdf(***n***,***p***)**⇒*liste*

**binomPdf(***n***,***p***,***ValX***)**⇒*nombre* si *ValX* est un nombre, *liste* si *ValX* est une liste

Calcule la probabilité de *ValX* pour la loi binomiale discrète avec un nombre *n* d'essais et la probabilité *p* de réussite pour chaque essai.

## <span id="page-25-0"></span>*C*

## **ceiling() Catalogue >**

**ceiling(***Expr1***)**⇒*entier*

ceiling $(.456)$ 1.

Donne le plus petit entier  $\geq$  à l'argument.

L'argument peut être un nombre réel ou un nombre complexe.

**Remarque :** Voir aussi **floor()**.

**ceiling(***Liste1***)**⇒*liste*

**ceiling(***Matrice1***)**⇒*matrice*

Donne la liste ou la matrice de plus petites valeurs supérieures ou égales à chaque élément.

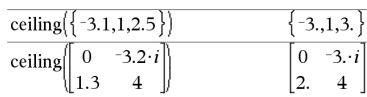

**binomPdf() Catalogue >**

### **centralDiff() Catalogue >**

**centralDiff(***Expr1***,***Var* [*=Valeur*] [**,***Pas*]**)**⇒*expression*

**centralDiff(***Expr1***,***Var* [**,***Pas*]**)|***Var=Valeur*⇒*expression*

**centralDiff(***Expr1***,***Var* [*=Valeur*] [**,***Liste*]**)**⇒*liste*

**centralDiff(***Liste1***,***Var* [*=Valeur*] [**,***Incrément*]**)**⇒*liste*

**centralDiff(***Matrice1***,***Var* [*=Valeur*] [**,***Incrément*]**)**⇒*matrice*

Affiche la dérivée numérique en utilisant la formule du quotient à différence centrée.

Quand la *valeur* est spécifiée, celle-ci prévaut sur toute affectation de variable ou substitution précédente de type « | » pour la variable.

*Incrément* correspond à la valeur de l'incrément. Si *Incrément* n'est pas spécifié, il est fixé par défaut à 0,001.

Si vous utilisez *Liste1* ou *Matrice1*, l'opération s'étend aux valeurs de la liste ou aux éléments de la matrice.

**Remarque :** voir aussi **avgRC()** et **d()**.

**cFactor(***Expr1*[**,***Var*]**)**⇒*expression*

**cFactor(***Liste1*[**,***Var*]**)**⇒*liste*

**cFactor(***Matrice1*[**,***Var*]**)**⇒*matrice*

**cFactor(***Expr1***)** factorise *Expr1* dans C en fonction de toutes ses variables et sur un dénominateur commun.

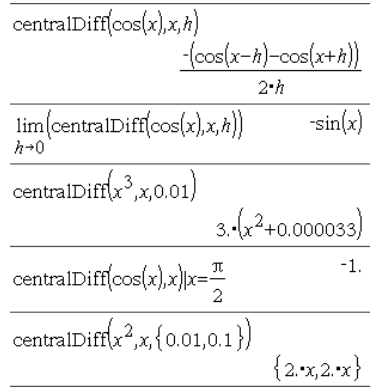

### **cFactor() Catalogue >**

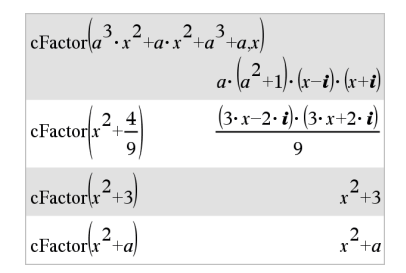

*La factorisation de Expr1* décompose l'expression en autant de facteurs rationnels linéaires que possible même si cela introduit de nouveaux nombres non réels. Cette alternative peut s'avérer utile pour factoriser l'expression en fonction de plusieurs variables.

**cFactor(***Expr1*,*Var***)** factorise *Expr1* dans C en fonction de la variable *Var*.

*La factorisation de Expr1* décompose l'expression en autant de facteurs possible qui sont linéaires dans *Var*, avec peut-être des constantes non réelles, même si cela introduit des constantes irrationnelles ou des sous-expressions qui sont irrationnelles dans d'autres variables.

Les facteurs et leurs termes sont triés, *Var* étant la variable principale. Les mêmes puissances de *Var* sont regroupées dans chaque facteur. Incluez *Var* si la factorisation ne doit s'effectuer que par rapport à cette variable et si vous acceptez les expressions irrationnelles dans les autres variables pour augmenter la factorisation par rapport à *Var*. Une factorisation incidente peut se produire par rapport aux autres variables.

Avec le réglage Auto du mode **Auto ou Approché (Approximate)** l'utilisation de *Var* permet également une approximation avec des coefficients en virgule flottante dans le cadre de laquelle les coefficients irrationnels ne peuvent pas être exprimés explicitement suivant les termes des fonctions intégrées. Même en présence d'une seule variable, l'utilisation de *Var* peut contribuer à une factorisation plus complète.

**Remarque :** voir aussi **factor()**.

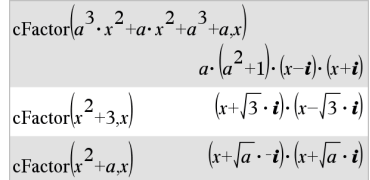

$$
\frac{x^5+4\cdot x^4+5\cdot x^3-6\cdot x-3}{x^5+4\cdot x^4+5\cdot x^3-6\cdot x-3}
$$
\n  
\n
$$
\frac{x^5+4\cdot x^4+5\cdot x^3-6\cdot x-3}{(x-0.964673)\cdot(x+0.611649)\cdot(x+2.12543)\cdot(x+1.12543)}
$$

Pour afficher le résultat entier, appuyez sur  $\triangle$ , puis utilisez les touches  $\triangleleft$  et  $\triangleright$  pour déplacer le curseur.

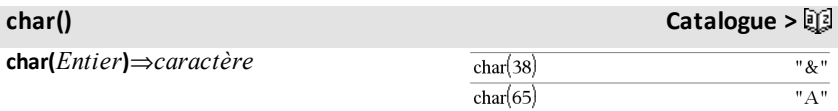

Donne le caractère dont le code dans le jeu de caractères de l'unité nomade est *Entier*. La plage valide pour *Entier* est comprise entre 0 et 65535.

### **charPoly() Catalogue >**

**charPoly(***matriceCarrée,Var***)**⇒*expression polynomiale*

### **charPoly**

**(***matriceCarrée,Expr***)**⇒*expression polynomiale*

### **charPoly**

**(** *matriceCarrée1,matriceCarrée2* **)**⇒*expression polynomiale*

Donne le polynôme caractéristique de *matriceCarrée*. Le polynôme caractéristique d'une matrice *n*×*n A*, désigné par  $p_A(\lambda)$ , est le polynôme défini par

 $p_A(\lambda) = \det(\lambda \cdot I - A)$ 

où *I* désigne la matrice identité *n*×*n*.

*matriceCarrée1* et *matriceCarrée2* doivent avoir les mêmes dimensions.

c**22way** *MatriceObservée*

### **chi22way** *MatriceObservée*

Effectue un test  $\gamma^2$  d'association sur le tableau 2\*2 de valeurs dans la matrice observée *MatriceObservée*. Un récapitulatif du résultat est stocké dans la variable *stat.results*. (Voir [page](#page-196-0) 193.)

Pour plus d'informations concernant les éléments vides dans une matrice, reportezvous à "Éléments vides", [page](#page-278-0) 275.

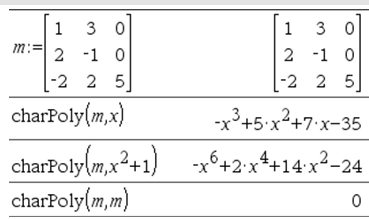

<sup>c</sup>**22way Catalogue <sup>&</sup>gt;**

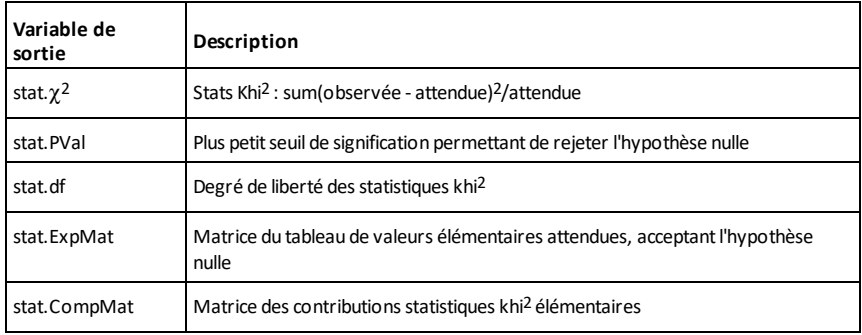

 $\chi^2$ Cdf() **Catalogue**  $>$ 

c**2Cdf(***lowBound***,***upBound***,***dl***)**⇒*nombre* si les bornes *lowBound* et *upBound* sont des nombres, *liste* si les bornes *lowBound* et *upBound* sont des listes

**chi2Cdf(***lowBound***,***upBound***,***dl***)**⇒*nombre* si les bornes *lowBound* et *upBound* sont des nombres, *liste* si les bornes *lowBound* et *upBound* sont des listes

Calcule la probabilité qu'une variable suivant une loi χ<sup>2</sup> à *dl* degrés de liberté prenne une valeur entre les bornes *lowBound* et *upBound*.

Pour *P(X ≤ upBound*), définissez la borne lowBound=0.

Pour plus d'informations concernant les éléments vides dans une liste, reportez-vous à "Éléments vides", [page](#page-278-0) 275.

 $\chi$ <sup>2</sup>GOF **Catalogue**  $>$ 

c**2GOF** *ListeObservée***,***ListeAttendue***,***df*

**chi2GOF** *ListeObservée***,***ListeAttendue***,***df*

Effectue un test pour s'assurer que les données des échantillons sont issues d'une population conforme à la loi spécifiée. *ListeObservée* est une liste de comptage qui doit contenir des entiers. Un récapitulatif du résultat est stocké dans la variable *stat.results*. (Voir [page](#page-196-0) 193.)

Pour plus d'informations concernant les éléments vides dans une liste, reportez-vous à "Éléments vides", [page](#page-278-0) 275.

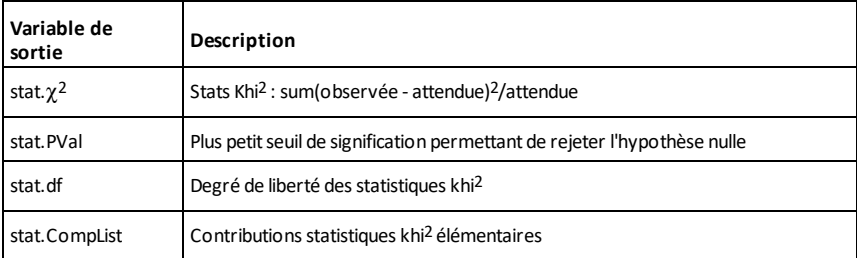

c**2Pdf(***ValX***,***dl***)**⇒*nombre* si *ValX* est un nombre, *liste* si *XVal* est une liste

**chi2Pdf(***ValX***,***dl***)**⇒*nombre* si *ValX* est un nombre, *liste* si *ValX* est une liste

Calcule la probabilité qu'une variable suivant une loi γ<sup>2</sup> à *dl* degrés de liberté prenne une valeur *ValX* spécifiée.

Pour plus d'informations concernant les éléments vides dans une liste, reportez-vous à "Éléments vides", [page](#page-278-0) 275.

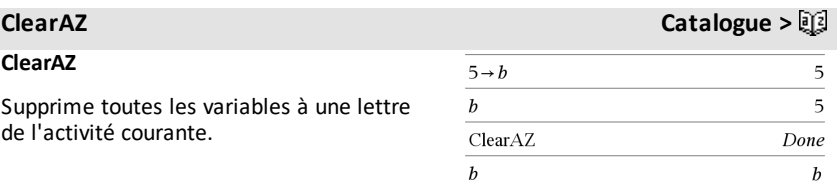

<sup>c</sup>**2Pdf() Catalogue <sup>&</sup>gt;**

Si une ou plusieurs variables sont verrouillées, cette commande affiche un message d'erreur et ne supprime que les variables non verrouillées. Voir **unLock, [page](#page-219-2) 216.**

### **ClrErr Catalogue** > 2

### **ClrErr**

Efface le statut d'erreur et règle la variable système *errCode* sur zéro.

L'instruction **Else** du bloc **Try...Else...EndTry** doit utiliser **EffErr** ou **PassErr**. Si vous comptez rectifier ou ignorer l'erreur, sélectionnez **EffErr**. Si vous ne savez pas comment traiter l'erreur, sélectionnez **PassErr** pour la transférer au traitement d'erreurs suivant. S'il n'y a plus d'autre traitement d'erreurs **Try...Else...EndTry**, la boîte de dialogue Erreur s'affiche normalement.

**Remarque :** voir également **PassErr**, [page](#page-146-0) [143](#page-146-0) et **Try**, [page](#page-212-0) 209.

**Remarque pour la saisie des données de l'exemple :** Pour obtenir des instructions sur la saisie des définitions de fonction ou de programme sur plusieurs lignes, consultez la section relative à la calculatrice dans votre guide de produit.

**colAugment(***Matrice1***,** *Matrice2***)**⇒*matrice*

Donne une nouvelle matrice obtenue en ajoutant les lignes/colonnes de la *Matrice2* à celles de la *Matrice1*. Les matrices doivent avoir le même nombre de colonnes et *Matrice2* est ajoutée à *Matrice1* via la création de nouvelles lignes. *Matrice1* et *Matrice2* ne sont pas modifiées.

Pour obtenir un exemple de **ClrErr**, reportez-vous à l'exemple 2 de la commande **Try**, [page](#page-212-0) 209.

### **colAugment() Catalogue >**

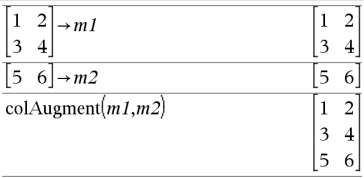

### **colDim() Catalogue >**

## **colDim(***Matrice***)**⇒*expression*

Donne le nombre de colonnes de la matrice *Matrice*.

### **Remarque :** voir aussi **rowDim()**.

**colNorm(***Matrice***)**⇒*expression*

Donne le maximum des sommes des valeurs absolues des éléments situés dans chaque colonne de la matrice *Matrice*.

**Remarque :** les éléments non définis de matrice ne sont pas autorisés. Voir aussi **rowNorm()**.

### **comDenom() Catalogue >**

**comDenom(***Expr1*[**,***Var*]**)**⇒*expression*

**comDenom(***Liste1*[**,***Var*]**)**⇒*liste*

**comDenom(***Matrice1*[**,***Var*]**)**⇒*matrice*

**comDenom(***Expr1***)** donne le rapport réduit d'un numérateur entièrement développé sur un dénominateur entièrement développement.

**comDenom(***Expr1*,*Var***)** donne le rapport réduit d'un numérateur et d'un dénominateur développé par rapport à *Var*. Les termes et leurs facteurs sont triés, *Var* étant la variable principale. Les mêmes puissances de *Var* sont regroupées. Une factorisation incidente des coefficients regroupés peut se produire. L'utilisation de *Var* permet de gagner du temps, de la mémoire et de l'espace sur l'écran tout en facilitant la lecture de l'expression. Les opérations suivantes basées sur le résultat obtenu sont également plus rapides et moins consommatrices de mémoire.

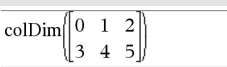

### $\overline{\mathbf{z}}$

### **colNorm() Catalogue >**

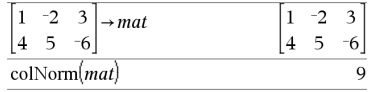

# comDenom  $\frac{y^2+y}{(x+1)^2}+y^2+y^2$  $x^2 \cdot y^2 + x^2 \cdot y + 2 \cdot x \cdot y^2 + 2 \cdot x \cdot y + 2 \cdot y^2 + 2 \cdot y$  $x^2+2x+1$

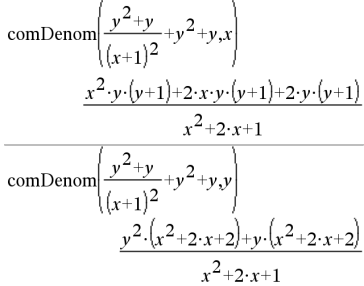

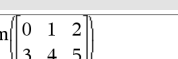

Si *Var* n'intervient pas dans *Expr1*, **comDenom(***Expr1***,***Var***)** donne le rapport réduit d'un numérateur non développé sur un dénominateur non développé. Ce type de résultat offre généralement un gain de temps, de mémoire et d'espace sur l'écran. La factorisation partielle du résultat contribue également à accélérer les opérations suivantes basées sur le résultat et à utiliser moins de mémoire.

Même en l'absence de tout dénominateur, la fonction **comden** permet d'obtenir rapidement une factorisation partielle si la fonction **factor()** est trop lente ou si elle utilise trop de mémoire.

**Conseil :** entrez cette définition de la fonction **comden()** et utilisez-la régulièrement comme solution alternative à **comDenom()** et à **factor()**.

### $completeSquare()$

**completeSquare(***ExprOuÉqn***,** *Var***)**⇒*expression ou équation*

**completeSquare(***ExprOuÉqn***,** *Var^Puissance***)**⇒*expression ou équation*

**completeSquare(***ExprOuÉqn***,** *Var1, Var2 [,...]***)**⇒*expression ou équation*

**completeSquare(***ExprOuÉqn***,** Var1, Var2 [,...]**)**⇒*expression ou équation*

Convertit une expression polynomiale du second degré de type a·x2+b·x+c en a·(xh)2+k.

- ou -

Convertit une équation du second degré de type  $x^2+b-x+c=d$  en  $a \cdot (x-h)^2=k$ .

Le premier argument doit être une expression ou une équation du second degré en notation standard par rapport au deuxième argument.

Define comden(exprn)=comDenom(exprn,abc) Done

$$
comden\left(\frac{y^2+y}{(x+1)^2}+y^2+y\right) \quad \frac{(x^2+2\cdot x+2)\cdot y\cdot (y+1)}{(x+1)^2}
$$

$$
\frac{\textit{comden}\left(1234 \cdot x^2 \cdot (y^3 - y) + 2468 \cdot x \cdot (y^2 - 1)\right)}{1234 \cdot x \cdot (x \cdot y + 2) \cdot (y^2 - 1)}
$$

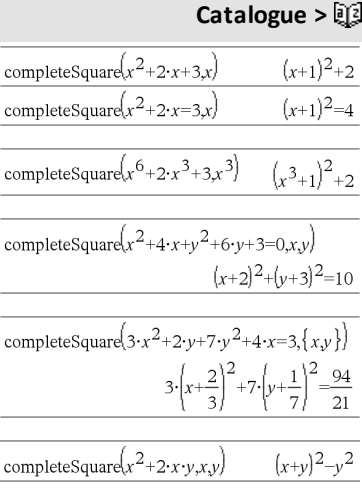

### **comDenom() Catalogue >**

## **completeSquare () Catalogue >**

Le deuxième argument doit être un terme à une seule variable ou un terme à une seule variable élevé à une puissance rationnelle (par exemple x,  $y^2$  ou  $z^{(1/3)}$ .

Le troisième et le quatrième tentent de compléter le carré en fonction des variables *Var1*, *Var2* [,… ]).

### **conj() Catalogue >**

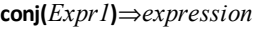

**conj(***Liste1***)**⇒*liste*

**conj(***Matrice1***)**⇒*matrice*

Donne le conjugué de l'argument.

**Remarque :** toutes les variables non affectées sont considérées comme réelles.

### **constructMat() Catalogue >**

## **constructMat**

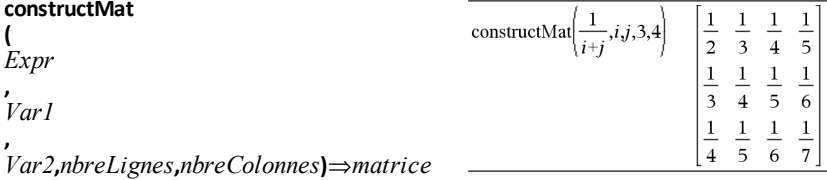

Donne une matrice basée sur les arguments.

*Expr* est une expression composée de variables *Var1* et *Var2*. Les éléments de la matrice résultante sont formés en évaluant *Expr* pour chaque valeur incrémentée de *Var1* et de *Var2*.

*Var1* est incrémentée automatiquement de **1** à *nbreLignes*. Dans chaque ligne, *Var2* est incrémentée de **1** à *nbreColonnes.*

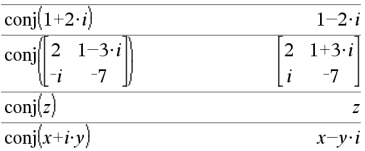

 $\overline{1}$  $\overline{L}$ 

**CopyVar** *Var1***,** *Var2*

**CopyVar** *Var1***.,** *Var2***.**

**CopyVar** *Var1*, *Var2* copie la valeur de la variable *Var1* dans la variable *Var2* et crée *Var2*, si nécessaire. La variable *Var1* doit avoir une valeur.

Si *Var1* correspond au nom d'une fonction existante définie par l'utilisateur, copie la définition de cette fonction dans la fonction *Var2*. La fonction *Var1* doit être définie.

*Var1* doit être conforme aux règles de dénomination des variables ou correspondre à une expression d'indirection correspondant à un nom de variable conforme à ces règles.

**CopyVar** *Var1*.**,** *Var2*. copie tous les membres du groupe de variables *Var1*. dans le groupe *Var2* et crée le groupe *Var2*. si nécessaire.

*Var1*. doit être le nom d'un groupe de variables existant, comme *stat*,*le résultat nn* ou les variables créées à l'aide de la fonction **LibShortcut()**. Si *Var2*. existe déjà, cette commande remplace tous les membres communs aux deux groupes et ajoute ceux qui n'existent pas. Si un ou plusieurs membres de *Var2*. sont verrouillés, tous les membres de *Var2*. restent inchangés.

**corrMat(***Liste1***,***Liste2*[**,**…[**,***Liste20*]]**)**

Calcule la matrice de corrélation de la matrice augmentée [*Liste1 Liste2* ... *List20*].

### 4**cos Catalogue >**

*Expr* ▶ **cos** 

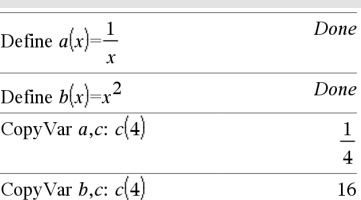

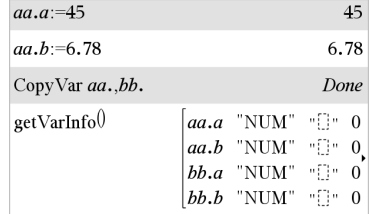

### **corrMat() Catalogue >**

 $\sin(x)/2$   $\cos$ 

 $1-(\cos(x))^2$ 

## **CopyVar CopyVar Catalogue >**

*32 Liste alphabétique*
**Remarque :** vous pouvez insérer cet opérateur à partir du clavier de l'ordinateur en entrant **@>cos**.

Exprime *Expr* en cosinus. Il s'agit d'un opérateur de conversion utilisé pour l'affichage. Cet opérateur ne peut être utilisé qu'à la fin d'une ligne.

4**cos** réduit toutes les puissances modulo  $sin(...)$  1-cos(...)^2 de sorte que les puissances de cos(...) restantes ont des exposants dans (0, 2). Le résultat ne contient donc pas sin(...) si et seulement si sin(...) dans l'expression donnée s'applique uniquement aux puissances paires.

**Remarque :** L'opérateur de conversion n'est pas autorisé en mode Angle Degré ou Grade. Avant de l'utiliser, assurez-vous d'avoir défini le mode Angle sur Radian et de l'absence de références explicites à des angles en degrés ou en grades dans *Expr*.

# **cos() Touche** µ

**cos(***Expr1***)**⇒*expression*

**cos(***Liste1***)**⇒*liste*

**cos(***Expr1***)** calcule le cosinus de l'argument et l'affiche sous forme d'expression.

**cos(***Liste1***)** donne la liste des cosinus des éléments de *Liste1*.

**Remarque :** l'argument est interprété comme la mesure d'un angle en degrés, en grades ou en radians, suivant le mode angulaire en cours d'utilisation. Vous pouvez utiliser<sup>°</sup>, <sup>G</sup> ou <sup>r</sup> pour préciser l'unité employée temporairement pour le calcul.

Enmode Angle en degrés:

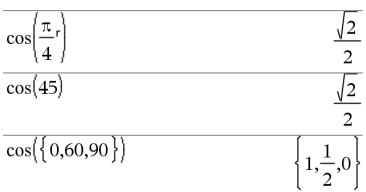

Enmode Angle en grades:

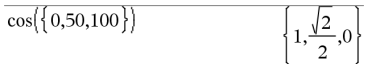

Enmode Angle en radians:

# **cos() Touche**  $\frac{\text{trig}}{\text{trig}}$

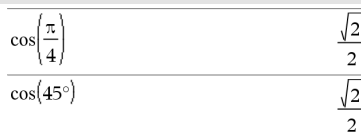

**cos(***matriceCarrée1***)**⇒*matriceCarrée*

Calcule le cosinus de la matrice *matriceCarrée1*. Ce calcul est différent du calcul du cosinus de chaque élément.

Si une fonction scalaire f(A) opère sur *matriceCarrée1* (A), le résultat est calculé par l'algorithme suivant :

Calcul des valeurs propres  $(\lambda i)$  et des vecteurs propres (Vi) de A.

*matriceCarrée1* doit être diagonalisable et ne peut pas présenter de variables symboliques sans valeur affectée.

Formation des matrices :

 $\lceil \lambda_1 0 ... 0 \rceil$  $0 \lambda_2 \ldots 0$  $B = \begin{bmatrix} 0 & \lambda_2 & \dots & 0 \\ 0 & 0 & \dots & 0 \end{bmatrix}$  and  $X = [V_1, V_2, \dots, V_n]$  $\begin{bmatrix} 0 & 0 & \dots & \lambda_0 \end{bmatrix}$ 

Alors A = X B  $X^{-1}$ et f(A) = X f(B)  $X^{-1}$ . Par exemple,  $cos(A) = X cos(B) X^{-1}$  où :

 $cos(B) =$ 

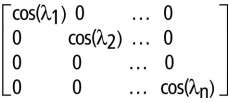

Tous les calculs sont exécutés en virgule flottante.

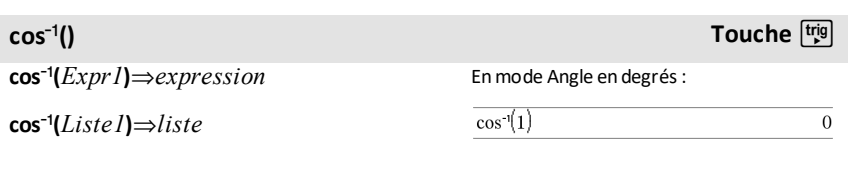

En mode Angle en grades:

Enmode Angle en radians: L

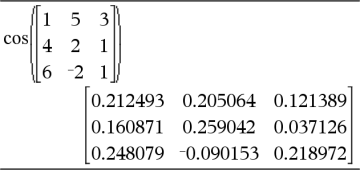

# **cos<sup>-1</sup>() Touche**  $\frac{tr[g]}{f}$

**cos**/**(***Expr1***)** donne l'arc cosinus de Expr1 et l'affiche sous forme d'expression.

**cos**/**(***Liste1***)** donne la liste des arcs cosinus de chaque élément de *Liste1*.

**Remarque :** donne le résultat en degrés, en grades ou en radians, suivant le mode angulaire utilisé.

**Remarque :** vous pouvez insérer cette fonction à partir du clavier en entrant **arccos(**...**)**.

# **cos**/**(***matriceCarrée1***)**⇒*matriceCarrée*

Donne l'arc cosinus de *matriceCarrée1*. Ce calcul est différent du calcul de l'arc cosinus de chaque élément. Pour plus d'informations sur la méthode de calcul, reportez-vous à **cos()**.

*matriceCarrée1* doit être diagonalisable. Le résultat contient toujours des chiffres en virgule flottante.

```
\cos^{-1}(0)
```
100

Enmode Angle en radians:

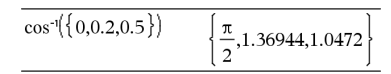

Enmode Angle en radians et enmode Format complexe Rectangulaire :

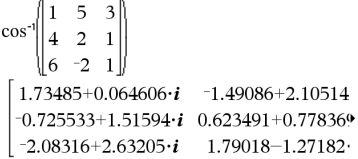

Pour afficher le résultat entier, appuyez sur  $\triangle$ , puis utilisez les touches  $\triangleleft$  et  $\triangleright$  pour déplacer le curseur.

# **cosh() Catalogue >**

**cosh(***Expr1***)**⇒*expression*

**cosh(***Liste1***)**⇒*liste*

**cosh(***Expr1***)** donne le cosinus hyperbolique de l'argument et l'affiche sous forme d'expression.

**cosh**(*Liste1*) donne la liste des cosinus hyperboliques de chaque élément de *Liste1*.

# **cosh(***matriceCarrée1***)**⇒*matriceCarrée*

Donne le cosinus hyperbolique de la matrice *matriceCarrée1*. Ce calcul est différent du calcul du cosinus hyperbolique de chaque élément. Pour plus d'informations sur la méthode de calcul, reportez-vous à **cos()**.

Enmode Angle en degrés:

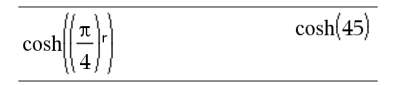

Enmode Angle en radians:

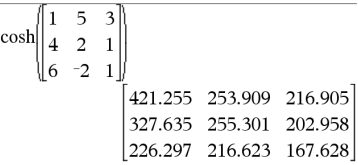

*matriceCarrée1* doit être diagonalisable. Le résultat contient toujours des chiffres en virgule flottante.

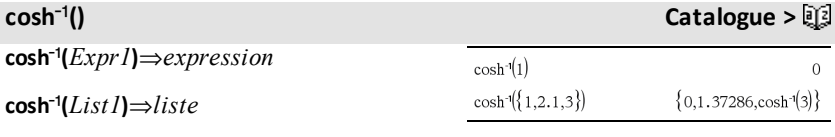

**cosh**/**(***Expr1***)** donne l'argument cosinus hyperbolique de l'argument et l'affiche sous forme d'expression.

cosh<sup>-1</sup>(*Liste1*) donne la liste des arguments cosinus hyperboliques de chaque élément de *Liste1*.

**Remarque :** vous pouvez insérer cette fonction à partir du clavier en entrant **arccosh(**...**)**.

**cosh**/**(***matriceCarrée1***)**⇒*matriceCarrée*

Donne l'argument cosinus hyperbolique de la matrice *matriceCarrée1*. Ce calcul est différent du calcul de l'argument cosinus hyperbolique de chaque élément. Pour plus d'informations sur la méthode de calcul, reportez-vous à **cos()**.

*matriceCarrée1* doit être diagonalisable. Le résultat contient toujours des chiffres en virgule flottante.

Enmode Angle en radians et enmode Format complexe Rectangulaire :

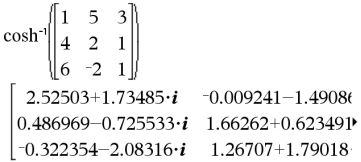

Pour afficher le résultat entier, appuyez sur  $\triangle$ , puis utilisez les touches  $\triangleleft$  et  $\triangleright$  pour déplacer le curseur.

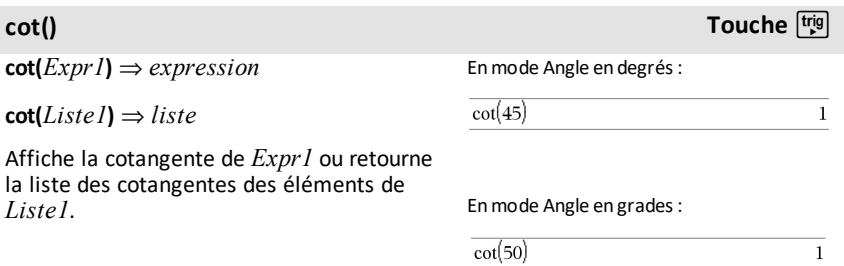

**Remarque :** l'argument est interprété comme la mesure d'un angle en degrés, en grades ou en radians, suivant le mode angulaire en cours d'utilisation. Vous pouvez utiliser<sup>o</sup>, G ou <sup>r</sup> pour préciser l'unité employée temporairement pour le calcul.

En mode Angle en radians:

$$
\overline{\text{cot}(\{1,2.1,3\}) - \left\{\frac{1}{\tan(1)}, -0.584848, \frac{1}{\tan(3)}\right\}}
$$

# **cot**/**(***Expr1***)**⇒*expression* **cot**/**(***Liste1***)**⇒*liste*

Donne l'arc cotangente de *Expr1* ou affiche une liste comportant les arcs cotangentes de chaque élément de *Liste1*.

**Remarque :** donne le résultat en degrés, en grades ou en radians, suivant le mode angulaire utilisé.

**Remarque :** vous pouvez insérer cette fonction à partir du clavier en entrant **arccot(**...**)**.

# Enmode Angle en degrés:

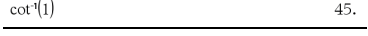

### Enmode Angle en grades:

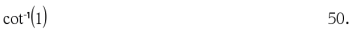

Enmode Angle en radians:

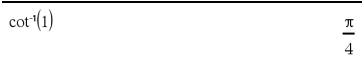

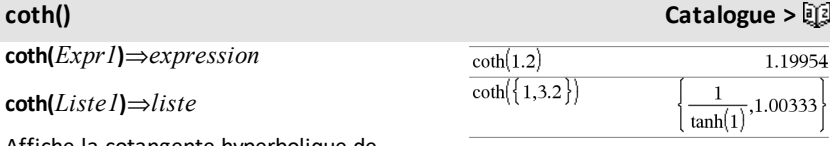

Affiche la cotangente hyperbolique de *Expr1* ou donne la liste des cotangentes hyperboliques des éléments de *Liste1*.

**coth**/**(***Expr1***)**⇒*expression*

**coth**/**(***Liste1***)**⇒*liste*

Affiche l'argument cotangente hyperbolique de *Expr1* ou donne la liste comportant les arguments cotangentes hyperboliques des éléments de *Liste1*.

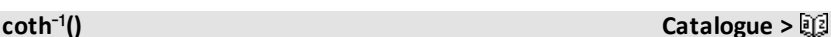

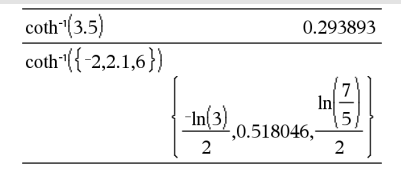

# **cot<sup>-1</sup>() <b>Touche**  $\frac{[trig]}{[trig]}$

**cot() Touche** µ

**coth**/**() Catalogue >**

**Remarque :** vous pouvez insérer cette fonction à partir du clavier en entrant **arccoth(**...**)**.

# **count() Catalogue >**

**count(***Valeur1ouListe1* [,*Valeur2ouListe2* [,...]]**)**⇒*valeur*

Affiche le nombre total des éléments dans les arguments qui s'évaluent à des valeurs numériques.

Un argument peut être une expression, une valeur, une liste ou une matrice. Vous pouvez mélanger les types de données et utiliser des arguments de dimensions différentes.

Pour une liste, une matrice ou une plage de cellules, chaque élément est évalué afin de déterminer s'il doit être inclus dans le comptage.

Dans l'application Tableur & listes, vous pouvez utiliser une plage de cellules à la place de n'importe quel argument.

Les éléments vides sont ignorés. Pour plus d'informations concernant les éléments vides, reportez-vous à la [page](#page-278-0) 275.

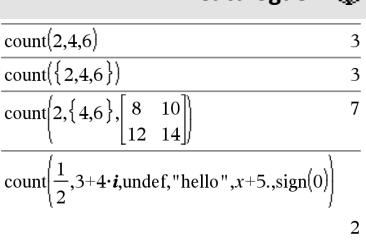

Dansle dernier exemple, seuls 1/2 et 3+4\**i* sont comptabilisés. Les autres arguments, dansla mesure où *x* estindéfini, ne correspondent pas à des valeurs numériques.

# **countif() Catalogue >**

**countif(***Liste*,*Critère***)**⇒*valeur*

Affiche le nombre total d'éléments dans *Liste* qui répondent au *critère* spécifié.

*Le critère* peut être :

- Une valeur, une expression ou une chaîne. Par exemple, **3** compte uniquement les éléments dans *Liste* qui ont pour valeur 3.
- Une expression booléenne contenant le symbole **?** comme paramètre substituable à tout élément. Par exemple, **?<5** ne compte que les éléments dans *Liste* qui

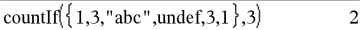

Compte le nombre d'éléments égaux à 3.

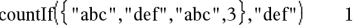

Compte le nombre d'éléments égaux à "def."

countIf 
$$
\left\{ \left\{ x^{-2}, x^{-1}, 1, x, x^2 \right\}, x \right\}
$$
 1

sont inférieurs à 5.

Dans l'application Tableur & listes, vous pouvez utiliser une plage de cellules à la place de *Liste*.

Les éléments vides de la liste sont ignorés. Pour plus d'informations concernant les éléments vides, reportez-vous à la [page](#page-278-0) [275](#page-278-0).

**Remarque :** voir également **sumIf()**, [page](#page-200-0) [197](#page-200-0) et **frequency()**, [page](#page-84-0) 81.

Compte le nombre d'éléments égaux à *x* ; cet exemple part du principe que la variable *x* est indéfinie.

countIf 
$$
\{1,3,5,7,9\},7 < 5
$$

Compte 1 et 3.

countIf 
$$
\{1,3,5,7,9\}
$$
,  $2 < 8$  3

Compte 3, 5 et 7.

countIf( $\{1,3,5,7,9\}$ ,  $\geq 4$  or  $\geq 6$ )  $\overline{4}$ 

Compte 1, 3, 7 et 9.

**cPolyRoots(***Poly***,***Var***)**⇒*liste*

**cPolyRoots(***ListeCoeff***)**⇒*liste*

La première syntaxe, **cPolyRoots(***Poly***,***Var***)**, affiche une liste de racines complexes du polynôme *Poly* pour la variable *Var*.

Poly doit être un polynôme d'une seule variable.

La deuxième syntaxe, **cPolyRoots (***ListeCoeff***)**, affiche une liste des racines complexes pour les coefficients de la liste *ListeCoeff.*

**Remarque :** voir aussi **polyRoots()**, [page](#page-151-0) 148.

# **crossP() Catalogue >**

**crossP(***Liste1***,** *Liste2***)**⇒*liste*

Donne le produit vectoriel de *Liste1* et de *Liste2* et l'affiche sous forme de liste.

*Liste1* et *Liste2* doivent être de même dimension et cette dimension doit être égale à 2 ou 3.

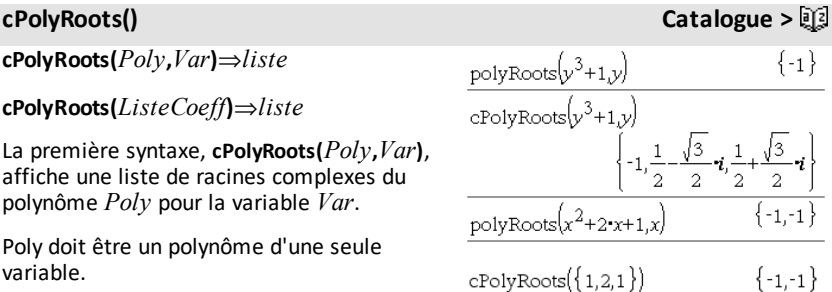

# cross  $P({a1,b1},{a2,b2})$  $\{0, 0, a1 \cdot b2 - a2 \cdot b1\}$ cross  $P({0,1,2,2,-5}, {1,-0,5,0})$  $\{-2.5, -5, -2.25\}$

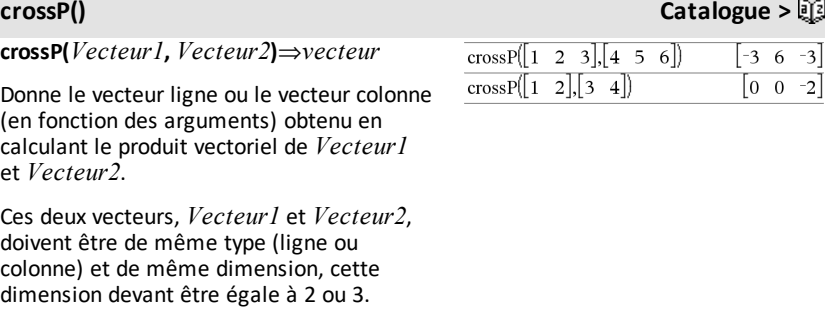

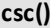

**csc(***Expr1***)**⇒*expression*

**csc(***Liste1***)**⇒*liste*

Affiche la cosécante de *Expr1* ou donne une liste comportant les cosécantes de tous les éléments de *Liste1*.

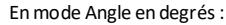

 $csc(45)$ 

En mode Angle en grades:

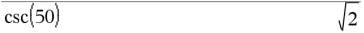

**Touche** *trig* 

 $\sqrt{2}$ 

En mode Angle en radians:

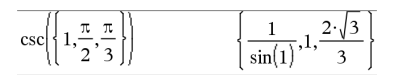

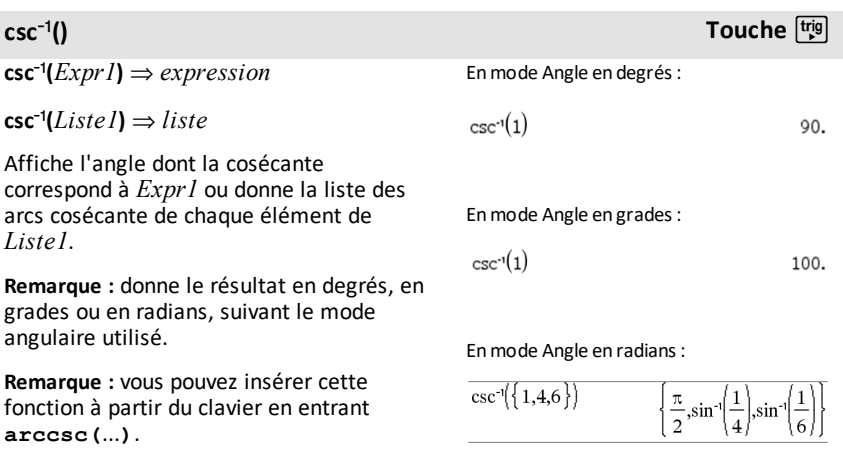

 $\mathsf{csch}(Expr1) \Rightarrow expression$ 

**csch(***Liste1***)** ⇒ *liste*

Affiche la cosécante hyperbolique de *Expr1* ou donne la liste des cosécantes hyperboliques de tous les éléments de *Liste1*.

 $\mathsf{csch}^1(\mathit{Expr1}) \Rightarrow \mathit{expression}$ 

 $\mathsf{csch}^1(Listel) \Rightarrow \mathsf{liste}$ 

Affiche l'argument cosécante hyperbolique de *Expr1* ou donne la liste des arguments cosécantes hyperboliques de tous les éléments de *Liste1*.

**Remarque :** vous pouvez insérer cette fonction à partir du clavier en entrant **arccsch(**...**)**.

**cSolve(***Équation***,** *Var***)**⇒*Expression booléenne*

**cSolve(***Équation***,** *Var=Init***)**⇒*expression booléenne*

**cSolve(***Inéquation***,** *Var***)**⇒*Expression booléenne*

Résout dans C une équation ou une inéquation pour *Var*. L'objectif est de trouver toutes les solutions réelles et non réelles possibles. Même si *Équation* est à coefficients réels, **cSolve()** autorise les résultats non réels en mode Format complexe : Réel.

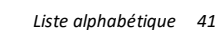

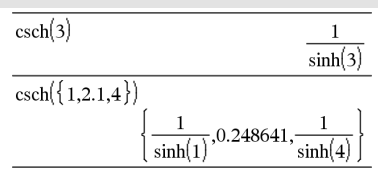

# **csch**/**() Catalogue >**

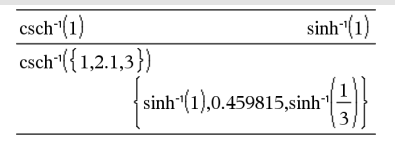

 $\coperatorname{Solve}\left(x^3 = -1, x\right)$  $x=\frac{1}{2}+\frac{\sqrt{3}}{2}$  i or  $x=\frac{1}{2}-\frac{\sqrt{3}}{2}$  i or  $x=-1$  $\sqrt{\text{solve}(r^3 = -1 r)}$  $r = -1$ 

**cSolve() Catalogue >**

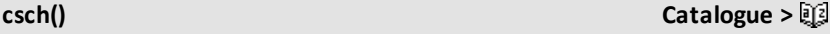

**cSolve()** définit temporairement le domaine sur complexe pendant la résolution, même si le domaine courant est réel. Dans le domaine complexe, les puissances fractionnaires possédant un dénominateur impair utilisent la branche principale plutôt que la branche réelle. Par conséquent, les solutions de **solve()** pour les équations impliquant de telles puissances fractionnaires n'appartiennent pas nécessairement à un sous-ensemble de celles de **cSolve()**.

**cSolve()** commence la résolution en utilisant les méthodes symboliques exactes. Excepté en mode **Exact**, **cSolve()** utilise aussi une factorisation itérative approchée des polynômes complexes, si nécessaire.

**Remarque :** voir aussi **cZeros()**, **solve()** et **zeros()**.

**cSolve(***Équation1***and***Équation2* [**and…**]**,** *VarOuInit1***,** *VarOuInit2* [**, …** ]**)** ⇒*expression booléenne*

**cSolve(***SystèmeÉqu***,** *VarOuInit1***,** *VarOuInit2* [**, …**]**)** ⇒*expression booléenne*

Donne les solutions complexes possibles d'un système d'équations algébriques, où chaque *VarOuInit* définit une variable dont vous cherchez la valeur.

Vous pouvez également spécifier une condition initiale pour les variables. Chaque *VarOuInit* doit utiliser le format suivant :

*variable*

 $-$  ou  $-$ 

*variable* = *nombre réel ou non réel*

Par exemple, x est autorisé, de même que x=3+*i*.

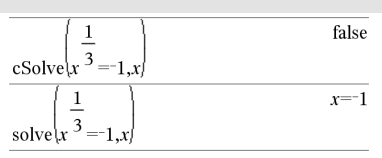

En mode Afficher chiffres, Fixe 2 :

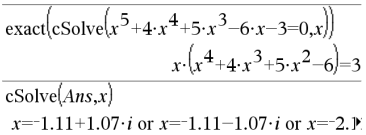

Pour afficher le résultat entier, appuyez sur  $\triangle$ , puis utilisez les touches  $\triangleleft$  et  $\triangleright$  pour déplacer le curseur.

**cSolve() Catalogue >**

Si toutes les équations sont polynomiales et si vous NE spécifiez PAS de condition initiale, **cSolve()** utilise la méthode d'élimination lexicale Gröbner/Buchberger pour tenter de trouver **toutes** les solutions complexes.

Les solutions complexes peuvent combiner des solutions réelles et des solutions non réelles, comme illustré dans l'exemple cicontre.

Les systèmes d'équations polynomiales peuvent comporter des variables supplémentaires auxquelles aucune valeur n'est affectée, mais qui représentent des valeurs numériques données pouvant s'y substituer par la suite.

Vous pouvez également utiliser des variables qui n'apparaissent pas dans les équations. Ces solutions montrent comment des solutions peuvent dépendre de paramètres arbitraires de type *c*k, où *k* est un suffixe entier compris entre 1 et 255.

Pour les systèmes d'équations polynomiales, le temps de calcul et l'utilisation de la mémoire peuvent considérablement varier en fonction de l'ordre dans lequel les variables inconnues sont spécifiées. Si votre choix initial ne vous satisfait pas pour ces raisons, vous pouvez modifier l'ordre des variables dans les équations et/ou la liste des variables *VarOuInit*.

Si vous choisissez de ne pas spécifier de condition et s'il l'une des équations n'est pas polynomiale en l'une des variables, mais que toutes les équations sont linéaires par rapport à toutes les variables de solution inconnues, **cSolve()** utilise l'élimination gaussienne pour tenter de trouver toutes les solutions.

cSolve 
$$
(u \cdot v - u = v
$$
 and  $v^2 = -u$ ,  $\{u,v\}$ )  
 $u = \frac{1}{2} + \frac{\sqrt{3}}{2} \cdot i$  and  $v = \frac{1}{2} - \frac{\sqrt{3}}{2} \cdot i$  or  $u = \frac{1}{2} - \frac{\sqrt{3}}{2}$ 

Pour afficher le résultat entier, appuyez sur  $\triangle$ , puis utilisez les touches  $\triangleleft$  et  $\triangleright$  pour déplacer le curseur.

cSolve 
$$
(u \cdot v - u = c \cdot v
$$
 and  $v^2 = -u$ ,  $\{u,v\}$ )  

$$
u = \frac{-(\sqrt{4 \cdot c - 1} \cdot i + 1)^2}{4}
$$
 and  $v = \frac{\sqrt{4 \cdot c - 1} \cdot i + 1}{2}$  o'

cSolve 
$$
(u \cdot v - u = v
$$
 and  $v^2 = -u$ ,  $\{u,v,w\}$ )  
\n $u = \frac{1}{2} + \frac{\sqrt{3}}{2} \cdot i$  and  $v = \frac{1}{2} - \frac{\sqrt{3}}{2} \cdot i$  and  $w = c43$  or

cSolve
$$
\left\{u+v=e^{W} \text{ and } u-v=i, \{u,v\}\right\}
$$
  
 $u=\frac{e^{W}+i}{2} \text{ and } v=\frac{e^{W}-i}{2}$ 

Si un système d'équations n'est pas polynomial par rapport à toutes ses variables ni linéaire par rapport aux inconnues, **cSolve()** cherche au moins une solution en utilisant la méthode itérative approchée. Pour cela, le nombre d'inconnues doit être égal au nombre d'équations et toutes les autres variables contenues dans les équations doivent pouvoir être évaluées à des nombres.

Une condition non réelle est souvent nécessaire pour la détermination d'une solution non réelle. Pour assurer une convergence correcte, la valeur utilisée doit être relativement proche de la solution. Pour afficher le résultat entier, appuyezsur

cSolve $(e^z = w$  and  $w = z^2, \{w, z\})$  $w=0.494866$  and  $z=0.703467$ 

 $|cos|ve|e|e^{z}$  = w and w=z<sup>2</sup>,  $\{w,z=1+i\}$  $w=0.149606+4.8919 \cdot i$  and  $z=1.58805+1.5402$ .

 $\triangle$ , puis utilisez les touches  $\triangleleft$  et  $\triangleright$  pour déplacer le curseur.

**CubicReg** *X***,** *Y*[**,** [*Fréq*] [**,** *Catégorie***,** *Inclure*]]

Effectue l'ajustement polynomial de degré  $3y = a \cdot x^3 + b \cdot x^2 + c \cdot x + d$ sur les listes X et Y en utilisant la fréquence *Fréq*. Un récapitulatif du résultat est stocké dans la variable *stat.results*. (Voir [page](#page-196-0) 193.)

Toutes les listes doivent comporter le même nombre de lignes, à l'exception de *Inclure*.

*X* et *Y* sont des listes de variables indépendantes et dépendantes.

*Fréq* est une liste facultative de valeurs qui indiquent la fréquence. Chaque élément dans *Fréq* correspond à une fréquence d'occurrence pour chaque couple *X* et *Y*. Par défaut, cette valeur est égale à 1. Tous les éléments doivent être des entiers  $> 0$ .

*Catégorie* est une liste de codes de catégories pour les couples *X* et *Y* correspondants.

**CubicReg CubicReg 2014 12:00 12:00 12:00 12:00 12:00 12:00 12:00 12:00 12:00 12:00 12:00 12:00 12:00 12:00 12:00 12:00 12:00 12:00 12:00 12:00 12:00 12:00 12:00 12:00 12:00 12:00 12:00 12:00 12:00 12:00 12:00 12:00 12:00** 

*Inclure* est une liste d'un ou plusieurs codes de catégories. Seuls les éléments dont le code de catégorie figure dans cette liste sont inclus dans le calcul.

Pour plus d'informations concernant les éléments vides dans une liste, reportez-vous à "Éléments vides", [page](#page-278-0) 275.

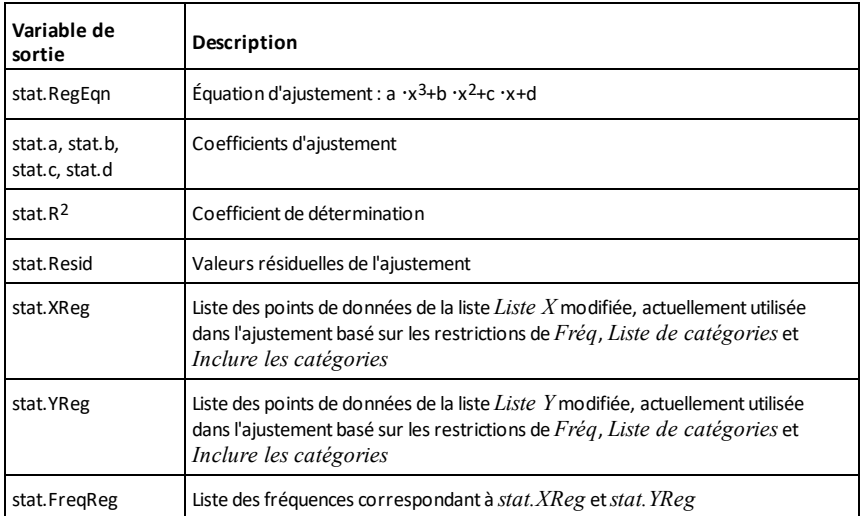

# **cumulativeSum() Catalogue >**

**cumulativeSum(***Liste1***)**⇒*liste*

Donne la liste des sommes cumulées des éléments de *Liste1*, en commençant par le premier élément (élément 1).

# **cumulativeSum(***Matrice1***)**⇒*matrice*

Donne la matrice des sommes cumulées des éléments de *Matrice1*. Chaque élément correspond à la somme cumulée de tous les éléments situés au-dessus, dans la colonne correspondante.

Un élément vide de *Liste1* ou *Matrice1* génère un élement vide dans la liste ou la matrice résultante. Pour plus d'informations concernant les éléments vides, reportez-vous à la [page](#page-278-0) 275

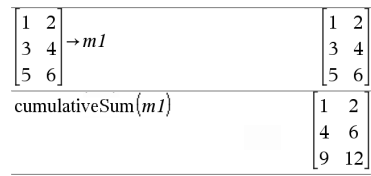

cumulative Sum $(\{1,2,3,4\})$ 

 $\{1,3,6,10\}$ 

## **Cycle Catalogue >**

# **Cycle**

Procède au passage immédiat à l'itération suivante de la boucle courante (**For**, **While** ou **Loop**).

**La fonction Cycle** ne peut pas s'utiliser indépendamment de l'une des trois structures de boucle (**For**, **While** ou **Loop**).

**Remarque pour la saisie des données de l'exemple :** Pour obtenir des instructions sur la saisie des définitions de fonction ou de programme sur plusieurs lignes, consultez la section relative à la calculatrice dans votre guide de produit.

Liste de fonctions qui additionne les entiers compris entre 1 et 100, en sautant 50.

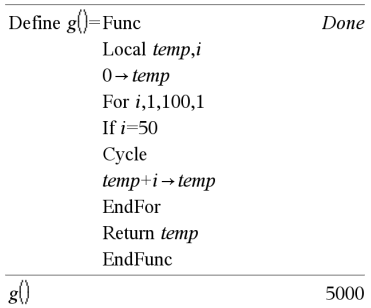

*Vecteur* 4**Cylind**

**Remarque :** vous pouvez insérer cet opérateur à partir du clavier de l'ordinateur en entrant **@>Cylind**.

Affiche le vecteur ligne ou colonne en coordonnées cylindriques  $[r,\angle\theta, z]$ .

*Vecteur* doit être un vecteur à trois éléments. Il peut s'agir d'un vecteur ligne ou colonne.

# **cZeros() Catalogue >**

**cZeros(***Expr***,** *Var***)**⇒*liste*

Donne la liste des valeurs réelles et non réelles possibles de *Var* qui annulent *Expr*. Pour y parvenir, **cZeros()** calcule **exp**4**list (cSolve(***Expr*=0,*Var***)**,*Var***)**. Pour le reste, **cZeros()** est comparable à **zeros()**.

**Remarque :** voir aussi **cSolve()**, **solve()** et **zeros()**.

**cZeros({***Expr1***,** *Expr2* [**,** … ] **},**

**{***VarOuInit1***,***VarOuInit2* [**,** … ] **})**⇒*matrice*

4**Cylind Catalogue >**

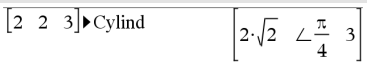

En mode Afficher chiffres, Fixe 3 :

cZeros
$$
(x^5+4 \cdot x^4+5 \cdot x^3-6 \cdot x-3,x)
$$
  
 $\{-1.114+1.073 \cdot i, -1.114-1.073 \cdot i, -2.125, -0.612, 0\}$ 

Pour afficher le résultat entier, appuyez sur  $\triangle$ , puis utilisez les touches  $\triangleleft$  et  $\triangleright$  pour déplacer le curseur.

Donne les valeurs possibles auxquelles les expressions s'annulent simultanément. Chaque *VarOuInit* définit une inconnue dont vous recherchez la valeur.

Vous pouvez également spécifier une condition initiale pour les variables. Chaque *VarOuInit* doit utiliser le format suivant :

*variable*

– ou –

*variable = nombre réel ou non réel*

Par exemple, x est autorisé, de même que x=3+*i*.

Si toutes les expressions sont polynomiales et si vous NE spécifiez PAS de condition initiale, **cZeros()** utilise la méthode d'élimination lexicale Gröbner/Buchberger pour tenter de trouver **tous** les zéros complexes.

Les zéros complexes peuvent combiner des zéros réels et des zéros non réels, comme illustré dans l'exemple ci-contre.

Chaque ligne de la matrice résultante représente un n\_uplet, l'ordre des composants étant identique à celui de la liste *VarOuInit*. Pour extraire une ligne, indexez la matrice par [*ligne*]. Extraction ligne 2 :

Les systèmes d'équations polynomiales peuvent comporter des variables supplémentaires auxquelles aucune valeur n'est affectée, mais qui représentent des valeurs numériques données pouvant s'y substituer par la suite.

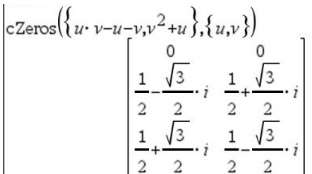

Ans[2] 
$$
\frac{1}{2} \frac{\sqrt{3}}{2} \cdot i \frac{1}{2} + \frac{\sqrt{3}}{2} \cdot i
$$

$$
\begin{bmatrix} c \text{Zeros}\left(\{u \cdot v - u - c \cdot v^2, v^2 + u\}, \{u, v\}\right) \\ 0 & 0 \\ - (c - 1)^2 & -(c - 1) \end{bmatrix}
$$

Vous pouvez également utiliser des inconnues qui n'apparaissent pas dans les expressions. Ces exemples montrent comment des ensembles de zéros peuvent dépendre de constantes arbitraires de type *c*k, où k est un suffixe entier compris entre 1 et 255.

Pour les systèmes d'équations polynomiales, le temps de calcul et l'utilisation de la mémoire peuvent considérablement varier en fonction de l'ordre dans lequel les inconnues sont spécifiées. Si votre choix initial ne vous satisfait pas pour ces raisons, vous pouvez modifier l'ordre des variables dans les expressions et/ou la liste *VarOuInit*.

Si vous choisissez de ne pas spécifier de condition et s'il l'une des expressions n'est pas polynomiale en l'une des variables, mais que toutes les expressions sont linéaires par rapport à toutes les inconnues, **cZeros()** utilise l'élimination gaussienne pour tenter de trouver tous les zéros.

Si un système d'équations n'est pas polynomial en toutes ses variables ni linéaire par rapport à ses inconnues, **cZeros ()** cherche au moins un zéro en utilisant une méthode itérative approchée. Pour cela, le nombre d'inconnues doit être égal au nombre d'expressions et toutes les autres variables contenues dans les expressions doivent pouvoir être évaluées à des nombres.

Une condition non réelle est souvent nécessaire pour la détermination d'un zéro non réel. Pour assurer une convergence correcte, la valeur utilisée doit être relativement proche d'un zéro.

$$
\begin{pmatrix}\nC\text{Zeros}\left(\{u \cdot v - u - v, v^2 + u\} , \{u, v, w\}\right) \\
c\text{Zero}\left(\{u \cdot (v - 1) - v, u + v^2\} , \{u, v, w\}\right) \\
\downarrow \frac{0}{2} & \frac{0}{2} & \frac{0}{2} \\
\frac{1}{2} & \frac{\sqrt{3}}{2} & i & \frac{1}{2} \\
\frac{1}{2} & \frac{\sqrt{3}}{2} & i & \frac{1}{2} \\
\frac{1}{2} & \frac{\sqrt{3}}{2} & i & \frac{1}{2} \\
\end{pmatrix}
$$

$$
\text{cZeros}\left(\{u+v-e^w,u-v-i\},\{u,v\}\right) \left[\frac{e^w+i}{2} \frac{e^w-i}{2}\right]
$$

$$
\Big|\text{cZero}(\{e^{z}-w,w-z^{2}\},\{w,z\})\Big|_{\text{(0.494866 -0.703467)}}
$$

 $|czeros({e_{z-w,w-z}}^2,{w_{z=1+i}})|$  $[0.149606+4.8919 \cdot i \quad 1.58805+1.54022 \cdot i]$ 

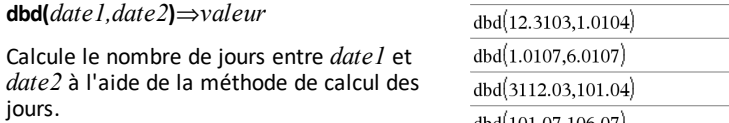

*date1* et *date2* peuvent être des chiffres ou des listes de chiffres compris dans une plage de dates d'un calendrier normal. Si *date1* et *date2* sont toutes deux des listes, elles doivent être de la même longueur.

*date1* et *date2* doivent être comprises entre 1950 et 2049.

Vous pouvez saisir les dates à l'un des deux formats. L'emplacement de la décimale permet de distinguer les deux formats.

MM.JJAA (format communément utilisé aux Etats-Unis)

JJMM.AA (format communément utilisé en Europe)

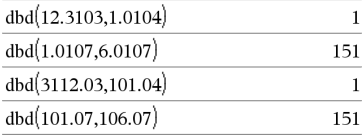

# 4**DD Catalogue >**

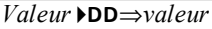

*Liste1* 4**DD**⇒*liste*

*Matrice1* 4**DD**⇒*matrice*

**Remarque :** vous pouvez insérer cet opérateur à partir du clavier de l'ordinateur en entrant **@>DD**.

Donne l'équivalent décimal de l'argument exprimé en degrés. L'argument est un nombre, une liste ou une matrice interprété suivant le mode Angle utilisé (grades, radians ou degrés).

Enmode Angle en degrés:

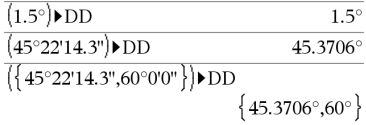

Enmode Angle en grades:

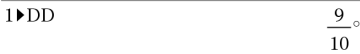

Enmode Angle en radians:

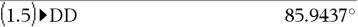

*Expr1* 4*Decimal*⇒*expression*

*Liste1* 4**Decimal**⇒*expression*

*Matrice1* 4**Decimal**⇒*expression*

**Remarque :** vous pouvez insérer cet opérateur à partir du clavier de l'ordinateur en entrant **@>Decimal**.

Affiche l'argument sous forme décimale. Cet opérateur ne peut être utilisé qu'à la fin d'une ligne.

### <span id="page-53-0"></span>**Define Catalogue >**

**Define** *Var* **=** *Expression*

**Define** *Fonction***(***Param1***,** *Param2***,** ...**) =** *Expression*

Définit la variable *Var* ou la fonction définie par l'utilisateur *Fonction*.

Les paramètres, tels que *Param1*, sont des paramètres substituables utilisés pour transmettre les arguments à la fonction. Lors de l'appel d'une fonction définie par l'utilisateur, des arguments (par exemple, les valeurs ou variables) qui correspondent aux paramètres doivent être fournis. La fonction évalue ensuite *Expression* en utilisant les arguments fournis.

*Var* et *Fonction* ne peuvent pas être le nom d'une variable système ni celui d'une fonction ou d'une commande prédéfinie.

**Remarque :** cette utilisation de **Define** est équivalente à celle de l'instruction :  $expression \rightarrow *Function*(Param1, Param2).$ 

**Define** *Fonction***(***Param1***,** *Param2***,** ...**) = Func** *Bloc* **EndFunc**

**Define** *Programme***(***Param1***,** *Param2***,** ...**) = Prgm** *Bloc* **EndPrgm**

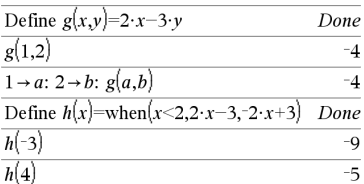

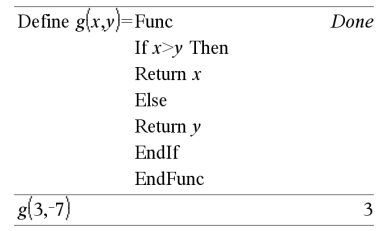

Dans ce cas, la fonction définie par l'utilisateur ou le programme permet d'exécuter plusieurs instructions (bloc).

*Bloc* peut correspondre à une instruction unique ou à une série d'instructions réparties sur plusieurs lignes. *Bloc* peut également contenir des expressions et des instructions (comme **If**, **Then**, **Else** et **For**).

**Remarque pour la saisie des données de l'exemple :** Pour obtenir des instructions sur la saisie des définitions de fonction ou de programme sur plusieurs lignes, consultez la section relative à la calculatrice dans votre guide de produit.

**Remarque :** voir aussi **Define LibPriv**, [page](#page-54-0) [51](#page-54-0) et **Define LibPub**, [page](#page-54-1) 51.

**Define LibPriv** *Var* **=** *Expression*

**Define LibPriv** *Fonction***(***Param1***,** *Param2***,** ...**) =** *Expression*

**Define LibPriv** *Fonction***(***Param1***,** *Param2***,** ...**) = Func** *Bloc* **EndFunc**

**Define LibPriv** *Programme***(***Param1***,** *Param2***,** ...**) = Prgm** *Bloc* **EndPrgm**

S'utilise comme **Define**, mais permet de définir des objets (variables, fonctions, programmes) dans la bibliothèque privée. Les fonctions et programmes privés ne s'affichent pas dans le Catalogue.

**Remarque :** voir aussi **Define**, [page](#page-53-0) 50 et **Define LibPub**, [page](#page-54-1) 51.

**Define LibPub** *Var* **=** *Expression*

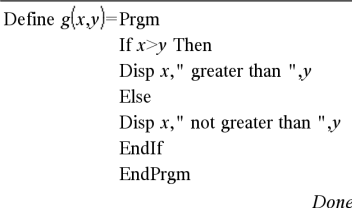

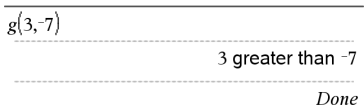

## <span id="page-54-0"></span>**Define LibPriv Catalogue >**

# <span id="page-54-1"></span>**Define LibPub Catalogue >**

# **Define Catalogue >**

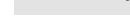

**DelVar** *Var1*[**,** *Var2*] [**,** *Var3*] ...

**DelVar** *Var***.**

Supprime de la mémoire la variable ou le groupe de variables spécifié.

Si une ou plusieurs variables sont verrouillées, cette commande affiche un message d'erreur et ne supprime que les variables non verrouillées. Voir **unLock, [page](#page-219-0) 216.**

**Define LibPub** *Fonction***(***Param1***,** *Param2***,** ...**) = Func** *Bloc* **EndFunc**

**Define LibPub** *Programme***(***Param1***,** *Param2***,** ...**) = Prgm** *Bloc* **EndPrgm**

S'utilise comme **Define**, mais permet de définir des objets (variables, fonctions, programmes) dans la bibliothèque publique. Les fonctions et programmes publics s'affichent dans le Catalogue après l'enregistrement et le rafraîchissement de la bibliothèque.

**Remarque :** voir aussi **Define**, [page](#page-53-0) 50 et **Define LibPriv**, [page](#page-54-0) 51.

**deltaList() Voir** @**List(), [page](#page-115-0) 112.**

**DelVar Catalogue >**

# **deltaTmpCnv()** *Voir* $\Delta$ **tmpCnv()**, [page](#page-210-0) 207.

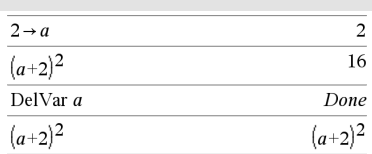

# *52 Liste alphabétique*

**DelVar Catalogue >**

**DelVar** *Var*. supprime tous les membres du groupe de variables *Var*, comme les variables statistiques du groupe *stat*,*le résultat nn* ou les variables créées à l'aide de la fonction **LibShortcut()***.* Le point (.) dans cette utilisation de la commande **DelVar** limite la suppression au groupe de variables ; la variable simple *Var* n'est pas supprimée.

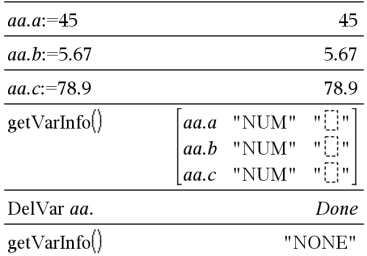

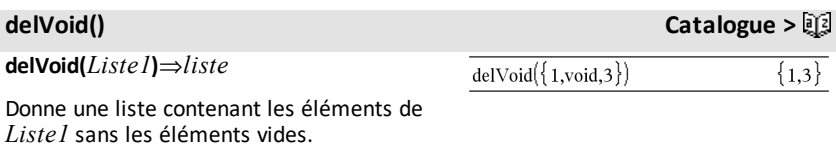

Pour plus d'informations concernant les éléments vides, reportez-vous à la [page](#page-278-0) [275](#page-278-0).

**derivative() Voir** *d***(), [page](#page-245-0) 242.**

# **deSolve() Catalogue >**

**deSolve(***ode1erOu2ndOrdre***,** *Var***,** *VarDép***)**⇒*une solution générale*

Donne une équation qui définit explicitement ou implicitement la solution générale de l'équation différentielle du 1er ou du 2ème ordre. Dans l'équation différentielle :

- Utilisez uniquement le symbole « prime » (obtenu en appuyant sur  $\boxed{?}$ ) pour indiquer la dérivée première de la fonction (variable dépendante) par rapport à la variable (variable indépendante).
- Utilisez deux symboles « prime » pour indiquer la dérivée seconde

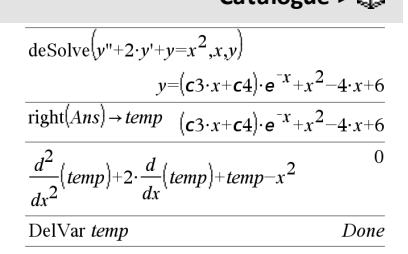

correspondante.

Le symbole « prime » s'utilise pour les dérivées uniquement dans deSolve(). Dans tous les autres cas, utilisez **d()**.

La solution générale d'une équation du 1er ordre comporte une constante arbitraire de type *c*k, où k est un suffixe entier compris entre 1 et 255. La solution générale d'une équation de 2ème ordre contient deux constantes de ce type.

Appliquez **solve()** à une solution implicite si vous voulez tenter de la convertir en une ou plusieurs solutions explicites équivalente déterminées explicitement.

Si vous comparez vos résultats avec ceux de vos manuels de cours ou ceux obtenus manuellement, sachez que certaines méthodes introduisent des constantes arbitraires en plusieurs endroits du calcul, ce qui peut induire des solutions générales différentes.

### **deSolve(***ode1erOrdre***and***condInit***,** *Var***,** *VarDép***)** ⇒*une solution particulière*

Donne une solution particulière qui satisfait à la fois *ode1erOrdre* et *condInit*. Ceci est généralement plus simple que de déterminer une solution générale car on substitue les valeurs initiales, calcule la constante arbitraire, puis substitue cette valeur dans la solution générale.

*codInit* est une équation de type :

*VarDép* (*valeurIndépendanteInitiale*) = *valeurDépendanteInitiale*

*valeurIndépendanteInitiale* et *valeurDépendanteInitiale* peuvent être des variables comme x0 et y0 non affectées. La différentiation implicite peut aider à vérifier les solutions implicites.

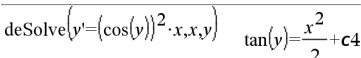

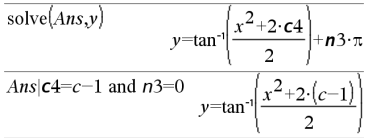

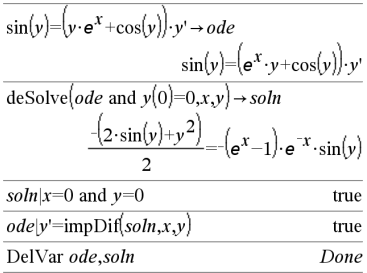

# **deSolve() Catalogue >**

### **deSolve**

**(***ode2ndOrdre***and***condInit1***and***condInit2***,** *Var***,** *VarDép***)**⇒*une solution particulière*

Donne une solution particulière qui satisfait *ode2ndOrdre* et qui a une valeur spécifique de la variable dépendante et sa dérivée première en un point.

Pour *condInit1*, utilisez :

*VarDép* (*valeurIndépendanteInitiale*) = *valeurDépendanteInitiale*

Pour *condInit2*, utilisez :

*VarDép* (*ValeurIndépendanteInitiale*) = *ValeurInitialeDérivée1*

# **deSolve**

**(** *ode2ndOrdre* **and***condBorne1***and***condBorne2***,** *Var***,** *VarDép***)**⇒*une solution particulière*

Donne une solution particulière qui satisfait *ode2ndOrdre* et qui a des valeurs spécifiques en deux points différents.

$$
\begin{aligned}\n\text{desolve}\left(w^n - \frac{2 \cdot w'}{x} + \left(9 + \frac{2}{x^2}\right) \cdot w = x \cdot e^x \text{ and } w\left(\frac{\pi}{6}\right) = 0 \text{ and } w\left(\frac{\pi}{3}\right) = 0, x, w\right) \\
w & = \frac{x \cdot e^x}{\left(\ln(e)\right)^2 + 9} + \frac{\frac{\pi}{e^3} \cdot x \cdot \cos(3 \cdot x)}{\left(\ln(e)\right)^2 + 9} - \frac{\frac{\pi}{e^6} \cdot x \cdot \sin(3 \cdot x)}{\left(\ln(e)\right)^2 + 9}\n\end{aligned}
$$

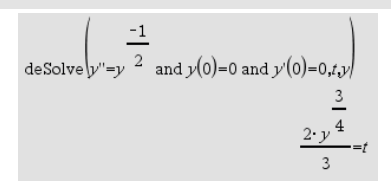

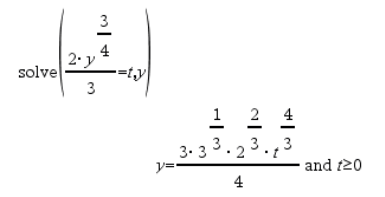

$$
ext{desolve}[y''=x \text{ and } y(0)=1 \text{ and } y'(2)=3, x, y)
$$
  
\n
$$
y = \frac{x^3}{6} + x + 1
$$
  
\n
$$
ext{desolve}[y''=2 \cdot y' \text{ and } y(3)=1 \text{ and } y'(4)=2, x, y)
$$
  
\n
$$
y = e^{2 \cdot x - 8} - e^{-2} + 1
$$

# **det() Catalogue >**

# **det(***matriceCarrée*[**,** *Tolérance*]**)**⇒*expression*

Donne le déterminant de *matriceCarrée*.

L'argument facultatif Tolérance permet de considérer comme nul tout élément de la matrice dont la valeur absolue est inférieure à *Tolérance*. Cet argument n'est utilisé que si la matrice contient des nombres en virgule flottante et ne contient pas de variables symboliques sans valeur affectée. Dans le cas contraire, *Tolérance* est ignoré.

- Si vous utilisez **ctri** enter ou définissez le mode **Auto ou Approché** sur Approché, les calculs sont effectués en virgule flottante.
- Si *Tolérance* est omis ou inutilisé, la tolérance par défaut est calculée comme suit :

5E-14 · **max(dim (***matriceCarrée***))·rowNorm (***matriceCarrée***)**

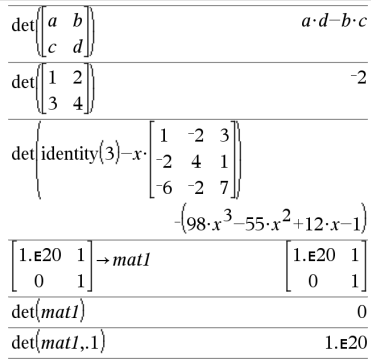

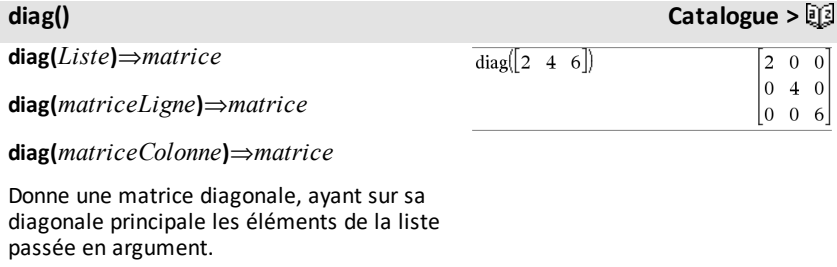

**diag(***matriceCarrée***)**⇒*matriceLigne*

Donne une matrice ligne contenant les éléments de la diagonale principale de *matriceCarrée*.

*matriceCarrée* doit être une matrice carrée.

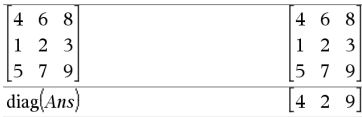

**dim() Catalogue >**

 $\overline{\mathbf{3}}$ 

### **dim(***Liste***)**⇒*entier*

Donne le nombre d'éléments de *Liste*.

### **dim(***Matrice***)**⇒*liste*

Donne les dimensions de la matrice sous la forme d'une liste à deux éléments {lignes, colonnes}.

### **dim(***Chaîne***)**⇒*entier*

Donne le nombre de caractères contenus dans *Chaîne*.

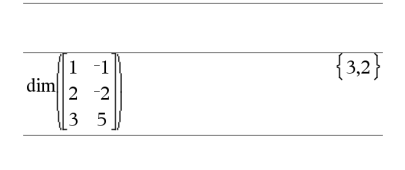

 $\dim(\{0,1,2\})$ 

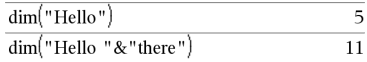

# **Disp Catalogue >** $\Box$

# **Disp** *exprOuChaîne1* [**,** *exprOuChaîne2*] ...

Affiche les arguments dans l'historique de *Calculator*. Les arguments apparaissent les uns après les autres, séparés par des espaces fines.

Très utile dans les programmes et fonctions pour l'affichage de calculs intermédiaires.

### **Remarque pour la saisie des données de**

**l'exemple :** Pour obtenir des instructions sur la saisie des définitions de fonction ou de programme sur plusieurs lignes, consultez la section relative à la calculatrice dans votre guide de produit.

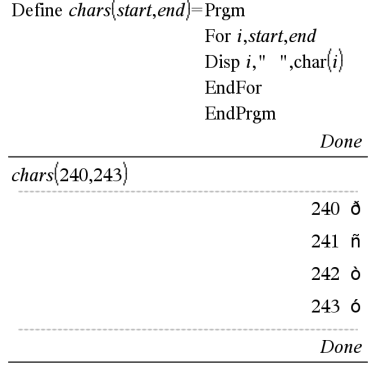

# **DispAt** *int*,*expr1* [*,expr2 ...*] ...

**DispAt** vous permet de spécifier la ligne où l'expression ou la chaîne de caractère spécifiée s'affichera à l'écran.

Le numéro de ligne peut être spécifié sous forme d'expression.

Veuillez noter que le numéro de ligne n'est pas destiné à l'ensemble de l'écran, mais uniquement à la zone suivant immédiatement la commande/le programme.

Cette commande permet des sorties de type tableau de bord de programmes où la valeur d'une expression ou d'une lecture de capteur est mise à jour sur la même ligne.

**DispAtet Disp** peuvent être utilisés au sein du même programme.

**Remarque :** Le nombre maximum est défini sur 8, du fait que cela correspond à un écran entier de lignes sur l'écran d'une calculatrice - du moment que les lignes ne contiennent pas d'expressions mathématiques 2D. Le nombre exact de lignes dépend du contenu des informations affichées.

### DispAt

### **Par exemple :**

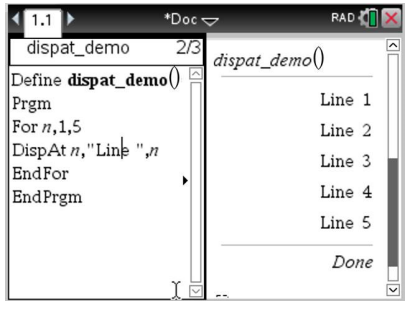

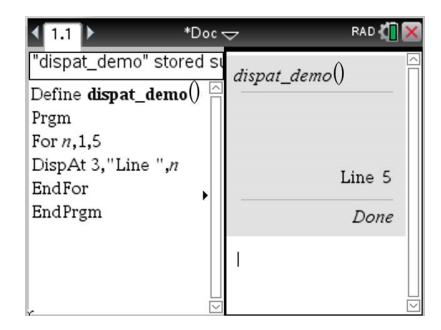

### **Exemples illustratifs :**

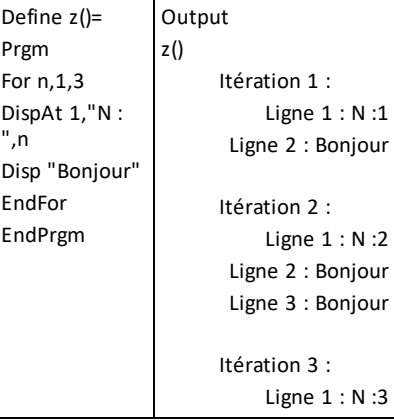

# **DispAt Catalogue >**

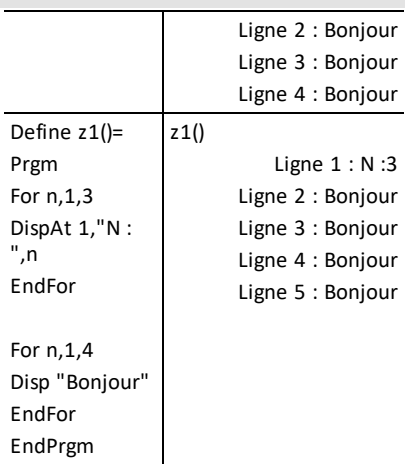

### **Conditions d'erreur :**

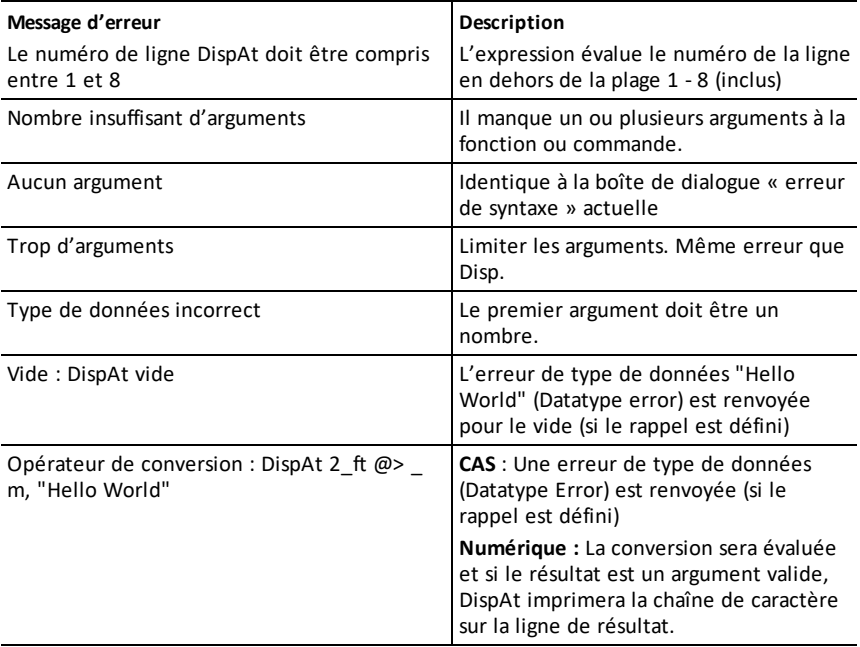

### *60 Liste alphabétique*

*Expr* ▶*DMS* 

### *Liste* 4**DMS**

### *Matrice* 4**DMS**

**Remarque :** vous pouvez insérer cet opérateur à partir du clavier de l'ordinateur en entrant **@>DMS**.

Interprète l'argument comme un angle et affiche le nombre DMS équivalent (DDDDDD<sup>o</sup>MM'SS.ss''). Voir °, ', ''[page](#page-253-0) 250 pour le détail du format DMS (degrés, minutes, secondes).

**Remarque :** 4DMS convertit les radians en degrés lorsque l'instruction est utilisée en mode radians. Si l'entrée est suivie du symbole des degrés<sup>°</sup>, aucune conversion n'est effectuée. Vous ne pouvez utiliser 4**DMS** qu'à la fin d'une ligne.

**domain(***Expr1***,** *Var***)**⇒*expression*

Renvoie le domaine de définition de *Expr1* par rapport à *Var*.

**domain()** peut être utilisé pour déterminer le domaine de définition d'une fonction. Il est limité au domaine réel et fini.

Cette fonction est limitée, en raison des lacunes en termes de simplification du calcul formel et des algorithmes de résolution.

Certaines fonctions ne peuvent pas être utilisées comme arguments pour **domain()**, indépendamment du fait qu'elles apparaissent de manière explicite ou au sein de variables et de fonctions définies par l'utilisateur. Dans l'exemple suivant, l'expression ne peut pas être simplifiée car [ () est une fonction non autorisée.

Enmode Angle en degrés:

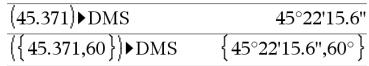

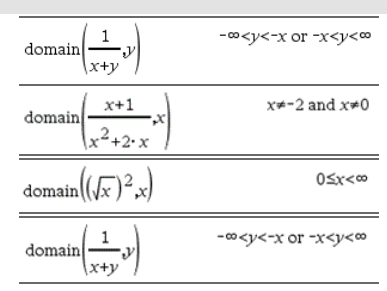

## **domain() Catalogue >** $\mathbb{E}[S]$

$$
\text{domain}\left(\left(\begin{matrix} x\\ \frac{1}{t} & dt \end{matrix}\right) \star \text{domain}\left(\left(\begin{matrix} x\\ \frac{1}{t} & dt \end{matrix}\right) x\right)\right)
$$

# **dominantTerm() Catalogue >**

**dominantTerm(***Expr1***,** *Var* [**,** *Point*]**)**⇒*expression*

**dominantTerm(***Expr1***,** *Var* [**,** *Point*]**) |** *Var***>***Point*€⇒*expression*

**dominantTerm(***Expr1***,** *Var* [**,** *Point*]**) |** *Var***<***Point* ⇒*expression*

Donne le terme dominant du développement en série généralisé de *Expr1* au *Point*. Le terme dominant est celui dont le module croît le plus rapidement en *Var* = *Point*. La puissance de (*Var - Point*) peut avoir un exposant négatif et/ou fractionnaire. Le coefficient de cette puissance peut inclure des logarithmes de (*Var - Point*) et d'autres fonctions de *Var* dominés par toutes les puissances de (*Var - Point*) ayant le même signe d'exposant.

*La valeur par défaut de Point* est 0. *Point* peut être  $\infty$  ou  $-\infty$ , auxquels cas le terme dominant est celui qui a l'exposant de *Var* le plus grand au lieu de celui qui l'exposant de *Var* le plus petit.

**dominantTerm(…)** donne "**dominantTerm (…)**" s'il ne parvient pas à déterminer la représentation, comme pour les singularités essentielles de type **sin(**1/*z***)** en  $z=0$ , e<sup>-1/z</sup> en z=0 ou e<sup>z</sup> en z = ∞ ou -∞.

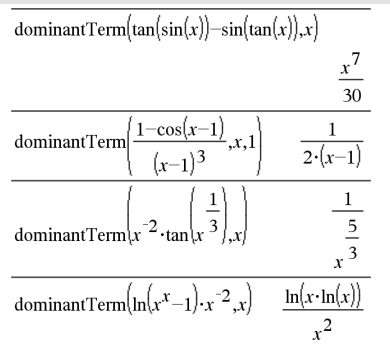

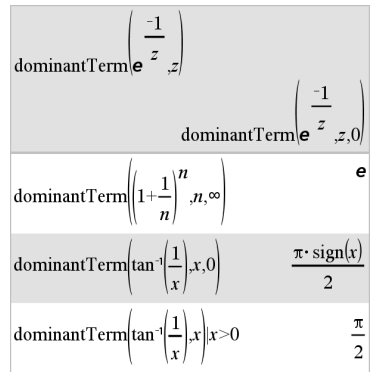

# **dominantTerm() Catalogue >**

Si la série ou une de ses dérivées présente une discontinuité en *Point*, le résultat peut contenir des sous-expressions de type sign (…) ou abs(…) pour une variable réelle ou (- 1)floor(…angle(…)…) pour une variable complexe, qui se termine par « \_ ». Si vous voulez utiliser le terme dominant uniquement pour des valeurs supérieures ou inférieures à *Point*, vous devez ajouter à **dominantTerm(**...**)** l'élément approprié « | *Var* > *Point* », « | *Var* < *Point* », « | » «  $Var \geq Point \times$  ou «  $Var \leq Point \times$  pour obtenir un résultat simplifié.

**dominantTerm()** est appliqué à chaque élément d'une liste ou d'une matrice passée en 1er argument.

**dominantTerm()** est utile pour connaître l'expression la plus simple correspondant à l'expression asymptotique d'un équivalent d'une expression quand  $Var \rightarrow Point$ . **dominantTerm()** peut également être utilisé lorsqu'il n'est pas évident de déterminer le degré du premier terme non nul d'une série et que vous ne souhaitez pas tester les hypothèses de manière interactive ou via une boucle.

**Remarque :** voir aussi **series()**, [page](#page-179-0) 176.

### **dotP()** Catalogue > 圖

**dotP(***Liste1***,** *Liste2***)**⇒*expression* Donne le produit scalaire de deux listes.

**dotP(***Vecteur1***,** *Vecteur2***)**⇒*expression*

Donne le produit scalaire de deux vecteurs.

Les deux vecteurs doivent être de même type (ligne ou colonne).

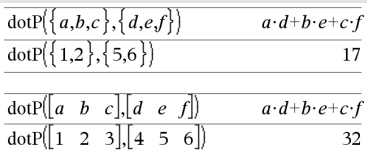

# **e^() Touche** u

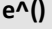

**e^(***Expr1***)**⇒*expression*

Donne **e** élevé à la puissance de *Expr1*.

**Remarque :** voir aussi **Modèle e Exposant**, [page](#page-5-0) 2.

**Remarque** : une pression sur  $e^x$  pour afficher e^( est différente d'une pression sur le caractère  $\boxed{\mathbf{E}}$  du clavier.

Vous pouvez entrer un nombre complexe sous la forme polaire rei  $\theta$ . N'utilisez toutefois cette forme qu'en mode Angle en radians ; elle provoque une erreur de domaine en mode Angle en degrés ou en grades.

**e^(***Liste1***)**⇒*liste*

Donne une liste constituée des exponentielles des éléments de *Liste1*.

**e^(***matriceCarrée1***)**⇒*matriceCarrée*

Donne l'exponentielle de *matriceCarrée1*. Le résultat est différent de la matrice obtenue en prenant l'exponentielle de chaque élément. Pour plus d'informations sur la méthode de calcul, reportez-vous à **cos()**.

*matriceCarrée1* doit être diagonalisable. Le résultat contient toujours des chiffres en virgule flottante.

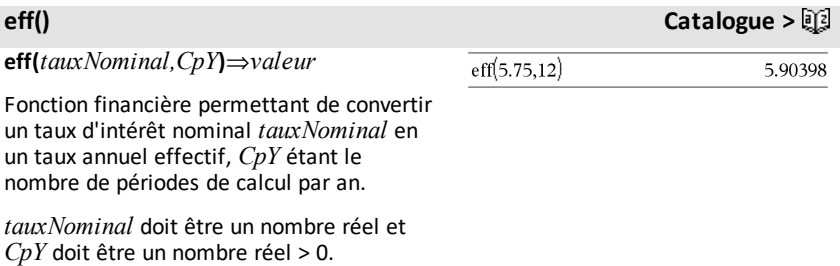

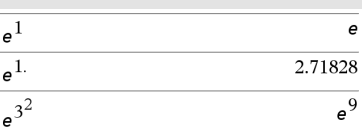

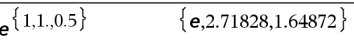

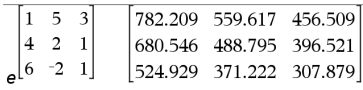

**Remarque :** voir également **nom()**, [page](#page-137-0) [134](#page-137-0).

**eigVc(***matriceCarrée***)**⇒*matrice*

Donne une matrice contenant les vecteurs propres d'une *matriceCarrée* réelle ou complexe, chaque colonne du résultat correspond à une valeur propre. Notez qu'il n'y a pas unicité des vecteurs propres. Ils peuvent être multipliés par n'importe quel facteur constant. Les vecteurs propres sont normés, ce qui signifie que si  $V = [x_1, x_2, ...,$ x<sub>n</sub>], alors :

 $x_1^2 + x_2^2 + ... + x_n^2 = 1$ 

*matriceCarrée* est d'abord transformée en une matrice semblable dont la norme par rapport aux lignes soit le plus proche de celle par rapport aux colonnes. La *matriceCarrée* est ensuite réduite à la forme de Hessenberg supérieure et les vecteurs propres calculés via une factorisation de Schur.

**eigVl(***matriceCarrée***)**⇒*liste*

Donne la liste des valeurs propres d'une *matriceCarrée* réelle ou complexe.

*matriceCarrée* est d'abord transformée en une matrice semblable dont la norme par rapport aux lignes soit le plus proche de celle par rapport aux colonnes. La *matriceCarrée* est ensuite réduite à la forme de Hessenberg supérieure et les valeurs propres calculées à partir de la matrice de Hessenberg supérieure.

# **eigVc() Catalogue >**

En mode Format complexe Rectangulaire :

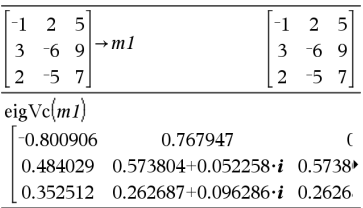

Pour afficher le résultat entier, appuyez sur  $\triangle$ , puis utilisez les touches  $\triangleleft$  et  $\triangleright$  pour déplacer le curseur.

# **eigVl() Catalogue >**

En mode Format complexe Rectangulaire :

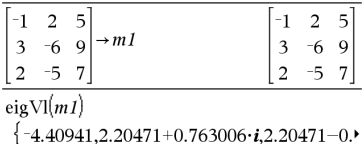

Pour afficher le résultat entier, appuyez sur  $\triangle$ , puis utilisez les touches  $\triangleleft$  et  $\triangleright$  pour déplacer le curseur.

**Else Voir If, [page](#page-98-0) 95.**

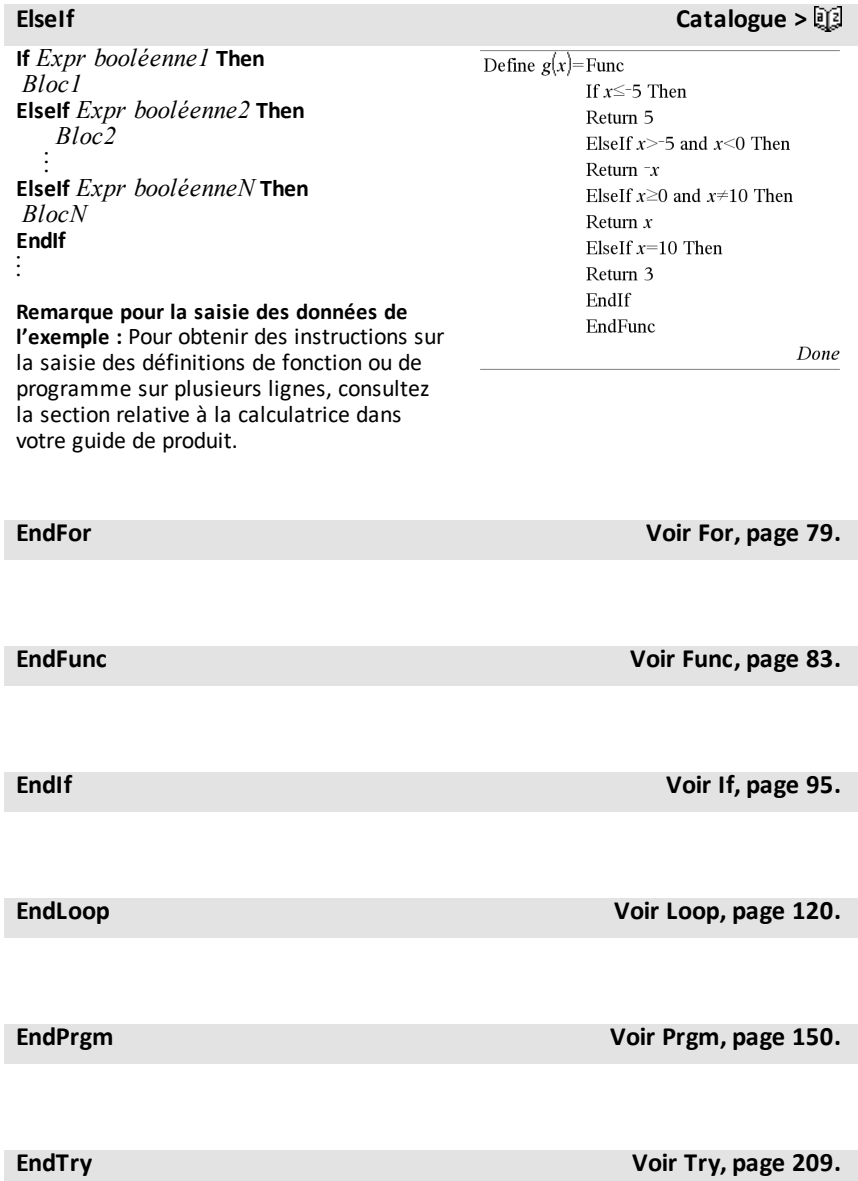

I

**euler(***Expr***,** *Var***,** *VarDép***,** {*Var0, MaxVar*}**,** *Var0Dép***,** *IncVar* [**,** *IncEuler*]**)** ⇒*matrice*

**euler(***SystèmeExpr***,** *Var***,** *ListeVarDép,*  ${Var0, \textbf{Max} \, Var}$ *IncVar* [**,** *IncEuler*]**)** ⇒*matrice*

**euler(***ListeExpr***,** *Var***,** *ListeVarDép***,** {*Var0***,** *MaxVar*}**,** *ListeVar0Dép***,** *IncVar* [**,** *IncEuler*]**)** ⇒*matrice*

Utilise la méthode d'Euler pour résoudre le système.

 $\frac{d \text{ } depVar}{d \text{ } Var} = Expr(Var, depVar)$ 

avec *VarDép*(*Var0*)=*Var0Dép* pour l'intervalle [*Var0*,*MaxVar*]. Retourne une matrice dont la première ligne définit les valeurs de sortie de *Var* et la deuxième ligne la valeur du premier composant de la solution pour les valeurs correspondantes de *Var*, etc.

*Expr* représente la partie droite qui définit l'équation différentielle.

*SystèmeExpr* correspond aux côtés droits qui définissent le système des équations différentielles (en fonction de l'ordre des variables dépendantes de la *ListeVarDép*).

*ListeExpr* est la liste des côtés droits qui définissent le système des équations différentielles (en fonction de l'ordre des variables dépendantes de la *ListeVarDép*).

*Var* est la variable indépendante.

*ListeVarDép* est la liste des variables dépendantes.

{*Var0*, *MaxVar*} est une liste à deux éléments qui indique la fonction à intégrer de *Var0* à *MaxVar*.

**euler () Catalogue >**

Équation différentielle :

y'=0.001\*y\*(100-y) et y(0)=10

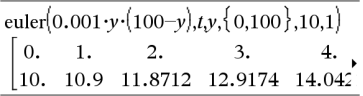

Pour afficher le résultat entier, appuyez sur  $\triangle$ , puis utilisez les touches  $\triangleleft$  et  $\triangleright$  pour déplacer le curseur.

Comparez le résultat ci-dessus avec la solution exacte CAS obtenue en utilisant deSolve() et seqGen() :

$$
\text{deSolve} \{y=0.001 \cdot y \cdot (100-y) \text{ and } y(0)=10 \cdot x, y\}
$$
\n
$$
y = \frac{100 \cdot (1.10517)^t}{(1.10517)^t + 9}.
$$

Système d'équations:

$$
\begin{cases} yI = -yI + 0.1 \cdot yI \cdot y2 \\ y2 = 3 \cdot y2 - yI \cdot y2 \end{cases}
$$

avec *y1*(0)=2 et *y2*(0)=5

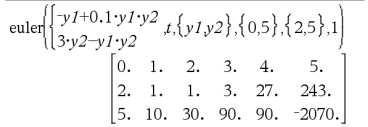

*ListeVar0Dép* est la liste des valeurs initiales pour les variables dépendantes.

*IncVar* est un nombre différent de zéro, défini par **sign(***IncVar***)** = **sign (***MaxVar*-*Var0***)** et les solutions sont retournées pour *Var0*+i·*IncVar* pour tout i=0,1,2,… de sorte que *Var0*+i·*IncVar* soit dans [*var0*,*MaxVar*] (il est possible qu'il n'existe pas de solution en *MaxVar*).

*IncEuler* est un entier positif (valeur par défaut : 1) qui définit le nombre d'incréments dans la méthode d'Euler entre deux valeurs de sortie. La taille d'incrément courante utilisée par la méthode d'Euler est *IncVar*à*IncEuler*.

# **eval () Menu hub**

**eval(***Expr***)** ⇒*chaîne*

**eval()** n'est valable que dans TI-Innovator™ Hub l'argument de commande des commandes de programmation **Get**, **GetStr** et **Send**. Le logiciel évalue l'expression *Expr* et remplace l'instruction **eval()** par le résultat sous la forme d'une chaîne de caractères.

L'argument *Expr* doit pouvoir être simplifié en un nombre réel.

Définissez l'élément bleu de la DEL RGB en demi-intensité.

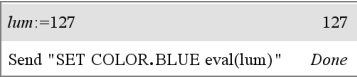

Réinitialisez l'élément bleu sur OFF (ARRÊT).

Send "SET COLOR.BLUE OFF" Done

### L'argument de eval() doit pouvoir être simplifié en un nombre réel.

Send "SET LED eval("4") TO ON" "Error: Invalid data type"

### Programmez pour faire apparaître en fondu l'élément rouge

 $Define$  fadein $()=$ Prgm For i.0.255.10 Send "SET COLOR.RED eval(i)" Wait 0.1 EndFor Send "SET COLOR, RED OFF" EndPrgm

# **eval () Menu hub**

Done

 $0.25$ 8  $\overline{2}$ 

 $Done$ 

Exécutez le programme.

 $fadein()$ 

iostr. SendAns

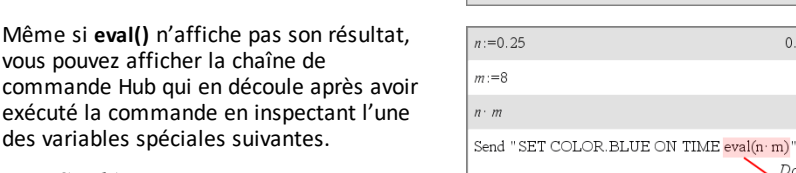

*iostr.SendAns iostr.GetAns iostr.GetStrAns*

**Remarque :** Voir également **Get** ([page](#page-88-0) 85), **GetStr** ([page](#page-95-0) 92) et **Send** ([page](#page-176-0) 173).

"SET COLOR.BLUE ON TIME 2"

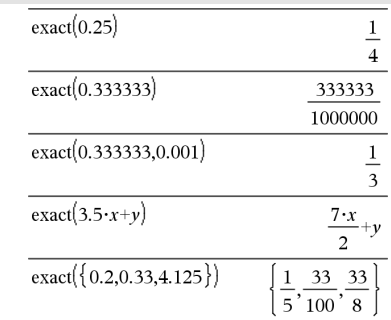

### **Exit Catalogue >**

### **Exit**

Permet de sortir de la boucle **For**, **While** ou **Loop** courante.

**Exit** ne peut pas s'utiliser indépendamment de l'une des trois structures de boucle (**For**, **While** ou **Loop**).

### Liste des fonctions:

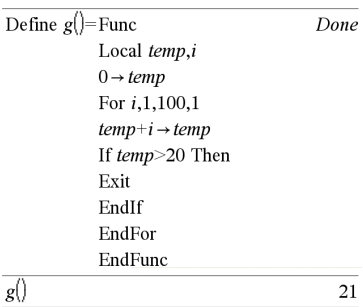

vous pouvez

**exact() Catalogue > exact(***Expr1* [**,** *Tolérance*]**)**⇒*expression*

**exact(***Liste1* [**,** *Tolérance*]**)**⇒*liste*

**exact(***Matrice1* [**,** *Tolérance*]**)**⇒*matrice*

Utilise le mode Exact pour donner, si possible, la valeur formelle de l'argument.

*Tolérance* fixe la tolérance admise pour cette approximation. Par défaut, cet argument est égal à 0 (zéro).

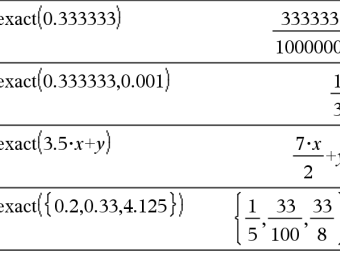
**Remarque pour la saisie des données de l'exemple :** Pour obtenir des instructions sur la saisie des définitions de fonction ou de programme sur plusieurs lignes, consultez la section relative à la calculatrice dans votre guide de produit.

### *Expr* ▶ **exp**

Exprime *Expr* en base du logarithme népérien *e*. Il s'agit d'un opérateur de conversion utilisé pour l'affichage. Cet opérateur ne peut être utilisé qu'à la fin d'une ligne.

**Remarque :** vous pouvez insérer cet opérateur à partir du clavier de l'ordinateur en entrant **@>exp**.

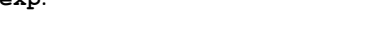

# **exp() Touche**  $e^{\mathbf{x}}$

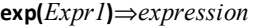

Donne l'exponentielle de *Expr1*.

**Remarque :** voir aussi Modèle **e** Exposant, [page](#page-5-0) 2.

Vous pouvez entrer un nombre complexe sous la forme polaire rei  $\theta$ . N'utilisez toutefois cette forme qu'en mode Angle en radians ; elle provoque une erreur de domaine en mode Angle en degrés ou en grades.

**exp(***Liste1***)**⇒*liste*

Donne une liste constituée des exponentielles des éléments *Liste1*.

**exp(***matriceCarrée1***)**⇒*matriceCarrée*

Donne l'exponentielle de *matriceCarrée1*. Le résultat est différent de la matrice obtenue en prenant l'exponentielle de chaque élément. Pour plus d'informations sur la méthode de calcul, reportez-vous à **cos()**.

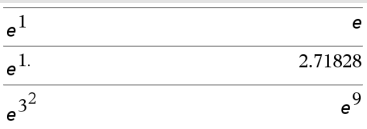

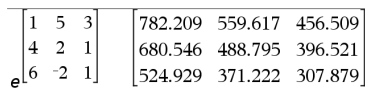

 $\{1,1.,0.5\}$ 

### 4**exp Catalogue >**

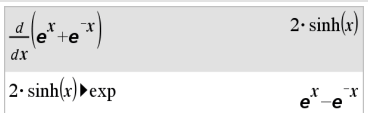

 $\{e, 2.71828, 1.64872\}$ 

# **exp() Touche** u

*matriceCarrée1* doit être diagonalisable. Le résultat contient toujours des chiffres en virgule flottante.

### **exp**4**list() Catalogue >**

**exp**4**list(***Expr***,***Var***)**⇒*liste*

Recherche dans *Expr* les équations séparées par le mot « or » et retourne une liste des membres de droite des équations du type *Var=Expr*. Cela permet en particulier de récupérer facilement sous forme de liste les résultats fournis par les fonctions **solve()**, **cSolve()**, **fMin()** et **fMax()**.

**Remarque : exp**4**list()** n'est pas nécessaire avec les fonctions **zeros** et **cZeros()** étant donné que celles-ci donnent directement une liste de solutions.

vous pouvez insérer cette fonction à partir du clavier de l'ordinateur en entrant **exp@>list(**...**)**.

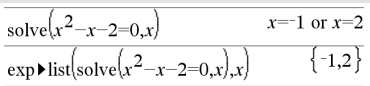

### **expand() Catalogue >**

**expand(***Expr1* [**,** *Var*]**)**⇒*expression*

**expand(***Liste1* [**,***Var*]**)**⇒*liste*

### **expand(***Matrice1* [**,***Var*]**)**⇒*matrice*

**expand(***Expr1***)** développe *Expr1* en fonction de toutes ses variables. C'est un développement polynomial pour les expressions polynomiales et une décomposition en éléments simples pour les expressions rationnelles.

L'objectif de **expand()** est de transformer *Expr1* en une somme et/ou une différence de termes simples. Par opposition, l'objectif de **factor()** est de transformer *Expr1* en un produit et/ou un quotient de facteurs simples.

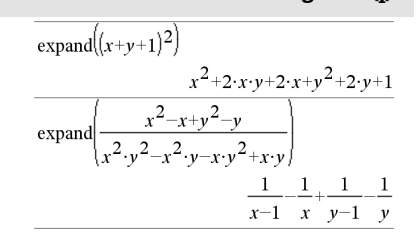

**expand(***Expr1*,*Var***)** développe *Expr1* en fonction de *Var*. Les mêmes puissances de *Var* sont regroupées. Les termes et leurs facteurs sont triés, *Var* étant la variable principale. Une factorisation ou un développement incident des coefficients regroupés peut se produire. L'utilisation de *Var* permet de gagner du temps, de la mémoire et de l'espace sur l'écran tout en facilitant la lecture de l'expression.

Même en présence d'une seule variable, l'utilisation de *Var* peut contribuer à une factorisation du dénominateur, utilisée pour une décomposition en éléments simples, plus complète.

Conseil : Pour les expressions rationnelles, **propFrac()** est une alternative plus rapide mais moins extrême à **expand()**.

**Remarque :** voir aussi **comDenom()** pour un numérateur développé sur un dénominateur développé.

**expand(***Expr1*,[*Var*]**)** « distribue » également des logarithmes et des puissances fractionnaires indépendamment de *Var*. Pour un plus grand développement des logarithmes et des puissances fractionnaires, l'utilisation de contraintes peut s'avérer nécessaire pour s'assurer que certains facteurs ne sont pas négatifs.

**expand(***Expr1*, [*Var*]**)** « distribue » également des valeurs absolues, **sign()**, et des exponentielles, indépendamment de *Var*.

**Remarque :** voir aussi **tExpand()** pour le développement contenant des sommes et des multiples d'angles.

# **expand() Catalogue >**

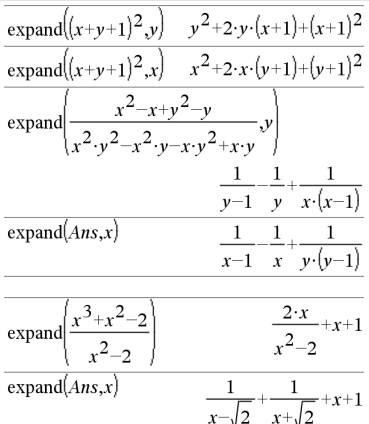

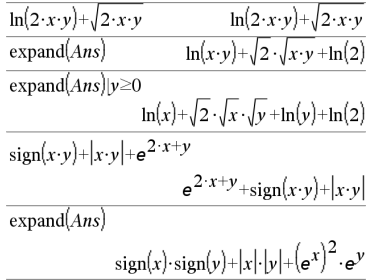

### **expr() Catalogue >**

### **expr(***Chaîne***)**⇒*expression*

Convertit la chaîne de caractères contenue dans *Chaîne* en une expression. L'expression obtenue est immédiatement évaluée.

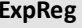

**ExpReg** *X, Y* [*,* [*Fréq*][*, Catégorie, Inclure*]]

Effectue l'ajustement exponentiely = a**·** (b)xsur les listes *X* et *Y* en utilisant la fréquence *Fréq*. Un récapitulatif du résultat est stocké dans la variable *stat.results*. (Voir [page](#page-196-0) 193.)

Toutes les listes doivent comporter le même nombre de lignes, à l'exception de *Inclure*.

*X* et *Y* sont des listes de variables indépendantes et dépendantes.

*Fréq* est une liste facultative de valeurs qui indiquent la fréquence. Chaque élément dans *Fréq* correspond à une fréquence d'occurrence pour chaque couple *X* et *Y*. Par défaut, cette valeur est égale à 1. Tous les éléments doivent être des entiers  $> 0$ .

*Catégorie* est une liste de codes de catégories pour les couples *X* et *Y* correspondants.

*Inclure* est une liste d'un ou plusieurs codes de catégories. Seuls les éléments dont le code de catégorie figure dans cette liste sont inclus dans le calcul.

Pour plus d'informations concernant les éléments vides dans une liste, reportez-vous à "Éléments vides", [page](#page-278-0) 275.

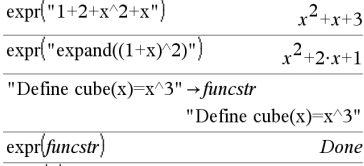

 $cube(2)$ 

### **ExpReg Catalogue >**

8

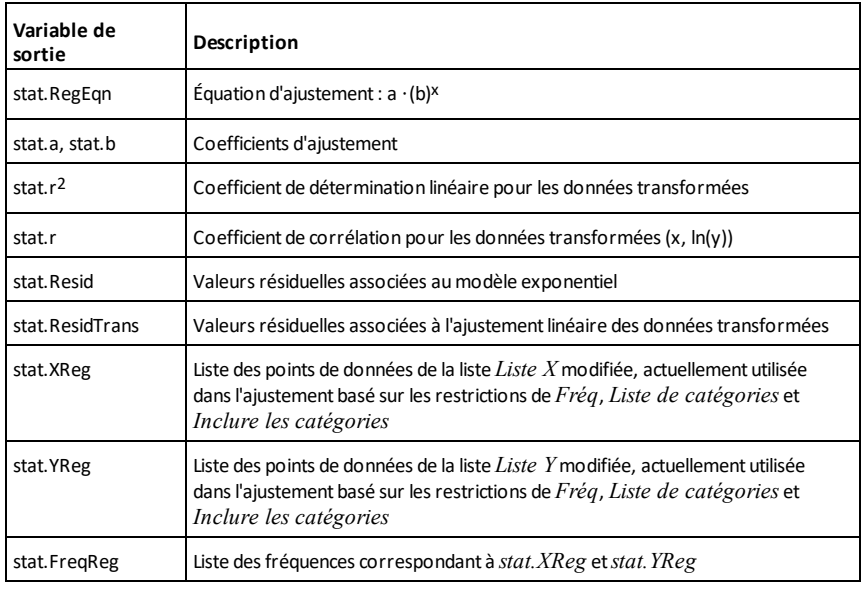

*F*

# **factor() Catalogue >**

**factor(***Expr1*[**,** *Var*]**)**⇒*expression*

**factor(***Liste1*[**,***Var*]**)**⇒*liste*

**factor(***Matrice1*[**,***Var*]**)**⇒*matrice*

**factor(***Expr1***)** factorise *Expr1* en fonction de l'ensemble des variables associées sur un dénominateur commun.

*La factorisation Expr1* décompose l'expression en autant de facteurs rationnels linéaires que possible sans introduire de nouvelles sous-expressions non réelles. Cette alternative peut s'avérer utile pour factoriser l'expression en fonction de plusieurs variables.

**factor(***Expr1*,*Var***)** factorise *Expr1* en fonction de la variable *Var*.

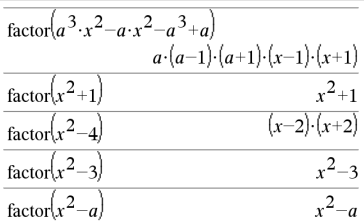

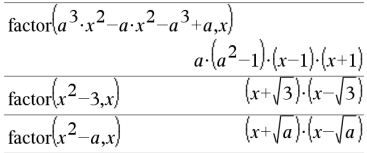

*La factorisation de Expr1* décompose l'expression en autant de facteurs réels possible linéaires par rapport à *Var*, même si cela introduit des constantes irrationnelles ou des sous-expressions qui sont irrationnelles dans d'autres variables.

Les facteurs et leurs termes sont triés, *Var* étant la variable principale. Les mêmes puissances de *Var* sont regroupées dans chaque facteur. Utilisez *Var* si la factorisation ne doit s'effectuer que par rapport à cette variable et si vous acceptez les expressions irrationnelles dans les autres variables pour augmenter la factorisation par rapport à *Var*. Une factorisation incidente peut se produire par rapport aux autres variables.

Avec le réglage Auto du mode **Auto ou Approché (Approximate)**, l'utilisation de *Var* permet également une approximation des coefficients en virgule flottante dans le cas où les coefficients irrationnels ne peuvent pas être exprimés explicitement en termes de fonctions usuelles. Même en présence d'une seule variable, l'utilisation de *Var* peut contribuer à une factorisation plus complète.

**Remarque :** voir aussi **comDenom()** pour obtenir rapidement une factorisation partielle si la fonction **factor()** est trop lente ou si elle utilise trop de mémoire.

**Remarque :** voir aussi **cFactor()** pour une factorisation à coefficients complexes visant à chercher des facteurs linéaires.

**factor(***nombreRationnel***)** factorise le nombre rationnel en facteurs premiers. Pour les nombres composites, le temps de calcul augmente de façon exponentielle avec le nombre de chiffres du deuxième facteur le plus grand. Par exemple, la factorisation d'un entier composé de 30 chiffres peut prendre plus d'une journée et celle d'un nombre à 100 chiffres, plus d'un siècle.

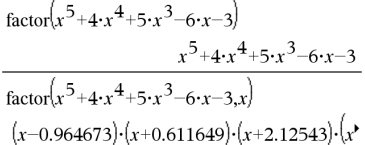

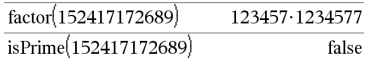

Pour arrêter un calcul manuellement,

- **Calculatrice:** Maintenez la touchec enfoncée et appuyez plusieurs fois sur  $[$  enter $]$
- **Windows® :** Maintenez la touche **F12** enfoncée et appuyez plusieurs fois sur **Entrée**.
- **Macintosh® :** Maintenez la touche **F5** enfoncée et appuyez plusieurs fois sur **Entrée**.
- **iPad® :** L'application affiche une invite. Vous pouvez continuer à patienter ou annuler.

Si vous souhaitez uniquement déterminer si un nombre est un nombre premier, utilisez **isPrime()**. Cette méthode est plus rapide, en particulier si *nombreRationnel* n'est pas un nombre premier et si le deuxième facteur le plus grand comporte plus de cinq chiffres.

### F**Cdf**

**(** *lowBound* **,***upBound***,***dfNumér***,***dfDénom***)**⇒*nombre* si *lowBound* et *upBound* sont des nombres, *liste* si *lowBound* et *upBound* sont des listes

### **FCdf (**

*lowBound* **,***upBound***,***dfNumér***,***dfDénom***)**⇒*nombre* si *lowBound* et *upBound* sont des nombres, *liste* si *lowBound* et *upBound* sont des listes

Calcule la fonction de répartition de la loi de Fisher F de degrés de liberté *dfNumer* et *dfDenom* entre *lowBound* et *upBound*.

Pour  $P(X \leq upBound)$ , utilisez *lowBound* = 0.

F**Cdf() Catalog >**

*76 Liste alphabétique*

**Fill** *Expr, VarMatrice*⇒*matrice*

Remplace chaque élément de la variable *VarMatrice* par *Expr*.

*VarMatrice* doit avoir été définie.

**Fill** *Expr, VarListe*⇒*liste*

Remplace chaque élément de la variable *VarListe* par *Expr*.

*VarListe* doit avoir été définie.

### **FiveNumSummary Catalogue >**

**FiveNumSummary** *X*[**,**[*Fréq*] [**,***Catégorie***,***Inclure*]]

Donne la version abrégée des statistiques à une variable pour la liste *X*. Un récapitulatif du résultat est stocké dans la variable *stat.results*. (Voir [page](#page-196-0) 193.)

*X* est une liste qui contient les données.

*Fréq* est une liste facultative de valeurs qui indiquent la fréquence. Chaque élément dans *Fréq* correspond à une fréquence d'occurrence pour chaque valeur *X* correspondante. Par défaut, cette valeur est égale à 1. Tous les éléments doivent être  $des$  entiers  $> 0$ .

*Catégorie* est une liste de codes numériques de catégories pour les valeurs *X* correspondantes.

*Inclure* est une liste d'un ou plusieurs codes de catégories. Seuls les éléments dont le code de catégorie figure dans cette liste sont inclus dans le calcul.

Tout élément vide dans les listes *X*, *Fréq* ou *Catégorie* correspond a un élément vide dans l'ensemble des listes résultantes. Pour plus d'informations concernant les éléments vides, reportez-vous à la [page](#page-278-0) 275.

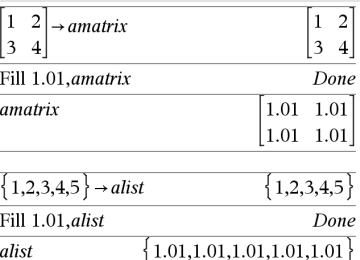

alist

# **Fill Catalogue >**

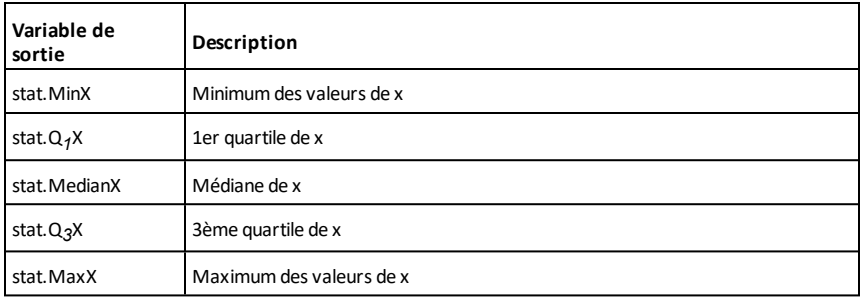

# **floor() Catalogue >** 可以

floor $(-2.14)$  $-3.$ 

 ${1,0,-6.}$ 

1. 3.

 $|2.4.|$ 

Donne le plus grand entier  $\leq$  à l'argument (partie entière). Cette fonction est comparable à **int()**.

L'argument peut être un nombre réel ou un nombre complexe.

**floor(***Liste1***)**⇒*liste*

**floor(***Expr1***)**⇒*entier*

**floor(***Matrice1***)**⇒*matrice*

Donne la liste ou la matrice de la partie entière de chaque élément.

**Remarque :** voi aussi **ceiling()** et **int()**.

recherche et/ou spécifier d'autres

contraintes.

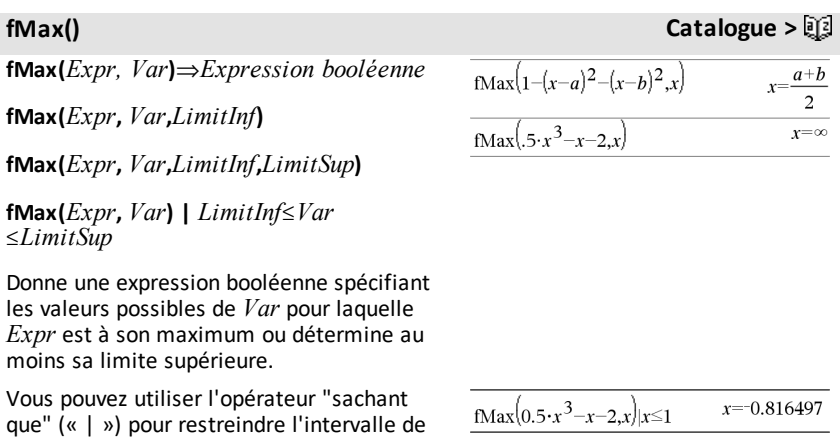

floor

floor  $||1.2$  3.4  $2.5$  $4.8$ 

 $,0,-5.3$ 

Avec le réglage Approché (Approximate) du mode **Auto ou Approché (Approximate)**, **fMax()** permet de rechercher de façon itérative un maximum local approché. C'est souvent plus rapide, surtout si vous utilisez l'opérateur « | » pour limiter la recherche à un intervalle relativement réduit qui contient exactement un maximum local.

**Remarque :** voir aussi **fMin()** et **max()**.

# **fMin() Catalogue >**

**fMin(***Expr, Var***)**⇒*Expression booléenne*

**fMin(***Expr***,** *Var***,***LimitInf***)**

**fMin(***Expr***,** *Var***,***LimitInf***,***LimitSup***)**

**fMin(***Expr***,** *Var***) |** *LimitInf*{*Var*{*LimitSup*

Donne une expression booléenne spécifiant les valeurs possibles de *Var* pour laquelle *Expr* est à son minimum ou détermine au moins sa limite inférieure.

Vous pouvez utiliser l'opérateur "sachant que" (« | ») pour restreindre l'intervalle de recherche et/ou spécifier d'autres contraintes.

Avec le réglage Approché (Approximate) du mode **Auto ou Approché (Approximate)**, **fMin()** permet de rechercher de façon itérative un minimum local approché. C'est souvent plus rapide, surtout si vous utilisez l'opérateur « | » pour limiter la recherche à un intervalle relativement réduit qui contient exactement un minimum local.

**Remarque :** voir aussi **fMax()** et **min()**.

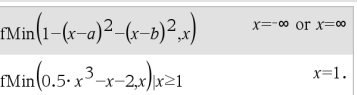

**For** *Var***,** *Début***,** *Fin* [**,** *Incrément*] *Bloc* **EndFor**

Exécute de façon itérative les instructions de *Bloc* pour chaque valeur de *Var*, à partir de *Début* jusqu'à *Fin*, par incréments équivalents à *Incrément*.

*Var* ne doit pas être une variable système.

*Incrément* peut être une valeur positive ou négative. La valeur par défaut est 1.

*Bloc* peut correspondre à une ou plusieurs instructions, séparées par un « : ».

**Remarque pour la saisie des données de**

**l'exemple :** Pour obtenir des instructions sur la saisie des définitions de fonction ou de programme sur plusieurs lignes, consultez la section relative à la calculatrice dans votre guide de produit.

**format(***Expr*[*, chaîneFormat*]**)**⇒*chaîne*

Donne *Expr* sous la forme d'une chaîne de caractères correspondant au modèle de format spécifié.

*Expr* doit avoir une valeur numérique.

*chaîneFormat* doit être une chaîne du type : « F[n] », « S[n] », « E[n] », « G[n][c] », où [ ] identifie les parties facultatives.

F[n] : format Fixe. n correspond au nombre de chiffres à afficher après le séparateur décimal.

S[n] : format Scientifique. n correspond au nombre de chiffres à afficher après le séparateur décimal.

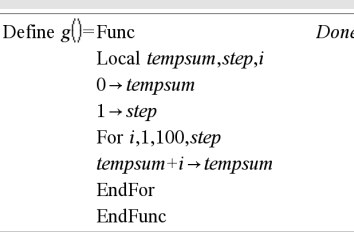

 $g()$ 

### **format() Catalogue >**

5050

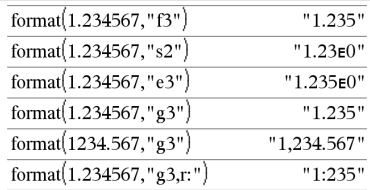

# **For Catalogue >**

E[n] : format Ingénieur. n correspond au nombre de chiffres après le premier chiffre significatif. L'exposant est ramené à un multiple de trois et le séparateur décimal est décalé vers la droite de zéro, un ou deux chiffres.

G[n][c] : identique au format Fixe, mais sépare également les chiffres à gauche de la base par groupes de trois. c spécifie le caractère séparateur des groupes et a pour valeur par défaut la virgule. Si c est un point, la base s'affiche sous forme de virgule.

[Rc] : tous les formats ci-dessus peuvent se voir ajouter en suffixe l'indicateur de base Rc, où c correspond à un caractère unique spécifiant le caractère à substituer au point de la base.

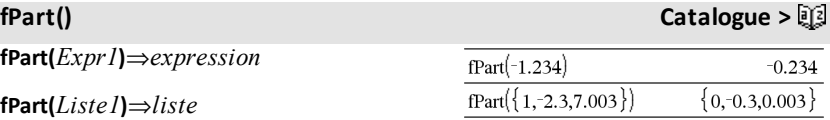

**fPart(***Matrice1***)**⇒*matrice*

Donne la partie fractionnaire de l'argument.

Dans le cas d'une liste ou d'une matrice, donne les parties fractionnaires des éléments.

L'argument peut être un nombre réel ou un nombre complexe.

F**Pdf(***ValX***,***dfNumér***,***dfDénom***)**⇒*nombre* si *ValX* est un nombre, *liste* si *ValX* est une liste

**FPdf(***ValX***,***dfNumér***,***dfDénom***)**⇒*nombre* si *ValX* est un nombre, *liste* si *ValX* est une liste

F**Pdf() Catalogue >**

Calcule la densité de la loi F (Fisher) de degrés de liberté *dfNumér* et *dfDénom* en *ValX*.

### **freqTable**4**list() Catalogue >**

### **freqTable**4**list(***Liste1***,***listeEntFréq***)**⇒*liste*

Donne la liste comprenant les éléments de *Liste1* développés en fonction des fréquences contenues dans *listEntFréq*. Cette fonction peut être utilisée pour créer une table de fréquences destinée à être utilisée avec l'application Données & statistiques.

*Liste1* peut être n'importe quel type de liste valide.

*listEntFréq* doit avoir le même nombre de lignes que *Liste1* et contenir uniquement des éléments entiers non négatifs. Chaque élément indique la fréquence à laquelle l'élément correspondant de *Liste1* doit être répété dans la liste des résultats. La valeur zéro (0) exclut l'élément correspond de *Liste1*.

**Remarque :** vous pouvez insérer cette fonction à partir du clavier de l'ordinateur en entrant **freqTable@>list(**...**)**.

Les éléments vides sont ignorés. Pour plus d'informations concernant les éléments vides, reportez-vous à la [page](#page-278-0) 275.

### **frequency(***Liste1,ListeBinaires***)**⇒*liste*

Affiche une liste contenant le nombre total d'éléments dans *Liste1*. Les comptages sont effectués à partir de plages (binaires) définies par l'utilisateur dans *listeBinaires*.

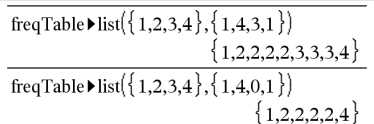

### **frequency() Catalogue >**

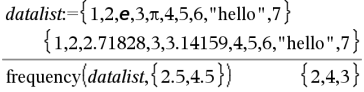

Explication du résultat:

2 éléments de *Datalist* sont <2.5

**4** éléments de *Datalist* sont >2,5 et ≤4,5

Si *listeBinaires* est {b(1), b(2), …, b(n)}, les plages spécifiées sont {**?**{b(1), b(1)<**?**{b (2),…,b(n-1)<**?**{b(n), b(n)>**?**}. Le résultat comporte un élément de plus que *listeBinaires*.

Chaque élément du résultat correspond au nombre d'éléments dans *Liste1* présents dans la plage. Exprimé en termes de fonction **countIf()**, le résultat est { countIf (liste, **?**{b(1)), countIf(liste, b(1)<**?**{b(2)), …, countIf(liste, b(n-1)<**?**≤b(n)), countIf (liste, b(n)>**?**)}.

Les éléments de *Liste1* qui ne sont pas "placés dans une plage" ne sont pas pris en compte. Les éléments vides sont également ignorés. Pour plus d'informations concernant les éléments vides, reportezvous à la [page](#page-278-0) 275.

Dans l'application Tableur & listes, vous pouvez utiliser une plage de cellules à la place des deux arguments.

**Remarque :** voir également **countIf()**, [page](#page-41-0) [38](#page-41-0).

F**Test\_2Samp** *Liste1***,***Liste2*[**,***Fréq1*[**,***Fréq2* [**,***Hypoth*]]]

**FTest\_2Samp** *Liste1***,***Liste2*[**,***Fréq1*[**,***Fréq2* [**,***Hypoth*]]]

(Entrée de liste de données)

FTest  $2Samp$ *sx1,n1,sx2,n2*[*,Hypoth*]

**FTest\_2Samp** *sx1***,***n1***,***sx2***,***n2*[**,***Hypoth*]

(Récapitulatif des statistiques fournies en entrée)

Effectue un test F sur deux échantillons. Un récapitulatif du résultat est stocké dans la variable *stat.results*. (Voir [page](#page-196-0) 193.)

Pour H<sub>a</sub> : σ1 > σ2, définissez *Hypoth*>0

**3** éléments de *Datalist*sont >4,5

L'élément « hello » est une chaîne et ne peut être placé dans aucune des plages définies.

F**Test\_2Samp Catalogue >**

Pour H<sub>a</sub> : σ1 ≠ σ2 (par défaut), définissez *Hypoth* =0

Pour H<sub>a</sub> : σ1 < σ2, définissez *Hypoth*<0

Pour plus d'informations concernant les éléments vides dans une liste, reportez-vous à "Éléments vides", [page](#page-278-0) 275.

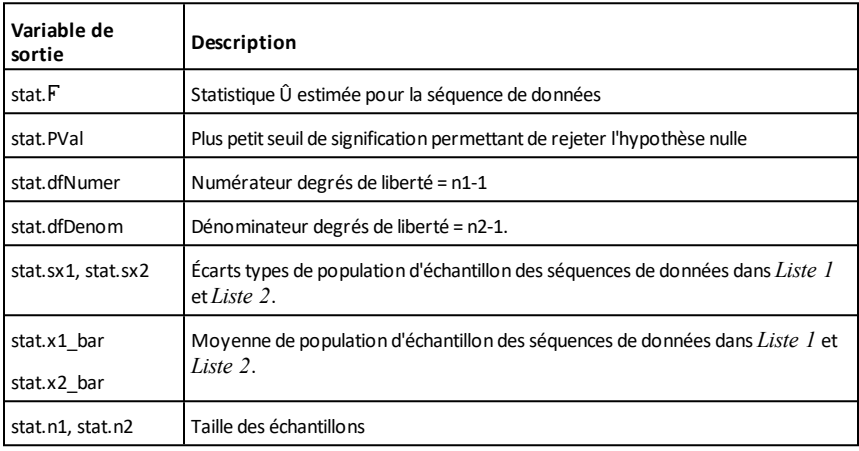

### **Func Catalogue >**

**Func** *Bloc*

### **EndFunc**

Modèle de création d'une fonction définie par l'utilisateur.

*Bloc* peut correspondre à une instruction unique ou à une série d'instructions séparées par le caractère ":" ou à une série d'instructions réparties sur plusieurs lignes. La fonction peut utiliser l'instruction **Return** pour donner un résultat spécifique.

**Remarque pour la saisie des données de l'exemple :** Pour obtenir des instructions sur la saisie des définitions de fonction ou de programme sur plusieurs lignes, consultez la section relative à la calculatrice dans votre guide de produit.

Définition d'une fonction par morceaux :

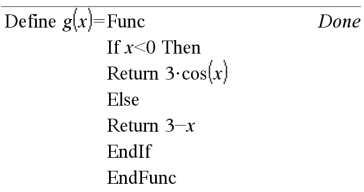

Résultat de la représentation graphique de g  $(x)$ 

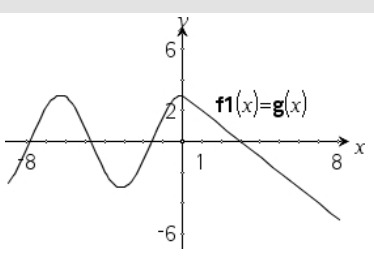

# *G*

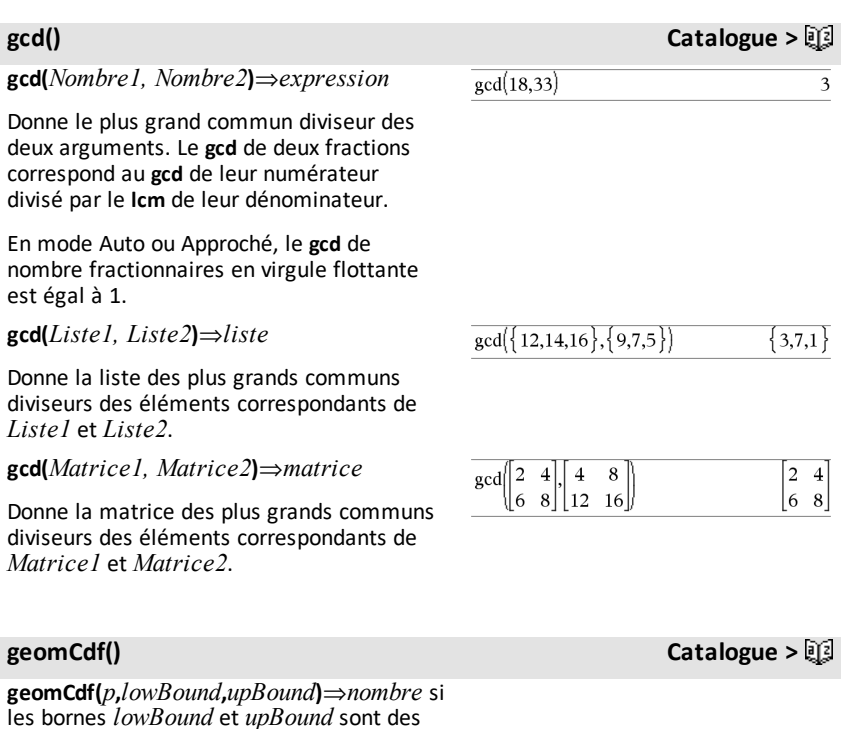

une liste

*upBound* sont des listes

 $geomCdf(p, upBound)$ pour P(1≤X

nombres, *liste* si les bornes *lowBound* et

{*upBound*)⇒*nombre* si la borne *upBound* est un nombre, *liste* si la borne *upBound* est

Calcule la probabilité qu'une variable suivant la loi géométrique prenne une valeur entre les bornes *lowBound* et *upBound* en fonction de la probabilité de réussite *p* spécifiée.

Pour P(X { *upBound*), définissez *lowBound* = 1.

### **geomPdf() Catalogue >**

**geomPdf(***p***,***ValX***)**⇒*nombre* si *ValX* est un nombre, *liste* si *ValX* est une liste

Calcule la probabilité que le premier succès intervienne au rang *ValX*, pour la loi géométrique discrète en fonction de la probabilité de réussite p spécifiée.

### <span id="page-88-0"></span>**Get Menu hub**

**Get**[*promptString***,**]*var*[**,** *statusVar*]

**Get**[*promptString***,**] *fonc***(***arg1***,** *...argn***)** [**,** *statusVar*]

Commande de programmation : récupère une valeur d'un hub connecté TI-Innovator™ Hub et affecte cette valeur à la variable *var*.

La valeur doit être demandée :

• À l'avance, par le biais d'une commande **Send "READ ..."** commande.

 $-$  ou  $-$ 

• En incorporant une demande **"READ ..."** comme l'argument facultatif de *promptString*. Cette méthode vous permet d'utiliser une seule commande pour demander la valeur et la récupérer.

Exemple : demander la valeur actuelle du capteur intégré du niveau de lumière du hub. Utilisez **Get** pour récupérer la valeur et l'affecter à la variable *lightval*.

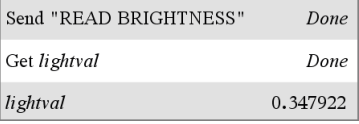

Incorporez la demande READ dans la commande **Get**.

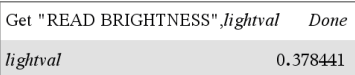

### **Get Menu hub**

Une simplification implicite a lieu. Par exemple, la réception de la chaîne de caractères "123" est interprétée comme étant une valeur numérique. Pour conserver la chaîne de caractères, utilisez **GetStr** au lieu de **Get**.

Si vous incluez l'argument facultatif *statusVar*, une valeur lui sera affectée en fonction de la réussite de l'opération. Une valeur zéro signifie qu'aucune donnée n'a été reçue.

Dans la deuxième syntaxe, l'argument *fonc* () permet à un programme de stocker la chaîne de caractères reçue comme étant la définition d'une fonction. Cette syntaxe équivaut à l'exécution par le programme de la commande suivante :

 Define *fonc*(*arg1*, ...*argn*) = *chaîne reçue*

Le programme peut alors utiliser la fonction définie *fonc*().

**Remarque :** vous pouvez utiliser la commande **Get** dans un programme défini par l'utilisateur, mais pas dans une fonction.

**Remarque :** Voir également **GetStr**, [page](#page-95-0) 92 et **Send**, [page](#page-176-0) 173.

**getDenom(***Expr1***)**⇒*expression*

Transforme l'argument en une expression dotée d'un dénominateur commun réduit, puis en donne le numérateur.

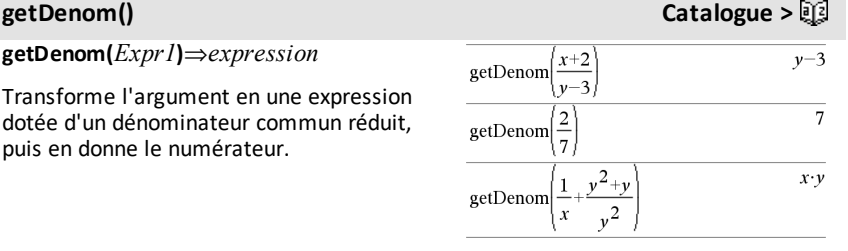

# **getKey([0|1])** ⇒ **returnString**

**Description :getKey()** - permet à un programme TI-Basic de recevoir des entrées de clavier - calculatrice, ordinateur de bureau et émulateur sur ordinateur de bureau.

### **Par exemple :**

- keypressed := **getKey()** retournera une touche ou une chaîne vide si aucune touche n'a été pressée. Cet appel sera immédiatement retourné.
- keypressed := **getKey(1)** attendra l'appui sur une touche. Cet appel mettra en pause l'exécution du programme jusqu'à l'appui sur une touche.

### $getKey()$

### **Par exemple :**

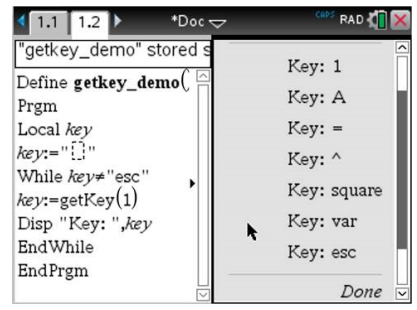

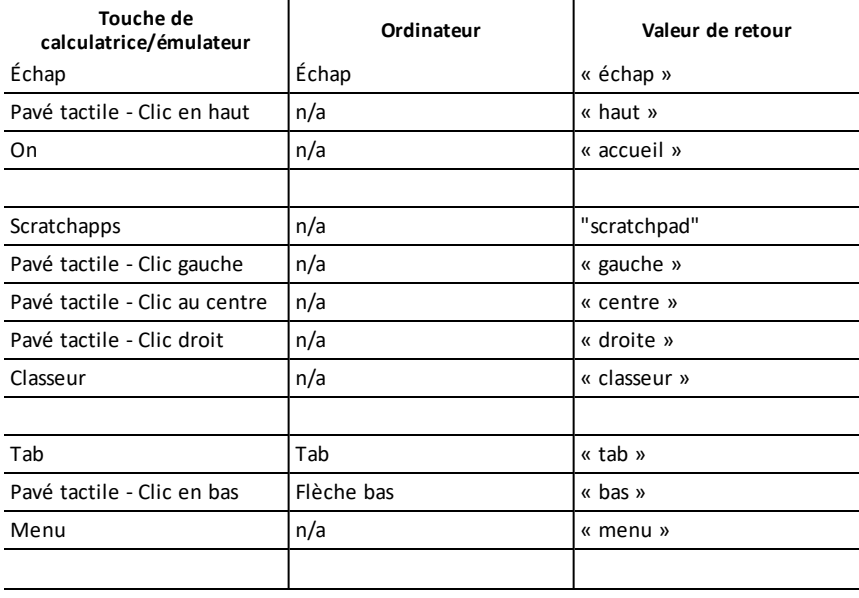

### **Traitement des frappes de touche :**

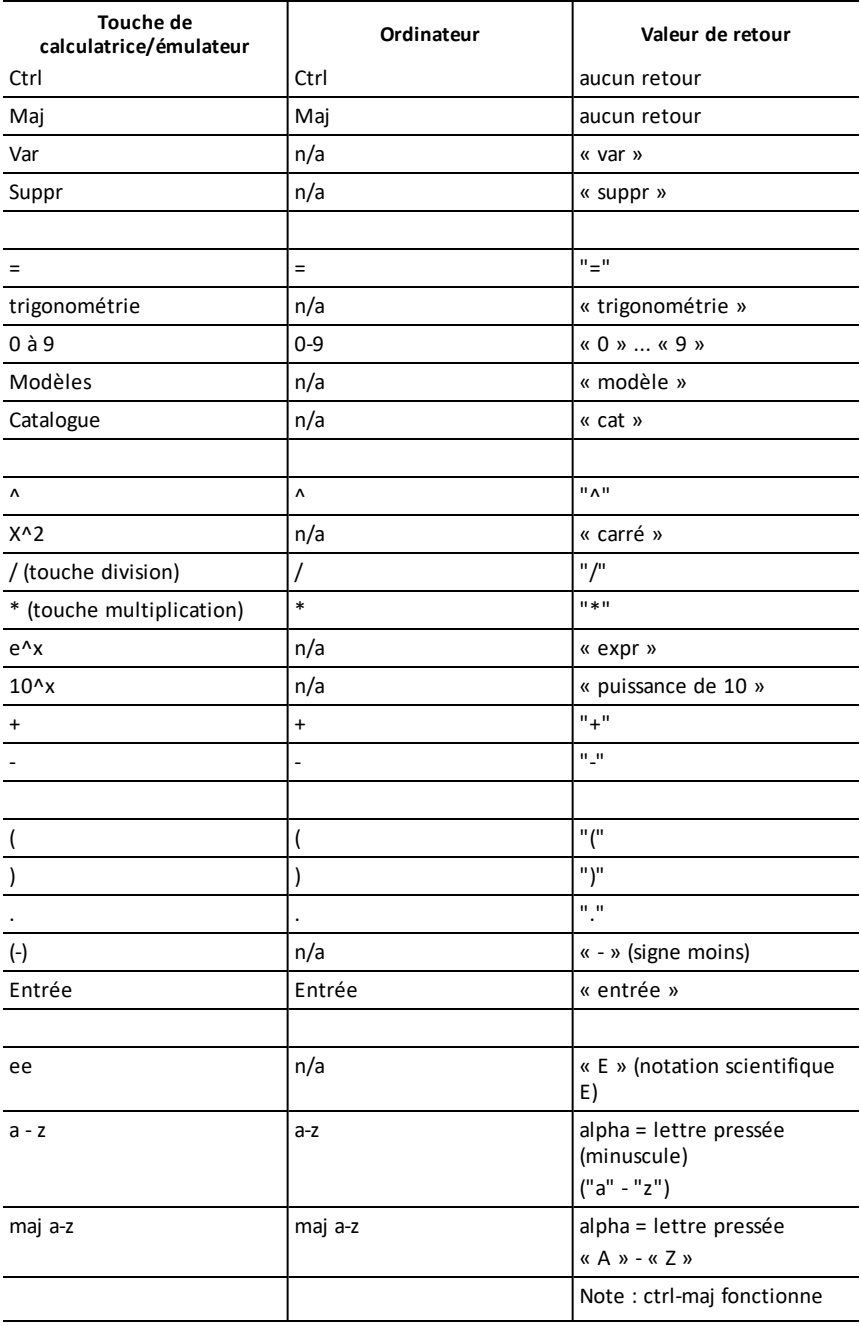

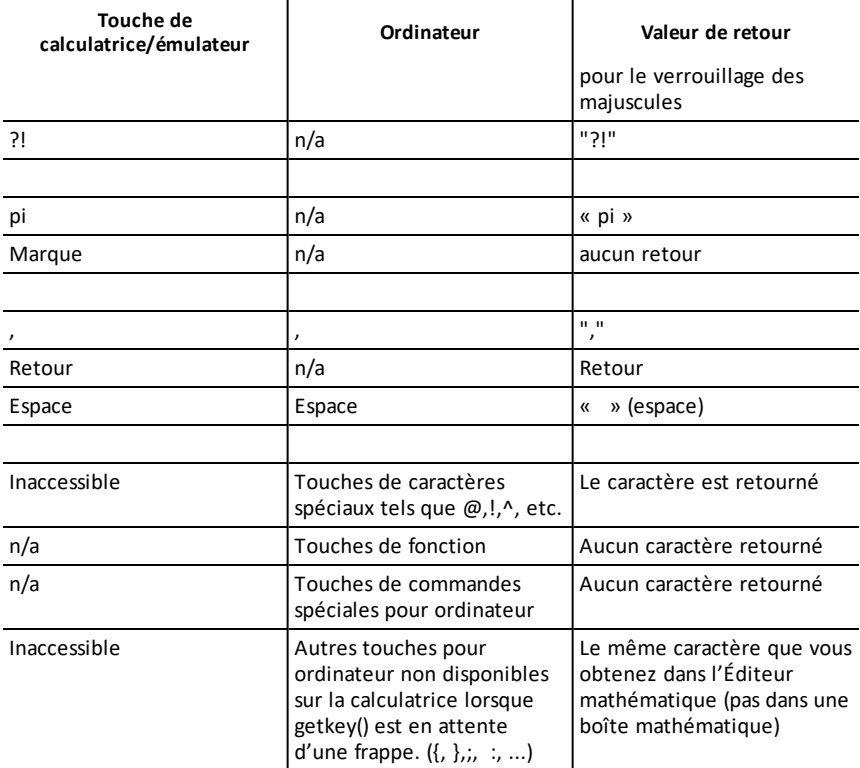

**Remarque :** Il est important de noter que la présence de **getKey()** dans un programme modifie la façon dont certains événements sont traités par le système. Certains sont décrits ci-dessous.

**Arrête le programme et traite l'événement** - Exactement comme si l'utilisateur quittait le programme en appuyant sur la touche **ON**

« **Support** » ci-dessous signifie - le système fonctionne comme prévu - le programme continue à être exécuté.

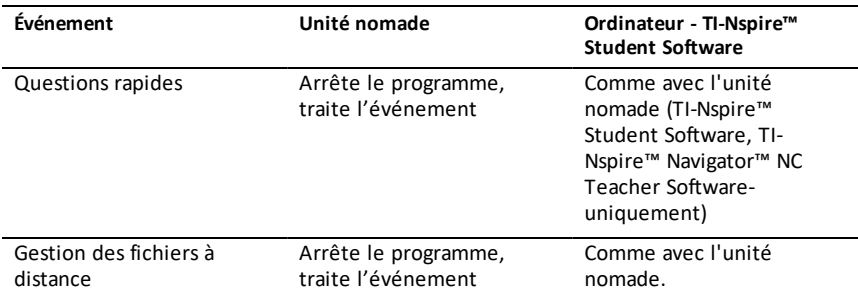

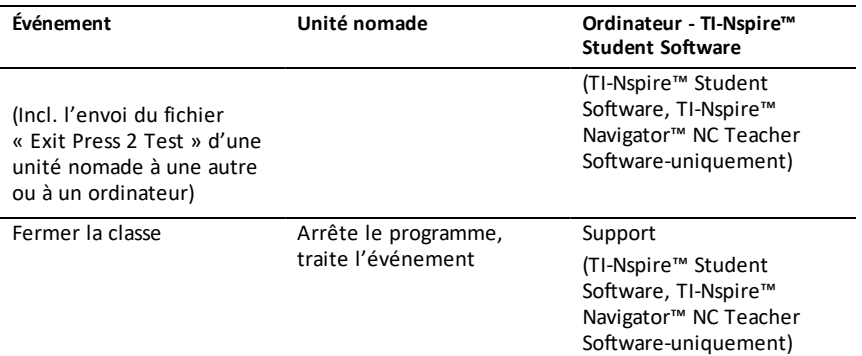

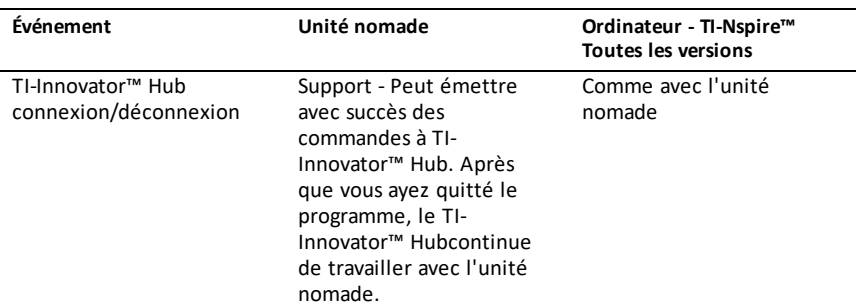

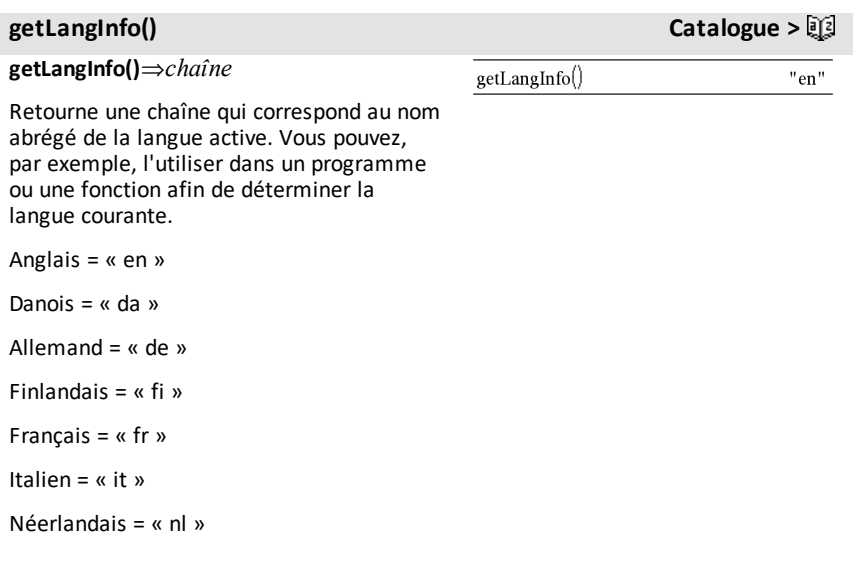

Néerlandais belge = « nl\_BE »

Norvégien = « no »

Portugais  $=$  « pt »

Espagnol =  $\kappa$  es  $\kappa$ 

Suédois = « sv »

**getLockInfo**(*Var*)⇒*valeur*

Donne l'état de verrouillage/déverrouillage de la variable *Var*.

*valeur* =**0** : *Var* est déverrouillée ou n'existe pas.

*valeur* =**1** : *Var* est verrouillée et ne peut être ni modifiée ni supprimée.

Voir **Lock, [page](#page-119-0) 116 et unLock, [page](#page-219-0) 216.**

**getMode(***EntierNomMode***)**⇒*valeur*

### **getMode(0)**⇒*liste*

**getMode(***EntierNomMode***)** affiche une valeur représentant le réglage actuel du mode *EntierNomMode*.

**getMode(0)** affiche une liste contenant des paires de chiffres. Chaque paire consiste en un entier correspondant au mode et un entier correspondant au réglage.

Pour obtenir une liste des modes et de leurs réglages, reportez-vous au tableau cidessous.

Si vous enregistrez les réglages avec  $getMode(0) \rightarrow var$ , vous pouvez utiliser **setMode(***var***)** dans une fonction ou un programme pour restaurer temporairement les réglages au sein de l'exécution de la fonction ou du programme uniquement. Voir également **setMode()**, [page](#page-180-0) 177.

### **getLockInfo() Catalogue >**

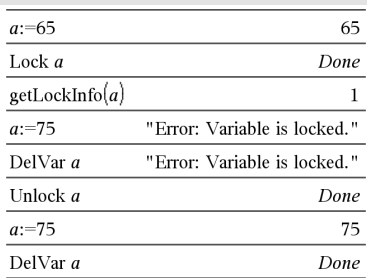

# **getMode() Catalogue >**

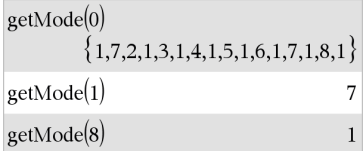

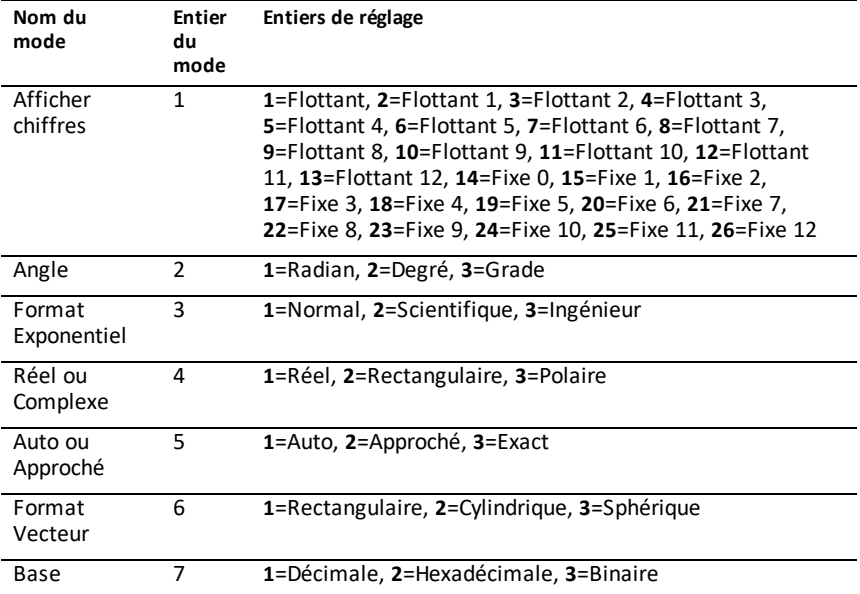

# **getNum() Catalogue >**

**getNum(***Expr1***)**⇒*expression*

Transforme l'argument en une expression dotée d'un dénominateur commun réduit, puis en donne le dénominateur.

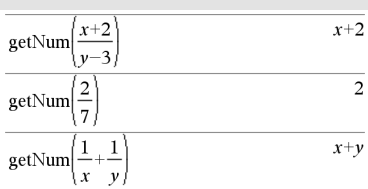

<span id="page-95-0"></span>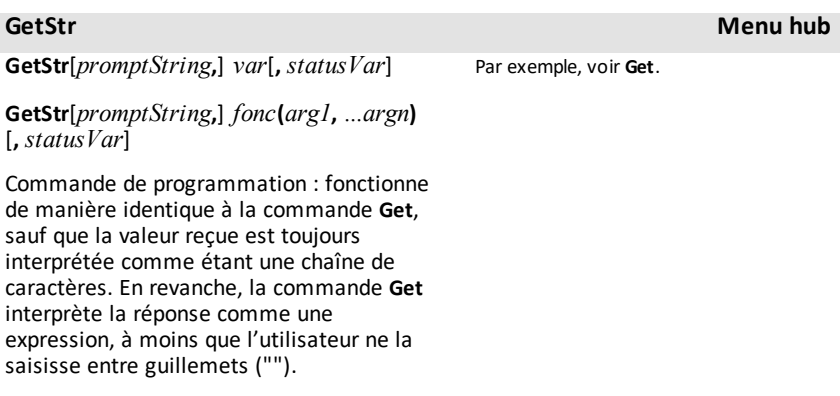

### **GetStr Menu hub**

**Remarque :** Voir également **Get**, [page](#page-88-0) 85 et **Send**, [page](#page-176-0) 173.

### **getType(***var***)**⇒*chaîne* **de caractères**

Retourne une chaîne de caractère qui indique le type de données de la variable *var*.

Si *var* n'a pas été définie, retourne la chaîne "AUCUNE".

### **getType() Catalogue >**

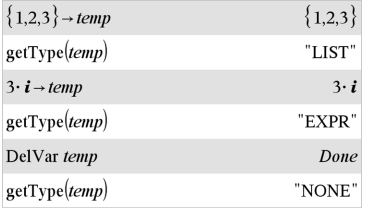

**getVarInfo()**⇒*matrice* ou *chaîne*

### **getVarInfo**

**(***chaîneNomBibliothèque***)**⇒*matrice* ou *chaîne*

**getVarInfo()** donne une matrice d'informations (nom et type de la variable, accès à la bibliothèque et état de verrouillage/déverrouillage) pour toutes les variables et objets de la bibliothèque définis dans l'activité courante.

Si aucune variable n'est définie, **getVarInfo ()** donne la chaîne « NONE » (AUCUNE).

**getVarInfo(***chaîneNomBibliothèque***)**donne une matrice d'informations pour tous les objets de bibliothèque définis dans la bibliothèque *chaîneNomBibliothèque*. *chaîneNomBibliothèque* doit être une chaîne (texte entre guillemets) ou une variable.

Si la bibliothèque *chaîneNomBibliothèque* n'existe pas, une erreur est générée.

### **getVarInfo() Catalogue >**

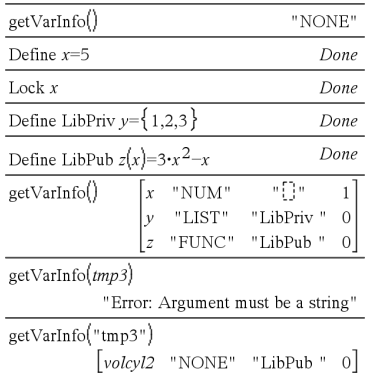

Observez l'exemple de gauche dans lequel le résultat de **getVarInfo()** est affecté à la variable *vs*. La tentative d'afficher la ligne 2 ou 3 de *vs* génère un message d'erreur "Liste ou matrice invalide" car pour au moins un des éléments de ces lignes (variable *b*, par exemple) l'évaluation redonne une matrice.

Cette erreur peut également survenir lors de l'utilisation de *Ans* pour réévaluer un résultat de **getVarInfo()**.

Le système génère l'erreur ci-dessus car la version courante du logiciel ne prend pas en charge les structures de matrice généralisées dans lesquelles un élément de matrice peut être une matrice ou une liste.

# **getVarInfo() Catalogue >**

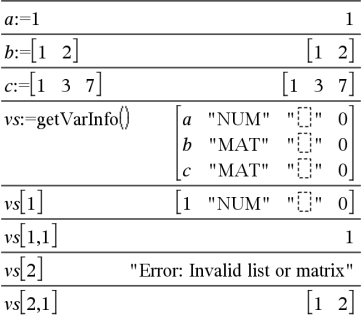

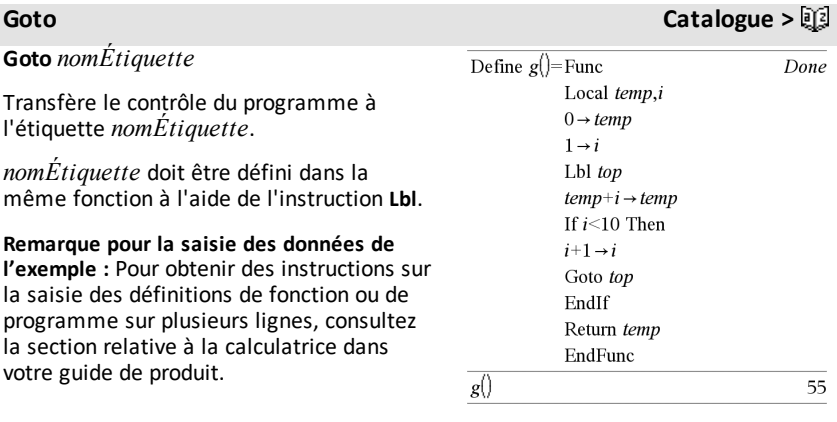

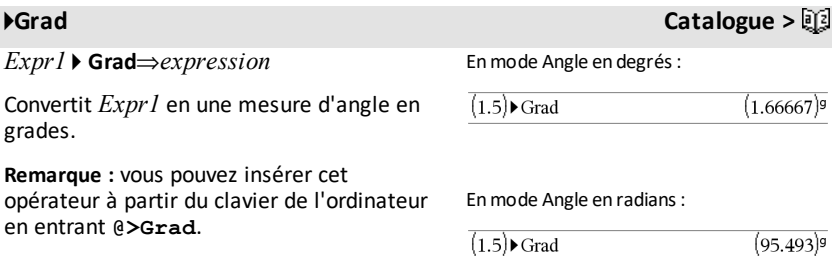

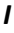

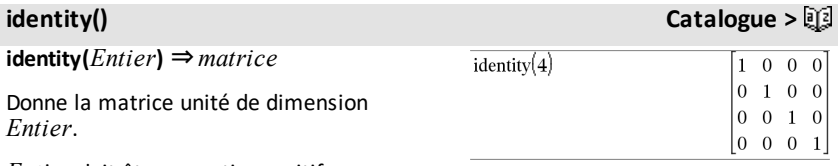

**If Catalogue >** 

*Entier* doit être un entier positif

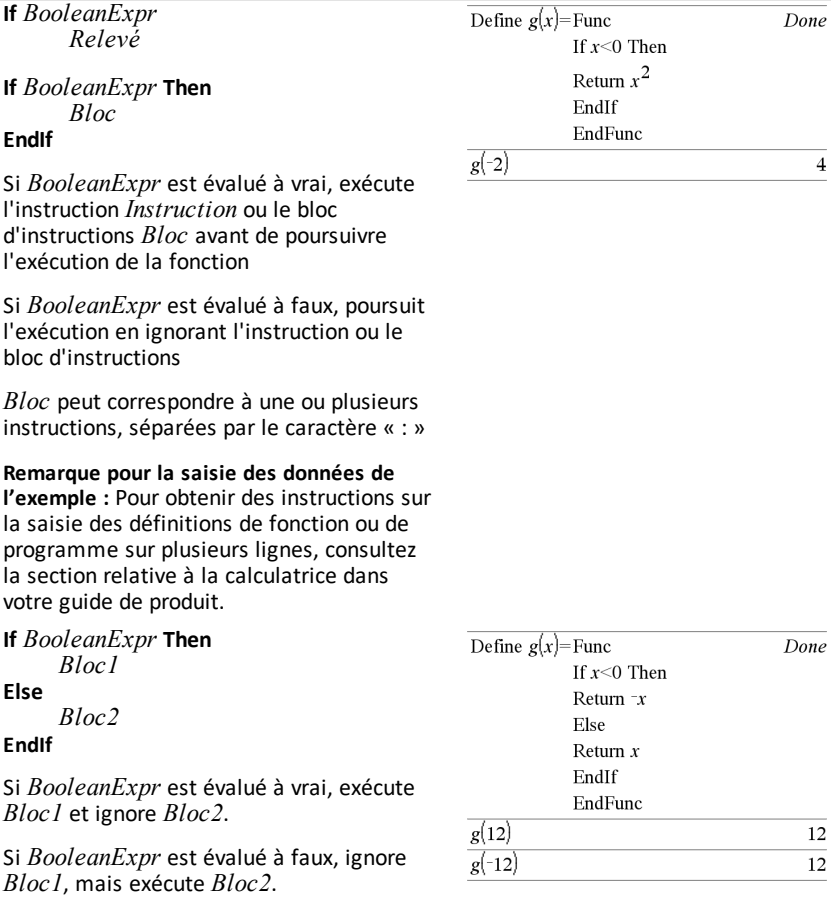

*Bloc1* et *Bloc2* peuvent correspondre à une seule instruction.

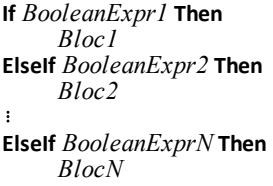

### **EndIf**

Permet de traiter les conditions multiples. Si *BooleanExpr1* est évalué à vrai, exécute *Bloc1* Si *BooleanExpr1* est évalué à faux, évalue *BooleanExpr2*, et ainsi de suite.

Define  $g(x)$ =Func

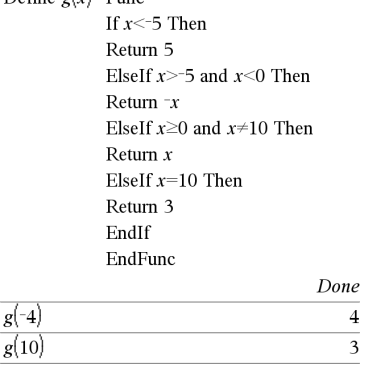

# **ifFn() Catalogue >**

**ifFn(***exprBooléenne***,***Valeur\_si\_Vrai* [**,***Valeur\_si\_Faux* [**,***Valeur\_si\_Inconnu*]]**)** ⇒*expression, liste ou matrice*

Evalue l'expression booléenne *exprBooléenne* (ou chacun des éléments de *exprBooléenne* ) et produit un résultat reposant sur les règles suivantes

- *exprBooléenne* peut tester une valeur unique, une liste ou une matrice
- Si un élément de *exprBooléenne* est évalué à vrai, l'élément correspondant de *Valeur\_si\_Vrai s'affiche*
- Si un élément de *exprBooléenne* est évalué à faux, l'élément correspondant de *Valeur\_si\_Faux s'affiche* Si vous omettez *Valeur\_si\_Faux*, undef s'affiche*.*
- Si un élément de *exprBooléenne* n'est ni vrai ni faux, l'élément correspondant de *Valeur\_si\_Inconnu* s'affiche Si vous omettez *Valeur\_si\_Inconnu*, undef s'affiche
- Si le deuxième, troisième ou quatrième argument de la fonction **ifFn()** est une expression unique, le test booléen est

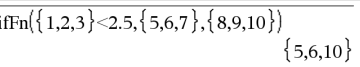

La valeur d'essai **1** estinférieure à 2,5, ainsi l'élément correspondant dans

*Valeur\_si\_Vrai* **5** est copié dansla liste de résultats.

La valeur d'essai **2** estinférieure à 2,5, ainsi l'élément correspondant dans

*Valeur\_si\_Vrai* **6** est copié dansla liste de résultats.

La valeur d'essai **3** n'est pasinférieure à 2,5, ainsi l'élément correspondant dans Valeur\_ si Faux *10* est copié dans la liste de résultats

### ifFn({1,2,3}<2.5,4,{8,9,10})  ${4.4.10}$

*Valeur\_si\_Vrai* est une valeur unique et correspond à n'importe quelle position sélectionnée

appliqué à toutes les positions dans *exprBooléenne*

**Remarque :** si l'instruction simplifiée *exprBooléenne* implique une liste ou une matrice, tous les autres arguments de type liste ou matrice doivent avoir la ou les même(s) dimension(s) et le résultat aura la ou les même(s) dimension(s).

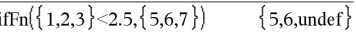

*Valeur\_si\_Faux* n'est passpécifié Undef est utilisé.

$$
\text{ifFn}(\{2,\text{"a"}\}<2.5,\{6,7\},\{9,10\},\text{"err"}\}\{6,\text{"err"}\}
$$

Un élémentsélectionné à partir de *Valeur\_ si\_Vrai*. Un élémentsélectionné à partir de *Valeur\_si\_Inconnu*.

# **imag() Catalogue >**

**imag(***Expr1***)** ⇒ *expression*

Donne la partie imaginaire de l'argument.

**Remarque :** Toutes les variables non affectées sont considérées comme réelles. Voir aussi real(), [page](#page-162-0) 159

**imag(***Liste1***)** ⇒ *liste*

Donne la liste des parties imaginaires des éléments.

**imag(***Matrice1***)** ⇒ *matrice*

Donne la matrice des parties imaginaires des éléments.

**impDif(***Équation***,** *Var***,** *dependVar*[**,***Ord*]**)** ⇒ *expression*

où la valeur par défaut de l'argument *Ord* est 1.

Calcule la dérivée implicite d'une équation dans laquelle une variable est définie implicitement par rapport à une autre.

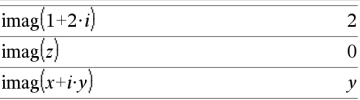

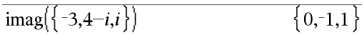

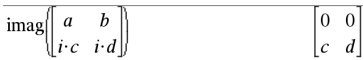

# **impDif() Catalogue >**

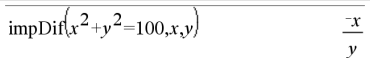

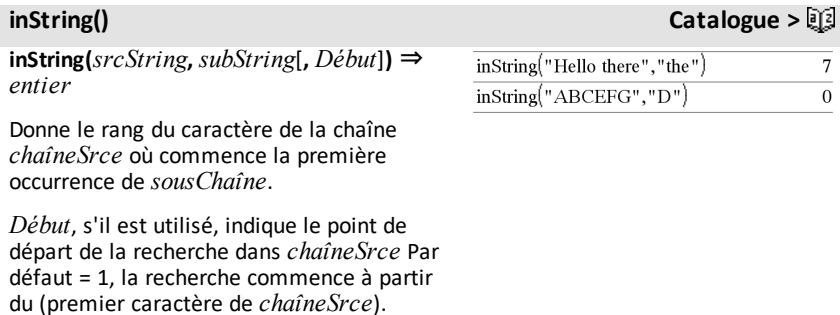

Si *chaîneSrce* ne contient pas *sousChaîne* ou si *Début* est strictement supérieur à la longueur de *ChaîneSrce*, on obtient zéro

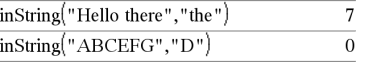

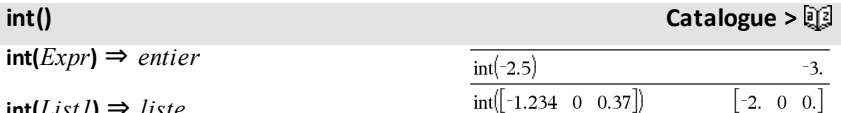

**int(***List1***)** ⇒ *liste* **int(***Matrix1***)** ⇒ *matrice*

Donne le plus grand entier inférieur ou égal à l'argument. Cette fonction est identique à **floor()** (partie entière).

L'argument peut être un nombre réel ou un nombre complexe.

Dans le cas d'une liste ou d'une matrice, donne la partie entière de chaque élément.

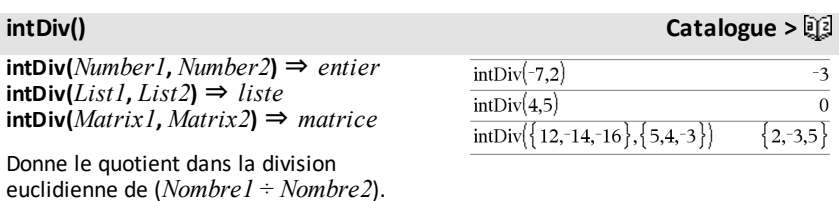

Dans le cas d'une liste ou d'une matrice, donne le quotient de (argument  $1 \div$ argument 2) pour chaque paire d'éléments.

**intégrale Voir** ∫**(), [page](#page-246-0) 243.**

### **interpoler () Catalogue >**

**interpoler(***Valeurx***,** *Listex***,** *Listey***,** *ListePrincy***)** ⇒ *list*

Cette fonction effectue l'opération suivante :

Étant donné *Listex*, *Listey*=**f(***Listex***)** et *ListePrincy*=**f'(***Listex***)** pour une fonction **f** inconnue, une interpolation par une spline cubique est utilisée pour donner une approximation de la fonction **f** en *Valeurx*. On suppose que *Listex* est une liste croissante ou décroissante de nombres, cette fonction pouvant retourner une valeur même si ce n'est pas le cas. Elle examine la *Listex* et recherche un intervalle [*Listex*[i], *Listex*[i+1]] qui contient *Valeurx*. Si elle trouve cet intervalle, elle retourne une valeur d'interpolation pour **f(Valeurx**), sinon elle donne **undef.**

*Listex*, *Listey*, et *ListePrincy* doivent être de même dimensions ≥ 2 et contenir des expressions pouvant être évaluées à des nombres.

*Valeurx* peut être une variable indéfinie, un nombre ou une liste de nombres.

Équation différentielle : *y*'=-3•*y*+6•*t*+5 et *y*(0)=5

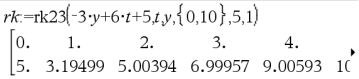

Pour afficher le résultat entier, appuyez sur  $\triangle$ , puis utilisez les touches  $\triangleleft$  et  $\triangleright$  pour déplacer le curseur.

Utilisez la fonction interpolate() pour calculer les valeurs de la fonction pour la listevaleursx :

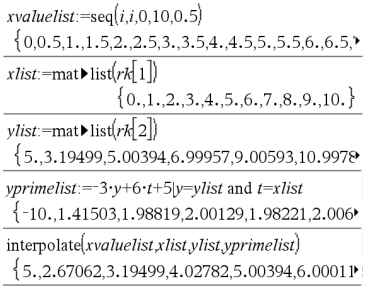

**inv**χ**2(***Aire***,***df***)**

**invChi2(***Aire***,***df***)**

**inv**χ<sup>2</sup>() **Catalogue >**  $E[3]$ 

Calcule l'inverse de la fonction de répartition de la loi *X*2 (Khi2) de degré de liberté *df* en un point donné *Aire*.

# **invF() Catalogue >**

**invF(***Aire***,***dfNumer***,***dfDenom***)**

**invF(***Zone***,***dfNumer***,***dfDenom***)**

Calcule l'inverse de la fonction de répartition de la loi F (Fisher) de paramètres spécifiée par *dfNumer* et *dfDenom* en un point donné *Aire*

### **invBinom() Catalogue >**

### **invBinom**

**(***CumulativeProb***,***NumTrials***,***Prob***,** *OutputForm***)**⇒*scalaire* ou *matrice*

Étant donné le nombre d'essais (*NumTrials*) et la probabilité de réussite de chaque essai (*Prob*), cette fonction renvoie le nombre minimal de réussites, *k*, tel que la probabilité cumulée de *k* réussites soit supérieure ou égale à une probabilité cumulée donnée (*CumulativeProb*).

*OutputForm*=**0**, affiche le résultat en tant que scalaire (par défaut).

*OutputForm*=**1**, affiche le résultat en tant que matrice.

### Par exemple : Mary et Kevin jouent à un jeu de dés. Mary doit déviner le nombre maximal de fois où 6 apparaît dans 30 lancers. Si le nombre 6 apparaît autant de fois oumoins, Mary gagne. Par ailleurs, plus le nombre qu'elle dévine est petit, plus ses gains sont élevés. Quel est le plus petit nombre que Mary peut deviner si elle veut que la probabilité du gain soitsupérieure à 77 % ?

### 6 invBinom0.77,30, 5 0.616447 invBinom  $0.77, 30, \frac{1}{2}, 1$ 6 0.776537

**invBinomN(***CumulativeProb***,***Prob***,** *NumSuccess,OutputForm***)**⇒*scalaire* ou *matrice*

### **invBinomN() Catalogue >**

Par exemple : Monique s'entraîne aux tirs au but au volley-ball. Elle sait par expérience que ses chances de marquer un but sont de 70 %. Elle prévoit de s'entraîner jusqu'à ce qu'elle marque 50 buts. Combien de tirs doitelle tenter pour s'assurer que la probabilité de marquer au moins 50 buts est supérieure à 0,99 ?

Étant donné la probabilité de réussite de chaque essai (*Prob*) et le nombre de réussites (NumSuccess), cette fonction renvoie le nombre minimal d'essais, *N*, tel que la probabilité cumulée de *x* réussites soit inférieure ou égale à une probabilité cumulée donnée (*CumulativeProb*).

*OutputForm*=**0**, affiche le résultat en tant que scalaire (par défaut).

*OutputForm*=**1**, affiche le résultat en tant que matrice.

# **invBinomN() Catalogue >**

 $invBinomN(0.01, 0.7, 49)$ 86 invBinom $N(0.01, 0.7, 49, 1)$  $[85 \ 0.010451]$ 86 0.00709

**invNorm() Catalogue >**

**invNorm(***Aire*[**,**μ[**,**σ]]**)**

Calcule l'inverse de la fonction de répartition de la loi normale de paramètres μ et *σ* en un point donné *Aire*.

**invt(***Aire***,***df***)**

Calcule les fractiles d'une loi de Student à *df* degrés de liberté pour une *Aire* donnée.

### **iPart() Catalogue >**

**iPart(***Number***)** ⇒ *entier* **iPart(***List1***)** ⇒ *liste* **iPart(***Matrix1***)** ⇒ *matrice*

Donne l'argument moins sa partie fractionnaire.

Dans le cas d'une liste ou d'une matrice, applique la fonction à chaque élément.

L'argument peut être un nombre réel ou un nombre complexe.

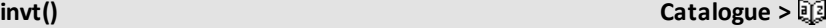

 $\overline{\text{ipart}(-1.234)}$  $-1$  ${1,-2..7.}$ iPart  $-2.3.7.003$ 

### *102 Liste alphabétique*

### **irr() Catalogue >**

### **irr(***CF0*,*CFList* [,*CFFreq*]**)** ⇒ *valeur*

Fonction financière permettant de calculer le taux interne de rentabilité d'un investissement.

MT0 correspond au mouvement de trésorerie initial à l'heure 0 ; il doit s'agir d'un nombre réel.

Liste MT est une liste des montants de mouvements de trésorerie après le mouvement de trésorerie initial MT0.

*FréqMT* est une liste facultative dans laquelle chaque élément indique la fréquence d'occurrence d'un montant de mouvement de trésorerie groupé (consécutif), correspondant à l'élément de *ListeMT* La valeur par défaut est 1 ; si vous saisissez des valeurs, elles doivent être des entiers positifs < 10 000

**Remarque :** Voir également **mirr()**, [page](#page-128-0) [125](#page-128-0).

**isPrime(***Nombre***)** ⇒ *Expression booléenne constante*

Donne true ou false selon que *nombre* est ou n'est pas un entier naturel premier  $\geq 2$ , divisible uniquement par lui-même et 1.

Si *Nombre* dépasse 306 chiffres environ et n'a pas de diviseur ≤1021, **isPrime(***Nombre***)** affiche un message d'erreur.

Si vous souhaitez uniquement déterminer si *Nombre* est un nombre premier, utilisez **isPrime()** et non **factor()**. Cette méthode est plus rapide, en particulier si *Nombre* n'est pas un nombre premier et si le deuxième facteur le plus grand comporte plus de cinq chiffres.

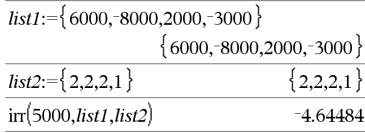

### **isPrime() Catalogue >**

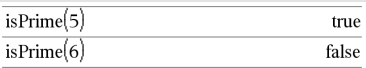

Fonction permettant de trouver le nombre premier suivant un nombre spécifié :

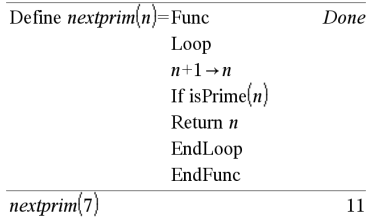

**Remarque pour la saisie des données de l'exemple :** Pour obtenir des instructions sur la saisie des définitions de fonction ou de programme sur plusieurs lignes, consultez la section relative à la calculatrice dans votre guide de produit.

# **isVoid() Catalogue >**

**isVoid(***Var***)** ⇒ *Expression booléenne constante* **isVoid(***Expr***)** ⇒ *Expression booléenne constante* **isVoid(***Var***)** ⇒ *liste d'expressions booléennes constantes*

Retourne true ou false pour indiquer si l'argument est un élément de type données vide.

Pour plus d'informations concernant les éléments vides, reportez-vous à . [page](#page-278-0) 275.

### *L*

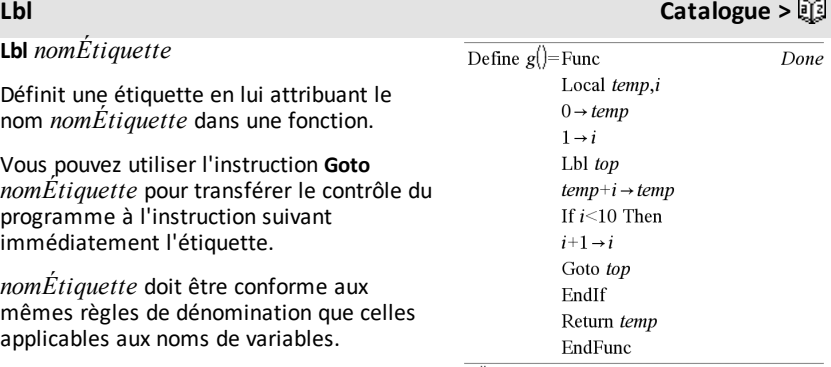

**Remarque pour la saisie des données de l'exemple :** Pour obtenir des instructions sur la saisie des définitions de fonction ou de programme sur plusieurs lignes, consultez la section relative à la calculatrice dans votre guide de produit.

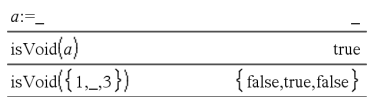

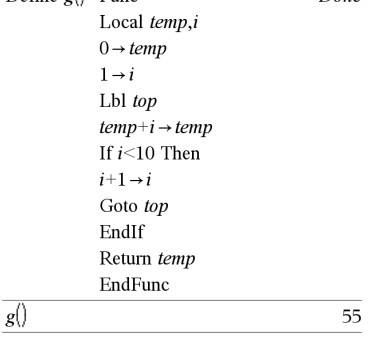

**lcm(***Nombre1***,** *Nombre2***)**⇒*expression*

**lcm(***Liste1***,** *Liste2***)**⇒*liste*

**lcm(***Matrice1***,** *Matrice2***)**⇒*matrice*

Donne le plus petit commun multiple des deux arguments. Le **lcm** de deux fractions correspond au **lcm** de leur numérateur divisé par le **gcd** de leur dénominateur. Le **lcm** de nombres fractionnaires en virgule flottante correspond à leur produit.

Pour deux listes ou matrices, donne les plus petits communs multiples des éléments correspondants.

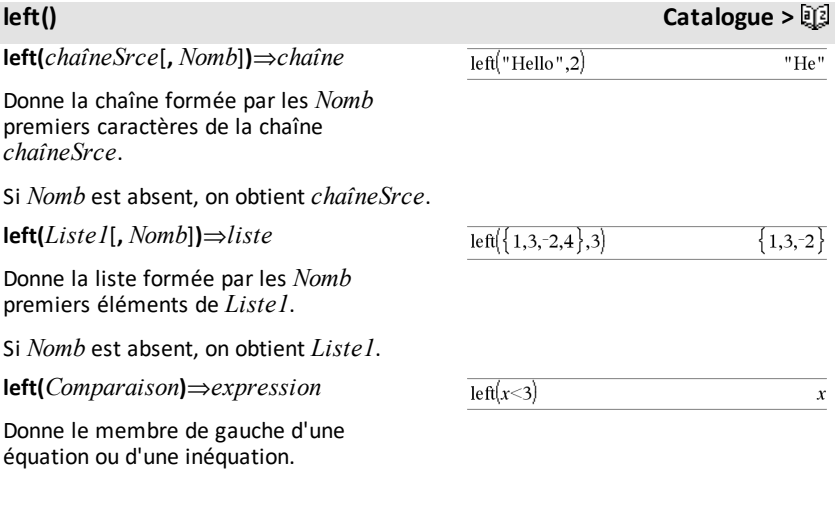

# **libShortcut() Catalogue >**

**libShortcut(***chaîneNomBibliothèque***,** *chaîneNomRaccourci*[**,** *LibPrivFlag*]**)**⇒*liste de variables*

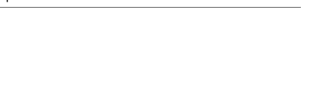

Cet exemple utilise un classeur de bibliothèque enregistré etrafraîchi **linalg2** qui contient les objets définis comme *clearmat*, *gauss1* et *gauss2*.

**lcm() Catalogue >**
Crée un groupe de variables dans l'activité courante qui contient des références à tous les objets du classeur de bibliothèque spécifié *chaîneNomBibliothèque*. Ajoute également les membres du groupe au menu Variables. Vous pouvez ensuite faire référence à chaque objet en utilisant la *chaîneNomRaccourci* correspondante.

Définissez *LibPrivFlag*=**0** pour exclure des objets de la bibliothèque privée (par défaut) et *LibPrivFlag*=**1** pour inclure des objets de bibliothèque privée.

Pour copier un groupe de variables, reportez-vous à **CopyVar**, [page](#page-35-0) 32. Pour supprimer un groupe de variables, reportezvous à **DelVar**, [page](#page-55-0) 52.

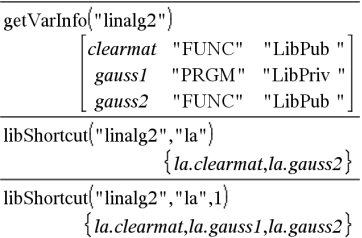

**limit(***Expr1***,** *Var***,** *Point* [**,***Direction*]**)**⇒*expression*

**limit(***Liste1***,** *Var***,** *Point* [**,** *Direction*]**)**⇒*liste*

**limit(***Matrice1***,** *Var***,** *Point* [**,** *Direction*]**)**⇒*matrice*

Donne la limite recherchée.

**Remarque :** voir aussi **Modèle Limite**, [page](#page-10-0) [7.](#page-10-0)

*Direction* : négative=limite à gauche, positive=limite à droite, sinon=gauche et droite. (Si *Direction* est absent, la valeur par défaut est gauche et droite.)

Les limites en  $+\infty$  et en - $\infty$  sont toujours converties en limites unilatérales.

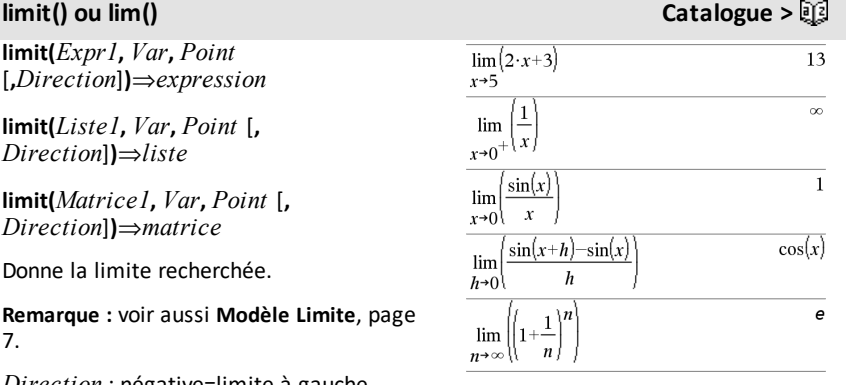

# **libShortcut() Catalogue >**

Dans certains cas, **limit()** retourne luimême ou undef (non défini) si aucune limite ne peut être déterminée. Cela ne signifie pas pour autant qu'aucune limite n'existe. undef signifie que le résultat est soit un nombre inconnu fini ou infini soit l'ensemble complet de ces nombres.

**limit()** utilisant des méthodes comme la règle de L'Hôpital, il existe des limites uniques que cette fonction ne permet pas de déterminer. Si *Expr1* contient des variables non définies autres que *Var*, il peut s'avérer nécessaire de les contraindre pour obtenir un résultat plus précis.

Les limites peuvent être affectées par les erreurs d'arrondi. Dans la mesure du possible, n'utilisez pas le réglage Approché (Approximate) du mode **Auto ou Approché (Approximate)** ni des nombres approchés lors du calcul de limites. Sinon, les limites normalement nulles ou infinies risquent de ne pas l'être.

**LinRegBx** *X***,***Y*[**,**[*Fréq*][**,***Catégorie***,***Inclure*]]

Effectue l'ajustement linéairey = a+b**·**xsur les listes *X* et *Y* en utilisant la fréquence *Fréq*. Un récapitulatif du résultat est stocké dans la variable *stat.results*. (Voir [page](#page-196-0) [193](#page-196-0).)

Toutes les listes doivent comporter le même nombre de lignes, à l'exception de *Inclure*.

*X* et *Y* sont des listes de variables indépendantes et dépendantes.

*Fréq* est une liste facultative de valeurs qui indiquent la fréquence. Chaque élément dans *Fréq* correspond à une fréquence d'occurrence pour chaque couple *X* et *Y*. Par défaut, cette valeur est égale à 1. Tous les éléments doivent être des entiers  $\geq 0$ .

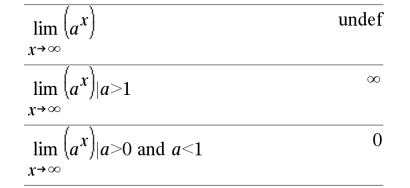

**LinRegBx Catalogue >**

*Catégorie* est une liste de codes de catégories pour les couples *X* et *Y* correspondants.

*Inclure* est une liste d'un ou plusieurs codes de catégories. Seuls les éléments dont le code de catégorie figure dans cette liste sont inclus dans le calcul.

Pour plus d'informations concernant les éléments vides dans une liste, reportez-vous à "Éléments vides", [page](#page-278-0) 275.

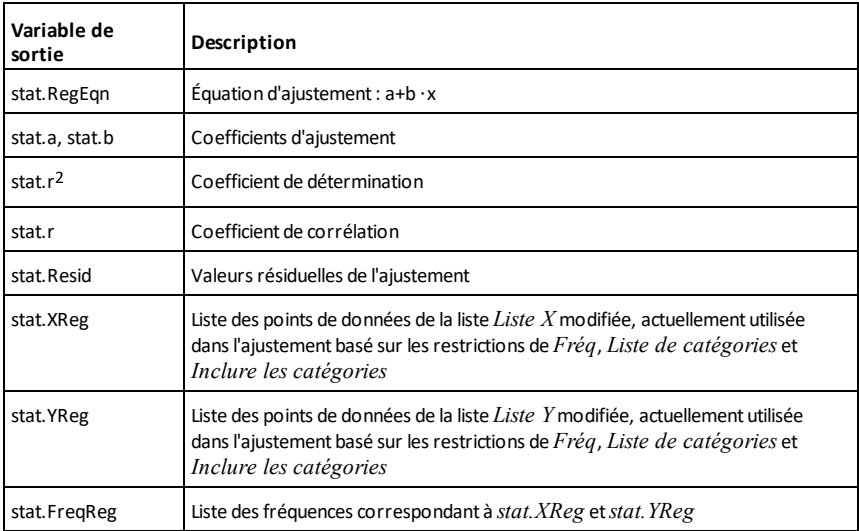

**LinRegMx** *X***,***Y*[**,**[*Fréq*][**,***Catégorie***,***Inclure*]]

Effectue l'ajustement linéaire y = m**·**x+b sur les listes *X* et *Y* en utilisant la fréquence *Fréq*. Un récapitulatif du résultat est stocké dans la variable *stat.results*. (Voir [page](#page-196-0) [193](#page-196-0).)

Toutes les listes doivent comporter le même nombre de lignes, à l'exception de *Inclure*.

*X* et *Y* sont des listes de variables indépendantes et dépendantes.

## **LinRegMx Catalogue >**

*Fréq* est une liste facultative de valeurs qui indiquent la fréquence. Chaque élément dans *Fréq* correspond à une fréquence d'occurrence pour chaque couple *X* et *Y*. Par défaut, cette valeur est égale à 1. Tous les éléments doivent être des entiers  $\geq 0$ .

*Catégorie* est une liste de codes de catégories pour les couples *X* et *Y* correspondants.

*Inclure* est une liste d'un ou plusieurs codes de catégories. Seuls les éléments dont le code de catégorie figure dans cette liste sont inclus dans le calcul.

Pour plus d'informations concernant les éléments vides dans une liste, reportez-vous à "Éléments vides", [page](#page-278-0) 275.

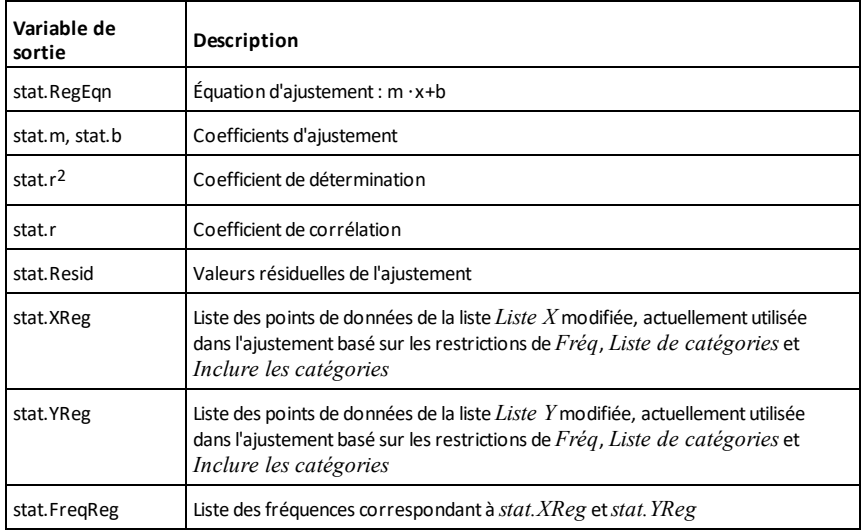

# **LinRegtIntervals Catalogue >**

LinRegtIntervals  $X, Y$ [ $, F$ [ $, 0$ [ $, N$ *iv* $C$ ]]]

Pente. Calcule un intervalle de confiance de niveau C pour la pente.

# **LinRegtIntervals** *X***,***Y*[**,***F*[**,1,***Xval*[**,***NivC*]]]

# **LinRegtIntervals Catalogue >**

Réponse. Calcule une valeur y prévue, un intervalle de prévision de niveau C pour une seule observation et un intervalle de confiance de niveau C pour la réponse moyenne.

Un récapitulatif du résultat est stocké dans la variable *stat.results*. (Voir [page](#page-196-0) 193.)

Toutes les listes doivent comporter le même nombre de lignes.

*X* et *Y* sont des listes de variables indépendantes et dépendantes.

*F* est une liste facultative de valeurs qui indiquent la fréquence. Chaque élément dans *F* spécifie la fréquence d'occurrence pour chaque couple *X* et *Y*. Par défaut, cette valeur est égale à 1. Tous les éléments doivent être des entiers  $\geq 0$ .

Pour plus d'informations concernant les éléments vides dans une liste, reportez-vous à "Éléments vides", [page](#page-278-0) 275.

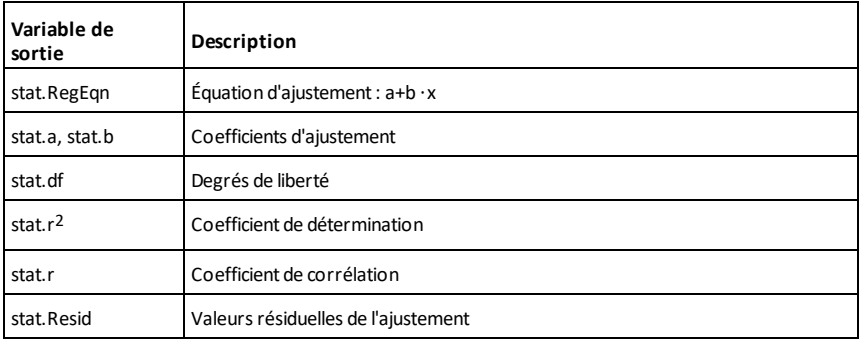

Pour les intervalles de type Slope uniquement

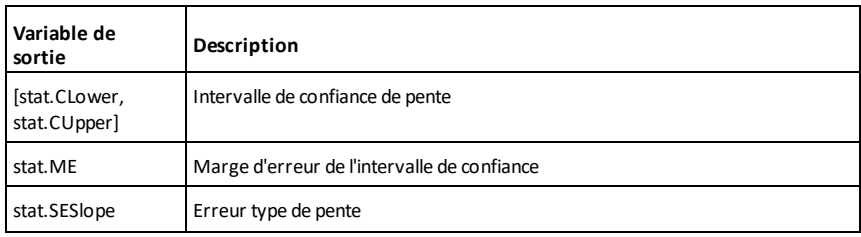

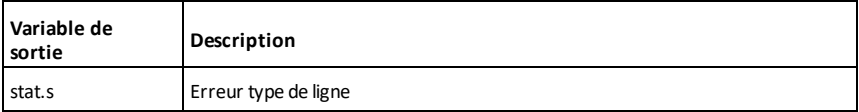

Pour les intervalles de type Response uniquement

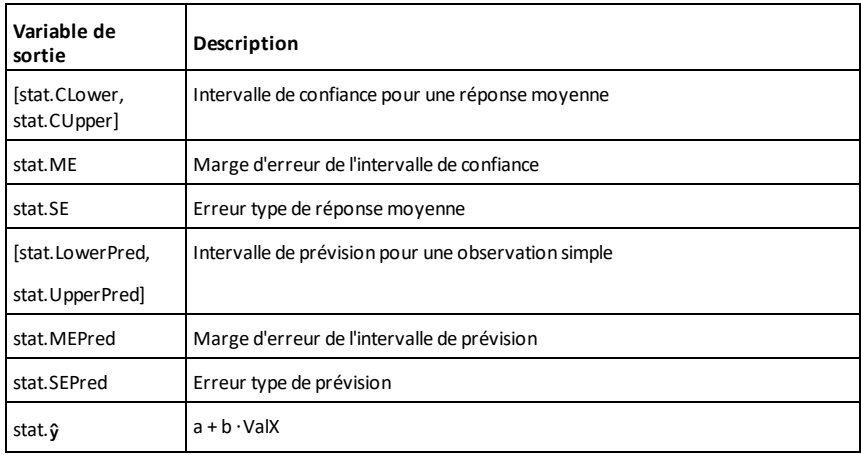

**LinRegtTest** *X***,***Y*[**,***Fréq*[**,***Hypoth*]]

Effectue l'ajustement linéaire sur les listes  $X$  et  $Y$  et un *t*-test sur la valeur de la pente  $\beta$ et le coefficient de corrélation  $\rho$  pour l'équation  $v = \alpha + \beta x$ . Il teste l'hypothèse nulle <sub>H</sub>0 :β=0 (équivalent, ρ=0) par rapport à l'une des trois hypothèses.

Toutes les listes doivent comporter le même nombre de lignes.

*X* et *Y* sont des listes de variables indépendantes et dépendantes.

*Fréq* est une liste facultative de valeurs qui indiquent la fréquence. Chaque élément dans *Fréq* correspond à une fréquence d'occurrence pour chaque couple *X* et *Y*. Par défaut, cette valeur est égale à 1. Tous les éléments doivent être des entiers  $> 0$ .

**LinRegtTest Catalogue >**

# **LinRegtTest Catalogue >**

*Hypoth* est une valeur facultative qui spécifie une des trois hypothèses par rapport à laquelle l'hypothèse nulle (H $_0$  :β=ρ=0) est testée.

Pour H<sub>a</sub> : β≠0 et ρ≠0 (par défaut), définissez<br>T *Hypoth*=0

Pour H<sub>a</sub> : β<0 et ρ<0, définissez *Hypoth*<0

Pour H<sub>a</sub> : β>0 et ρ>0, définissez *Hypoth*>0

Un récapitulatif du résultat est stocké dans la variable *stat.results*. (Voir [page](#page-196-0) 193.)

Pour plus d'informations concernant les éléments vides dans une liste, reportez-vous à "Éléments vides", [page](#page-278-0) 275.

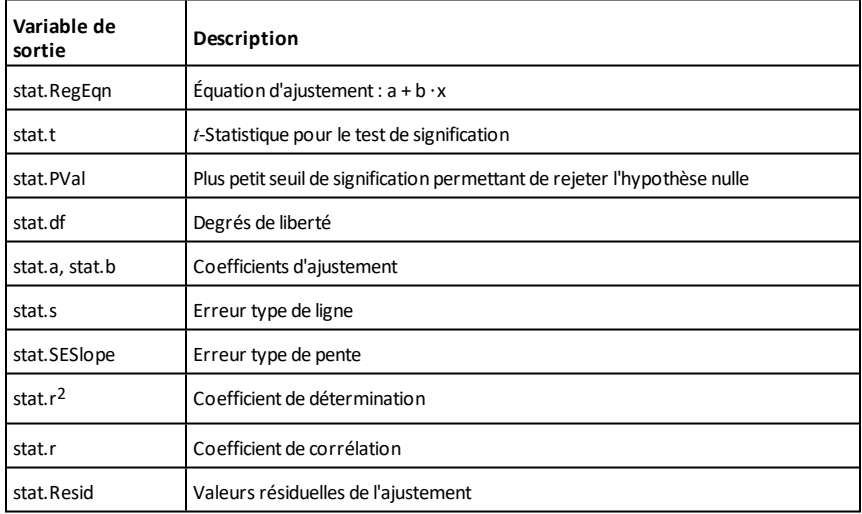

# **linSolve() Catalogue >**

**linSolve(** *SystèmÉqLin***,** *Var1***,** *Var2***,** *...***)**⇒*liste*

**linSolve(***ÉqLin1* **and** *ÉqLin2* **and** *...***,** *Var1***,** *Var2***,** *...***)**⇒*liste*

**linSolve({***ÉqLin1***,** *ÉqLin2***,** *...***},** *Var1***,** *Var2***,** *...***)** ⇒*liste*

**linSolve(***SystèmÉqLin***, {***Var1***,** *Var2***,** *...***})** ⇒*liste*

**linSolve(***ÉqLin1* **and** *ÉqLin2* **and** *...***, {***Var1***,** *Var2***,** *...***})**⇒*liste*

**linSolve({***ÉqLin1***,** *ÉqLin2***,** ...**}, {***Var1***,** *Var2***,** ...**})** ⇒*liste*

Affiche une liste de solutions pour les variables *Var1***,** *Var2***,** *etc*.

Le premier argument doit être évalué à un système d'équations linéaires ou à une seule équation linéaire. Si tel n'est pas le cas, une erreur d'argument se produit.

Par exemple, le calcul de linSolve(x=1 et x=2,x) génère le résultat "Erreur d'argument".

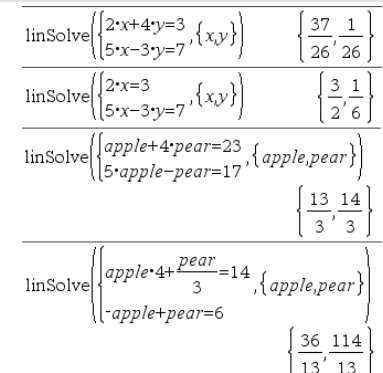

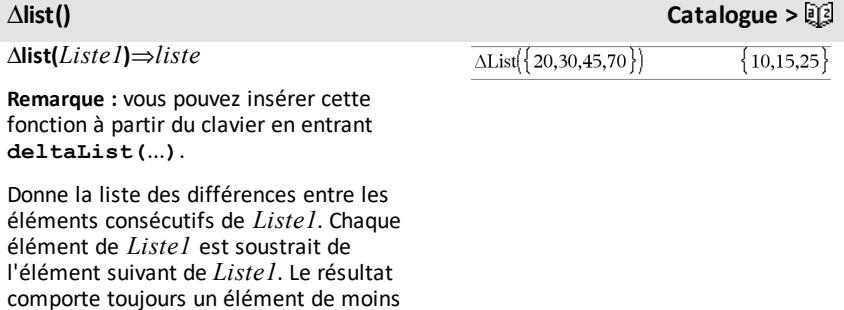

*112 Liste alphabétique*

que la liste *Liste1* initiale.

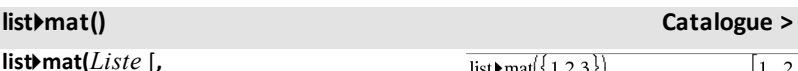

*élémentsParLigne*]**)**⇒*matrice*

Donne une matrice construite ligne par ligne à partir des éléments de *Liste*.

Si *élémentsParLigne* est spécifié, donne le nombre d'éléments par ligne. La valeur par défaut correspond au nombre d'éléments de *Liste* (une ligne).

Si *Liste* ne comporte pas assez d'éléments pour la matrice, on complète par zéros.

**Remarque :** vous pouvez insérer cette fonction à partir du clavier de l'ordinateur en entrant **list@>mat(**...**)**.

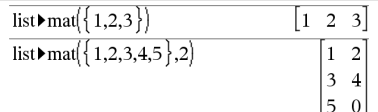

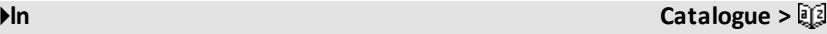

 $ln(10$ 

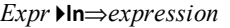

Convertit *Expr* en une expression contenant uniquement des logarithmes népériens (ln).

**Remarque :** vous pouvez insérer cet opérateur à partir du clavier de l'ordinateur en entrant **@>ln**.

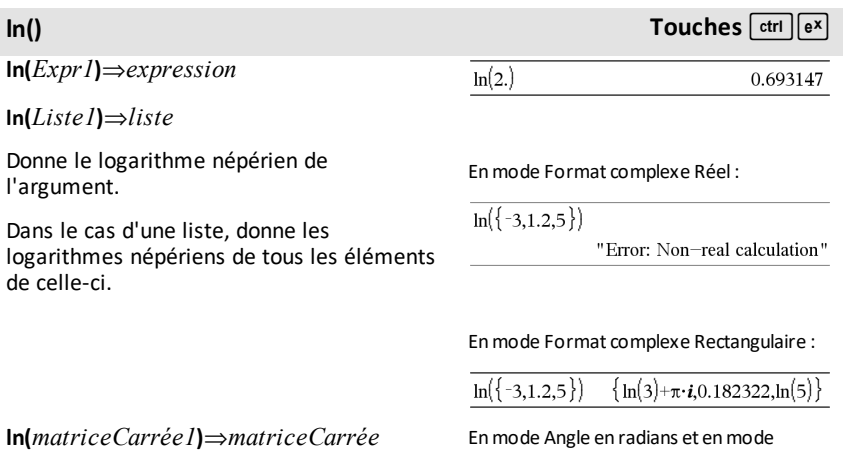

 $\left(\log_{10}(x)\right)$  In  $ln(x)$ 

Format complexe Rectangulaire :

# **ln() Touches**  $ext{curl}$

Donne le logarithme népérien de la matrice *matriceCarrée1*. Ce calcul est différent du calcul du logarithme népérien de chaque élément. Pour plus d'informations sur la méthode de calcul, reportezvous à **cos()**.

*matriceCarrée1* doit être diagonalisable. Le résultat contient toujours des chiffres en<br>virgule flottante.

$$
\ln\left|\begin{array}{ccc|c}\n1 & 5 & 3 \\
4 & 2 & 1 \\
6 & -2 & 1\n\end{array}\right|
$$
\n
$$
\begin{bmatrix}\n1.83145+1.73485 \cdot i & 0.009193-1.49086 \\
0.448761-0.725533 \cdot i & 1.06491+0.623491 \cdot \\
-0.266891-2.08316 \cdot i & 1.12436+1.79018\n\end{bmatrix}
$$

7

Pour afficher le résultat entier, appuyez sur  $\triangle$ , puis utilisez les touches  $\triangleleft$  et  $\triangleright$  pour déplacer le curseur.

**LnReg** *X***,** *Y*[**,** [*Fréq*] [**,** *Catégorie***,** *Inclure*]]

Effectue l'ajustement logarithmique y = a+b**·**ln(x) sur les listes *X* et *Y* en utilisant la fréquence *Fréq*. Un récapitulatif du résultat est stocké dans la variable *stat.results*. (Voir [page](#page-196-0) 193.)

Toutes les listes doivent comporter le même nombre de lignes, à l'exception de *Inclure*.

*X* et *Y* sont des listes de variables indépendantes et dépendantes.

*Fréq* est une liste facultative de valeurs qui indiquent la fréquence. Chaque élément dans *Fréq* correspond à une fréquence d'occurrence pour chaque couple *X* et *Y*. Par défaut, cette valeur est égale à 1. Tous les éléments doivent être des entiers  $> 0$ .

*Catégorie* est une liste de codes de catégories pour les couples *X* et *Y* correspondants.

*Inclure* est une liste d'un ou plusieurs codes de catégories. Seuls les éléments dont le code de catégorie figure dans cette liste sont inclus dans le calcul.

Pour plus d'informations concernant les éléments vides dans une liste, reportez-vous à "Éléments vides", [page](#page-278-0) 275.

# **LnReg Catalogue >**

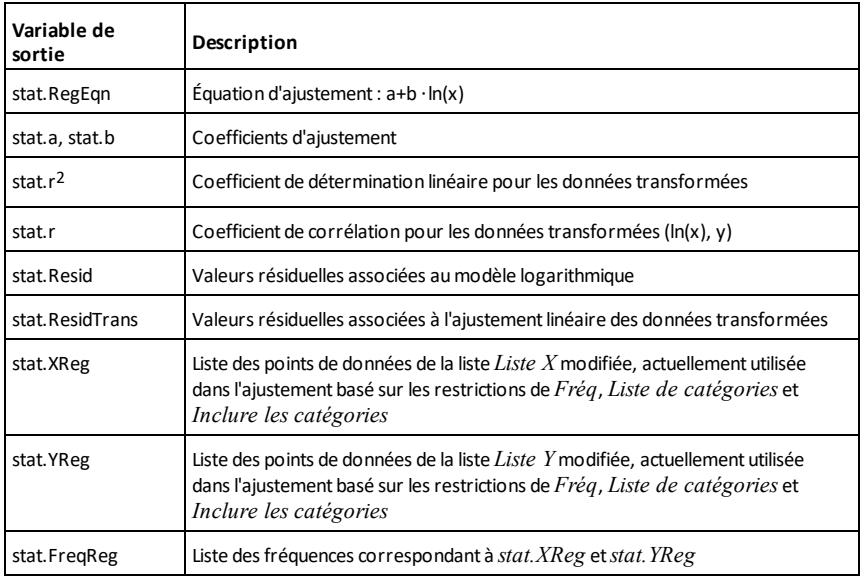

**Local** *Var1*[**,** *Var2*] [**,** *Var3*] ...

Déclare les variables *vars* spécifiées comme variables locales. Ces variables existent seulement lors du calcul d'une fonction et sont supprimées une fois l'exécution de la fonction terminée.

**Remarque :** les variables locales contribuent à libérer de la mémoire dans la mesure où leur existence est temporaire. De même, elle n'interfère en rien avec les valeurs des variables globales existantes. Les variables locales s'utilisent dans les boucles **For** et pour enregistrer temporairement des valeurs dans les fonctions de plusieurs lignes dans la mesure où les modifications sur les variables globales ne sont pas autorisées dans une fonction.

### **Remarque pour la saisie des données de**

**l'exemple :** Pour obtenir des instructions sur la saisie des définitions de fonction ou de programme sur plusieurs lignes, consultez la section relative à la calculatrice dans votre guide de produit.

# **Local Catalogue >**

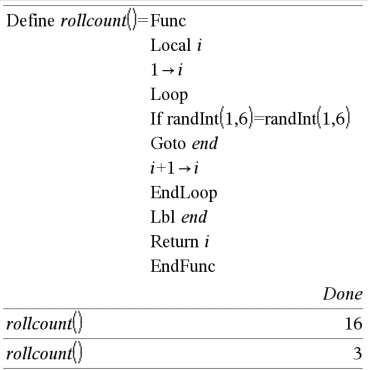

# **Lock Catalogue >**

**Lock***Var1* [**,** *Var2*] [**,** *Var3*] ...

### **Lock***Var***.**

Verrouille les variables ou les groupes de variables spécifiés. Les variables verrouillées ne peuvent être ni modifiées ni supprimées.

Vous ne pouvez pas verrouiller ou déverrouiller la variable système *Ans*, de même que vous ne pouvez pas verrouiller les groupes de variables système *stat*. ou *tvm*.

**Remarque :** La commande **Verrouiller** (**Lock**) efface le contenu de l'historique Annuler/Rétablir lorsqu'elle est appliquée à des variables non verrouillées.

### Voir **unLock, [page](#page-219-0) 216** et **getLockInfo(), [page](#page-94-0) [91](#page-94-0).**

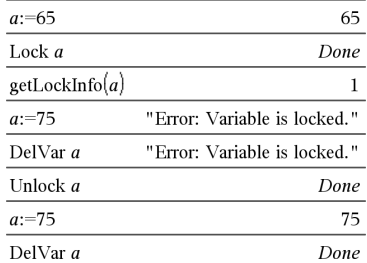

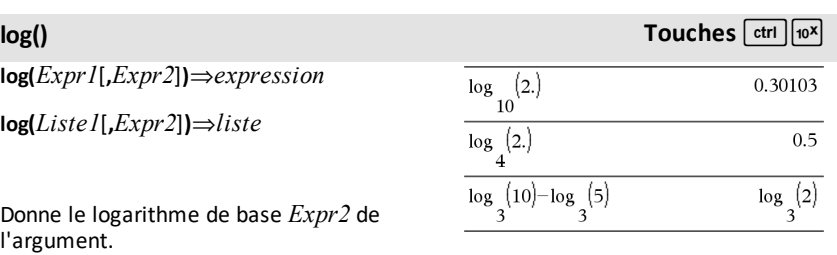

**Remarque :** voir aussi **Modèle Logarithme**, [page](#page-5-0) 2.

Dans le cas d'une liste, donne le logarithme de base *Expr2* des éléments.

Si *Expr2* est omis, la valeur de base 10 par défaut est utilisée.

**log(***matriceCarrée1* [**,***Expr*]**)**⇒*matriceCarrée* Enmode Format complexe Réel :

$$
\log_{10}(\{-3,1.2,5\})
$$
 Error: *Non*-real result

Enmode Format complexe Rectangulaire :

$$
\substack{\log_{10}(\{ -3, 1.2, 5 \}) \\ \left\{ \log_{10}(3 \} + 1.36438 \cdot i, 0.079181, \log_{10}(5) \right\} }
$$

Enmode Angle en radians et enmode Format complexe Rectangulaire :

# **log() Touches**  $\boxed{\text{ctr}}$

Donne le logarithme de base *Expr* de *matriceCarrée1*. Ce calcul est différent du calcul du logarithme de base *Expr* de chaque élément. Pour plus d'informations sur la méthode de calcul, reportez-vous à **cos()**.

*matriceCarrée1* doit être diagonalisable. Le résultat contient toujours des chiffres en virgule flottante.

Si l'argument de base est omis, la valeur de base 10 par défaut est utilisée.

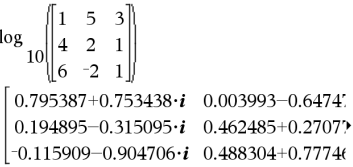

Pour afficher le résultat entier, appuyez sur  $\triangle$ , puis utilisez les touches  $\triangleleft$  et  $\triangleright$  pour déplacer le curseur.

*Expr1* 4**logbase(***Expr2***)**⇒*expression*

Provoque la simplification de l'expression entrée en une expression utilisant uniquement des logarithmes de base *Expr2*.

**Remarque :** vous pouvez insérer cet opérateur à partir du clavier de l'ordinateur en entrant **@>logbase(**...**)**.

**Logistic** *X***,** *Y*[**,** [*Fréq*] [**,** *Catégorie***,** *Inclure*]]

Effectue l'ajustement logistiquey = (c/ (1+a**·**e-bx))sur les listes *X* et *Y* en utilisant la fréquence *Fréq*. Un récapitulatif du résultat est stocké dans la variable *stat.results*. (Voir [page](#page-196-0) 193.)

Toutes les listes doivent comporter le même nombre de lignes, à l'exception de *Inclure*.

*X* et *Y* sont des listes de variables indépendantes et dépendantes.

*Fréq* est une liste facultative de valeurs qui indiquent la fréquence. Chaque élément dans *Fréq* correspond à une fréquence d'occurrence pour chaque couple *X* et *Y*. Par défaut, cette valeur est égale à 1. Tous les éléments doivent être des entiers  $\geq 0$ .

# 4**logbase Catalogue >**

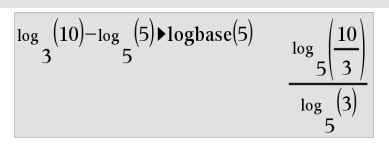

**Logistic Catalogue >**

*Catégorie* est une liste de codes de catégories pour les couples *X* et *Y* correspondants.

*Inclure* est une liste d'un ou plusieurs codes de catégories. Seuls les éléments dont le code de catégorie figure dans cette liste sont inclus dans le calcul.

Pour plus d'informations concernant les éléments vides dans une liste, reportez-vous à "Éléments vides", [page](#page-278-0) 275.

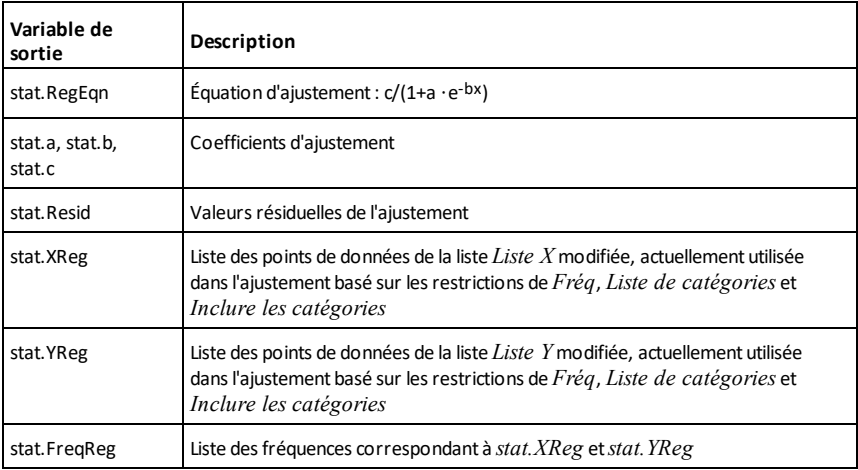

**LogisticD Catalogue >**

**LogisticD** *X***,** *Y* [**,** [*Itérations*]**,** [*Fréq*] [**,** *Catégorie***,** *Inclure*] ]

Effectue l'ajustement logistique y = (c/ (1+a**·**e-bx)+d) sur les listes *X* et *Y* en utilisant la fréquence *Fréq* et un nombre spécifique d'*Itérations*. Un récapitulatif du résultat est stocké dans la variable *stat.results*. (Voir [page](#page-196-0) 193.)

Toutes les listes doivent comporter le même nombre de lignes, à l'exception de *Inclure*.

*X* et *Y* sont des listes de variables indépendantes et dépendantes.

*L'argument facultatif Itérations* spécifie le nombre maximum d'itérations utilisées lors de ce calcul. Si Itérations est omis, la valeur par défaut 64 est utilisée. On obtient généralement une meilleure précision en choisissant une valeur élevée, mais cela augmente également le temps de calcul, et vice versa.

*Fréq* est une liste facultative de valeurs qui indiquent la fréquence. Chaque élément dans *Fréq* correspond à une fréquence d'occurrence pour chaque couple *X* et *Y*. Par défaut, cette valeur est égale à 1. Tous les éléments doivent être des entiers  $\geq 0$ .

*Catégorie* est une liste de codes de catégories pour les couples *X* et *Y* correspondants.

*Inclure* est une liste d'un ou plusieurs codes de catégories. Seuls les éléments dont le code de catégorie figure dans cette liste sont inclus dans le calcul.

Pour plus d'informations concernant les éléments vides dans une liste, reportez-vous à "Éléments vides", [page](#page-278-0) 275.

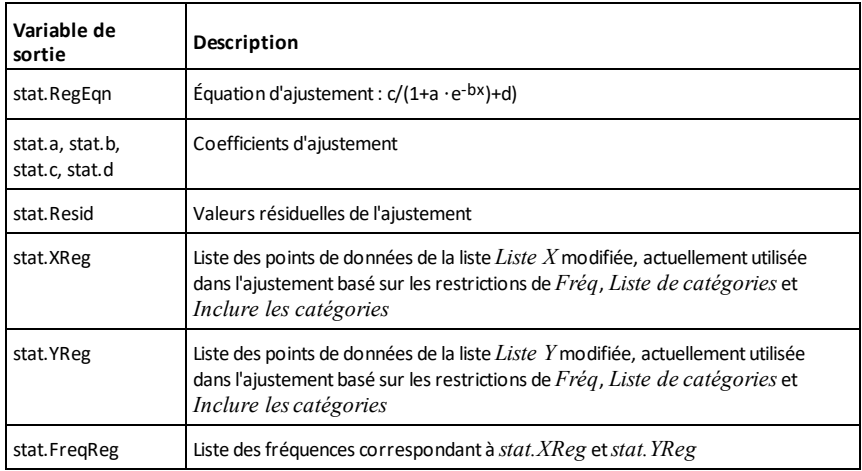

# **Loop Catalogue >**

### **Loop** *Bloc* **EndLoop**

Exécute de façon itérative les instructions de *Bloc*. Notez que la boucle se répète indéfiniment, jusqu'à l'exécution d'une instruction **Goto** ou **Exit** à l'intérieur du *Bloc*.

*Bloc* correspond à une série d'instructions, séparées par un « : ».

## **Remarque pour la saisie des données de**

**l'exemple :** Pour obtenir des instructions sur la saisie des définitions de fonction ou de programme sur plusieurs lignes, consultez la section relative à la calculatrice dans votre guide de produit.

**LU** *Matrice***,** *lMatrice***,** *uMatrice***,** *pMatrice [,Tol]*

Calcule la décomposition LU (lower-upper) de Doolittle d'une matrice réelle ou complexe. La matrice triangulaire inférieure est stockée dans *IMatrice*, la matrice triangulaire supérieure dans *uMatrice* et la matrice de permutation (qui décrit les échange de lignes exécutés pendant le calcul) dans *pMatrice*.

*lMatrice* **·** *uMatrice* = *pMatrice* **·** *matrice*

L'argument facultatif Tol permet de considérer comme nul tout élément de la matrice dont la valeur absolue est inférieure à *Tol*. Cet argument n'est utilisé que si la matrice contient des nombres en virgule flottante et ne contient pas de variables symbolique sans valeur affectée. Dans le cas contraire, *Tol* est ignoré.

Si vous utilisez **ctri enter** ou définissez le mode **Auto ou Approché (Approximate)** sur Approché (Approximate), les calculs sont exécutés en virgule flottante.

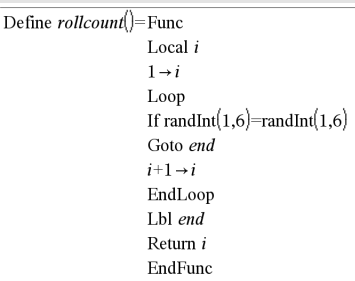

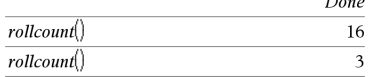

## **LU Catalogue >**

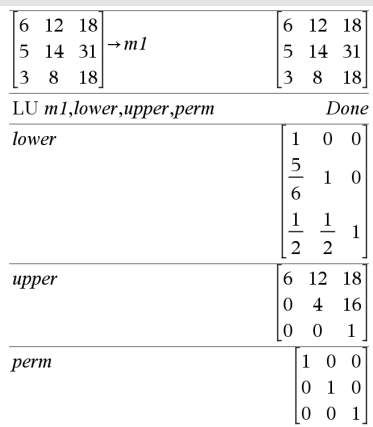

# **LU Catalogue >**

• Si *Tol* est omis ou inutilisé, la tolérance par défaut est calculée comme suit : 5E-14 ·max(dim(*Matrice*)) ·rowNorm (*Matrice*)

L'algorithme de factorisation **LU** utilise la méthode du Pivot partiel avec échanges de lignes.

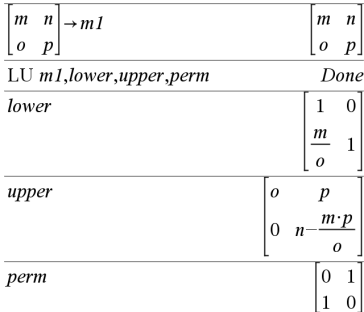

# *M*

### **mat**4**list() Catalogue >**

*Matrice1*.

**mat**4**list(***Matrice***)**⇒*liste*

Donne la liste obtenue en copiant les éléments de *Matrice* ligne par ligne.

**Remarque :** vous pouvez insérer cette fonction à partir du clavier de l'ordinateur en entrant **mat@>list(**...**)**.

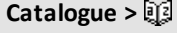

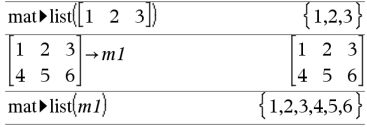

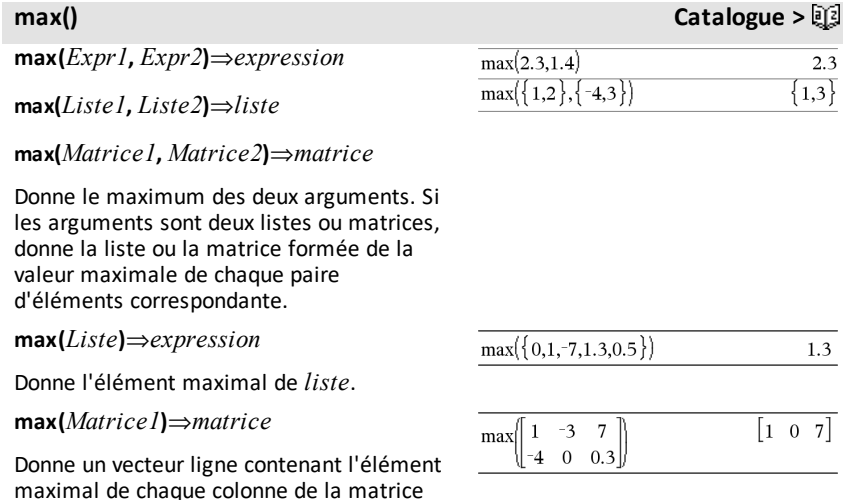

Les éléments vides sont ignorés. Pour plus d'informations concernant les éléments vides, reportez-vous à la [page](#page-278-0) 275.

## **Remarque :** voir aussi **fMax() et min().**

## **mean() Catalogue >**

**mean(***Liste*[**,** *listeFréq*]**)**⇒*expression*

Donne la moyenne des éléments de *Liste*.

Chaque élément de la liste *listeFréq* totalise le nombre d'occurrences de l'élément correspondant de *Liste*.

**mean(***Matrice1*[**,** *matriceFréq*]**)** ⇒*matrice*

Donne un vecteur ligne des moyennes de toutes les colonnes de *Matrice1*.

Chaque élément de *matriceFréq* totalise le nombre d'occurrences de l'élément correspondant de *Matrice1*.

Les éléments vides sont ignorés. Pour plus d'informations concernant les éléments vides, reportez-vous à la [page](#page-278-0) 275.

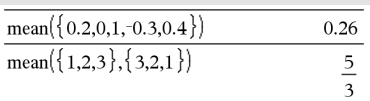

En mode Format Vecteur Rectangulaire :

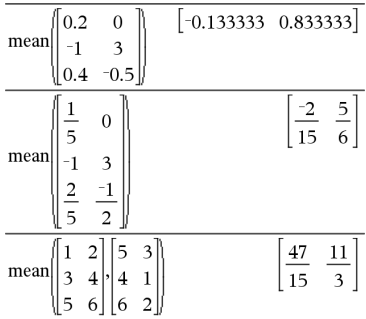

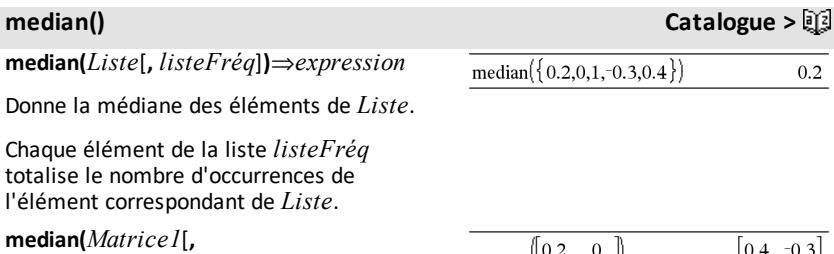

*matriceFréq*]**)**⇒*matrice*

Donne un vecteur ligne contenant les médianes des colonnes de *Matrice1*.

Chaque élément de *matriceFréq* totalise le nombre d'occurrences consécutives de l'élément correspondant de *Matrice1*.

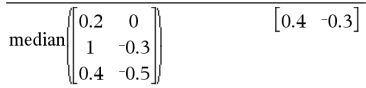

### **Remarques :**

- tous les éléments de la liste ou de la matrice doivent correspondre à des valeurs numériques.
- Les éléments vides de la liste ou de la matrice sont ignorés. Pour plus d'informations concernant les éléments vides, reportez-vous à la [page](#page-278-0) 275.

## **MedMed** *X***,***Y* [**,** *Fréq*] [**,** *Catégorie***,** *Inclure*]]

Calcule la ligne Med-Medy = (m**·**x+b)sur les listes *X* et *Y* en utilisant la fréquence *Fréq*. Un récapitulatif du résultat est stocké dans la variable *stat.results*. (Voir [page](#page-196-0) 193.)

Toutes les listes doivent comporter le même nombre de lignes, à l'exception de *Inclure*.

*X* et *Y* sont des listes de variables indépendantes et dépendantes.

*Fréq* est une liste facultative de valeurs qui indiquent la fréquence. Chaque élément dans *Fréq* correspond à une fréquence d'occurrence pour chaque couple *X* et *Y*. Par défaut, cette valeur est égale à 1. Tous les éléments doivent être des entiers  $> 0$ .

*Catégorie* est une liste de codes de catégories pour les couples *X* et *Y* correspondants..

*Inclure* est une liste d'un ou plusieurs codes de catégories. Seuls les éléments dont le code de catégorie figure dans cette liste sont inclus dans le calcul.

Pour plus d'informations concernant les éléments vides dans une liste, reportez-vous à "Éléments vides", [page](#page-278-0) 275.

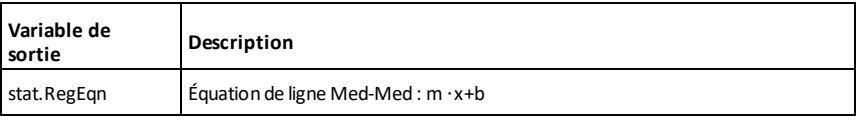

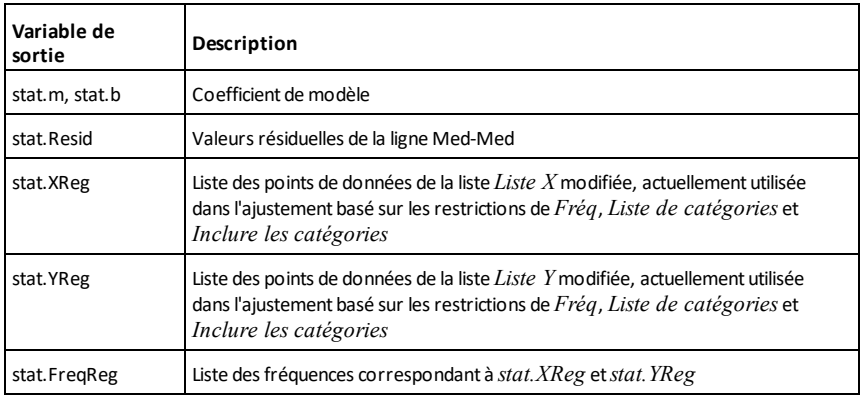

# **mid() Catalogue >**

## **mid(***chaîneSrce***,** *Début*[**,** *Nbre*]**)**⇒*chaîne*

Donne la portion de chaîne de *Nbre* de caractères extraite de la chaîne *chaîneSrce*, en commençant au numéro de caractère *Début*.

Si *Nbre* est omis ou s'il dépasse le nombre de caractères de la chaîne *chaîneSrce*, on obtient tous les caractères de *chaîneSrce*, compris entre le numéro de caractère *Début* et le dernier caractère.

*Nbre* doit être  $\geq 0$ . Si *Nbre* = 0, on obtient une chaîne vide.

**mid(***listeSource***,** *Début* [**,** *Nbre*]**)**⇒*liste*

Donne la liste de *Nbre* d'éléments extraits de *listeSource*, en commençant à l'élément numéro *Début*.

Si *Nbre* est omis ou s'il dépasse le nombre d'éléments de la liste *listeSource*, on obtient tous les éléments de *listeSource*, compris entre l'élément numéro *Début* et le dernier élément.

*Nbre* doit être ≥ 0. Si *Nbre* = 0, on obtient une liste vide.

**mid(***listeChaînesSource***,** *Début*[**,** *Nbre*]**)**⇒*liste*

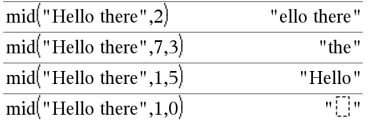

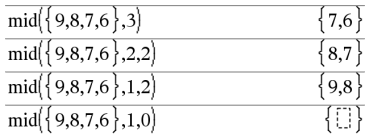

 $mid({^{\circ}A^{\circ}},{^{\circ}B^{\circ}},{^{\circ}C^{\circ}},{^{\circ}D^{\circ}}},2,2)$  ${n_{B", "C"}}$ 

Donne la liste de *Nbre* de chaînes extraites de la liste *listeChaînesSource*, en commençant par l'élément numéro *Début*.

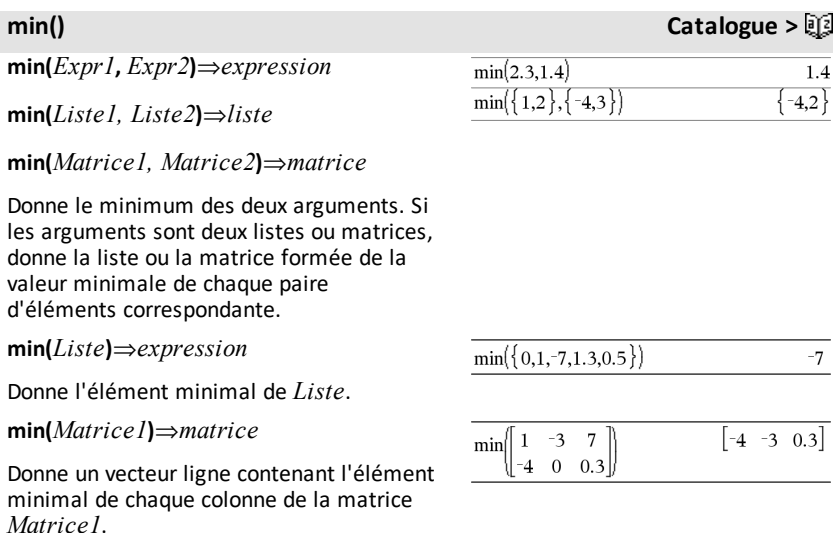

**Remarque :** voir aussi **fMin() et max().**

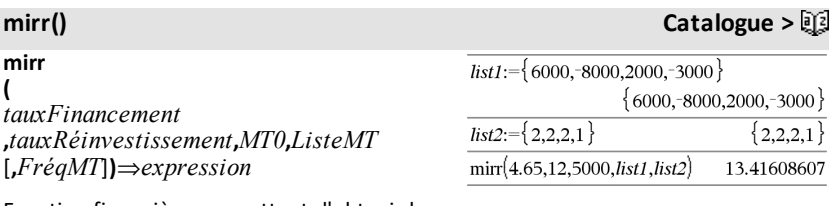

Fonction financière permettant d'obtenir le taux interne de rentabilité modifié d'un investissement.

*tauxFinancement* correspond au taux d'intérêt que vous payez sur les montants de mouvements de trésorerie.

*tauxRéinvestissement* est le taux d'intérêt auquel les mouvements de trésorerie sont réinvestis.

*MT0* correspond au mouvement de trésorerie initial à l'heure 0 ; il doit s'agir d'un nombre réel.

*Liste MT* est une liste des montants de mouvements de trésorerie après le mouvement de trésorerie initial MT0.

*FréqMT* est une liste facultative dans laquelle chaque élément indique la fréquence d'occurrence d'un montant de mouvement de trésorerie groupé (consécutif), correspondant à l'élément de *ListeMT*. La valeur par défaut est 1 ; si vous saisissez des valeurs, elles doivent être des entiers positifs < 10 000.

**Remarque :** voir également **irr()**, [page](#page-105-0) 102.

## **mod() Catalogue >**

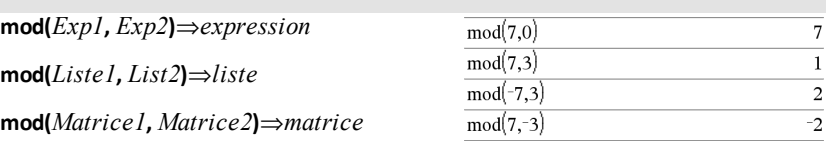

Donne le premier argument modulo le deuxième argument, défini par les identités suivantes :

 $mod(x,0) = x$ 

 $mod(x,y) = x - iy$  floor( $x/y$ )

Lorsque le deuxième argument correspond à une valeur non nulle, le résultat est de période dans cet argument. Le résultat est soit zéro soit une valeur de même signe que le deuxième argument.

Si les arguments sont deux listes ou deux matrices, on obtient une liste ou une matrice contenant la congruence de chaque paire d'éléments correspondante.

**Remarque :** voir aussi **remain()**, [page](#page-165-0) 162

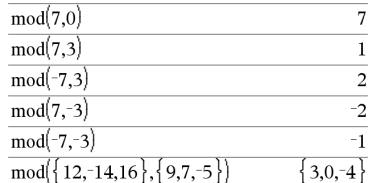

# **mRow(***Expr***,** *Matrice1***,** *Index***)**⇒*matrice*

Donne une copie de *Matrice1* obtenue en multipliant chaque élément de la ligne *Index* de *Matrice1* par *Expr*.

**mRowAdd(***Expr***,** *Matrice1***,** *Index1***,** *Index2***)** ⇒*matrice*

Donne une copie de *Matrice1* obtenue en remplaçant chaque élément de la ligne *Index2* de *Matrice1* par :

*Expr × ligne Index1 + ligne Index2*

*Index2*

**MultReg** *Y***,** *X1*[**,***X2*[,*X3***,…**[**,***X10*]]]

Calcule la régression linéaire multiple de la liste *Y* sur les listes *X1*, *X2*, …, *X10*. Un récapitulatif du résultat est stocké dans la variable *stat.results*. (Voir [page](#page-196-0) 193.)

Toutes les listes doivent comporter le même nombre de lignes.

Pour plus d'informations concernant les éléments vides dans une liste, reportez-vous à "Éléments vides", [page](#page-278-0) 275.

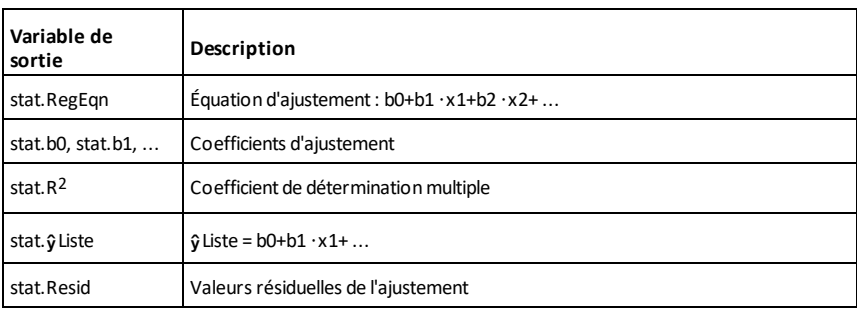

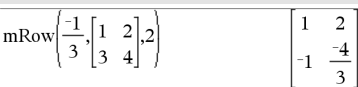

# **mRowAdd() Catalogue >**

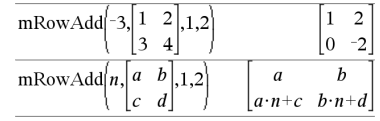

**MultReg Catalogue >**

# **MultRegIntervals Catalogue >**

**MultRegIntervals** *Y***,** *X1*[**,***X2*[,*X3***,…** [**,***X10*]]]**,***listeValX*[**,***CLevel*]

Calcule une valeur y prévue, un intervalle de prévision de niveau C pour une seule observation et un intervalle de confiance de niveau C pour la réponse moyenne.

Un récapitulatif du résultat est stocké dans la variable *stat.results*. (Voir [page](#page-196-0) 193.)

Toutes les listes doivent comporter le même nombre de lignes.

Pour plus d'informations concernant les éléments vides dans une liste, reportez-vous à "Éléments vides", [page](#page-278-0) 275.

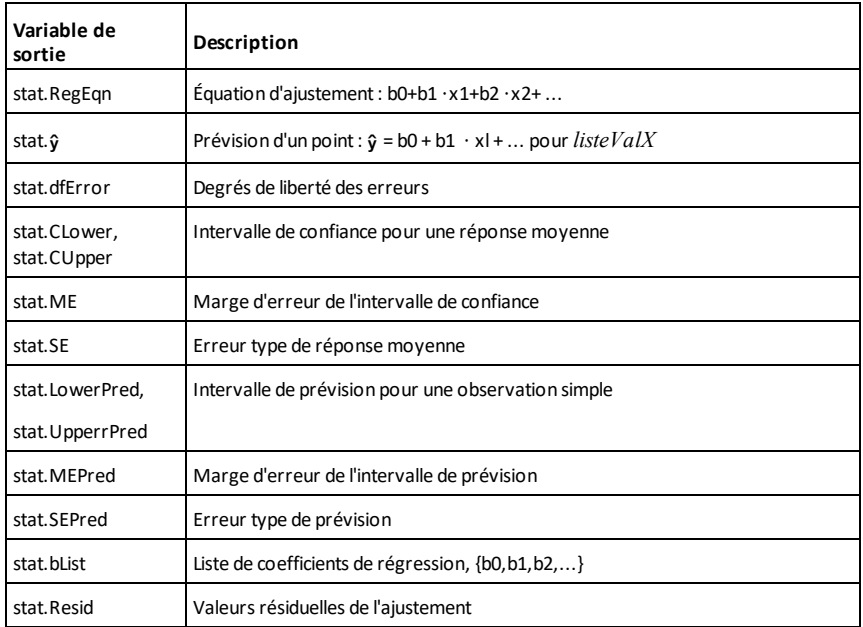

**MultRegTests Catalogue >**

**MultRegTests** *Y***,** *X1*[**,***X2*[,*X3***,…**[**,***X10*]]]

Le test de régression linéaire multiple calcule une régression linéaire multiple sur les données et donne les statistiques du *F*test et du *t*-test globaux pour les coefficients.

Un récapitulatif du résultat est stocké dans la variable *stat.results*. (Voir [page](#page-196-0) 193.)

Pour plus d'informations concernant les éléments vides dans une liste, reportez-vous à "Éléments vides", [page](#page-278-0) 275.

### Sorties

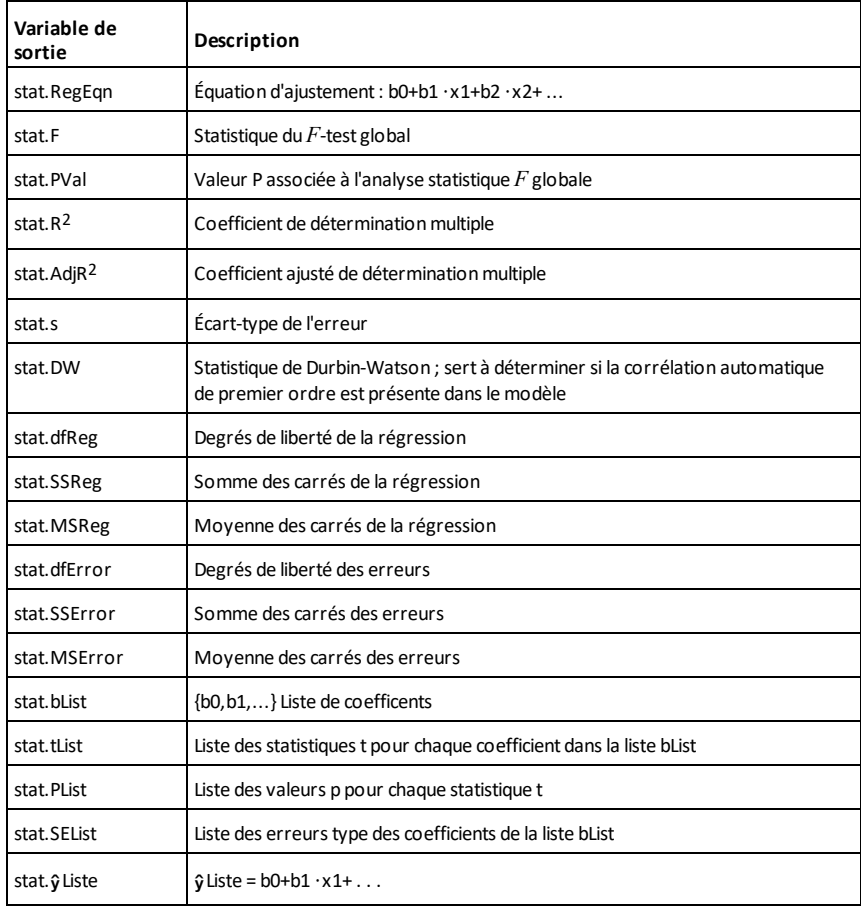

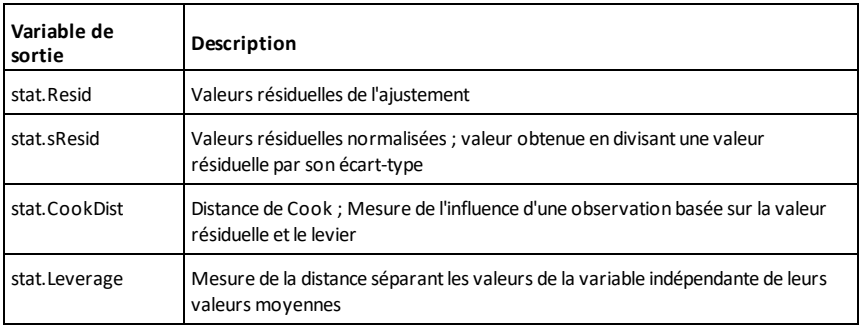

*N*

# **nand touches**  $\sqrt{\frac{1}{100}}$

*BooleanExpr1* **nand** *BooleanExpr2* renvoie *expression booléenne*

*BooleanList1* **nand** *BooleanList2* renvoie *liste booléenne*

*BooleanMatrix1* **nand** *BooleanMatrix2* renvoie *matrice booléenne*

Renvoie la négation d'une opération logique **and** sur les deux arguments. Renvoie true (vrai) ou false (faux) ou une forme simplifiée de l'équation.

Pour les listes et matrices, renvoie le résultat des comparaisons, élément par élément.

### *Integer1* **nand** *Integer2*⇒*entier*

Compare les représentations binaires de deux entiers en appliquant une opération **nand**. En interne, les deux entiers sont convertis en nombres binaires 64 bits signés. Lorsque les bits comparés correspondent, le résultat est 0 si dans les deux cas il s'agit d'un bit 1 ; dans les autres cas, le résultat est 1. La valeur donnée représente le résultat des bits et elle est affichée selon le mode de base utilisé.

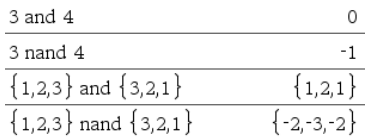

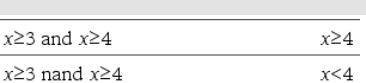

# **nand touches**<sup>[ctr]</sup>  $\Box$

Les entiers peuvent être entrés dans tout type de base. Pour une entrée binaire ou hexadécimale, vous devez utiliser respectivement le préfixe 0b ou 0h. Tout entier sans préfixe est considéré comme un nombre en écriture décimale (base 10).

# **nCr() Catalogue >**

**nCr(***Expr1***,** *Expr2***)**⇒*expression*

Pour les expressions *Expr1* et *Expr2* avec  $Expr1 \geq Expr2 \geq 0$ , nCr() donne le nombre de combinaisons de *Expr1* éléments pris parmi *Expr2* éléments. (Appelé aussi « coefficient binomial ».) Les deux arguments peuvent être des entiers ou des expressions symboliques.

**nCr(***Expr***, 0)**⇒**1**

**nCr(***Expr***,** *entierNég***)**⇒**0**

**nCr(** $Expr$ , *entierPos*) $\Rightarrow Expr$   $\cdot$ ( $Expr-1$ )... **(***Expr-entierPos***<sup>+1</sup>)/** *entierPos***!** 

**nCr(***Expr***,** *nonEntier***)**⇒*expression***!/ ((***Expr*N*nonEntier***)!·***nonEntier***!)**

**nCr(***Liste1***,** *Liste2***)**⇒*liste*

Donne une liste de combinaisons basées sur les paires d'éléments correspondantes dans les deux listes. Les arguments doivent être des listes comportant le même nombre d'éléments.

**nCr(***Matrice1***,** *Matrice2***)**⇒*matrice*

Donne une matrice de combinaisons basées sur les paires d'éléments correspondantes dans les deux matrices. Les arguments doivent être des matrices comportant le même nombre d'éléments.

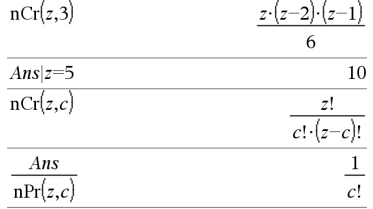

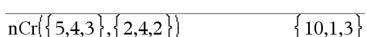

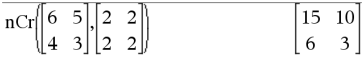

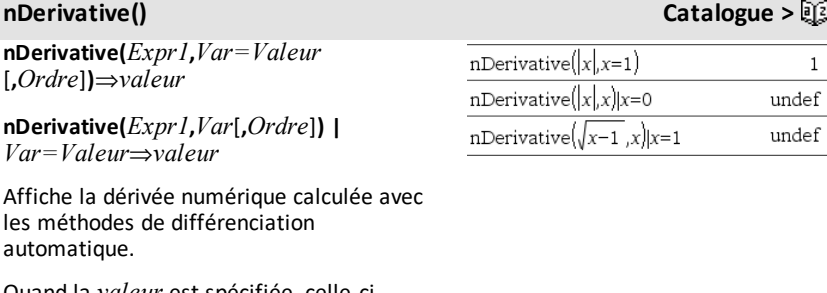

Quand la *valeur* est spécifiée, celle-ci prévaut sur toute affectation de variable ou substitution précédente de type « | » pour la variable.

*L'ordre* de la dérivée doit être **1** ou **2**.

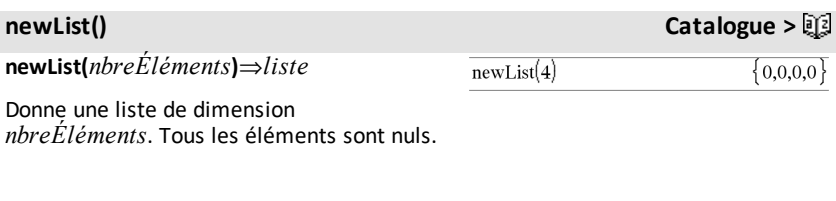

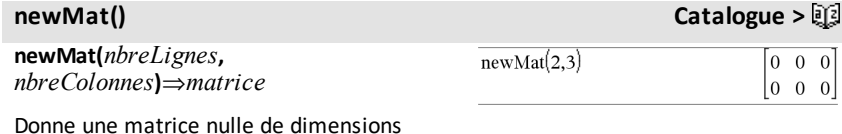

Donne une matrice nulle de dimensions *nbreLignes*, *nbreColonnes*.

# **nfMax() Catalogue >**

**nfMax(***Expr***,** *Var***)**⇒*valeur*

**nfMax(***Expr***,** *Var*, *LimitInf***)**⇒*valeur*

**nfMax(***Expr***,** *Var*, *LimitInf***,** *LimitSup***)**⇒*valeur*

**nfMax(***Expr, Var***) |** *LimitInf*{*Var* {*LimitSup*⇒*valeur*

Donne la valeur numérique possible de la variable *Var* au point où le maximum local de *Expr* survient.

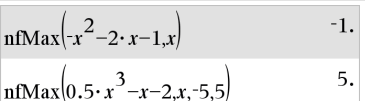

Si *LimitInf* et *LimitSup* sont spécifiés, la fonction recherche le maximum local dans l'intervalle fermé [*LimitInf*,*LimitSup*].

**Remarque :** voir aussi **fMax()** et **d()**.

# **nfMin() Catalogue >**

**nfMin(***Expr***,** *Var***)**⇒*valeur*

**nfMin(***Expr***,** *Var*, *LimitInf***)**⇒*valeur*

**nfMin(***Expr***,** *Var*, *LimitInf***,** *LimitSup***)**⇒*valeur*

**nfMin(***Expr, Var***) |** *LimitInf*{*Var* {*LimitSup*⇒*valeur*

Donne la valeur numérique possible de la variable *Var* au point où le minimum local de *Expr* survient.

Si *LimitInf* et *LimitSup* sont spécifiés, la fonction recherche le minimum local dans l'intervalle fermé [*LimitInf*,*LimitSup*].

**Remarque :** voir aussi **fMin()** et **d()**.

# **nInt() Catalogue >**

**nInt(***Expr1, Var, Borne1, Borne2***)**⇒*expression*

Si l'intégrande *Expr1* ne contient pas d'autre variable que *Var* et si *Borne1* et *Borne2* sont des constantes, en +∞ ou en -ˆ, alors **nInt()** donne le calcul approché de ‰ **(***Expr1*, *Var*, *Borne1*, *Borne2***)**. Cette approximation correspond à une moyenne pondérée de certaines valeurs d'échantillon de l'intégrande dans l'intervalle *Borne1*<*Var*<*Borne2*.

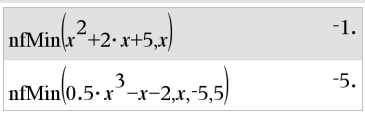

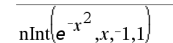

1.49365

# **nInt() Catalogue >**

L'objectif est d'atteindre une précision de six chiffres significatifs. L'algorithme s'adaptant, met un terme au calcul lorsqu'il semble avoir atteint cet objectif ou lorsqu'il paraît improbable que des échantillons supplémentaires produiront une amélioration notable.

Le message « Précision incertaine » s'affiche lorsque cet objectif ne semble pas atteint.

Il est possible de calculer une intégrale multiple en imbriquant plusieurs appels **nInt()**. Les bornes d'intégration peuvent dépendre des variables d'intégration les plus extérieures.

**Remarque** : voir aussi ((), [page](#page-233-0) 230.

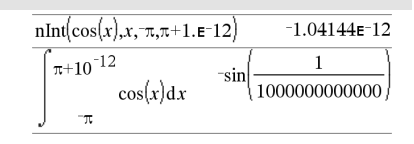

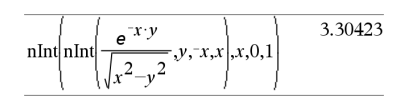

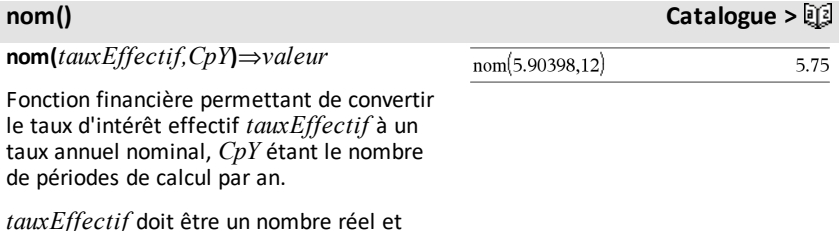

**Remarque :** voir également **eff()**, [page](#page-66-0) 63.

*CpY* doit être un nombre réel > 0.

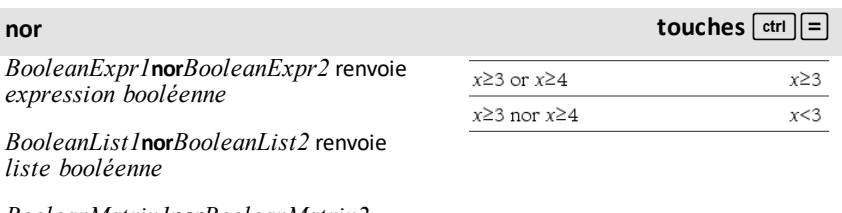

*BooleanMatrix1***nor***BooleanMatrix2* renvoie *matrice booléenne*

Renvoie la négation d'une opération logique **or** sur les deux arguments. Renvoie true (vrai) ou false (faux) ou une forme simplifiée de l'équation.

Pour les listes et matrices, renvoie le résultat des comparaisons, élément par élément.

## *Integer1***nor***Integer2*⇒*entier*

Compare les représentations binaires de deux entiers en appliquant une opération **nor**. En interne, les deux entiers sont convertis en nombres binaires 64 bits signés. Lorsque les bits comparés correspondent, le résultat est 1 si dans les deux cas il s'agit d'un bit 1 ; dans les autres cas, le résultat est 0. La valeur donnée représente le résultat des bits et elle est affichée selon le mode de base utilisé.

Les entiers peuvent être entrés dans tout type de base. Pour une entrée binaire ou hexadécimale, vous devez utiliser respectivement le préfixe 0b ou 0h. Tout entier sans préfixe est considéré comme un nombre en écriture décimale (base 10).

**norm(***Matrice***)**⇒*expression* **norm(***Vecteur***)**⇒*expression* Donne la norme de Frobenius.

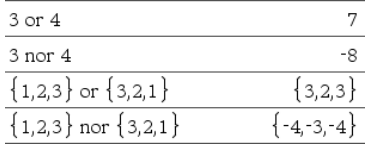

# **norm() Catalogue >**

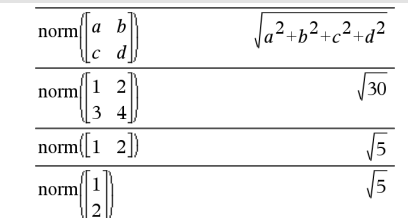

# **normalLine() Catalogue >**

## **normalLine(***Expr1***,***Var***,***Point***)**⇒*expression*

### **normalLine**

**(***Expr1***,***Var***=***Point***)**⇒*expression*

Donne la normale à la courbe représentée par *Expr1* au point spécifié par *Var*=*Point*.

Assurez-vous de ne pas avoir affecté une valeur à la variable indépendante. Par exemple, si  $f1(x) := 5$  et x:=3, alors **normalLine(**f1(x),x,2**)** retourne « faux».

**normCdf(***lowBound***,***upBound*[**,**m [**,**s]]**)**⇒*nombre* si *lowBound* et *upBound* sont des nombres, *liste* si *lowBound* et *upBound* sont des listes

Calcule la probabilité qu'une variable suivant la loi normale de moyenne (*m*, valeur par défaut =0) et d'écart-type (*sigma*, valeur par défaut = 1) prenne des valeurs entre les bornes *lowBound* et *upBound*.

Pour P(X { *upBound*), définissez *lowBound* =  $\infty$ .

**normPdf(***ValX*[**,**m[**,**s]]**)**⇒*nombre* si *ValX* est un nombre, *liste* si *ValX* est une liste

Calcule la densité de probabilité de la loi normale à la valeur *ValX* spécifiée pour les paramètres  $\mu$  et  $\sigma$ .

**not** *Expr booléenne1*⇒*Expression booléenne*

Donne true (vrai) ou false (faux) ou une forme simplifiée de l'argument.

**not** *Entier* 1⇒*entier* Enmode base Hex :

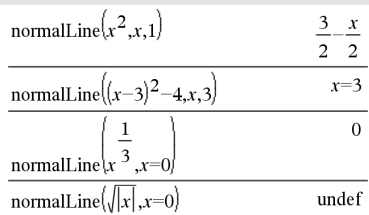

## **normCdf() Catalogue >**

**normPdf() Catalogue >**

### **not Catalogue >**

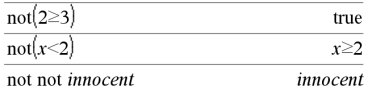

### **not Catalogue >**

Donne le complément à 1 d'un entier. En interne, *Entier1* est converti en nombre binaire 64 bits signé. La valeur de chaque bit est inversée (0 devient 1, et vice versa) pour le complément à 1. Le résultat est affiché en fonction du mode Base utilisé.

Les entiers de tout type de base sont admis. Pour une entrée binaire ou hexadécimale, vous devez utiliser respectivement le préfixe 0b ou 0h. Tout entier sans préfixe est considéré comme un nombre en écriture décimale (base 10).

Si vous entrez un nombre dont le codage binaire signé dépasse 64 bits, il est ramené à l'aide d'une congruence dans la plage appropriée. Pour de plus amples informations, voir 4**Base2**, [page](#page-22-0) 19.

**Important** : utilisez le chiffre zéro et pas la lettre O.

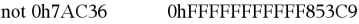

Enmode base Bin :

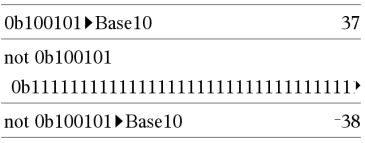

Pour afficher le résultat entier, appuyez sur  $\triangle$ , puis utilisez les touches  $\triangleleft$  et  $\triangleright$  pour déplacer le curseur.

**Remarque :** une entrée binaire peut comporter jusqu'à 64 chiffres(sans compter le préfixe 0b) ; une entrée hexadécimale jusqu'à 16 chiffres.

**nPr(***Expr1***,** *Expr2***)**⇒*expression*

Pour les expressions *Expr1* et *Expr2* avec  $Expr1 \geq Expr2 \geq 0$ , nPr() donne le nombre de permutations de *Expr1* éléments pris parmi *Expr2* éléments. Les deux arguments peuvent être des entiers ou des expressions symboliques.

### **nPr(***Expr***, 0)**⇒**1**

 $nPr(Expr, entierNég) \Rightarrow \mathbf{1}/((Expr + 1) \cdot$  $(Expr+2)$ ...  $(expression-entierNég)$ 

 $\mathsf{NPr}(Expr, entirerPos) \Rightarrow Expr \cdot (Expr-1) \dots$  $(ExperimentPerPos+1)$ 

**nPr(***Expr***,** *nonEntier***)**⇒*Expr***! / (***Expr***-nonEntier)!** 

**nPr(***Liste1***,** *Liste2***)**⇒*liste*

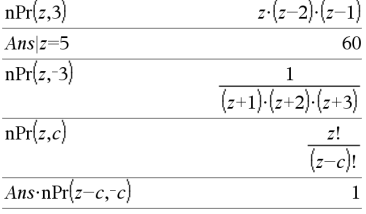

 $nPr({ 5,4,3}, { 2,4,2 } )$  $20.24.6$ 

**nPr() Catalogue >**

Donne une liste de permutations basées sur les paires d'éléments correspondantes dans les deux listes. Les arguments doivent être des listes comportant le même nombre d'éléments.

# **nPr(***Matrice1***,** *Matrice2***)**⇒*matrice*

Donne une matrice de permutations basées sur les paires d'éléments correspondantes dans les deux matrices. Les arguments doivent être des matrices comportant le même nombre d'éléments.

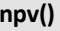

# **npv(***tauxIntérêt***,***MTO***,***ListeMT*[,*FréqMT*]**)**

Fonction financière permettant de calculer la valeur actuelle nette ; la somme des valeurs actuelles des mouvements d'entrée et de sortie de fonds. Un résultat positif pour NPV indique un investissement rentable.

*tauxIntérêt* est le taux à appliquer pour l'escompte des mouvements de trésorerie (taux de l'argent) sur une période donnée.

*MT0* correspond au mouvement de trésorerie initial à l'heure 0 ; il doit s'agir d'un nombre réel.

*Liste MT* est une liste des montants de mouvements de trésorerie après le mouvement de trésorerie initial *MT0*.

*FréqMT* est une liste dans laquelle chaque élément indique la fréquence d'occurrence d'un montant de mouvement de trésorerie groupé (consécutif), correspondant à l'élément de *ListeMT*. La valeur par défaut est 1 ; si vous saisissez des valeurs, elles doivent être des entiers positifs < 10 000.

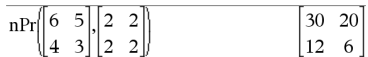

# **npv() Catalogue >**

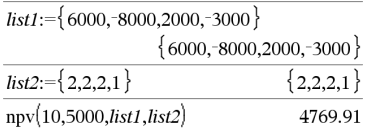

**nSolve() Catalogue >**

**nSolve(***Équation***,***Var***[=***Condition***])**⇒ *chaîne\_nombre ou erreur*

**nSolve(***Équation***,***Var* **[=***Condition***],***LimitInf***)** ⇒*chaîne\_nombre ou erreur*

**nSolve(***Équation***,***Var* **[=***Condition***],***LimitInf***,***LimitSup***)** ⇒*chaîne\_nombre ou erreur*

**nSolve(***Équation***,***Var***[=***Condition***]) |** *LimitInf*{*Var*{*LimitSup* ⇒*chaîne\_nombre ou erreur*

Recherche de façon itérative une solution numérique réelle approchée pour *Équation* en fonction de sa variable. Spécifiez la variable comme suit :

*variable*

 $-$  ou  $-$ 

*variable* = *nombre réel*

Par exemple, x est autorisé, de même que x=3.

**nSolve()** est souvent plus rapide que **solve()** ou **zeros()**, notamment si l'opérateur « | » est utilisé pour limiter la recherche à un intervalle réduit qui contient exactement une seule solution.

**nSolve()** tente de déterminer un point où la valeur résiduelle est zéro ou deux points relativement rapprochés où la valeur résiduelle a un signe négatif et où son ordre de grandeur n'est pas excessif. S'il n'y parvient pas en utilisant un nombre réduit de points d'échantillon, la chaîne « Aucune solution n'a été trouvée » s'affiche.

**Remarque :** voir aussi **cSolve()**, **cZeros()**, **solve()**, et **zeros().**

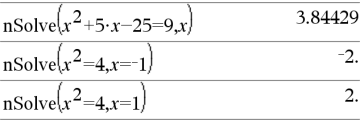

**Remarque** : si plusieurs solutions sont possibles, vous pouvez utiliser une condition pour mieux déterminer une solution particulière.

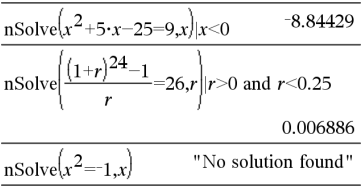

**OneVar** [**1,**]*X*[**,**[*Fréq*][**,***Catégorie***,***Inclure*]]

**OneVar** [*n***,**]*X1***,***X2*[*X3*[**,**…[**,***X20*]]]

Effectue le calcul de statistiques à une variable sur un maximum de 20 listes. Un récapitulatif du résultat est stocké dans la variable *stat.results*. (Voir [page](#page-196-0) 193.)

Toutes les listes doivent comporter le même nombre de lignes, à l'exception de *Inclure*.

*Les arguments X* sont des listes de données.

*Fréq* est une liste facultative de valeurs qui indiquent la fréquence. Chaque élément dans *Fréq* correspond à une fréquence d'occurrence pour chaque valeur *X* correspondante. Par défaut, cette valeur est égale à 1. Tous les éléments doivent être des entiers  $\geq 0$ .

*Catégorie* est une liste de codes numériques de catégories pour les valeurs *X* correspondantes.

*Inclure* est une liste d'un ou plusieurs codes de catégories. Seuls les éléments dont le code de catégorie figure dans cette liste sont inclus dans le calcul.

Tout élément vide dans les listes *X*, *Fréq* ou *Catégorie* a un élément vide correspondant dans l'ensemble des listes résultantes. Tout élément vide dans les listes *X1* à *X20* correspond a un élément vide dans l'ensemble des listes résultantes. Pour plus d'informations concernant les éléments vides, reportez-vous à la [page](#page-278-0) 275.

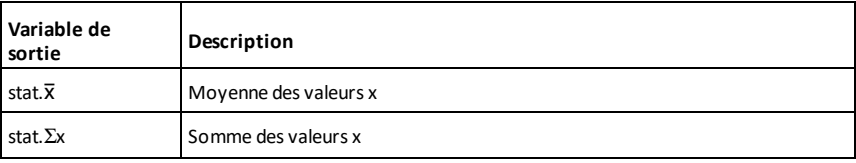
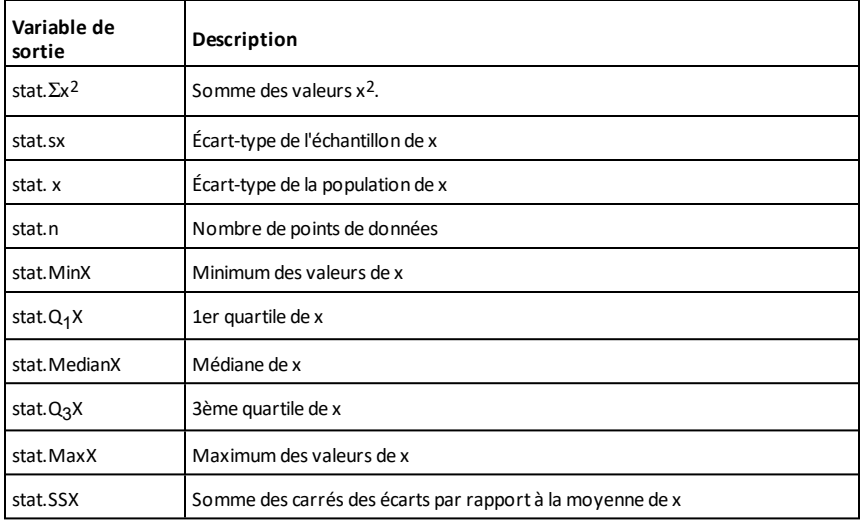

### **or Catalogue >**

*BooleanExpr1***or***BooleanExpr2* renvoie *expression booléenne*

*BooleanList1***or***BooleanList2* renvoie *liste booléenne*

*BooleanMatrix1***or***BooleanMatrix2* renvoie *matrice booléenne*

Donne true (vrai) ou false (faux) ou une forme simplifiée de l'entrée initiale.

Donne true si la simplification de l'une des deux ou des deux expressions est vraie. Donne false uniquement si la simplification des deux expressions est fausse.

### **Remarque :** voir **xor**.

**Remarque pour la saisie des données de l'exemple :** Pour obtenir des instructions sur la saisie des définitions de fonction ou de programme sur plusieurs lignes, consultez la section relative à la calculatrice dans votre guide de produit.

*Entier1***or***Entier2*⇒*entier* Enmode base Hex :

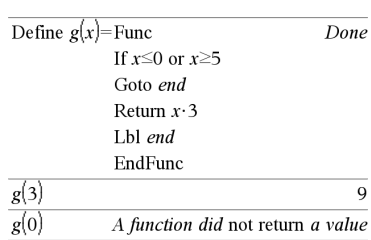

 $x \ge 3$  or  $x \ge 4$ 

 $0h7A$  $C36$  or  $0h3D5F$ 

 $0h7BD7F$ 

 $x \geq 3$ 

Compare les représentations binaires de deux entiers réels en appliquant un or bit par bit. En interne, les deux entiers sont convertis en nombres binaires 64 bits signés. Lorsque les bits comparés correspondent, le résultat est 1 si dans les deux cas il s'agit d'un bit 1 ; le résultat est 0 si, dans les deux cas, il s'agit d'un bit 0. La valeur donnée représente le résultat des bits et elle est affichée selon le mode Base utilisé.

Les entiers de tout type de base sont admis. Pour une entrée binaire ou hexadécimale, vous devez utiliser respectivement le préfixe 0b ou 0h. Tout entier sans préfixe est considéré comme un nombre en écriture décimale (base 10).

Si vous entrez un nombre dont le codage binaire signé dépasse 64 bits, il est ramené à l'aide d'une congruence dans la plage appropriée. Pour de plus amples informations, voir 4**Base2**, [page](#page-22-0) 19.

**Remarque :** voir **xor.**

**ord(***Chaîne***)**⇒*entier* **ord(***Liste1***)**⇒*liste*

**Important** : utilisez le chiffre zéro et pas la lettre O.

Enmode base Bin :

0b100101 or 0b100 0b100101

**Remarque :** une entrée binaire peut comporter jusqu'à 64 chiffres(sans compter le préfixe 0b) ; une entrée hexadécimale jusqu'à 16 chiffres.

**ord() Catalogue >**

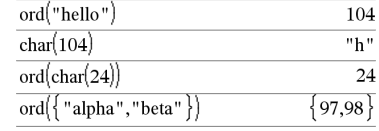

*P*

### **PARx() Catalogue >**

**P**4**Rx(***ExprR***,** q*Expr***)**⇒*expression*

Donne le code numérique du premier caractère de la chaîne de caractères *Chaîne* ou une liste des premiers caractères de

Enmode Angle en radians:

**P**4**Rx(***ListeR***,** q*Liste***)**⇒*liste*

tous les éléments de la liste.

**P**4**Rx(***MatriceR***,** q*Matrice***)**⇒*matrice*

Donne la valeur de l'abcisse du point de  $coordonnées polaires (r,  $\theta$ ).$ 

**Remarque :** l'argument q est interprété comme une mesure en degrés, en grades ou en radians, suivant le mode Angle utilisé. Si l'argument est une expression, vous pouvez utiliser °, <sup>G</sup> ou r pour ignorer temporairement le mode Angle sélectionné.

**Remarque :** vous pouvez insérer cette fonction à partir du clavier de l'ordinateur en entrant **P@>Rx(**...**)**.

## **P**4**Ry() Catalogue >**

**P**4**Ry(***ExprR***,** q*Expr***)**⇒*expression*

**P**4**Ry(***ListeR***,** q*Liste***)**⇒*liste*

**P**4**Ry(***MatriceR***,** q*Matrice***)**⇒*matrice*

Donne la valeur de l'ordonnée du point de coordonnées polaires (r,  $\theta$ ).

**Remarque :** l'argument q est interprété comme une mesure en degrés, en grades ou en radians, suivant le mode Angle utilisé. Si l'argument est une expression, vous pouvez utiliser<sup>°</sup>, <sup>G</sup> ou r pour ignorer temporairement le mode Angle sélectionné.

**Remarque :** vous pouvez insérer cette fonction à partir du clavier de l'ordinateur en entrant **P@>Ry(**...**)**.

### **PassErr**

Passe une erreur au niveau suivant.

Si la variable système *errCode* est zéro, **PassErr** ne fait rien.

Enmode Angle en radians:

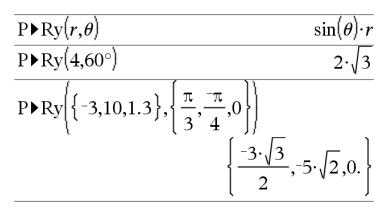

Pour obtenir un exemple de **PassErr**, reportez-vous à l'exemple 2 de la

commande **Try**, [page](#page-212-0) 209.

### $P\blacktriangleright Rx(r,\theta)$  $\cos(\theta) \cdot r$  $\text{PRx}(4.60^{\circ})$  $\frac{\pi}{3}, \frac{\pi}{4}, 0$  ${-3,10,1.3},$  $\frac{-3}{2}$ , 5  $\sqrt{2}$ , 1.3

### *Liste alphabétique 143*

## **PassErr Catalogue >**

**P**4**Rx() Catalogue >**

## **PassErr Catalogue >**

L'instruction **Else** du bloc **Try...Else...EndTry** doit utiliser **EffErr** ou **PassErr**. Si vous comptez rectifier ou ignorer l'erreur, sélectionnez **EffErr**. Si vous ne savez pas comment traiter l'erreur, sélectionnez **PassErr** pour la transférer au niveau suivant. S'il n'y a plus d'autre programme de traitement des erreurs **Try...Else...EndTry**, la boîte de dialogue Erreur s'affiche normalement.

**Remarque :** Voir aussi **ClrErr**, [page](#page-31-0) 28 et **Try**, [page](#page-212-0) 209.

**Remarque pour la saisie des données de l'exemple :** Pour obtenir des instructions sur la saisie des définitions de fonction ou de programme sur plusieurs lignes, consultez la section relative à la calculatrice dans votre guide de produit.

## **piecewise() Catalogue >**

**piecewise(***Expr1* [**,** *Condition1* [**,** *Expr2* [**,** *Condition2* [**,** … ]]]]**)**

Permet de créer des fonctions définies par morceaux sous forme de liste. Il est également possible de créer des fonctions définies par morceaux en utilisant un modèle.

**Remarque :** voir aussi **Modèle Fonction définie par morceaux**, [page](#page-6-0) 3.

**poissCdf(**l**,***lowBound***,***upBound***)**⇒*nombre* si *lowBound* et *upBound* sont des nombres, *liste* si *lowBound* et *upBound* sont des listes

**poissCdf(**λ,*upBound*)(pour P(0≤X {*upBound*)⇒*nombre* si la borne *upBound* est un nombre, liste si la borne *upBound* est

une liste

Calcule la probabilité cumulée d'une variable suivant une loi de Poisson de moyenne  $\lambda$ .

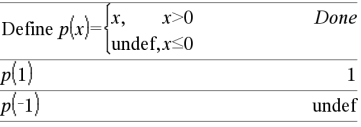

**poissCdf() Catalogue >**

Pour P(X ≤ *upBound*), définissez la borne lowBound=0

**poissPdf(**l**,***ValX***)**⇒*nombre* si *ValX* est un nombre, *liste* si *ValX* est une liste

Calcule la probabilité de ValX pour la loi de Poisson de moyenne  $\lambda$  spécifiée.

### <span id="page-148-0"></span>4**Polar Catalogue >**

### *Vecteur* 4**Polar**

**Remarque :** vous pouvez insérer cet opérateur à partir du clavier de l'ordinateur en entrant **@>Polar**.

Affiche *vecteur* sous forme polaire [r∠θ]. Le vecteur doit être un vecteur ligne ou colonne et de dimension 2.

**Remarque :** 4**Polar** est uniquement une instruction d'affichage et non une fonction de conversion. On ne peut l'utiliser qu'à la fin d'une ligne et elle ne modifie pas le contenu du registre *ans*.

### **Remarque**: voir aussi Rect, [page](#page-162-0) 159.

### *valeurComplexe* 4**Polar**

Affiche *valeurComplexe* sous forme polaire.

- Le mode Angle en degrés affiche (r $\angle \theta$ ).
- Le mode Angle en radians affiche rei $\theta$ .

*valeurComplexe* peut prendre n'importe quelle forme complexe. Toutefois, une entrée reiθ génère une erreur en mode Angle en degrés.

**Remarque :** vous devez utiliser les parenthèses pour les entrées polaires  $(r\angle \theta)$ .

**poissPdf() Catalogue >**

 $\sqrt{216200 + 1.24005}$ 

$$
\begin{bmatrix}\nx & y \\
y & y\n\end{bmatrix} \xrightarrow{\text{P} \text{O} \text{ar}} \begin{bmatrix}\n3.16226 & \text{ } \angle 1.24905 \\
x & y\n\end{bmatrix}
$$

Enmode Angle en radians:

 $\sqrt{2}$ 

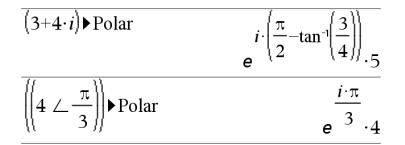

Enmode Angle en grades:

$$
(4 \cdot i) \triangleright \text{Polar} \qquad (4 \perp 100.)
$$

Enmode Angle en degrés:

 $(3+4\cdot i)$  Polar

|<br>| 5∠ 90-tai

**polyCoeffs(***Poly* [,*Var*]**)**⇒*liste*

Affiche une liste des coefficients du polynôme *Poly* pour la variable *Var*.

*Poly* doit être une expression polynomiale de *Var* Nous conseillons de ne pas omettre *Var* à moins que *Poly* ne soit une

### **polyCoeffs() Catalogue >**

polyCoeffs
$$
(4 \cdot x^2 - 3 \cdot x + 2, x)
$$
 {4,-3,2}

polyCoeffs
$$
((x-1)^2 \cdot (x+2)^3)
$$
  
 $\{1,4,1,-10,-4,8\}$ 

Etend le polynôme et sélectionne *x* pour la variable omise *Var*.

$$
\frac{\left\{\n \begin{array}{l}\n \text{polyCoeffs}\n \big( (x+y+z)^2 \big) \big) \\
 \text{polyCoeffs}\n \big( (x+y+z)^2 \big) \big) \\
 \text{polyCoeffs}\n \big( (x+y+z)^2 \big) \big) \\
 \text{polyCoeffs}\n \big( (x+y+z)^2 \big) \big) \\
 \text{polyCoeffs}\n \big( (x+y+z)^2 \big) \big) \\
 \text{1,2.}(x+y), (x+y)^2 \big) \\
 \end{array}\n \right\}
$$

## **polyDegree() Catalogue >**

**polyDegree(***Poly* [,*Var*]**)**⇒*valeur*

Affiche le degré de l'expression polynomiale *Poly* pour la variable *Var*. Si vous omettez *Var*, la fonction **polyDegree()** sélectionne une variable par défaut parmi les variables contenues dans le polynôme *Poly*.

*Poly* doit être une expression polynomiale de *Var* Nous conseillons de ne pas omettre *Var* à moins que *Poly* ne soit une expression dans une variable unique.

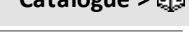

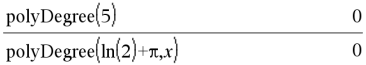

Polynômes constants

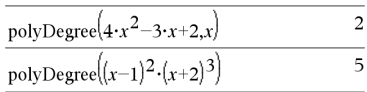

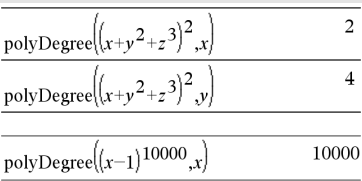

Il est possible d'extraire le degré, même si cela n'est pas possible pour les coefficients. Cela s'explique par le fait qu'un degré peut être extrait sans développer le polynôme.

## **polyEval() Catalogue >**

**polyEval(***Liste1***,** *Expr1***)**⇒*expression*

**polyEval(***Liste1***,** *Liste2***)**⇒*expression*

Interprète le premier argument comme les coefficients d'un polynôme ordonné suivant les puissances décroissantes et calcule la valeur de ce polynôme au point indiqué par le deuxième argument.

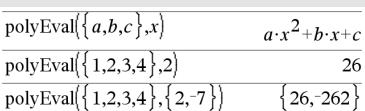

## **polyGcd() Catalogue >**

**polyGcd(***Expr1*,*Expr2***)**⇒*expression*

Donne le plus grand commun diviseur des deux arguments.

*Expr1* et *Expr2* doivent être des expressions polynomiales.

Les listes, matrices et arguments booléens ne sont pas autorisés.

**polyQuotient(***Poly1*,*Poly2* [,*Var*]**)**⇒*expression*

Affiche le quotient de polynôme *Poly1* divisé par le polynôme *Poly2* par rapport à la variable spécifiée *Var*.

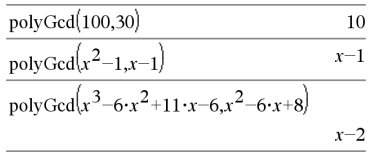

### **polyQuotient() Catalogue >**

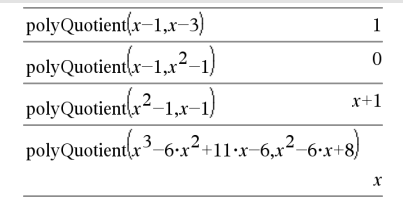

*Poly1* et *Poly2* doivent être des expressions polynomiales de *Var*. Nous conseillons de ne pas omettre *Var* à moins que *Poly1* et *Poly2* ne soient des expressions dans une même variable unique.

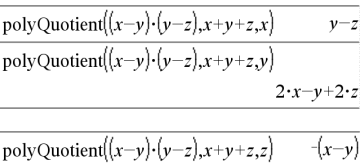

## **polyRemainder() Catalogue >**

**polyRemainder(***Poly1*,*Poly2* [,*Var*]**)**⇒*expression*

Affiche le reste du polynôme *Poly1* divisé par le polynôme *Poly2* par rapport à la variable spécifiée *Var*.

*Poly1* et *Poly2* doivent être des expressions polynomiales de *Var*. Nous conseillons de ne pas omettre *Var* à moins que *Poly1* et *Poly2* ne soient des expressions dans une même variable unique.

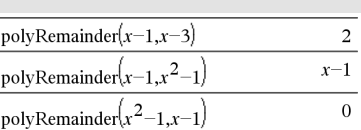

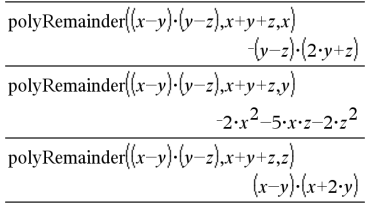

**polyRoots(***Poly***,***Var***)** ⇒*liste*

**polyRoots(***ListeCoeff***)** ⇒*liste*

La première syntaxe, **polyRoots(***Poly*,*Var***)**, affiche une liste des racines réelles du polynôme *Poly* pour la variable *Var*. S'il n'existe pas de racine réelle, une liste vide est affichée : { }.

*Poly doit être un polynôme d'une seule variable.*

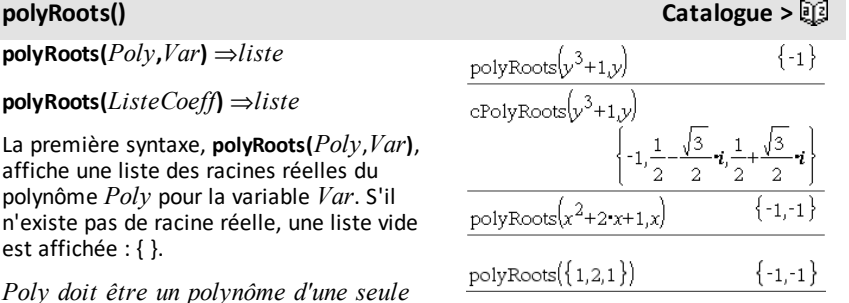

# *148 Liste alphabétique*

**polyRoots() Catalogue >**

La deuxième syntaxe, **polyRoots (***ListeCoeff***)**, affiche une liste de racines réelles du polynôme dont les coefficients sont donnés par la liste *ListeCoeff.*

**Remarque :** voir aussi **cPolyRoots()**, [page](#page-42-0) 39.

**PowerReg Catalogue >** 

**PowerReg** *X***,***Y* [**,** *Fréq*] [**,** *Catégorie***,** *Inclure*]]

Effectue l'ajustement exponentiely = (a**·** (x)b)sur les listes *X* et *Y* en utilisant la fréquence *Fréq*. Un récapitulatif du résultat est stocké dans la variable *stat.results*. (Voir [page](#page-196-0) 193.)

Toutes les listes doivent comporter le même nombre de lignes, à l'exception de *Inclure*.

*X* et *Y* sont des listes de variables indépendantes et dépendantes.

*Fréq* est une liste facultative de valeurs qui indiquent la fréquence. Chaque élément dans *Fréq* correspond à une fréquence d'occurrence pour chaque couple *X* et *Y*. Par défaut, cette valeur est égale à 1. Tous les éléments doivent être des entiers  $\geq 0$ .

*Catégorie* est une liste de codes de catégories pour les couples *X* et *Y* correspondants.

*Inclure* est une liste d'un ou plusieurs codes de catégories. Seuls les éléments dont le code de catégorie figure dans cette liste sont inclus dans le calcul.

Pour plus d'informations concernant les éléments vides dans une liste, reportez-vous à "Éléments vides", [page](#page-278-0) 275.

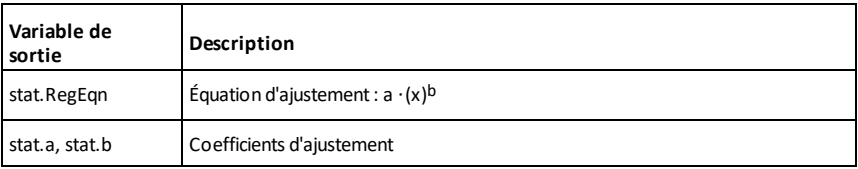

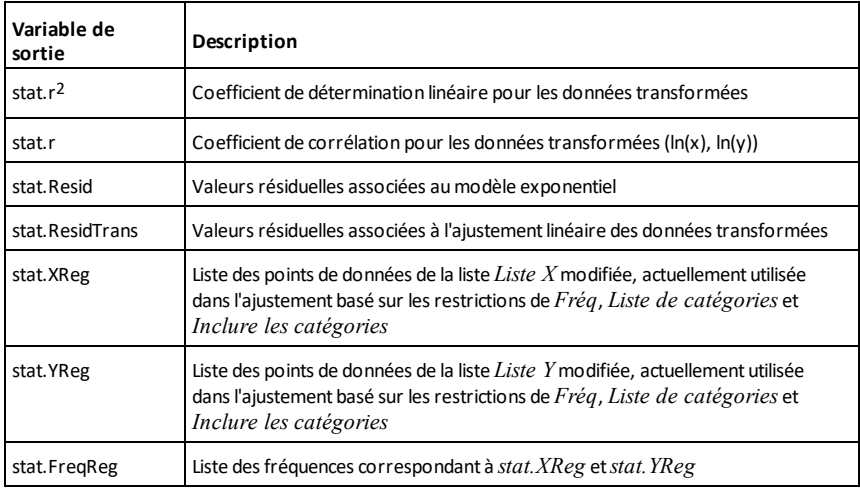

### **Prgm Catalogue >**

### **Prgm** *Bloc* **EndPrgm**

Modèle de création d'un programme défini par l'utilisateur. À utiliser avec la commande **Define**, **Define LibPub**, ou **Define LibPriv**.

*Bloc* peut correspondre à une instruction unique ou à une série d'instructions séparées par le caractère ":" ou à une série d'instructions réparties sur plusieurs lignes.

**Remarque pour la saisie des données de**

**l'exemple :** Pour obtenir des instructions sur la saisie des définitions de fonction ou de programme sur plusieurs lignes, consultez la section relative à la calculatrice dans votre guide de produit.

Calcule le plus grand commun diviseur et affiche les résultats intermédiaires.

Define *proggcd* $(a,b)$ =Prgm Local  $d$ While  $b\neq 0$  $d: = \text{mod}(a, b)$  $a:=b$  $b:=d$ Disp  $a$ ," ", $b$ EndWhile Disp "GCD=", $a$ EndPrem Done proggcd(4560,450) 450 60 60 30  $300$  $GCD = 30$ Done

**prodSeq() Voir** Π**(), [page](#page-248-0) 245.**

**product(***Liste*[**,** *Début*[**,** *Fin*]]**)**⇒*expression*

Donne le produit des éléments de *Liste*. *Début* et *Fin* sont facultatifs. Ils permettent de spécifier une plage d'éléments.

**product(***Matrice1*[**,** *Début*[**,** *Fin*]]**)**⇒*matrice*

Donne un vecteur ligne contenant les produits des éléments ligne par ligne de *Matrice1*. *Début* et *Fin* sont facultatifs. Ils permettent de spécifier une plage de colonnes.

Les éléments vides sont ignorés. Pour plus d'informations concernant les éléments vides, reportez-vous à la [page](#page-278-0) 275.

**propFrac(***Expr1*[**,** *Var*]**)**⇒*expression*

**propFrac(***nombre\_rationnel***)** décompose *nombre\_rationnel* sous la forme de la somme d'un entier et d'une fraction de même signe et dont le dénominateur est supérieur au numérateur (fraction propre).

**propFrac(***expression\_rationnelle*,*Var***)** donne la somme des fractions propres et d'un polynôme par rapport à *Var*. Le degré de *Var* dans le dénominateur est supérieur au degré de *Var* dans le numérateur pour chaque fraction propre. Les mêmes puissances de *Var* sont regroupées. Les termes et leurs facteurs sont triés, *Var* étant la variable principale.

### **product() Catalogue >**

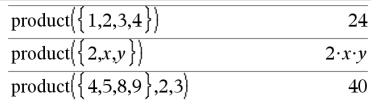

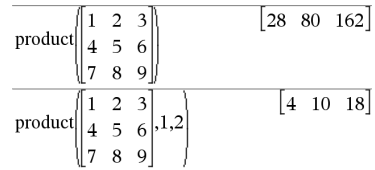

# **propFrac() Catalogue >**

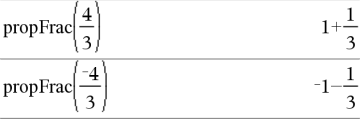

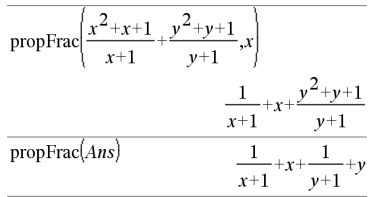

Si *Var* est omis, le développement des fractions propres s'effectue par rapport à la variable la plus importante. Les coefficients de la partie polynomiale sont ensuite ramenés à leur forme propre par rapport à leur variable la plus importante, et ainsi de suite.

Pour les expressions rationnelles, **propFrac()** est une alternative plus rapide mais moins extrême à **expand()**.

Vous pouvez utiliser la fonction **propFrac()** pour représenter des fractions mixtes et démontrer l'addition et la soustraction de fractions mixtes.

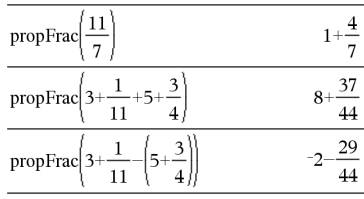

# *Q*

### **QR** *Matrice***,** *qMatrice***,** *rMatrice* [**,***Tol*]

Calcule la factorisation QR Householder d'une matrice réelle ou complexe. Les matrices Q et R obtenues sont stockées dans les NomsMat *spécifiés*. La matrice Q est unitaire. La matrice R est triangulaire supérieure.

L'argument facultatif Tol permet de considérer comme nul tout élément de la matrice dont la valeur absolue est inférieure à *Tol*. Cet argument n'est utilisé que si la matrice contient des nombres en virgule flottante et ne contient pas de variables symbolique sans valeur affectée. Dans le cas contraire, *Tol* est ignoré.

- Si vous utilisez **ctri** enter ou définissez le mode **Auto ou Approché (Approximate)** sur Approché (Approximate), les calculs sont exécutés en virgule flottante.
- Si *Tol* est omis ou inutilisé, la tolérance par défaut est calculée comme suit :

## **QR Catalogue >**

Le nombre en virgule flottante (9.) dans m1 fait que les résultats seront tous calculés en virgule flottante.

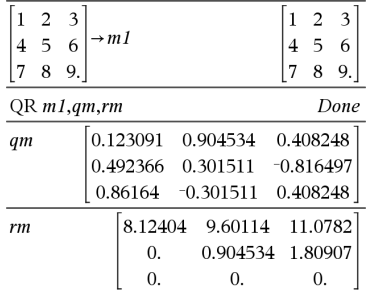

### 5EL14 **·**max(dim(*Matrice*)) **·**rowNorm (*Matrice*)

La factorisation QR sous forme numérique est calculée en utilisant la transformation de Householder. La factorisation symbolique est calculée en utilisant la méthode de Gram-Schmidt. Les colonnes de *NomMatq* sont les vecteurs de base orthonormaux de l'espace vectoriel engendré par les vecteurs colonnes de *matrice*.

### $m$   $n$  $\rightarrow$  m 1  $m$   $n$  $\vert$  o  $\boldsymbol{p}$  $\boldsymbol{o}$  $\boldsymbol{p}$  $QR$   $m1, qm, rm$ Done  $-sign(m \cdot p - n \cdot o) \cdot o$ qm  $\overline{m}$  $m^2 + o^2$  $m \cdot \text{sign}(m \cdot$  $rm$  $\int m^2 + o^2$  $m \cdot n + o \cdot p$

**QuadReg** *X***,***Y* [**,** *Fréq*] [**,** *Catégorie***,** *Inclure*]]

Effectue l'ajustement polynomial de degré 2 y = a**·**x2+b**·**x+csur les listes *X* et *Y* en utilisant la fréquence *Fréq*. Un récapitulatif du résultat est stocké dans la variable *stat.results*. (Voir [page](#page-196-0) 193.)

Toutes les listes doivent comporter le même nombre de lignes, à l'exception de *Inclure*.

*X* et *Y* sont des listes de variables indépendantes et dépendantes.

*Fréq* est une liste facultative de valeurs qui indiquent la fréquence. Chaque élément dans *Fréq* correspond à une fréquence d'occurrence pour chaque couple *X* et *Y*. Par défaut, cette valeur est égale à 1. Tous les éléments doivent être des entiers  $\geq 0$ .

*Catégorie* est une liste de codes de catégories pour les couples *X* et *Y* correspondants..

*Inclure* est une liste d'un ou plusieurs codes de catégories. Seuls les éléments dont le code de catégorie figure dans cette liste sont inclus dans le calcul.

### **QuadReg Catalogue >**

Pour plus d'informations concernant les éléments vides dans une liste, reportez-vous à "Éléments vides", [page](#page-278-0) 275.

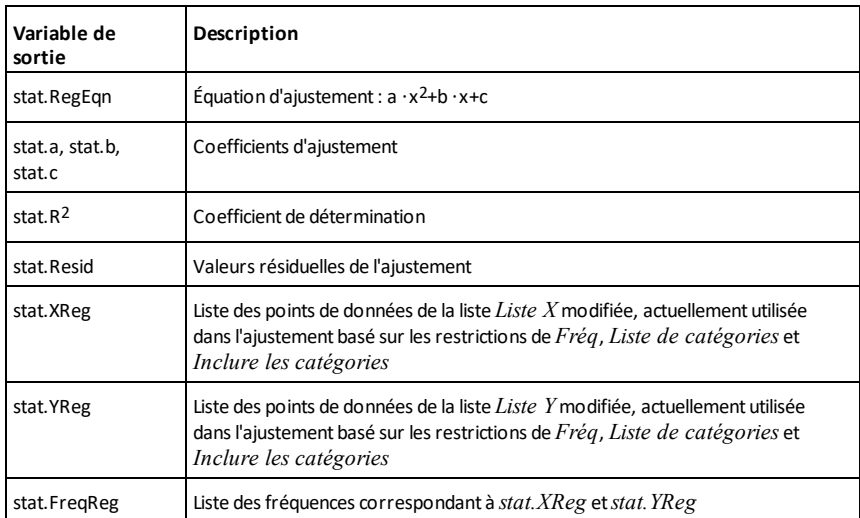

**QuartReg Catalogue >**

**QuartReg** *X***,***Y* [**,** *Fréq*] [**,** *Catégorie***,** *Inclure*]]

Effectue l'ajustement polynomial de degré 4

y = a**·**x4+b**·**x3+c**·** x2+d**·**x+esur les listes *X* et *Y* en utilisant la fréquence *Fréq*. Un récapitulatif du résultat est stocké dans la variable *stat.results*. (Voir [page](#page-196-0) 193.)

Toutes les listes doivent comporter le même nombre de lignes, à l'exception de *Inclure*.

*X* et *Y* sont des listes de variables indépendantes et dépendantes.

*Fréq* est une liste facultative de valeurs qui indiquent la fréquence. Chaque élément dans *Fréq* correspond à une fréquence d'occurrence pour chaque couple *X* et *Y*. Par défaut, cette valeur est égale à 1. Tous les éléments doivent être des entiers  $> 0$ .

*Catégorie* est une liste de codes de catégories pour les couples *X* et *Y* correspondants..

*Inclure* est une liste d'un ou plusieurs codes de catégories. Seuls les éléments dont le code de catégorie figure dans cette liste sont inclus dans le calcul.

Pour plus d'informations concernant les éléments vides dans une liste, reportez-vous à "Éléments vides", [page](#page-278-0) 275.

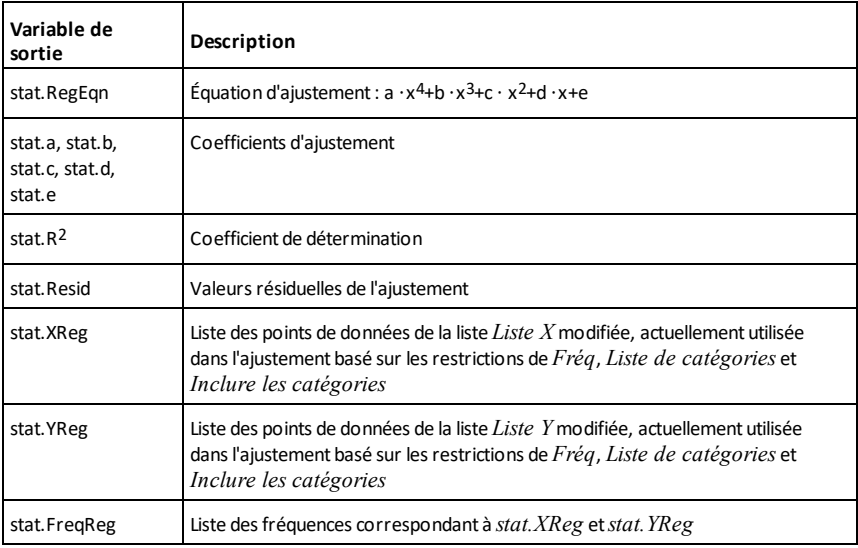

## *R*

**R**►**P**θ**() Catalogue >**

**R**►**P**θ **(***xExpr***,** *yExpr***)** ⇒ *expression*

**R**►**P**θ **(***listex***,** *listey***)** ⇒ *liste* **R**►**P**θ **(***matricex***,** *matricey***)** ⇒ *matrice*

Donne la valeur de l'ordonnée θ - du point de coordonnées rectangulaires (*x,y*).

### Enmode Angle en degrés :

$$
\mathsf{R}\blacktriangleright\mathsf{P}\theta(x,y)
$$

$$
90 \cdot \text{sign}(y) - \tan^{-1}\left(\frac{x}{y}\right)
$$

### Enmode Angle en grades :

 $\overline{\text{R} \blacktriangleright \text{P} \theta(x,y)}$ 

$$
100 \cdot \text{sign}(y) - \tan^{-1}\left(\frac{x}{y}\right)
$$

**Remarque :** Vous pouvez insérer cette fonction à partir du clavier de l'ordinateur en entrant **R@>Ptheta(**...**)**.

Enmode Angle en radians et enmode Auto :

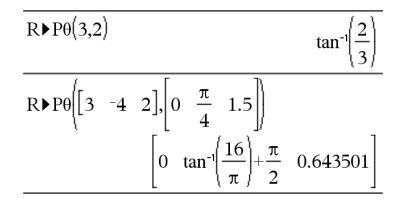

**R**►**Pr (***xExpr***,** *yExpr***)** ⇒ *expression*

**R**►**Pr (***listex***,** *listey***)** ⇒ *liste* **R**►**Pr (***matricex***,** *matricey***)** ⇒ *matrice*

Donne la coordonnée r d'un point de coordonnées rectangulaires (*x,y*)

**Remarque :** Vous pouvez insérer cette fonction à partir du clavier de l'ordinateur en entrant **R@>Pr(**...**)**.

# **R**►**Pr() Catalogue >**

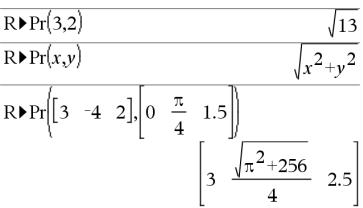

Enmode Angle en radians et enmode Auto :

*Expr1*►*Rad* <sup>⇒</sup> *expression*

Convertit l'argument en mesure d'angle en radians.

**Remarque :** Vous pouvez insérer cet opérateur à partir du clavier de l'ordinateur en entrant **@>Rad**.

## ►**Rad Catalogue >**

Enmode Angle en degrés :

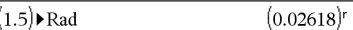

Enmode Angle en grades :

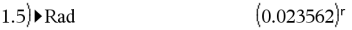

**rand()** ⇒ *expression* **rand**( $#Trials$ ) ⇒ *liste* 

**rand()** donne un nombre aléatoire compris entre 0 et 1.

**rand(***nbreEssais***)** donne une liste de nombres aléatoires compris entre 0 et 1 pour le nombre d'essais *nbreEssais*

## **rand() Catalogue >**

Réinitialise le générateur de nombres aléatoires.

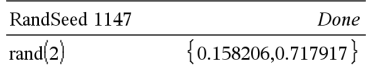

# **R**►**P**θ**() Catalogue >**

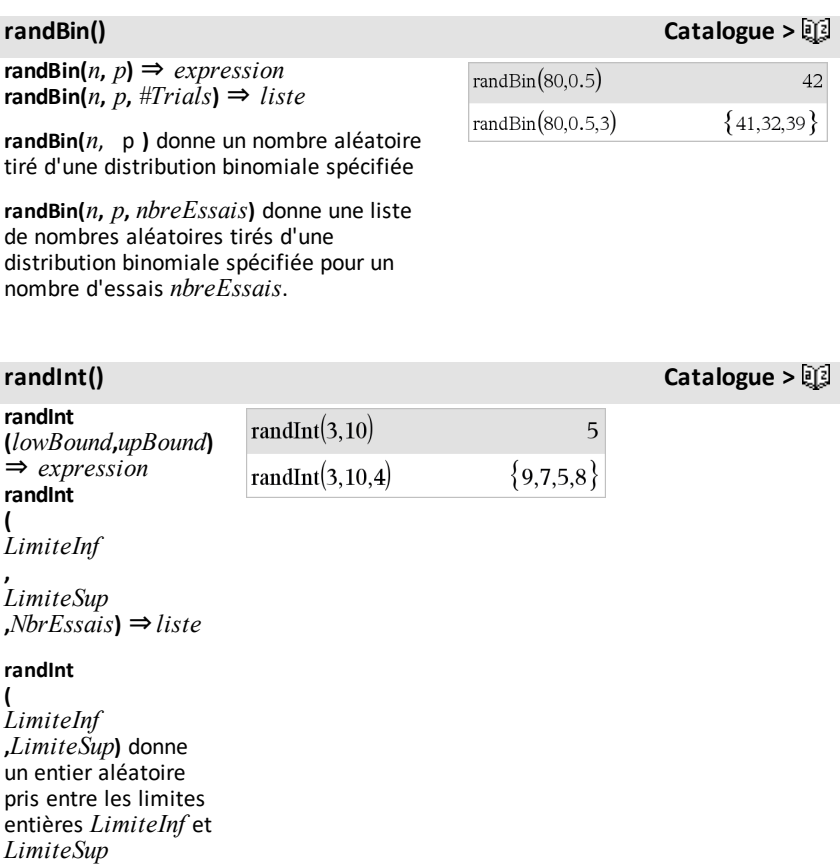

### **randInt**

**(** *LimiteInf*

**,** *LimiteSup* **,***nbreEssais* ) donne une liste d'entiers aléatoires pris entre les limites spécifiées pour un nombre d'essais *nbreEssais*.

**randMat() Catalogue >**

**randMat(***nbreLignes***,** *nbreColonnes***)** ⇒*matrice*

Donne une matrice d'entiers compris entre -9 et 9 de la dimension spécifiée.

Les deux arguments doivent pouvoir être simplifiés en entiers.

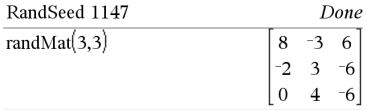

**Remarque :** Les valeurs de cette matrice changent chaque fois que l'on appuie sur  $\boxed{del}$ .

### **randNorm() Catalogue >**

**randNorm(**μ**,** σ**)** ⇒ *expression* **randNorm(**μ**,** σ**,** *nbreessais***)** ⇒ *liste*

**randNorm(**μ**,** σ**)** Donne un nombre décimal issu de la loi normale spécifiée. Il peut s'agir de tout nombre réel, mais le résultat obtenu sera essentiellement compris dans l'intervalle [μ−3•σ, μ+3•σ].

**randNorm(**μ**,** σ**,** *nbreEssais***)** donne une liste de nombres décimaux tirés d'une distribution normale spécifiée pour un nombre d'essais *nbreEssais*.

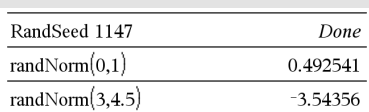

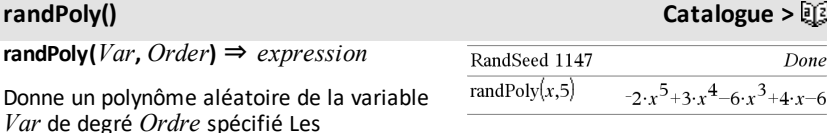

coefficients sont des entiers aléatoires situés dans la plage −9 à 9. Le coefficient du terme de plus au degré (Order) sera non nul.

*Ordre* doit être un entier compris entre 0 et 99

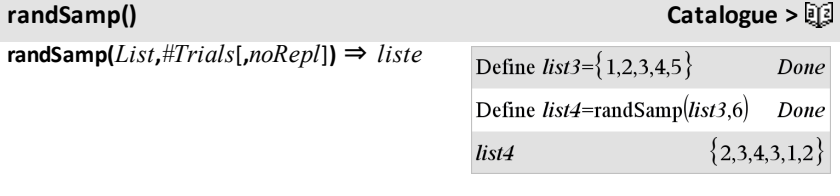

Donne une liste contenant un échantillon aléatoire de *nbreEssais* éléments choisis dans *Liste* avec option de remise (*sansRem*=0) ou sans option de remise (*sansRem*=1) L'option par défaut est avec remise.

## **RandSeed Catalogue >**

### **RandSeed** *Nombre*

Si *Nombre* = 0, réinitialise le générateur de nombres aléatoires Si *Nombre* ≠ 0, il sert à générer deux germes qui sont stockés dans les variables système seed1 et seed2

### RandSeed 1147 Done rand() 0.158206

## **real() Catalogue >**

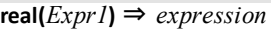

Donne la partie réelle de l'argument.

**Remarque :** Toutes les variables non affectées sont considérées comme réelles. Voir également **imag()**, [page](#page-100-0) 97.

**real(***List1***)** ⇒ *liste*

Donne les parties réelles de tous les éléments.

**real(***Matrix1***)** ⇒ *matrice*

Donne les parties réelles de tous les éléments.

### <span id="page-162-0"></span>►**Rect Catalogue >**

*Vecteur* ►**Rect**

**Remarque :** Vous pouvez insérer cet opérateur à partir du clavier de l'ordinateur en entrant **@>Rect**

Affiche *Vecteur* en coordonnées rectangulaires [x, y, z]. Le vecteur doit être un vecteur ligne ou colonne de dimension 2 ou 3.

 $\overline{2}$ 

 $\overline{z}$ 

 $\mathbf{r}$ 

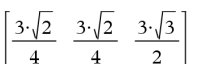

$$
\frac{\begin{bmatrix}a & \angle b & \angle c\end{bmatrix}}{\begin{bmatrix}a\cdot\cos(b)\cdot\sin(c) & a\cdot\sin(b)\cdot\sin(c) & a\cdot\cos(c)\end{bmatrix}}
$$

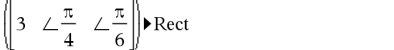

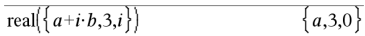

real $(2+3\cdot i)$ 

real $(x+i\cdot y)$ 

 $real(z)$ 

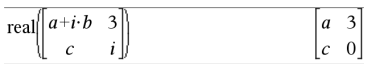

**Remarque :** ►**Rect** est uniquement une instruction d'affichage et non une fonction de conversion. On ne peut l'utiliser qu'à la fin d'une ligne et elle ne modifie pas le contenu du registre *ans*.

**Remarque :** Voir également ►**Polar**, [page](#page-148-0) [145](#page-148-0).

### *complexValue* ►**Rect**

Affiche *valeurComplexe* sous forme rectangulaire (a+bi) La *valeurComplex*e peut prendre n'importe quelle forme rectangulaire Toutefois, une entrée rei $\theta$ génère une erreur en mode Angle en degrés

**Remarque :** Vous devez utiliser des parenthèses pour les entrées en polaire  $(r\angle \theta)$ .

Enmode Angle en radians et enmodes Auto :

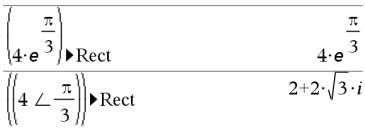

Enmode Angle en grades :

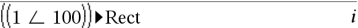

Enmode Angle en degrés :

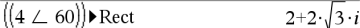

**Remarque :** Pour taper ∠ à partir du clavier, sélectionnez-le dans la liste des symboles du Catalogue.

## <span id="page-163-0"></span>**ref() Catalogue >**

**ref(***Matrix1*[**,** *Tol*]**)** ⇒ *matrice*

Donne une réduite de Gauss de la matrice *Matrice1*.

L'argument facultatif Tol permet de considérer comme nul tout élément de la matrice dont la valeur absolue est inférieure à *Tol*. Cet argument n'est utilisé que si la matrice contient des nombres en virgule flottante et ne contient pas de variables symbolique sans valeur affectée. Dans le cas contraire, *Tol* est ignoré

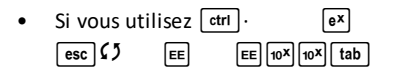

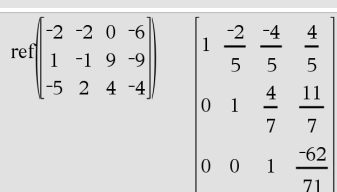

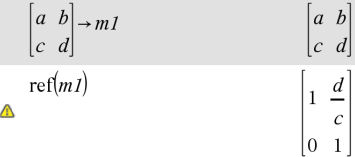

 $\lceil \wedge \rceil$  tab  $\lceil \text{esc} \rceil$  tab  $\lceil \wedge \text{luto} \rceil$ Approché **sur** Approché, les calculs sont exécutés en virgule flottante

• Si *Tol* est omis ou inutilisé, la tolérance par défaut est calculée comme suit : 5E−14 •max(dim(*Matrice1*)) •rowNorm (*Matrice1*)

N'utilisez pas d'éléments non définis dans *Matrice1*. L'utilisation d'éléments non définis peut générer des résultats inattendus.

Par exemple, si *a* est un élément non défini dans l'expression suivante, un message d'avertissement s'affiche et le résultat affiché est le suivant :

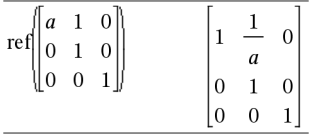

Un message d'avertissement est affiché car l'élément 1/*a* n'est pas valide pour *a*=0.

Pour éviter ce problème, vous pouvez stocker préalablement une valeur dans *a* ou utiliser l'opérateur "sachant que" (« | ») pour substituer une valeur, comme illustré dans l'exemple suivant.

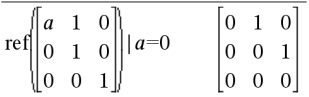

**Remarque :** Voir également **rref()**, [page](#page-174-0) [171](#page-174-0).

### **RefreshProbeVars Catalogue >**

**RefreshProbeVars Par exemple**

```
Define temp() =
```
Prgm

## **RefreshProbeVars Catalogue >**

Vous permet d'accéder aux données de capteur à partir de toutes les sondes de capteur connectées à l'aide de votre programme TI-Basic.

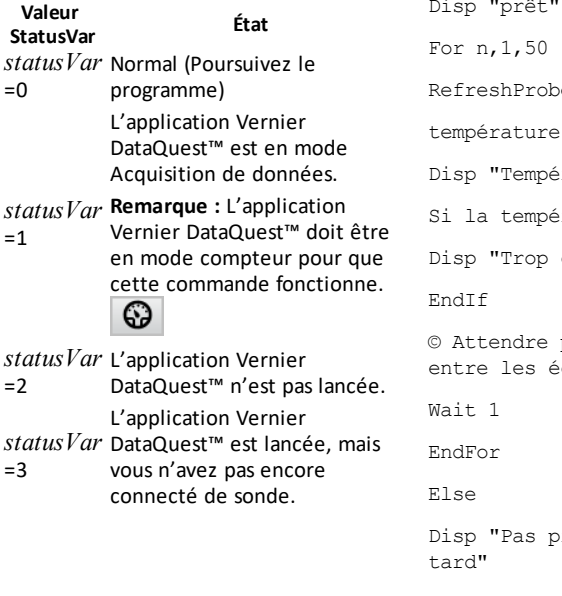

© Vérifier si le système est prêt RefreshProbeVars status Si le statut=0 alors Disp "prêt" eVars status température:=compteur.température rature: ",température rature>30 alors chaude" pendant 1 seconde entre les échantillons rêt. Réessayer plus

EndIf

EndPrgm

Remarque : Ceci peut également être utilisé avec le TI-Innovator™ Hub.

### **remain() Catalogue >**

 $\overline{7}$  $\mathbf{1}$  $-1$  $\mathbf{1}$  $-1$ 

 $\{3,0,1\}$ 

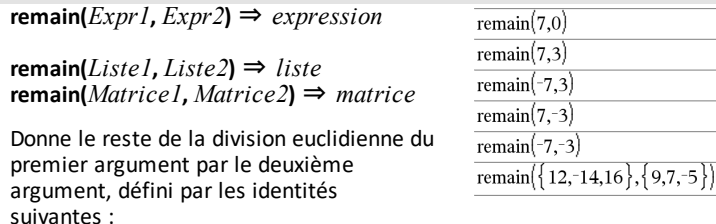

remain $(x,0)$  x remain(x,y) x−y•iPart(x/y)

Par conséquent, remarquez que **remain(**– x,y**)**–**remain(**x,y**)**. Le résultat peut soit être égal à zéro , soit être du même signe que le premier argument.

**Remarque :** Voir aussi **mod()**, [page](#page-129-0) 126.

**Request** *promptString***,** *var*[**,** *DispFlag*  $\int$ *, status*  $\bar{V}$ *ar*ll

**Request** *promptString***,** *func***(***arg1***,** *...argn***)** [**,** *DispFlag* [**,** *statusVar*]]

Commande de programmation : Marque une pause dans l'exécution du programme et affiche une boîte de dialogue contenant le message *chaîneinvite*, ainsi qu'une zone de saisie destinée à la réponse que doit fournir l'utilisateur.

Lorsque l'utilisateur saisit une réponse et clique sur **OK**, le contenu de la zone de saisie est affecté à la variable *var*.

Si l'utilisateur clique sur **Annuler**, le programme continue sans accepter aucune entrée. Le programme utilise la valeur précédete de la variable *var* si *var* était déjà définie.

L'argument optionnel *IndicAff* peut correspondre à toute expression.

- Si *IndicAff* est omis ou a pour valeur **1**, le message d'invite et la réponse de l'utilisateur sont affichés dans l'historique de l'application Calculs.
- Si *IndicAff* a pour valeur **0**, le message d'invite et la réponse de l'utilisateur ne sont pas affichés dans l'historique.

L'argument optionnel *VarÉtat* indique au programme comment déterminer si l'utilisateur a fermé la boîte de dialogue. Notez que *VarÉtat* nécessite la saisie de l'argument *IndicAff*.

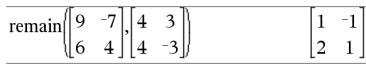

### <span id="page-166-0"></span>**Request Catalogue >**

Définissez un programme :

Define request\_demo()=Prgm Request "Rayon : ",r Disp "Area = ", $pi*r^2$ EndPrgm

Exécutez le programme et saisissez une réponse :

request\_demo()

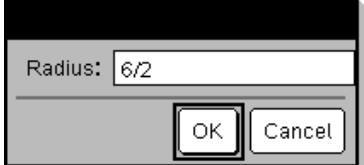

Après avoir sélectionné **OK**, le résultat suivant s'affiche :

Demi-droite : 6/2 Area= 28.2743

Définissez un programme :

- Si l'utilisateur a cliqué sur **OK**, ou a appuyé sur **Entrée** ou sur **Ctrl+Entrée**, la variable *VarÉtat* prend la valeur **1**.
- Sinon, la variable *StatusVar* prend la valeur **0**.

L'argument de *func*() permet à un programme de stocker la réponse de l'utilisateur sous la forme d'une définition de fonction. Cette syntaxe équivaut à l'exécution par l'utilisateur de la commande suivante :

 Definir *func*(*arg1*, ...*argn*) = *réponse de l'utilisateur*

Le programme peut alors utiliser la fonction définie *fonc*(). La *chaîneinvite* doit guider l'utilisateur pour la saisie d'une *réponse* appropriée qui complète la définition de la fonction.

**Remarque :** Vous pouvez utiliser l Request commande dans un programme créé par l'utilisateur, mais pas dans une fonction.

Pour arrêter un programme qui contient une commande **Request** dans une boucle infinie :

- **Calculatrice:** Maintenez la touche  $|\mathbf{d}\cdot\mathbf{b}|$ enfoncée et appuyez plusieurs fois sur enter<sup>1</sup>
- **Windows® :** Maintenez la touche **F12** enfoncée et appuyez plusieurs fois sur **Entrée**.
- **Macintosh® :** Maintenez la touche **F5** enfoncée et appuyez plusieurs fois sur **Entrée**.
- **iPad® :** L'application affiche une invite. Vous pouvez continuer à patienter ou annuler.

**Remarque :** Voir également **RequestStr**, [page](#page-168-0) 165.

```
Define polynomial()=Prgm
        Request "Saisissez un polynôme
en x : "p(x)    Disp "Les racines réelles sont
:",polyRoots(p(x),x)
EndPrgm
```
Exécutez le programme et saisissez une réponse :

polynomial()

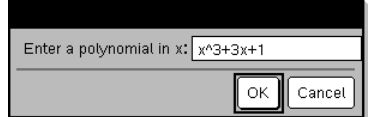

Résultat après avoir saisi x^3+3x+1 et sélectionné **OK** :

```
Les racines réelles sont : {-
0.322185}
```
## <span id="page-168-0"></span>**RequestStr** *chaîneinvite***,** *var*[**,** *IndicAff*]

Commande de programmation : Fonctionne de façon similaire à la première syntaxe de la commande **Request**, excepté que la réponse de l'utilisateur est toujours interprétée comme une chaîne de caractères. Par contre, la commande **Request** interprète la réponse comme une expression, à moins que l'utilisateur ne la saisisse entre guillemets ("").

Remarque : Vous pouvez utiliser la commande **RequestStr** dans un programme créé par l'utilisateur, mais pas dans une fonction.

Pour arrêter un programme qui contient une commande **RequestStr** dans une boucle infinie :

- **Calculatrice:** Maintenez la touche<sup>[</sup>命on] enfoncée et appuyez plusieurs fois sur  $[$ enter $]$ .
- **Windows® :** Maintenez la touche **F12** enfoncée et appuyez plusieurs fois sur **Entrée**.
- **Macintosh® :** Maintenez la touche **F5** enfoncée et appuyez plusieurs fois sur **Entrée**.
- **iPad® :** L'application affiche une invite. Vous pouvez continuer à patienter ou annuler.

**Remarque :** Voir également **Request**, [page](#page-166-0) [163](#page-166-0).

Définissez un programme :

```
Define requestStr_demo()=Prgm
        RequestStr "Votre nom :",name,0
        Disp "La réponse comporte ",dim
(name)," caractères."
EndPrgm
```
Exécutez le programme et saisissez une réponse :

requestStr\_demo()

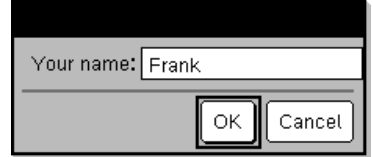

Après avoir sélectionné **OK**, le résultat affiché est le suivant (notez que si l'argument *IndicAff* a pour valeur **0**, le message d'invite etla réponse de l'utilisateur ne s'affichent pas dans l'historique) :

requestStr\_demo()

La réponse comporte 5 caractères.

## **Return Catalogue >**

6

### **Return** [*Expr*]

Donne *Expr* comme résultat de la fonction S'utilise dans les blocs **Func**...**EndFunc**.

**Remarque :** Vous pouvez utiliser **Return** sans argument dans un bloc **Prgm**...**EndPrgm** pour quitter un programme

**Remarque pour la saisie des données de l'exemple :** Pour obtenir des instructions sur la saisie des définitions de fonction ou de programme sur plusieurs lignes, consultez la section relative à la calculatrice dans votre guide de produit.

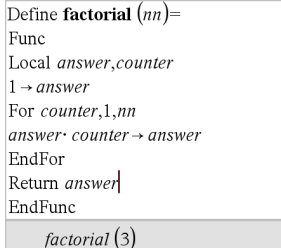

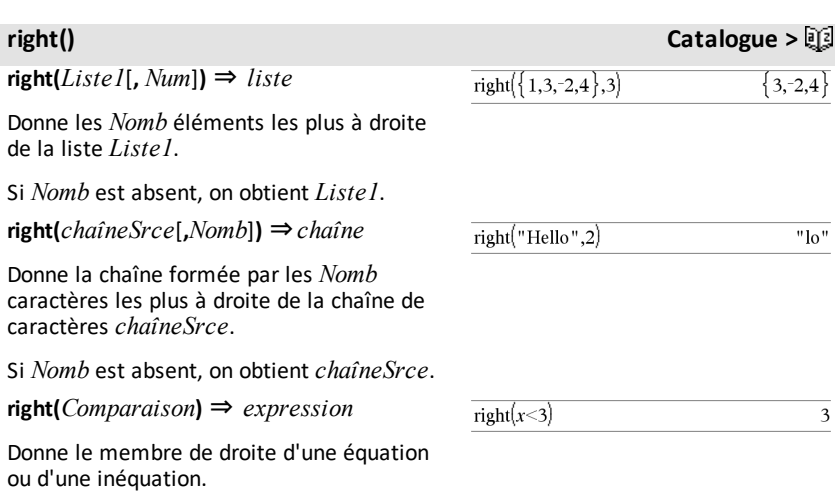

**rk23(***Expr***,** *Var***,** *depVar***, {***Var0***,** *VarMax***},** *depVar0***,** *VarStep* [**,** *diftol*]**)** ⇒ *matrice*

**rk23(***SystemOfExpr***,** *Var***,** *ListOfDepVars***,** {*Var0***,** *VarMax*}**,** *ListOfDepVars0***,** *VarStep*[**,** *diftol*]**)** ⇒ *matrix*

**rk23(***ListOfExpr***,** *Var***,** *ListOfDepVars***,** {*Var0***,** *VarMax*}**,** *ListOfDepVars0***,** *VarStep*[**,** *diftol*]**)** ⇒ *matrice*

### **rk23 () Catalogue >**

Équation différentielle :

y'=0.001\*y\*(100-y) et y(0)=10

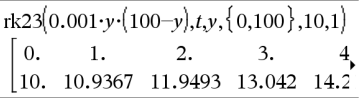

Pour afficher le résultat entier, appuyez sur  $\triangle$ , puis utilisez les touches  $\triangleleft$  et  $\triangleright$  pour déplacer le curseur.

**rk23 () Catalogue >**

Utilise la méthode de Runge-Kutta pour

résoudre le système d'équations.<br>  $\frac{d \text{ depVar}}{dt} = Expr(Var, \text{depVar})$  $d$  Var

with *depVar*(*Var0*)=*depVar0* pour l'intervalle [*Var0*,*VarMax*]. Retourne une matrice dont la première ligne définit les valeurs de sortie de *Var*, définies à partir de *IncVar*. La deuxième ligne définit la valeur du premier composant de la solution aux valeurs *Var* correspondantes, etc.

*Expr* représente la partie droite qui définit l'équation différentielle.

*SystèmeExpr* correspond aux côtés droits qui définissent le système des équations différentielles (en fonction de l'ordre des variables dépendantes de la *ListeVarDép)*.

*ListeExpr* est la liste des côtés droits qui définissent le système des équations différentielles (en fonction de l'ordre des variables dépendantes de la *ListeVarDép*).

*Var* est la variable indépendante.

*ListeVarDép* est la liste des variables dépendantes.

{*Var0*, *MaxVar*} est une liste à deux éléments qui indique la fonction à intégrer, comprise entre *Var0* et *MaxVar*.

*ListeVar0Dép* est la liste des valeurs initiales pour les variables dépendantes.

Si *IncVar* est un nombre différent de zéro, signe(*IncVar*) = signe(*MaxVar*–*Var0*) et les solutions sont retournées pour *Var0*+i\**IncVar* pour tout i=0,1,2,… tel que *Var0*+i\**IncVar* soit dans [*var0*,*MaxVar*] (il est possible qu'il n'existe pas de solution en *MaxVar*).

si *IncVar* est un nombre égal à zéro, les solutions sont retournées aux valeurs *Var* "Runge-Kutta".

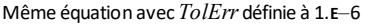

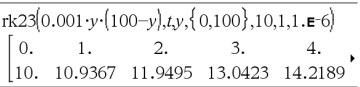

Comparez le résultat ci-dessus avec la solution exacte CAS obtenue en utilisant deSolve() et seqGen() :

$$
\begin{aligned} \text{deSolve}[y=0.001 \cdot y \cdot (100-y) \text{ and } y(0)=10, \text{Ly}] \\ y = \frac{100 \cdot (1.10517)^t}{(1.10517)^t + 9.} \end{aligned}
$$

seqGen  $\left( \frac{100 \cdot (1.10517)^t}{(1.10517)^t + 9}, t, y, \{0, 100\} \right)$  ${10, 10.9367, 11.9494, 13.0423, 14.2189, 15.48}$ 

Système d'équations :

$$
\begin{cases} yI = -yI + 0.1 \cdot yI \cdot y2 \\ y2 = 3 \cdot y2 - yI \cdot y2 \end{cases}
$$

avec  $y/(0) = 2$  et  $y(0) = 5$ 

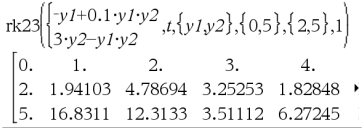

*tolErr* correspond à la tolérance d'erreur (valeur par défaut 0,001).

## **root() Catalogue >**

 $\text{root}(Expr) \Rightarrow \text{racine}$ **root**(*Expr1*, *Expr2*) ⇒ *racine* 

**root**(*Expr***)** renvoie la racine carrée de *Expr*.

**root(***Expr1***,** *Expr2***)** renvoie la racine *Expr2*-ième de *Expr1*. *Expr1* peut être un nombre réel ou complexe en virgule flottante, un entier ou une constante rationnelle complexe, ou une expression symbolique générale

**Remarque :** Voir aussi **Modèle Racine nième**, [page](#page-5-0) 2.

### **rotate() Catalogue >**

**rotate(***Entier1*[**,***NbreRotations*]**)** ⇒ *entier*

Permute les bits de la représentation binaire d'un entier. Vous pouvez saisir *Entier1* dans un système de numération quelconque ; il est converti automatiquement en une forme binaire 64 bits signée. Si *Entier1* est trop important pour être codé, il est ramené à l'aide d'une congruence dans la plage appropriée Pour plus d'informations, consultez la section ►**Base2**, [page](#page-22-0) 19.

Si *nbreRotations* est positif, la permutation circulaire s'effectue vers la gauche Si *nbreRotations* est négatif, la permutation circulaire s'effectue vers la droite La valeur par défaut est -1 (permutation circulation de un bit vers la droite)

Par exemple, dans une permutation circulaire vers la droite :

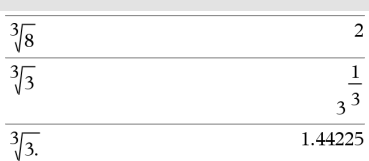

Enmode base Bin :

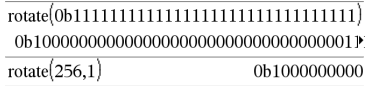

Pour afficher le résultat entier, appuyez sur  $\triangle$ , puis utilisez les touches  $\triangleleft$  et  $\triangleright$  pour déplacer le curseur.

Enmode base Hex :

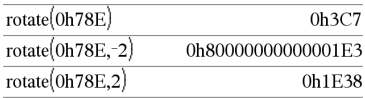

Chaque bit est permuté vers la droite.

### 0b00000000000001111010110000110101

Le bit le plus à droite passe à la position la plus à gauche.

donne :

### 0b10000000000000111101011000011010

Le résultat s'affiche suivant le mode Base utilisé.

## **rotate(***Liste1*[**,***NbreRotations*]**)** ⇒ *liste*

Donne une copie de *Liste1* dont les éléments ont été permutés circulairement vers la gauche ou vers la droite de *nbreRotations* éléments Ne modifie en rien *Liste1*

Si *nbreRotations* est positif, la permutation circulaire s'effectue vers la gauche Si *nbreRotations* est négatif, la permutation circulaire s'effectue vers la droite. La valeur par défaut est −1 (permutation circulation de un bit vers la droite)

**rotate(***Chaîne1*[**,***nbreRotations*]**)** ⇒ *chaîne*

Donne une copie de *Chaîne1* dont les caractères ont été permutés circulairement vers la gauche ou vers la droite de *nbreRotations* caractères. Ne modifie en rien *Chaîne1*

Si *nbreRotations* est positif, la permutation circulaire s'effectue vers la gauche Si *nbreRotations* est négatif, la permutation circulaire s'effectue vers la droite La valeur par défaut est −1 (permutation vers la droite d'un caractère).

**Important :** Pour une entrée binaire ou hexadécimale, vous devez utiliser respectivement le préfixe 0b ou 0h (zéro, pasla lettre O).

Enmode base Dec :

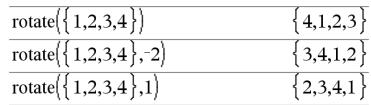

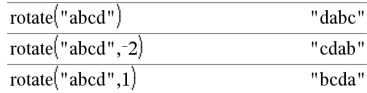

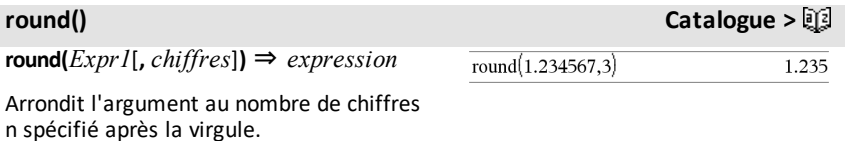

### **rotate() Catalogue >**

## **round() Catalogue >**

*chiffres* doit être un entier compris dans la plage 0–12. Si *chiffres* esf absent, affiche l'argument arrondi à 12 chiffres significatifs.

**Remarque :** Le mode d'affichage des chiffres peut affecter le résultat affiché.

**round(***List1*[**,** *chiffres*]**)** ⇒ *liste*

Donne la liste des éléments arrondis au nombre de chiffres spécifié.

**round(***Matrice1*[**,** *chiffres*]**)** ⇒ *matrice*

Donne une matrice des éléments arrondis au nombre de chiffres n spécifié..

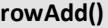

**rowAdd(***Matrice1***,** *rIndex1***,** *rIndex2***)** ⇒ *matrice*

Donne une copie de *Matrice1* obtenue en remplaçant dans la matrice la ligne *IndexL2* par la somme des lignes *IndexL1* et *IndexL2*

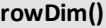

**rowDim(***Matrix***)** ⇒ *expression*

Donne le nombre de lignes de *Matrice*.

**Remarque :** Voir aussi **colDim()**, [page](#page-32-0) 29.

**rowNorm(***Matrice***)** ⇒ *expression*

Donne le maximum des sommes des valeurs absolues des éléments de chaque ligne de *Matrice*.

**Remarque :** La matrice utilisée ne doit contenir que des éléments numériques. Voir aussi **colNorm()** [page](#page-32-1) 29.

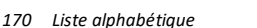

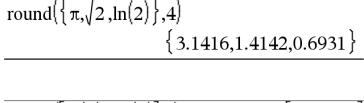

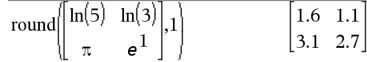

**rowAdd() Catalogue >**

| rowAdd $\begin{bmatrix} 3 & 4 \\ -3 & -2 \end{bmatrix}$ ,1,2 |                                                    |
|--------------------------------------------------------------|----------------------------------------------------|
| rowAdd $\begin{bmatrix} a & b \\ c & d \end{bmatrix}$ ,1,2   | $\begin{bmatrix} a & b \\ a+c & b+d \end{bmatrix}$ |

### **Catalogue** > 2

|    | 5 |  |
|----|---|--|
| m1 |   |  |

**normeLig Catalogue >** 

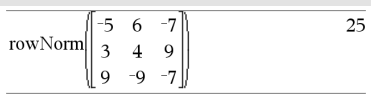

### **rowSwap() Catalogue >**

**rowSwap(***Matrice1***,** *IndexL1***,** *IndexL2***)** ⇒ *matrice*

Donne la matrice *Matrice1* obtenue en échangeant les lignes *IndexL1* et *IndexL2*.

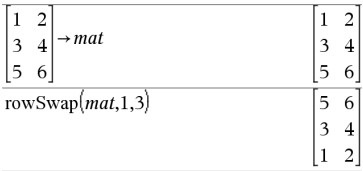

### <span id="page-174-0"></span>**rref() Catalogue >**

**rref(***Matrice1*[**,** *Tol*]**)** ⇒ *matrice*

Donne la réduite de Gauss-Jordan de *Matrice1*.

L'argument facultatif Tol permet de considérer comme nul tout élément de la matrice dont la valeur absolue est inférieure à *Tol*. Cet argument n'est utilisé que si la matrice contient des nombres en virgule flottante et ne contient pas de variables symbolique sans valeur affectée. Dans le cas contraire, *Tol* est ignoré

- Si vous utilisez  $\lceil c \text{tr} \rceil \cdot \lceil e^x \rceil$  $\begin{bmatrix} \csc \end{bmatrix}$   $\begin{bmatrix} 5 \end{bmatrix}$   $\begin{bmatrix} \csc \end{bmatrix}$   $\begin{bmatrix} 5 \end{bmatrix}$   $\begin{bmatrix} \csc \end{bmatrix}$   $\begin{bmatrix} 10 \end{bmatrix}$   $\begin{bmatrix} 10 \end{bmatrix}$   $\begin{bmatrix} \dsc \end{bmatrix}$   $\begin{bmatrix} \dsc \end{bmatrix}$  $\lceil \wedge \rceil$  tab  $\lceil \text{esc} \rceil$  tab  $\lceil \wedge \text{luto} \rceil$ Approché **sur** Approché, les calculs sont exécutés en virgule flottante
- Si *Tol* est omis ou inutilisé, la tolérance par défaut est calculée comme suit : 5E−14 •max(dim(*Matrice1*)) •rowNorm (*Matrice1*)

**Remarque :** Voir aussi **ref()** [page](#page-163-0) 160.

### *S*

## **sec() Touche**  $\frac{[trig]}{[trig]}$

**sec(***Expr1***)** ⇒ *expression*

**sec(***Liste1***)** ⇒ *liste*

 $\text{rref}\begin{pmatrix} -2 & -2 & 0 & -6 \\ 1 & -1 & 9 & -9 \\ -5 & 2 & 4 & -4 \end{pmatrix}$  $1 \quad 0 \quad 0$  $\begin{vmatrix} 0 & 1 & 0 \end{vmatrix}$  $0 \t 0 \t 1$ 

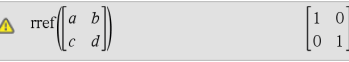

Enmode Angle en degrés:

### *172 Liste alphabétique*

 $\text{sech}^{-1}(ListeI) \Rightarrow \text{liste}$ 

Affiche la sécante de *Expr1* ou retourne la liste des sécantes des éléments de *Liste1*.

**Remarque :** l'argument est interprété comme la mesure d'un angle en degrés, en grades ou en radians, suivant le mode angulaire en cours d'utilisation. Vous pouvez utiliser<sup>o</sup>. G ou <sup>r</sup> pour préciser l'unité employée temporairement pour le calcul.

 $\text{sec}^{-1}(ListeI) \Rightarrow \text{liste}$ Affiche l'angle dont la sécante correspond à

 $\mathbf{sec}^{-1}(Expr1) \Rightarrow expression$ 

*Expr1* ou retourne la liste des arcs sécantes des éléments de *Liste1*.

**Remarque :** donne le résultat en degrés, en grades ou en radians, suivant le mode angulaire utilisé.

**Remarque :** vous pouvez insérer cette fonction à partir du clavier en entrant **arcsec(**...**)**.

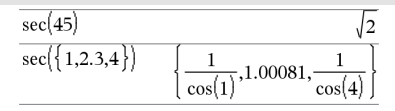

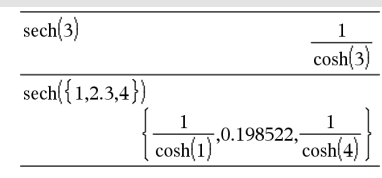

Enmode Angle en degrés:

 $\sec^{-1}(1)$  $\overline{0}$ 

Enmode Angle en grades:

 $\sec^{-1}(\sqrt{2})$ 50

Enmode Angle en radians:

$$
\sec^{-1}(\{1,2,5\})\qquad \qquad \left\{0,\frac{\pi}{3},\cos^{-1}\left(\frac{1}{5}\right)\right\}
$$

# **sech() Catalogue >**

**sech(***Expr1***)** ⇒ *expression*

**sech(***Liste1***)** ⇒ *liste*

Affiche la sécante hyperbolique de *Expr1* ou retourne la liste des sécantes hyperboliques des éléments de *liste1*.

**sech**/**() Catalogue >**

 $\mathsf{sech}^1(\mathit{Expr1}) \Rightarrow \mathit{expression}$ 

Enmode Angle en radians et enmode Format complexe Rectangulaire :

$$
\frac{1}{\text{sech}(3) \qquad \qquad \frac{1}{\cosh(3)}} \qquad \qquad \frac{1}{\cosh(3)} \qquad \qquad \frac{1}{\text{sech}(\{1,2.3,4\})} \qquad \qquad \left\{\frac{1}{\cosh(1)}, 0.198522, \frac{1}{\cosh(4)}\right\}
$$

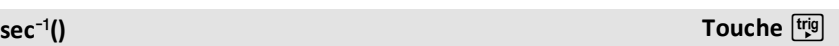

**sec() Touche** µ

Donne l'argument sécante hyperbolique de *Expr1* ou retourne la liste des arguments sécantes hyperboliques des éléments de *Liste1*.

**Remarque :** vous pouvez insérer cette fonction à partir du clavier en entrant **arcsech(**...**)**.

**Send***exprOrString1* [**,** *exprOrString2*] ...

Commande de programmation : envoie une ou plusieurs TI-Innovator™ Hub commandes à un hub connecté.

*exprOrString* doit être une commande TI-Innovator™ Hub valide. En général, *exprOrString* contient une commande **"SET ..."** pour contrôler un appareil ou une commande **"READ ..."** pour demander des données.

Les arguments sont envoyés au hub les uns après les autres.

**Remarque :** vous pouvez utiliser la commande **Send** dans un programme défini par l'utilisateur, mais pas dans une fonction.

**Remarque :** voir également **Get** ([page](#page-88-0) 85), **GetStr** ([page](#page-95-0) 92) et **eval()** ([page](#page-70-0) 67).

Exemple : allumer l'élément bleu de la DEL RGB intégrée pendant 0,5 seconde.

Send " SET COLOR BLUE ON TIME .5" Done

Exemple : demander la valeur actuelle du capteur intégré du niveau de lumière du hub. Une commande **Get** récupère la valeur et l'affecte à la variable *lightval*.

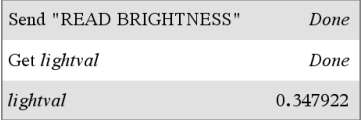

Exemple : envoyer une fréquence calculée au haut-parleur intégré du hub. Utilisezla variable spéciale*iostr.SendAns* pour afficher la commande du hub avec l'expression évaluée.

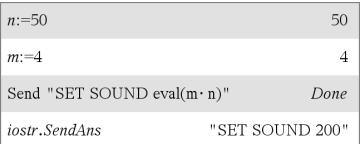

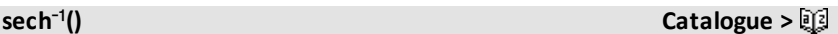

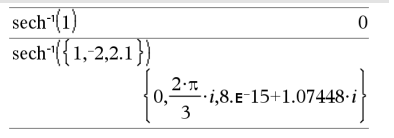

## **Send Menu hub**

### **seq() Catalogue >**

**seq(***Expr***,** *Var***,** *Début***,** *Fin*[**,** *Incrément*]**)**⇒*liste*

Incrémente la valeur de Var comprise entre *Début* et *Fin* en fonction de l'incrément (*Inc*) spécifié et affiche le résultat sous forme de liste Le contenu initial de *Var* est conservé après l'application de **seq()**.

La valeur par défaut de *Inc* = 1.

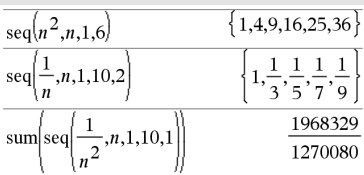

**Remarque:** Pour afficher un résultat approximatif,

Unité : Appuyez sur [ctrl] [enter]. **Windows® :** Appuyezsur **Ctrl+Entrée**. **Macintosh® :** Appuyez sur  $H$ +**Entrée**. **iPad® :** Maintenezla touche **Entrée** enfoncée et sélectionnez  $\approx$ .

$$
\sum_{n=1}^{\infty} \text{sum}\left\{\text{seq}\left(\frac{1}{n^2}, n, 1, 10, 1\right)\right\}
$$
 1.54977

### **seqGen() Catalogue >**

**seqGen(***Expr***,** *Var***,** *VarDép***,** {*Var0, MaxVar*}[, *ListeValeursInit* [**,** *IncVar* [**,** *ValeurMax*]]]**)** ⇒*liste*

Génère une liste de valeurs pour la suite *VarDép*(*Var*)=*Expr* comme suit : Incrémente la valeur de la variable indépendante *Var* de *Var0* à *MaxVar* par pas de *IncVar*, calcule *VarDép*(*Var*) pour les valeurs correspondantes de *Var* en utilisant *Expr* et *ListeValeursInit*, puis retourne le résultat sous forme de liste.

**seqGen(***ListeOuSystèmeExpr***,** *Var***,** *ListeVarDép***,** {*Var0***,** *MaxVar*} [**,** *MatriceValeursInit* [**,** *IncVar* [**,** *ValeurMax*]]]**)** ⇒*matrice*

Génère les cinq premières valeurs de la suite  $u(n) = u(n-1)^2/2$ , avec  $u(1) = 2$  et  $IncVar = 1$ .

$$
\text{seqGen}\left(\frac{(u(n-1))^2}{n}, n, u, \{1, 5\}, \{2\}\right) \left\{2, 2, \frac{4}{3}, \frac{4}{9}, \frac{16}{405}\right\}
$$

Exemple avec Var0=2 :

$$
\overline{\text{seqGen}}\left(\frac{u(n-1)+1}{n}, n, u, \{2,5\}, \{3\}\right) \left\{3, \frac{4}{3}, \frac{7}{12}, \frac{19}{60}\right\}
$$

Exemple danslequel la valeur initiale est symbolique :

$$
\frac{\text{seqGen}[u(n-1)+2,n,u,\{1,5\},\{a\}]}{\{a,a+2,a+4,a+6,a+8\}}
$$

Génère une matrice de valeurs pour un système (ou une liste) de suites *ListeVarDép*(*Var*)=*ListeOuSystèmeExpr* comme suit : Incrémente la valeur de la variable indépendante *Var* de *Var0* à *MaxVar* par pas de *IncVar*, calcule *ListeVarDép*(*Var*) pour les valeurs correspondantes de *Var* en utilisant *ListeOuSystèmeExpr* et *MatriceValeursInit*, puis retourne le résultat sous forme de matrice.

Le contenu initial de *Var* est conservé après l'application de **seqGen()**.

La valeur par défaut de *IncVar* est 1.

### Système de deux suites:

$$
\text{seqCen}\left\{\left[\frac{1}{n}, \frac{u\cancel{2}(n-1)}{2} + u\cancel{1}(n-1)\right\}, n, \{u\cancel{1}, u\cancel{2}\}, \{1, 5\}, \left[\frac{1}{2}\right] \right\}
$$
\n
$$
\left[\begin{array}{ccc} 1 & \frac{1}{2} & \frac{1}{3} & \frac{1}{4} \\ 2 & 2 & \frac{3}{2} & \frac{13}{12} & \frac{19}{24} \end{array}\right]
$$

Remarque : L'élément vide (\_) dansla matrice de valeurs initiales ci-dessus est utilisé pour indiquer que la valeur initiale de u1(n) est calculée en utilisant la suite explicite u1(n)=1/n.

## **seqn() Catalogue >**

**seqn(***Expr***(***u***,** *n* [**,** *ListeValeursInit*[**,** *nMax* [**,** *ValeurMax*]]]**)**⇒*liste*

Génère une liste de valeurs pour la suite *u* (*n*)=*Expr*(*u*, *n*) comme suit : Incrémente *n* de 1 à *nMax* par incrément de 1, calcule *u* (*n*) pour les valeurs correspondantes de *n* en utilisant *Expr*(*u*, *n*) et *ListeValeursInit*, puis retourne le résultat sous forme de liste.

**seqn(***Expr***(***n* [**,** *nMax* [**,** *ValeurMax*]]**)**⇒*liste*

Génère une liste de valeurs pour la suite *u* (*n*)=*Expr*(*n*) comme suit : Incrémente *n* de 1 à *nMax* par incrément de 1, calcule *u*(*n*) pour les valeurs correspondantes de *n* en utilisant *Expr*(*n*), puis retourne le résultat sous forme de liste.

Si *nMax* n'a pas été défini, il prend la valeur 2500.

Si *nMax*=0 n'a pas été défini, *nMax* prend la valeur 2500.

**Remarque : seqn()** appel **seqGen( )** avec *n0*=**1** et *Incn* =**1**

Génère les cinq premières valeurs de la suite  $u(n) = u(n-1)/2$ , avec  $u(1)=2$ .

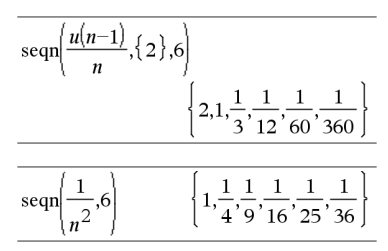

### **series() Catalogue >**

**series(***Expr1***,** *Var***,** *Ordre* [**,** *Point*]**)**⇒*expression*

**series(***Expr1***,** *Var***,** *Ordre* [**,** *Point*]**) |** *Var***>***Point*⇒*expression*

**series(***Expr1***,** *Var***,** *Ordre* [**,** *Point*]**) |** *Var***<***Point*⇒*expression*

Donne un développement en série généralisé, tronqué, de *Expr1* en *Point* jusqu'au degré *Ordre*. *Ordre* peut être un nombre rationnel quelconque. Les puissances de (*Var - Point*) peuvent avoir des exposants négatifs et/ou fractionnaires. Les coefficients de ces puissances peuvent inclure les logarithmes de (*Var - Point*) et d'autres fonctions de *Var* dominés par toutes les puissances de (*Var - Point*) ayant le même signe d'exposant.

*La valeur par défaut de Point* est 0. *Point* peut être ∞ ou -∞, auxquels cas le développement s'effectue jusqu'au degré *Ordre* en  $1/(Var - Point)$ .

**series(...)** donne "**series(...)**" s'il ne parvient pas à déterminer la représentation, comme pour les singularités essentielles **sin(**1/*z***)** en  $z$ =0, e<sup>-1/z</sup> en z=0 ou e<sup>z</sup> en z = ∞ ou -∞.

Si la série ou une de ses dérivées présente une discontinuité en *Point*, le résultat peut contenir des sous-expressions de type sign (…) ou abs(…) pour une variable réelle ou (- 1)floor(…angle(…)…) pour une variable complexe, qui se termine par « \_ ». Si vous voulez utiliser la série uniquement pour des valeurs supérieures ou inférieures à *Point*, vous devez ajouter l'élément approprié « | *Var* > *Point* », « | *Var* < *Point* », « | »  $\ll Var \ge$  *Point* » ou « *Var*  $\le$  *Point* » pour obtenir un résultat simplifié.

**series()** peut donner des approximations symboliques pour des intégrales indéfinies et définies pour lesquelles autrement, il n'est pas possible d'obtenir des solutions symboliques.

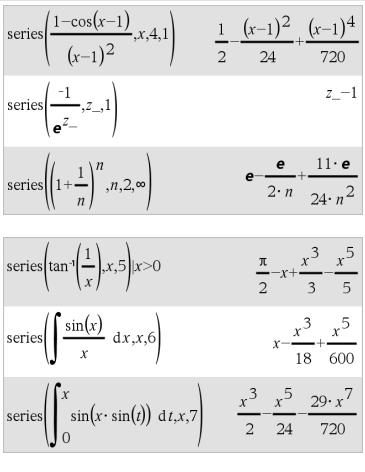

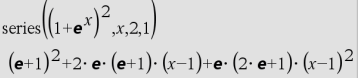
**series()** est appliqué à chaque élément d'une liste ou d'une matrice passée en 1er argument.

**series()** est une version généralisée de **taylor()**.

Comme illustré dans l'exemple ci-contre, le développement des routines de calcul du résultat donnée par series(...) peut réorganiser l'ordre des termes de sorte que le terme dominant ne soit pas le terme le plus à gauche.

**Remarque :** voir aussi **dominantTerm()**, [page](#page-64-0) [61](#page-64-0).

# **setMode() Catalogue >**

**setMode(***EntierNomMode***,** *EntierRéglage***)** ⇒*entier*

**setMode(***liste***)** ⇒*liste des entiers*

Accessible uniquement dans une fonction ou un programme.

**setMode(***EntierNomMode***,** *EntierRéglage***)** règle provisoirement le mode *EntierNomMode* sur le nouveau réglage *EntierRéglage* et affiche un entier correspondant au réglage d'origine de ce mode. Le changement est limité à la durée d'exécution du programme/de la fonction.

*EntierNomMode* indique le mode que vous souhaitez régler. Il doit s'agir d'un des entiers du mode du tableau ci-dessous.

*EntierRéglage* indique le nouveau réglage pour ce mode. Il doit s'agir de l'un des entiers de réglage indiqués ci-dessous pour le mode spécifique que vous configurez.

**setMode(***liste***)** permet de modifier plusieurs réglages. *liste* contient les paires d'entiers de mode et d'entiers de réglage. **setMode(***liste***)** affiche une liste dont les paires d'entiers représentent les modes et réglages d'origine.

Affiche la valeur approchée de  $\pi$  à l'aide du réglage par défaut de Afficher chiffres, puis affiche  $\pi$  avec le réglage Fixe 2. Vérifiez que la valeur par défaut est bien restaurée après l'exécution du programme.

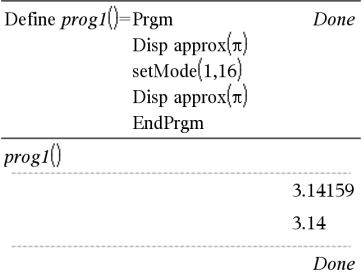

Si vous avez enregistré tous les réglages du mode avec **getMode(0)** → *var*, setMode **(***var***)** permet de restaurer ces réglages jusqu'à fermeture du programme ou de la fonction. Voir **getMode()**, [page](#page-94-0) 91.

**Remarque :** Les réglages de mode actuels sont transférés dans les sous-programmes appelés. Si un sous-programme change un quelconque réglage du mode, le changement sera perdu dès le retour au programme appelant.

**Remarque pour la saisie des données de**

**l'exemple :** Pour obtenir des instructions sur la saisie des définitions de fonction ou de programme sur plusieurs lignes, consultez la section relative à la calculatrice dans votre guide de produit.

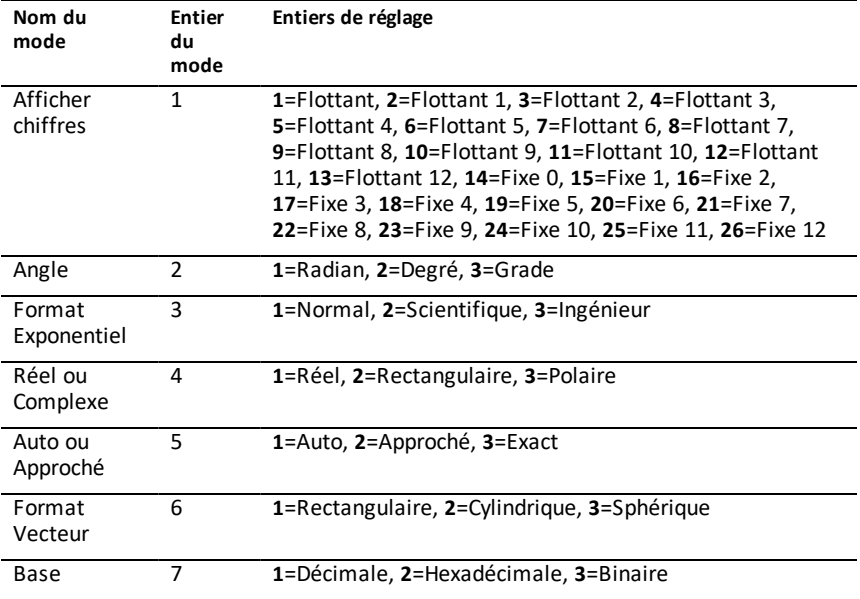

**shift() Catalogue >**

**shift(***Entier1*[**,***nbreDécal*]**)**⇒*entier* Enmode base Bin :

### **shift() Catalogue >**

Décale les bits de la représentation binaire d'un entier. *Entier1* peut être un entier de n'importe quelle base ; il est automatiquement converti sous forme binaire (64 bits) signée. Si *Entier1* est trop important pour être codé sur 32 bits, il est ramené à l'aide d'une congruence dans la plage appropriée. Pour de plus amples informations, voir 4**Base2**, [page](#page-22-0) 19.

Si *nbreDécal* est positif, le décalage s'effectue vers la gauche. Si *nbreDécal* est négatif, le décalage s'effectue vers la droite. La valeur par défaut est -1 (décalage d'un bit vers la droite).

Dans un décalage vers la droite, le dernier bit est éliminé et 0 ou 1 est inséré à gauche selon le premier bit. Dans un décalage vers la gauche, le premier bit est éliminé et 0 est inséré comme dernier bit.

Par exemple, dans un décalage vers la droite :

Tous les bits sont décalés vers la droite.

0b0000000000000111101011000011010

Insère 0 si le premier bit est un 0

ou 1 si ce bit est un 1.

donne :

0b00000000000000111101011000011010

Le résultat est affiché selon le mode Base utilisé. Les zéros de tête ne sont pas affichés.

### **shift(***Liste1* [**,***nbreDécal*]**)**⇒*liste*

Donne une copie de *Liste1* dont les éléments ont été décalés vers la gauche ou vers la droite de *nbreDécal* éléments. Ne modifie en rien *Liste1*.

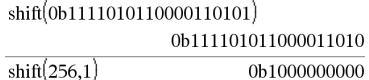

Enmode base Hex :

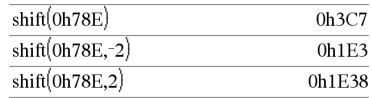

**Important :** pour une entrée binaire ou hexadécimale, vous devez utiliser respectivement le préfixe 0b ou 0h (zéro, pasla lettre O).

### Enmode base Dec :

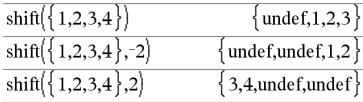

# **shift() Catalogue >**

" abc"

 $"ab"$ 

"bed "

Si *nbreDécal* est positif, le décalage s'effectue vers la gauche. Si *nbreDécal* est négatif, le décalage s'effectue vers la droite. La valeur par défaut est -1 (décalage d'un élément vers la droite).

Les éléments introduits au début ou à la fin de *liste* par l'opération de décalage sont remplacés par undef (non défini).

## **shift(***Chaîne1* [**,***nbreDécal*]**)**⇒*chaîne*

Donne une copie de *Chaîne1* dont les caractères ont été décalés vers la gauche ou vers la droite de *nbreDécal* caractères. Ne modifie en rien *Chaîne1*.

Si *nbreDécal* est positif, le décalage s'effectue vers la gauche. Si *nbreDécal* est négatif, le décalage s'effectue vers la droite. La valeur par défaut est -1 (décalage d'un caractère vers la droite).

Les caractères introduits au début ou à la fin de *Chaîne* par l'opération de décalage sont remplacés par un espace.

# **sign() Catalogue >**

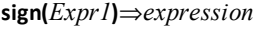

**sign(***Liste1***)**⇒*liste*

**sign(***Matrice1***)**⇒*matrice*

Pour une *Expr1* réelle ou complexe, donne  $Expr1/abs(Expr1)$  si  $Expr1 \neq 0$ .

Donne 1 si l'expression Expression1 est positive.

Donne <sup>-</sup>1 si l'expression *Expr1* est négative.

sign(0) donne <sup>-</sup>1 en mode Format complexe Réel ; sinon, donne lui-même.

**sign(0)** représente le cercle d'unité dans le domaine complexe.

Dans le cas d'une liste ou d'une matrice, donne les signes de tous les éléments.

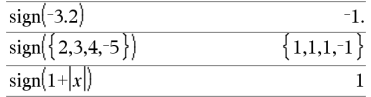

En mode Format complexe Réel :

shift("abcd")

shift("abcd", $-2$ )

shift("abcd", $1$ )

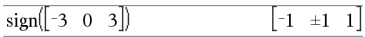

**simult(***matriceCoeff***,** *vecteurConst*[**,** *Tol*]**)**⇒*matrice*

Donne un vecteur colonne contenant les solutions d'un système d'équations.

Remarque : voir aussi **linSolve()**, [page](#page-115-0) 112.

*matriceCoeff* doit être une matrice carrée qui contient les coefficients des équations.

*vecteurConst* doit avoir le même nombre de lignes (même dimension) que *matriceCoeff* et contenir le second membre.

L'argument facultatif Tol permet de considérer comme nul tout élément de la matrice dont la valeur absolue est inférieure à *Tol*. Cet argument n'est utilisé que si la matrice contient des nombres en virgule flottante et ne contient pas de variables symbolique sans valeur affectée. Dans le cas contraire, *Tol* est ignoré.

- Si vous réglez le mode **Auto ou Approché (Approximate)** sur Approché (Approximate), les calculs sont exécutés en virgule flottante.
- Si *Tol* est omis ou inutilisé, la tolérance par défaut est calculée comme suit : 5E<sup>-</sup>14 ·max(dim(*matriceCoeff*)) **·**rowNorm(*matriceCoeff*)

**simult(***matriceCoeff***,** *matriceConst*[**,** *Tol*]**)**⇒*matrice*

Permet de résoudre plusieurs systèmes d'équations, ayant les mêmes coefficients mais des seconds membres différents.

Chaque colonne de *matriceConst* représente le second membre d'un système d'équations. Chaque colonne de la matrice obtenue contient la solution du système correspondant.

Résolution de x et y :

 $x + 2y = 1$ 

 $3x + 4y = -1$ 

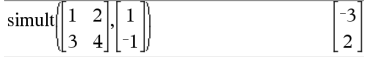

La solution est  $x=3$  et  $y=2$ .

Résolution :

 $ax + by = 1$ 

 $cx + dy = 2$ 

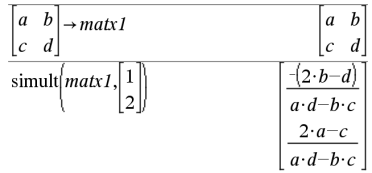

Résolution :

 $x + 2y = 1$ 

 $3x + 4y = -1$ 

 $x + 2y = 2$  $3x + 4y = -3$  $\text{simult} \begin{bmatrix} 1 & 2 \\ 3 & 4 \end{bmatrix} \begin{bmatrix} 1 \\ -1 \end{bmatrix}$ 

 $-7$ 9  $\overline{c}$  $\overline{2}$ 

### **simult() Catalogue >**

Pour le premier système, x=-3 et y=2. Pour le deuxième système, x=-7 et y=9/2.

*Expr* ▶ sin

**Remarque :** vous pouvez insérer cet opérateur à partir du clavier de l'ordinateur en entrant **@>sin**.

Exprime *Expr* en sinus. Il s'agit d'un opérateur de conversion utilisé pour l'affichage. Cet opérateur ne peut être utilisé qu'à la fin d'une ligne.

4**sin** réduit toutes les puissances modulo  $sin(...)$  1- $sin(...)$ ^2 de sorte que les puissances de sin(...) restantes ont des exposants dans (0, 2). Le résultat ne contient donc pas cos(...) si et seulement si cos(...) dans l'expression donnée s'applique uniquement aux puissances paires.

**Remarque :** L'opérateur de conversion n'est pas autorisé en mode Angle Degré ou Grade. Avant de l'utiliser, assurez-vous d'avoir défini le mode Angle Radian et de l'absence de références explicites à des angles en degrés ou en grades dans *Expr*.

# **sin() Touche** µ

**sin(***Expr1***)**⇒*expression*

**sin(***Liste1***)**⇒*liste*

**sin(***Expr1***)** donne le sinus de l'argument sous forme d'expression.

**sin(***Liste1***)** donne la liste des sinus des éléments de *Liste1*.

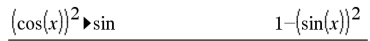

### Enmode Angle en degrés:

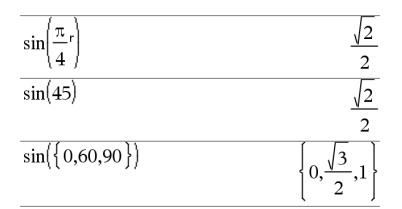

Enmode Angle en grades:

 $\sqrt{2}$  $\overline{2}$ 

**Remarque :** l'argument est interprété comme mesure d'angle en degrés, en grades ou en radians, suivant le mode angulaire sélectionné. Vous pouvez utiliser  $\degree$ , G ou  $\degree$  pour ignorer temporairement le mode angulaire sélectionné.

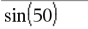

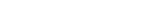

En mode Angle en radians:

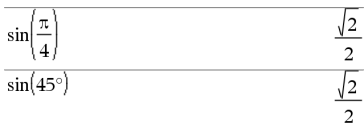

### **sin(***matriceCarrée1***)**⇒*matriceCarrée*

Donne le sinus de la matrice *matriceCarrée1*. Ce calcul est différent du calcul du sinus de chaque élément. Pour plus d'informations sur la méthode de calcul, reportez-vous à **cos()**.

*matriceCarrée1* doit être diagonalisable. Le résultat contient toujours des chiffres en virgule flottante.

### Enmode Angle en radians:

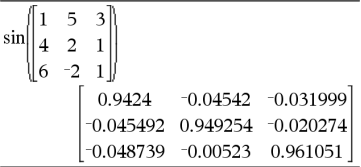

**sin**/**(***Expr1***)**⇒*expression*

**sin**/**(***Liste1***)**⇒*liste*

**sin**/**(***Expr1***)** donne l'arc sinus de *Expr1* sous forme d'expression.

**sin**/**(***List1***)** donne la liste des arcs sinus des éléments de *Liste1*.

**Remarque :** donne le résultat en degrés, en grades ou en radians, suivant le mode angulaire utilisé.

**Remarque :** vous pouvez insérer cette fonction à partir du clavier en entrant **arcsin(**...**)**.

**sin**/**(***matriceCarrée1***)**⇒*matriceCarrée* Enmode Angle en radians et enmode

# **sin<sup>-1</sup>() Touche**  $\frac{trig}{2}$

En mode Angle en degrés:

 $\sin^{-1}(1)$ 90

Enmode Angle en grades:

 $\overline{a}$ 

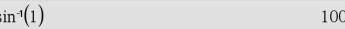

En mode Angle en radians:

 $\sin^{-1}(\{0,0.2,0.5\})$  $\{0.0.201358.0.523599\}$ 

Format complexe Rectangulaire :

Donne l'argument arc sinus de la matrice *matriceCarrée1*. Ce calcul est différent du calcul de l'argument arc sinus de chaque élément. Pour plus d'informations sur la méthode de calcul, reportez-vous à **cos()**.

*matriceCarrée1* doit être diagonalisable. Le résultat contient toujours des chiffres en virgule flottante.

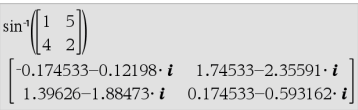

### **sinh() Catalogue >**

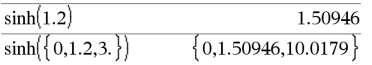

**sinh (***Expr1***)** donne le sinus hyperbolique de

l'argument sous forme d'expression.

**sinh(***Expr1***)**⇒*expression*

**sinh(***Liste1***)**⇒*liste*

**sinh (Liste1)** donne la liste des sinus hyperboliques des éléments de *Liste1*.

**sinh(***matriceCarrée1***)**⇒*matriceCarrée*

Donne le sinus hyperbolique de la matrice *matriceCarrée1*. Ce calcul est différent du calcul du sinus hyperbolique de chaque élément. Pour plus d'informations sur la méthode de calcul, reportez-vous à **cos()**.

*matriceCarrée1* doit être diagonalisable. Le résultat contient toujours des chiffres en virgule flottante.

**sinh**/**(***Expr1***)**⇒*expression*

**sinh**/**(***Liste1***)**⇒*liste*

 $sinh^{-1}(Expr1)$  donne l'argument sinus hyperbolique de l'argument sous forme d'expression.

**sinh**/**(***Liste1***)** donne la liste des arguments sinus hyperboliques des éléments de *Liste1*.

Enmode Angle en radians:

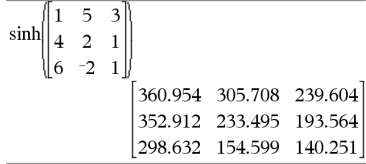

# **sinh**/**() Catalogue >**

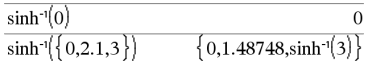

# **sin<sup>-1</sup>() Touche**  $\frac{tr[g]}{f}$

### **sinh**/**() Catalogue >**

**Remarque :** vous pouvez insérer cette fonction à partir du clavier en entrant **arcsinh(**...**)**.

### **sinh**/**(***matriceCarrée1***)**⇒*matriceCarrée*

Donne l'argument sinus hyperbolique de la matrice *matriceCarrée1*. Ce calcul est différent du calcul de l'argument sinus hyperbolique de chaque élément. Pour plus d'informations sur la méthode de calcul, reportez-vous à **cos()**.

*matriceCarrée1* doit être diagonalisable. Le résultat contient toujours des chiffres en virgule flottante.

**SinReg** *X***,** *Y* [**,** [*Itérations*]**,**[ *Période*] [**,** *Catégorie***,** *Inclure*] ]

Effectue l'ajustement sinusoïdal sur les listes *X* et *Y*. Un récapitulatif du résultat est stocké dans la variable *stat.results*. (Voir [page](#page-196-0) 193.)

Toutes les listes doivent comporter le même nombre de lignes, à l'exception de *Inclure*.

*X* et *Y* sont des listes de variables indépendantes et dépendantes.

*Itérations* spécifie le nombre maximum d'itérations (1 à 16) utilisées lors de ce calcul. S'il est omis, la valeur par défaut est 8. On obtient généralement une meilleure précision en choisissant une valeur élevée, mais cela augmente également le temps de calcul, et vice versa.

*Période* spécifie une période estimée. S'il est omis, la différence entre les valeurs de *X* doit être égale et en ordre séquentiel. Si vous spécifiez la *Période*, les différences entre les valeurs de x peuvent être inégales.

*Catégorie* est une liste de codes de catégories pour les couples *X* et *Y* correspondants..

Enmode Angle en radians:

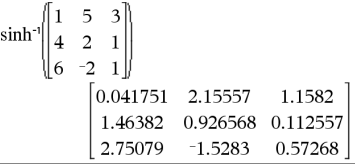

# **SinReg Catalogue >**

*Inclure* est une liste d'un ou plusieurs codes de catégories. Seuls les éléments dont le code de catégorie figure dans cette liste sont inclus dans le calcul.

Le résultat obtenu avec **SinReg** est toujours exprimé en radians, indépendamment du mode Angle sélectionné.

Pour plus d'informations concernant les éléments vides dans une liste, reportez-vous à "Éléments vides", [page](#page-278-0) 275.

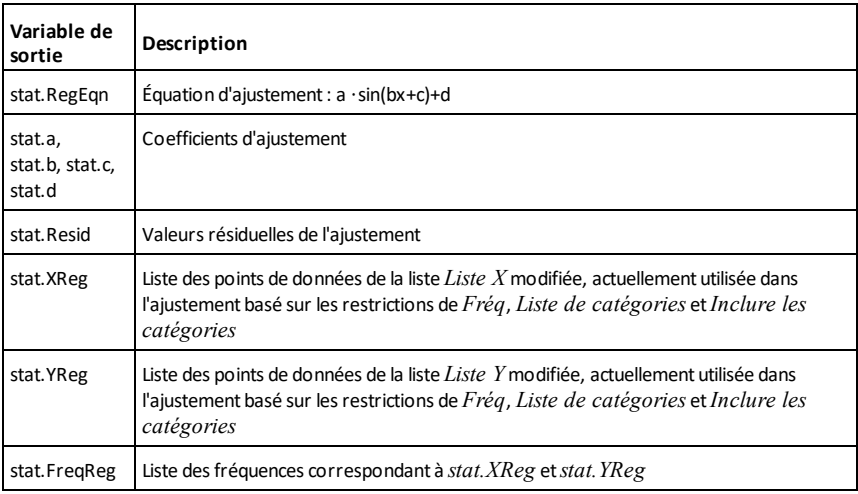

**solve() Catalogue >**

**solve(***Équation***,** *Var***)**⇒*expression booléenne*

solve  $\left\{a\cdot x^2+b\cdot x+c=0,x\right\}$  $x=\frac{\sqrt{b^2-4\cdot a\cdot c}-b}{2}$  or x=  $-\left(\sqrt{b^2-4\cdot a\cdot c}+b\right)$ 

**solve(***Équation***,** *Var=Init***)**⇒*expression booléenne*

**solve(***Inéquation***,** *Var***)**⇒*expression booléenne*

Résout dans R une équation ou une inéquation en *Var*. L'objectif est de trouver toutes les solutions possibles. Toutefois, il peut arriver avec certaines équations ou inéquations que le nombre de solutions soit infini.

Les solutions peuvent ne pas être des solutions réelles finies pour certaines valeurs des paramètres.

Avec le réglage Auto du mode **Auto ou Approché (Approximate)**, l'objectif est de trouver des solutions exactes quand elles sont concises et de compléter l'opération par des recherches itératives de calcul approché lorsque des solutions exactes ne peuvent pas être trouvées.

En raison de l'annulation par défaut du plus grand commun diviseur du numérateur et du dénominateur des rapports, les solutions trouvées peuvent ne pas être valides.

Pour les inéquations de type  $\geq, \leq, \leq$  ou  $>$ , il est peut probable de trouver des solutions explicites, sauf si l'inéquation est linéaire et ne contient que *Var*.

Avec le réglage Exact du mode **Auto ou Approché (Approximate)**, les portions qui ne peuvent pas être résolues sont données sous forme d'équation ou d'inéquation implicite.

Utilisez l'opérateur "sachant que" (« | ») pour restreindre l'intervalle de la solution et/ou des autres variables rencontrées dans l'équation ou l'inéquation. Lorsqu'une solution est trouvée dans un intervalle, vous pouvez utiliser les opérateurs d'inéquation pour exclure cet intervalle des recherches suivantes.

false est affiché si aucune solution réelle n'est trouvée. true est affiché si **solve()** parvient à déterminer que tout réel est solution de l'équation ou de l'inéquation.

Dans la mesure où **solve()** donne toujours un résultat booléen, vous pouvez utiliser « and », « or » et « not » pour combiner les résultats de **solve()** entre eux ou avec d'autres expressions booléennes.

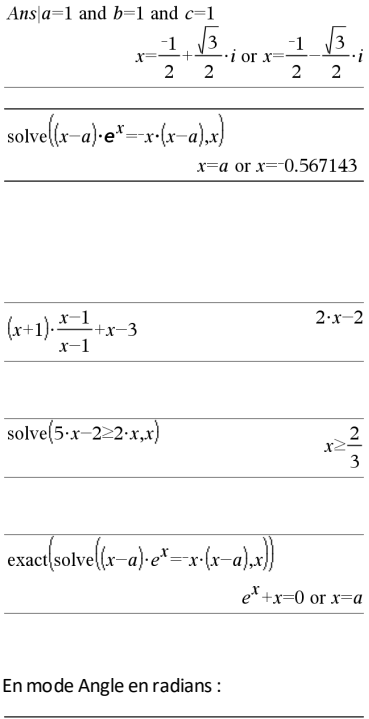

solve  $\left|\tan(x)=\frac{1}{x},x\right| |x>0$  and  $x<1$  $x=0.860334$ 

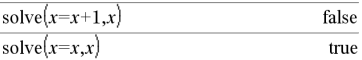

 $\overline{2 \cdot x - 1} \leq 1$  and solve $\left(x^2 \neq 9, x\right)$  $x \neq -3$  and  $x \leq 1$ 

Les solutions peuvent contenir une nouvelle constante non définie de type *n*j, où j correspond à un entier compris entre 1 et 255. Ces variables désignent un entier arbitraire.

En mode Réel, les puissances fractionnaires possédant un dénominateur impair font uniquement référence à la branche principale. Sinon, les expressions à plusieurs branches, telles que les puissances fractionnaires, les logarithmes et les fonctions trigonométriques inverses font uniquement référence à la branche principale. Par conséquent, **solve()** donne uniquement des solutions correspondant à cette branche réelle ou principale.

**Remarque :** voir aussi **cSolve()**, **cZeros()**, **nSolve()** et **zeros()**.

**solve(***Éqn1***and** *Éqn2* [**and**… ]**,** *VarOuInit1***,** *VarOuInit2* [**,** … ]**)**⇒*expression booléenne*

**solve(***SystèmeÉq***,** *VarOuInit1***,** *VarOuInit2* [**,** … ]**)**⇒*expression booléenne*

**solve(**{*Eqn1***,** *Eqn2* [,...]} {*VarOuInit1***,** *VarOuInit2* [**,** … ]}**)** ⇒*expression booléenne*

Donne les solutions réelles possibles d'un système d'équations algébriques, où chaque *VarOuInit* définit une variable du système à résoudre.

Vous pouvez séparer les équations par l'opérateur **and** ou entrer un système d'équations SystèmÉq en utilisant un modèle du Catalogue. Le nombre d'arguments VarOuInit doit correspondre au nombre d'équations. Vous pouvez également spécifier une condition initiale pour les variables. Chaque VarOuInit doit utiliser le format suivant :

*variable*

 $-$  ou  $-$ 

En mode Angle en radians:

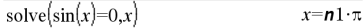

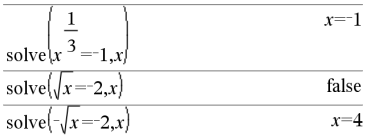

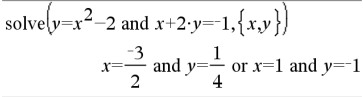

*variable* = *nombre réel ou non réel*

Par exemple, x est autorisé, de même que  $x=3$ .

Si toutes les équations sont polynomiales et si vous NE spécifiez PAS de condition initiale, **solve()** utilise la méthode d'élimination lexicale Gröbner/Buchberger pour tenter de trouver toutes les solutions réelles.

Par exemple, si vous avez un cercle de rayon r centré à l'origine et un autre cercle de rayon r centré, au point où le premier cercle coupe l'axe des x positifs. Utilisez **solve()** pour trouver les intersections.

Comme l'illustre r dans l'exemple ci-contre, les systèmes d'équations polynomiales peuvent avoir des variables auxquelles on peut affecter par la suite des valeurs numériques.

Vous pouvez également utiliser des variables qui n'apparaissent pas dans les équations. Par exemple, vous pouvez utiliser z comme variable pour développer l'exemple précédent et avoir deux cylindres parallèles sécants de rayon r.

La résolution du problème montre comment les solutions peuvent contenir des constantes arbitraires de type *c*k, où k est un suffixe entier compris entre 1 et 255.

Pour les systèmes d'équations polynomiales, le temps de calcul et l'utilisation de la mémoire peuvent considérablement varier en fonction de l'ordre dans lequel les inconnues sont spécifiées. Si votre choix initial ne vous satisfait pas pour ces raisons, vous pouvez modifier l'ordre des variables dans les équations et/ou la liste des variables *VarOuInit*.

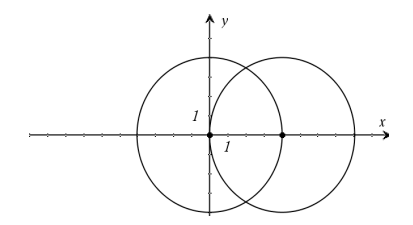

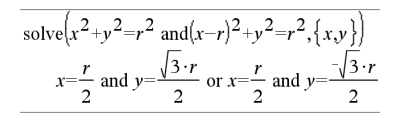

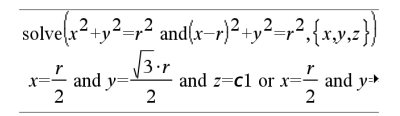

Pour afficher le résultat entier, appuyez sur  $\triangle$ , puis utilisez les touches  $\triangleleft$  et  $\triangleright$  pour déplacer le curseur.

# **solve() Catalogue >**

Si vous choisissez de ne pas spécifier de condition et s'il l'une des équations n'est pas polynomiale dans l'une des variables, mais que toutes les équations sont linéaires par rapport à toutes les variables, **solve()** utilise l'élimination gaussienne pour tenter de trouver toutes les solutions réelles.

Si un système d'équations n'est ni polynomial par rapport à toutes ses variables ni linéaire par rapport aux inconnues, **solve()** cherche au moins une solution en utilisant une méthode itérative approchée. Pour cela, le nombre d'inconnues doit être égal au nombre d'équations et toutes les autres variables contenues dans les équations doivent pouvoir être évaluées à des nombres.

Chaque variable du système commence à sa valeur supposée, si elle existe ; sinon, la valeur de départ est 0.0.

Utilisez des valeurs initiales pour rechercher des solutions supplémentaires, une par une. Pour assurer une convergence correcte, une valeur initiale doit être relativement proche de la solution.

**SortA** *Liste1*[**,** *Liste2*] [**,** *Liste3*] ...

**SortA** *Vecteur1*[**,** *Vecteur2*] [**,** *Vecteur3*] ...

Trie les éléments du premier argument en ordre croissant.

Si d'autres arguments sont présents, trie les éléments de chacun d'entre eux de sorte que leur nouvelle position corresponde aux nouvelles positions des éléments dans le premier argument.

Tous les arguments doivent être des noms de listes ou de vecteurs et tous doivent être de même dimension.

olve 
$$
(x+e^z \cdot y=1
$$
 and  $x-y=\sin(z), \{x,y\}$ )  
 $x = \frac{e^z \cdot \sin(z)+1}{e^z+1}$  and  $y = \frac{-\left(\sin(z)-1\right)}{e^z+1}$ 

Š

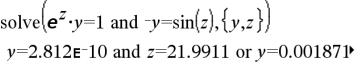

Pour afficher le résultat entier, appuyez sur  $\triangle$ , puis utilisez les touches  $\triangleleft$  et  $\triangleright$  pour déplacer le curseur.

solve
$$
(e^z \cdot y=1 \text{ and } -y=\sin(z), \{y, z=2 \cdot \pi\})
$$
  
y=0.001871 and z=6.28131

### **SortA Catalogue >**

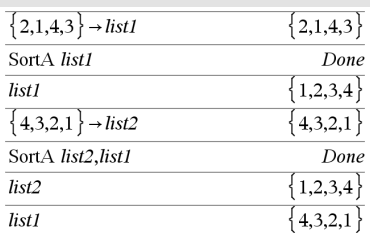

 $2.1.4.3$ 

4**Sphere Catalogue >**

Les éléments vides compris dans le premier argument ont été déplacés au bas de la liste. Pour plus d'informations concernant les éléments vides, reportez-vous à la [page](#page-278-0) [275](#page-278-0).

# **SortD Catalogue >**

**SortD** *Liste1*[**,** *Liste2*] [**,** *Liste3*] ...

**SortD** *Vecteur1*[**,***Vecteur2*] [**,***Vecteur3*] ...

Identique à **SortA**, mais **SortD** trie les éléments en ordre décroissant.

Les éléments vides compris dans le premier argument ont été déplacés au bas de la liste. Pour plus d'informations concernant les éléments vides, reportez-vous à la [page](#page-278-0) [275](#page-278-0).

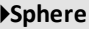

*Vecteur* 4**Sphere**

**Remarque :** vous pouvez insérer cet opérateur à partir du clavier de l'ordinateur en entrant **@>Sphere**.

Affiche le vecteur ligne ou colonne en coordonnées sphériques  $\lceil \rho \angle \theta \angle \phi \rceil$ .

*Vecteur* doit être un vecteur ligne ou colonne de dimension 3.

**Remarque :** 4**Sphere** est uniquement une instruction d'affichage et non une fonction de conversion. On ne peut l'utiliser qu'à la fin d'une ligne.

 $1,2,3,4$   $\rightarrow$  *list2*  $1,2,3,4$ SortD list1.list2 Done list1  $4,3,2,1$  $list2$  $3,4,1,2$ 

 $\{2.1.4.3\}$   $\rightarrow$  *list1* 

**Remarque:** Pour afficher un résultat approximatif,

Unité : Appuyez sur [ctrl] [enter]. **Windows® :** Appuyezsur **Ctrl+Entrée**. **Macintosh® :** Appuyez sur  $H$ +**Entrée**. **iPad® :** Maintenezla touche **Entrée** enfoncée et sélectionnez  $\approx$ .

$$
\begin{bmatrix} 1 & 2 & 3 \end{bmatrix}
$$
 Sphere  
\n
$$
\begin{bmatrix} 3.74166 & \angle 1.10715 & \angle 0.640522 \end{bmatrix}
$$
  
\n
$$
\begin{bmatrix} 2 & \angle \frac{\pi}{4} & 3 \end{bmatrix}
$$
 Sphere

 $3.60555 \quad \angle 0.785398 \quad \angle 0.588003$ 

Appuyez sur **enter**.

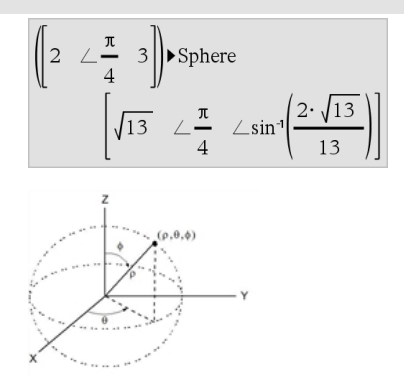

# **sqrt() Catalogue >**

**sqrt(***Expr1***)**⇒*expression*

**sqrt(***Liste1***)**⇒*liste*

Donne la racine carrée de l'argument.

Dans le cas d'une liste, donne la liste des racines carrées des éléments de *Liste1*.

**Remarque :** voir aussi **Modèle Racine carrée**, [page](#page-4-0) 1.

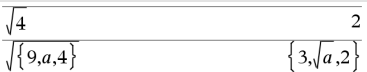

stat.results

stat.a stat.AdjR² stat.b stat.b0 stat.b1 stat.h2 stat.b3 stat.b4 stat.b5 stat.b6 stat.b7 stat.b8 stat.h9 stat.h10 stat.bList stat. $\chi^2$ stat.c

Affiche le résultat d'un calcul statistique.

Les résultats sont affichés sous forme d'ensemble de paires nom-valeur. Les nom spécifiques affichés varient suivant la fonction ou commande statistique la plus récemment calculée ou exécutée.

Vous pouvez copier un nom ou une valeur la coller à d'autres emplacements.

**Remarque :** ne définissez pas de variables dont le nom est identique à celles utilisée dans le cadre de l'analyse statistique. Dans certains cas, cela peut générer une erreu. Les noms de variables utilisés pour l'analyse statistique sont répertoriés dans le tableau ci-dessous.

> stat.dfDenom stat.dfBlock stat.dfCol stat.dfError stat.dfInteract stat.dfReg stat.dfNumer stat.dfRow stat.DW stat.e

stat.ExpMatrix

stat.n stat. **p** stat. $\hat{p}_1$ stat. $\hat{p}$ 2 stat. $\hat{p}$ Diff stat.PList

stat. $\Sigma v$ stat. $\Sigma v^2$ stat.s

stat.F stat.FBlock stat.Fcol stat.FInteract stat.FreqReg stat.Frow

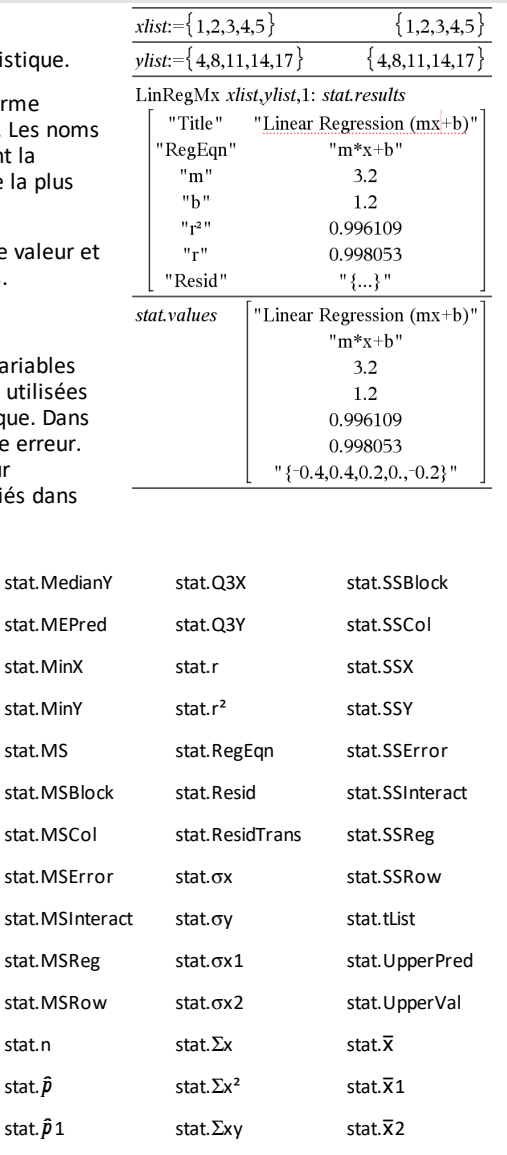

stat.**<sub>XDiff</sub>** stat.**xList** stat.XReg

### <span id="page-196-0"></span>**stat.results Catalogue >**

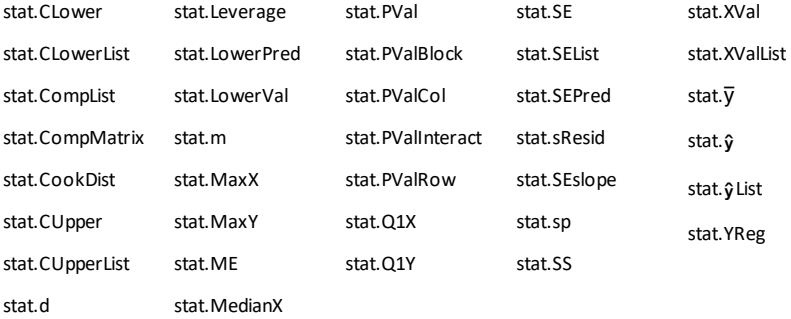

**Remarque :** Chaque fois que l'application Tableur & listes calcule des résultats statistiques, les variables du groupe « stat**.** » sont copiées dans un groupe « stat#**.** », où # est un nombre qui est incrémenté automatiquement. Cela vous permet de conserver les résultats précédents tout en effectuant plusieurs calculs.

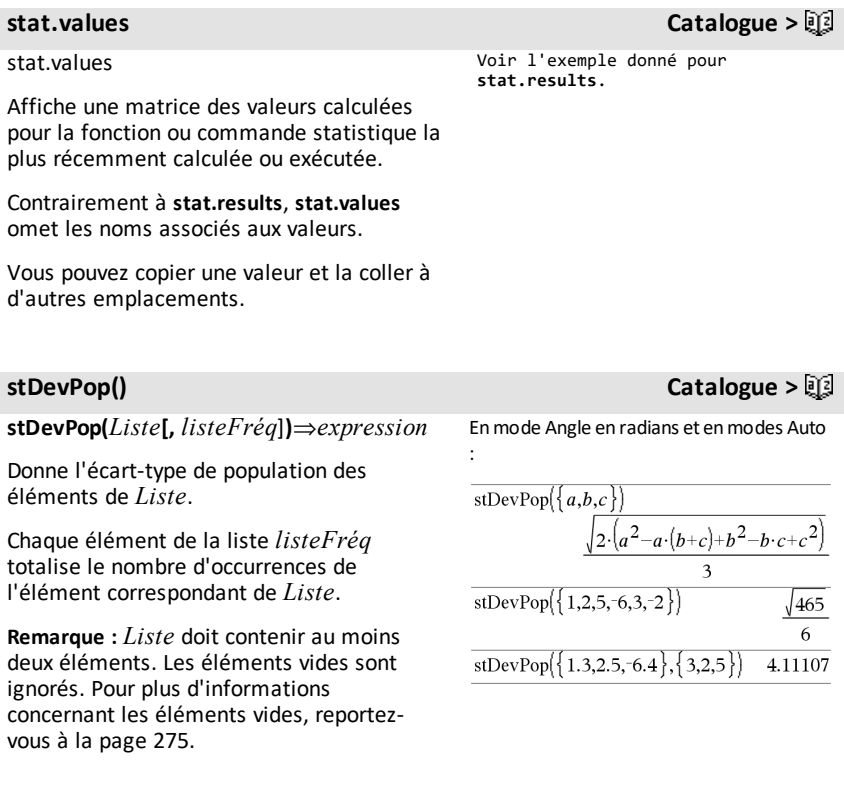

**stDevPop() Catalogue >**

**stDevPop(***Matrice1*[**,** *matriceFréq*]**)**⇒*matrice*

Donne un vecteur ligne des écarts-types de population des colonnes de *Matrice1*.

Chaque élément de *matriceFréq* totalise le nombre d'occurrences de l'élément correspondant de *Matrice1*.

**Remarque :** *Matrice1* doit contenir au moins deux lignes. Les éléments vides sont ignorés. Pour plus d'informations concernant les éléments vides, reportezvous à la [page](#page-278-0) 275.

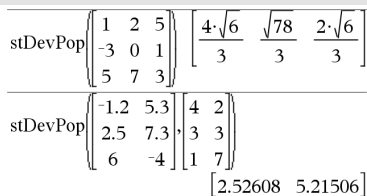

## **stDevSamp() Catalogue >**

**stDevSamp(***Liste*[**,** *listeFréq*]**)**⇒*expression*

Donne l'écart-type d'échantillon des éléments de *Liste*.

Chaque élément de la liste *listeFréq* totalise le nombre d'occurrences de l'élément correspondant de *Liste*.

**Remarque :** *Liste* doit contenir au moins deux éléments. Les éléments vides sont ignorés. Pour plus d'informations concernant les éléments vides, reportezvous à la [page](#page-278-0) 275.

**stDevSamp(***Matrice1*[**,** *matriceFréq*]**)**⇒*matrice*

Donne un vecteur ligne des écarts-types de population des colonnes de *Matrice1*.

Chaque élément de *matriceFréq* totalise le nombre d'occurrences de l'élément correspondant de *Matrice1*.

**Remarque :** *Matrice1* doit contenir au moins deux lignes. Les éléments vides sont ignorés. Pour plus d'informations concernant les éléments vides, reportezvous à la [page](#page-278-0) 275.

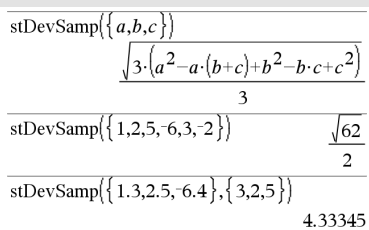

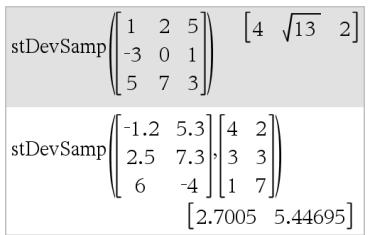

# **Stop Catalogue >**  $\Box$

# **Stop**

Commande de programmation : Ferme le programme.

**Stop** n'est pas autorisé dans les fonctions.

**Remarque pour la saisie des données de l'exemple :** Pour obtenir des instructions sur la saisie des définitions de fonction ou de programme sur plusieurs lignes, consultez la section relative à la calculatrice dans votre guide de produit.

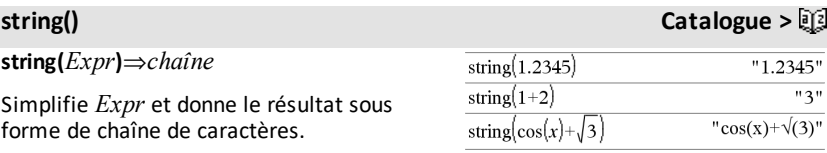

# **subMat() Catalogue >**

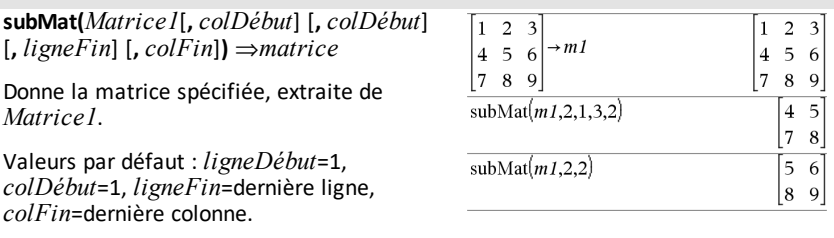

**Sum** (Sigma) **Voir**  $\Sigma$ (), [page](#page-248-0) 245.

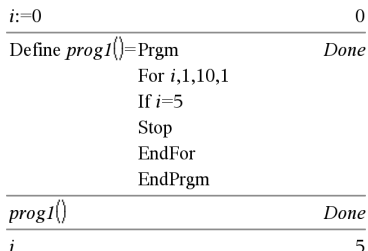

# **Store Voir**  $\rightarrow$  (store), [page](#page-258-0) 255.

### **sum() Catalogue >**

# **sum(***Liste*[**,** *Début*[**,** *Fin*]]**)**⇒*expression*

Donne la somme des éléments de *Liste*.

*Début* et *Fin* sont facultatifs. Ils permettent de spécifier une plage d'éléments.

Tout argument vide génère un résultat vide. Les éléments vides de *Liste* sont ignorés. Pour plus d'informations concernant les éléments vides, reportez-vous à la [page](#page-278-0) [275](#page-278-0).

**sum(***Matrice1*[**,** *Début*[**,** *Fin*]]**)**⇒*matrice*

Donne un vecteur ligne contenant les sommes des éléments de chaque colonne de *Matrice1*.

*Début* et *Fin* sont facultatifs. Ils permettent de spécifier une plage de colonnes.

Tout argument vide génère un résultat vide. Les éléments vides de *Matrice1* sont ignorés. Pour plus d'informations concernant les éléments vides, reportezvous à la [page](#page-278-0) 275.

# **sumIf() Catalogue >**

**sumIf(***Liste***,***Critère*[, *ListeSommes*]**)**⇒*valeur*

Affiche la somme cumulée de tous les éléments dans *Liste* qui répondent au *critère* spécifié. Vous pouvez aussi spécifier une autre liste, *ListeSommes*, pour fournir les éléments à cumuler.

*Liste* peut être une expression, une liste ou une matrice. *ListeSommes*, si spécifiée, doit avoir la/les même(s) dimension (s) que *Liste*.

*Le critère* peut être :

Une valeur, une expression ou une chaîne. Par exemple, **34** cumule uniquement les éléments dans *Liste* qui

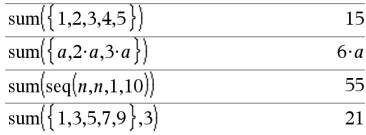

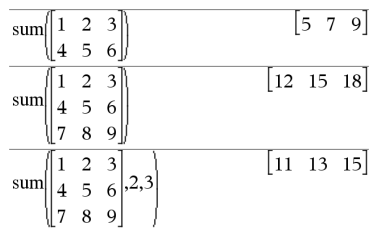

sum If( $\{1,2,\mathbf{e},3,\pi,4,5,6\}$ , 2.5<?<4.5)

 $e^{+}\pi^{+}7$ 

sum If  $\{1,2,3,4\}$ ,  $2 \leq 5$ ,  $\{10,20,30,40\}$ 

70

donnent la valeur 34.

• Une expression booléenne contenant le symbole **?** comme paramètre substituable à tout élément. Par exemple, **?<10** cumule uniquement les éléments de *Liste* qui sont inférieurs à 10.

Lorsqu'un élément de *Liste* répond au *critère*, il est ajouté à la somme cumulée. Si vous incluez *ListeSommes*, c'est l'élément correspondant dans *ListeSommes* qui est ajouté à la somme.

Dans l'application Tableur & listes, vous pouvez utiliser une plage de cellules à la place de *Liste* et *ListeSommes*.

Les éléments vides sont ignorés. Pour plus d'informations concernant les éléments vides, reportez-vous à la [page](#page-278-0) 275.

**Remarque :** voir également **countIf()**, [page](#page-41-0) [38](#page-41-0).

## **sumSeq() Voir**  $\Sigma$ (), [page](#page-248-0) 245.

### **system() Catalogue >**

**system(***Eqn1* [**,** *Eqn2* [**,** *Eqn3* [**,** ...]]]**)**

**system(***Expr1* [**,** *Expr2* [**,** *Expr3* [**,** ...]]]**)**

Donne un système d'équations, présenté sous forme de liste. Vous pouvez également créer un système d'équation en utilisant un modèle.

**Remarque :** voir aussi **Système d'équations**, [page](#page-6-0) 3.

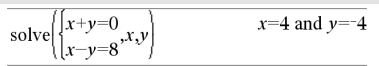

# **T (transposée) Catalogue >**

*Matrix1***T**⇒*matrice*

Donne la transposée de la conjuguée de *Matrice1*.

**Remarque :** vous pouvez insérer cet opérateur à partir du clavier de l'ordinateur en entrant **@t**.

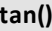

**tan(***Expr1***)**⇒*expression*

**tan(***Liste1***)**⇒*liste*

**tan(***Expr1***)** donne la tangente de l'argument.

**tan(***List1***)** donne la liste des tangentes des éléments de *Liste1*.

**Remarque :** l'argument est interprété comme mesure d'angle en degrés, en grades ou en radians, suivant le mode angulaire sélectionné. Vous pouvez utiliser<sup>o</sup>, G ou r pour ignorer temporairement le mode Angle sélectionné.

Enmode Angle en degrés:

 $\overline{c}$  $\overline{\mathbf{3}}$ 

 $a \cdot b$ <sub>r</sub>

 $1+i$   $2+i$ 

 $3 + i + 4 + i$ 

 $\mathbf{1}$ 

 $\overline{\mathbf{4}}$ 5 6

 $\overline{7}$ 8 9

 $\overline{c}$  $d$ 

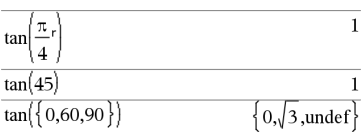

Enmode Angle en grades:

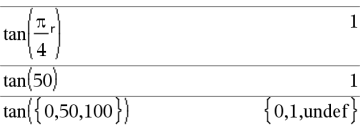

En mode A

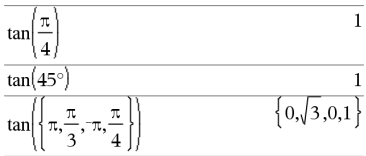

**tan(***matriceMatrice1***)**⇒*matriceCarrée*

Donne la tangente de la matrice *matriceCarrée1*. Ce calcul est différent du calcul de la tangente de chaque élément. Pour plus d'informations sur la méthode de calcul, reportez-vous à **cos()**.

Enmode Angle en radians:

# **tan() Touche** µ

 $4<sub>7</sub>$ 

 $a \nc$ 

 $369$ 

 $\boldsymbol{b}$  $\overline{d}$ 

 $1-i$   $3-i$ 

 $2-i$   $4-i$ 

 $\mathbf{1}$ 

 $\overline{a}$ 5 8

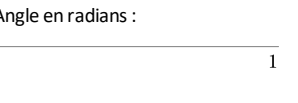

**tan**/**(***Expr1***)**⇒*expression*

**tan**/**(***Liste1***)**⇒*liste*

**tan**/**(***Expr1***)** donne l'arc tangente de *Expr1***.**

**tan**/**(***List1***)** donne la liste des arcs tangentes des éléments de *Liste1*.

**Remarque :** donne le résultat en degrés, en grades ou en radians, suivant le mode angulaire utilisé.

**Remarque :** vous pouvez insérer cette fonction à partir du clavier en entrant **arctan(**...**)**.

**tan**/**(***matriceCarrée1***)**⇒*matriceCarrée*

Donne l'arc tangente de la matrice *matriceCarrée1*. Ce calcul est différent du calcul de l'arc tangente de chaque élément. Pour plus d'informations sur la méthode de calcul, reportez-vous à **cos()**.

*matriceCarrée1* doit être diagonalisable. Le résultat contient toujours des chiffres en virgule flottante.

En mode Angle en radians:

Enmode Angle en grades:

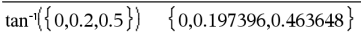

En mode Angle en radians:

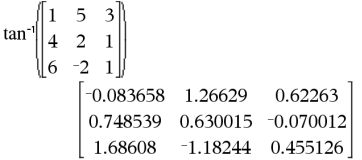

Enmode Angle en degrés:

 $tan^{-1}(1)$ 

 $tan^{-1}(1)$ 

 $\mathbf{1}$ 5 3

∖∣ 6  $-2$  $\mathbf{1}$ 

 $\overline{2}$  $\mathbf{1}$ 

**tan<sup>-1</sup>() <b>Touche**  $\frac{trig}{2}$ 

26.0887

 $-7.83536$ 

 $-32.8063$ 

28.2912

12.1171 36.8181

*matriceCarrée1* doit être diagonalisable.  $tan \Big| \Big| \frac{1}{4}$ Le résultat contient toujours des chiffres en virgule flottante.

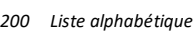

11.1142

 $-5.48138$ 

 $-10.4594$ 

45

50

**tan() Touche** µ

### **tangentLine**

**(***Expr1***,***Var***,***Point***)**⇒*expression*

### **tangentLine**

**(***Expr1***,***Var***=***Point***)**⇒*expression*

Donne la tangente de la courbe représentée par *Expr1* au point spécifié par *Var*=*Point*.

Assurez-vous de ne pas avoir affecté une valeur à la variable indépendante. Par exemple, si  $f1(x) := 5$  et  $x := 3$ , alors **tangentLine(**f1(x),x,2**)** donne « faux ».

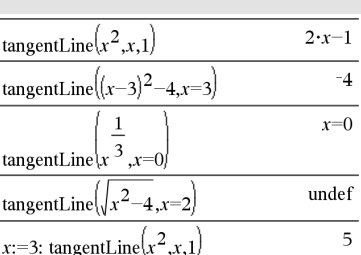

# **tanh() Catalogue >**

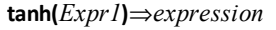

**tanh(***Liste1***)**⇒*liste*

**tanh(***Expr1***)** donne la tangente hyperbolique de l'argument.

**tanh(***Liste1***)** donne la liste des tangentes hyperboliques des éléments de *Liste1*.

**tanh(***matriceCarrée1***)**⇒*matriceCarrée*

Donne la tangente hyperbolique de la matrice *matriceCarrée1*. Ce calcul est différent du calcul de la tangente hyperbolique de chaque élément. Pour plus d'informations sur la méthode de calcul, reportez-vous à **cos()**.

*matriceCarrée1* doit être diagonalisable. Le résultat contient toujours des chiffres en virgule flottante.

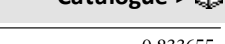

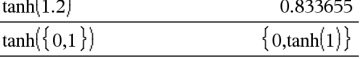

En mode Angle en radians:

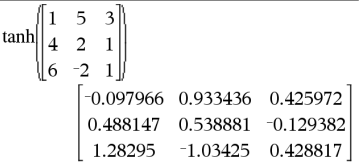

**tanh**/**(***Expr1***)**⇒*expression*

**tanh**/**(***Liste1***)**⇒*liste*

**tanh**/**(***Expr1***)** donne l'argument tangente hyperbolique de l'argument sous forme d'expression.

# **tanh**/**() Catalogue >**

Enmode Format complexe Rectangulaire :

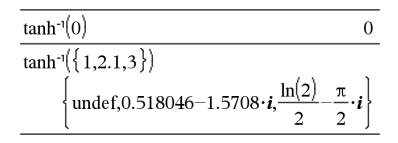

## **tangentLine() Catalogue >**

**tanh**/**(***Liste1***)** donne la liste des arguments tangentes hyperboliques des éléments de *Liste1*.

**Remarque :** vous pouvez insérer cette fonction à partir du clavier en entrant **arctanh(**...**)**.

### **tanh**/**(***matriceCarrée1***)**⇒*matriceCarrée*

Donne l'argument tangente hyperbolique de *matriceCarrée1*. Ce calcul est différent du calcul de l'argument tangente hyperbolique de chaque élément. Pour plus d'informations sur la méthode de calcul, reportez-vous à **cos()**.

*matriceCarrée1* doit être diagonalisable. Le résultat contient toujours des chiffres en virgule flottante.

Enmode Angle en radians et enmode Format complexe Rectangulaire :

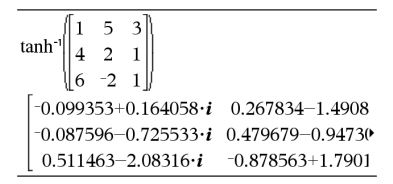

Pour afficher le résultat entier, appuyez sur  $\triangle$ , puis utilisez les touches  $\triangleleft$  et  $\triangleright$  pour déplacer le curseur.

## **taylor() Catalogue >**

**taylor(***Expr1***,** *Var***,** *Ordre*[**,** *Point*]**)**⇒*expression*

Donne le polynôme de Taylor demandé. Le polynôme comprend des termes non nuls de degrés entiers compris entre zéro et *Ordre* dans (*Var* moins *Point*). **taylor()** donne lui-même en l'absence de développement limité de cet ordre ou si l'opération exige l'utilisation d'exposants négatifs ou fractionnaires. Utilisez des opérations de substitution et/ou de multiplication temporaire par une puissance de (Var moins *Point*) pour déterminer un développement généralisé.

*Par défaut, la valeur de Point* est égale à zéro et il s'agit du point de développement.

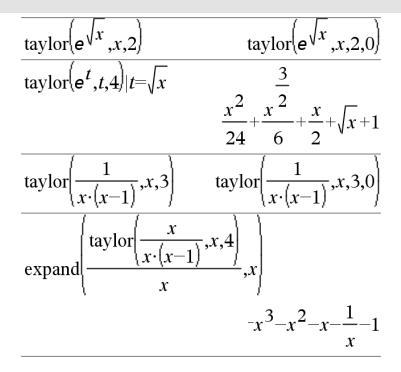

**tCdf(***LimitInf***,***LimitSup***,***df***)**⇒*nombre* si *LimitInf* et *LimitSup* sont des nombres, *liste* si *LimitInf* et *LimitSup* sont des listes

**tCdf() Catalogue >**

Calcule la fonction de répartition de la loi de Student-*t* à *df* degrés de liberté entre *LimitInf* et *LimitSup*.

Pour P(X { *upBound*), définissez *lowBound* =  $\infty$ .

# **tCollect() Catalogue >**

# **tCollect(***Expr1***)**⇒*expression*

Donne une expression dans laquelle les produits et les puissances entières des sinus et des cosinus sont convertis en une combinaison linéaire de sinus et de cosinus de multiples d'angles, de sommes d'angles et de différences d'angles. La transformation convertit les polynômes trigonométriques en une combinaison linéaire de leurs harmoniques.

Quelquefois, **tCollect()** permet d'atteindre vos objectifs lorsque la simplification trigonométrique n'y parvient pas. **tCollect()** fait l'inverse des transformations effectuées par **tExpand()**. Parfois, l'application de **tExpand()** à un résultat de **tCollect()**, ou vice versa, permet en deux étapes de simplifier une expression.

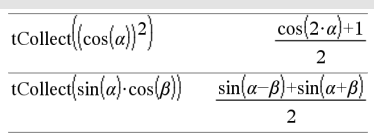

# **tExpand() Catalogue >**

### **tExpand(***Expr1***)**⇒*expression*

Donne une expression dans laquelle les sinus et les cosinus de multiples entiers d'angles, de sommes d'angles et de différences d'angles sont développés. En raison de la présence de l'identité (sin(x))2+ (cos(x))2=1, il existe plusieurs résultats équivalents possibles. Par conséquent, un résultat peut différer d'un autre résultat affiché dans d'autres publications.

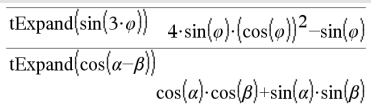

# **tExpand() Catalogue >**

Quelquefois, **tExpand()** permet d'atteindre vos objectifs lorsque le développement trigonométrique n'y parvient pas. **tExpand()** tend à faire l'inverse des transformations effectuées par **tCollect()**. Parfois, l'application de **tCollect()** à un résultat de **tExpand()**, ou vice versa, permet en deux étapes de simplifier une expression.

**Remarque :** la conversion en degrés par  $\pi/180$  peut interférer avec la capacité de **tExpand()** de reconnaître les formes pouvant être développées. Pour de meilleurs résultats, **tExpand()** doit être utilisé en mode Angle en radians.

# **Text Catalogue >**

**Text***chaîneinvite*[**,** *IndicAff*]

Commande de programmation : Marque une pause dans l'exécution du programme et affiche la chaîne de caractères *chaîneinvite* dans une boîte de dialogue.

Lorsque l'utilisation sélectionne **OK**, l'exécution du programme se poursuit.

L'argument optionnel *IndicAff* peut correspondre à n'importe quelle expression.

- Si *IndicAff* est omis ou a pour valeur **1**, le message est ajouté à l'historique de l'application Calculs.
- Si *IndicAff* a pour valeur **0**, le message n'est pas ajouté à l'historique.

Si le programme nécessite une réponse saisie par l'utilisateur, voir **Request**, [page](#page-166-0) [163](#page-166-0) ou **RequestStr**, [page](#page-168-0) 165.

**Remarque :** vous pouvez utiliser cette commande dans un programme créé par l'utilisateur, mais pas dans une fonction.

Définissez un programme qui marque une pause afin d'afficher cinq nombres aléatoires dans une boîte de dialogue.

Dansle modèle Prgm...EndPrgm, validez chaque ligne en appuyant sur  $\leftarrow$  à la place de enter. Sur le clavier de l'ordinateur, maintenez enfoncée la touche **Alt** tout en appuyantsur **Entrée**.

```
Define text_demo()=Prgm
For i,1,5
```
 strinfo:="Random number " & string(rand(i))

Text strinfo

```
  EndFor
```
EndPrgm

Exécutez le programme : text demo()

Exemple de boîte de dialogue :

# **Text Catalogue >**

OK

### **Then Voir If, [page](#page-98-0) 95.**

### **tInterval Catalogue >**

**tInterval** *Liste*[**,***Fréq*[**,***CLevel*]]

(Entrée de liste de données)

 $t$ **Interval**  $\bar{x}$ *, sx*,*n*[*, CLevel*]

(Récapitulatif des statistiques fournies en entrée)

Calcule un intervalle de confiance *t*. Un récapitulatif du résultat est stocké dans la variable *stat.results*. (Voir [page](#page-196-0) 193.)

Pour plus d'informations concernant les éléments vides dans une liste, reportez-vous à "Éléments vides", [page](#page-278-0) 275.

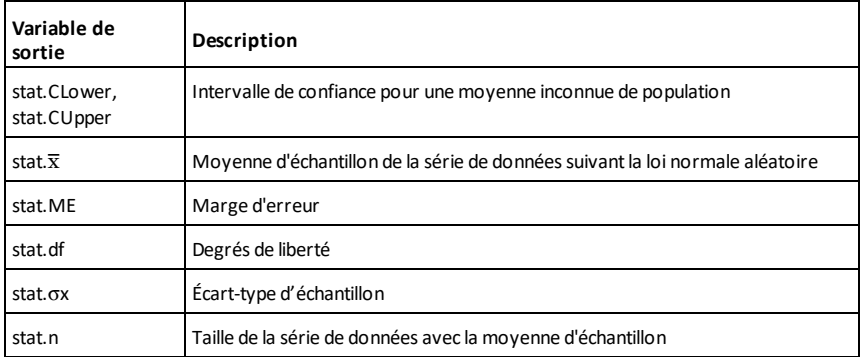

### **tInterval\_2Samp Catalogue >**

**tInterval\_2Samp** *Liste1***,***Liste2*[**,***Fréq1*

# **tInterval\_2Samp Catalogue >**

[**,***Freq2*[**,***CLevel*[**,***Group*]]]]

(Entrée de liste de données)

**tInterval\_2Samp** v*1***,***sx1***,***n1***,**v*2***,***sx2***,***n2* [**,***CLevel*[**,***Group*]]

(Récapitulatif des statistiques fournies en entrée)

Calcule un intervalle de confiance *t* sur 2 échantillons. Un récapitulatif du résultat est stocké dans la variable *stat.results*. (Voir [page](#page-196-0) 193.)

*Group*=**1** met en commun les variances ; *Groupe*=**0** ne met pas en commun les variances.

Pour plus d'informations concernant les éléments vides dans une liste, reportez-vous à "Éléments vides", [page](#page-278-0) 275.

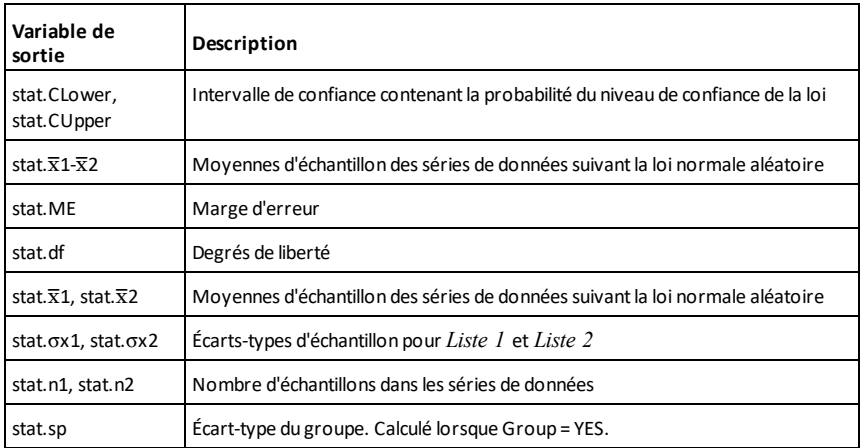

**tmpCnv() Catalogue >**

**tmpCnv(***Expr\_*¡*unitéTemp1***, \_** ¡*unitéTemp2***)** ⇒*expression \_*¡*unitéTemp2* tmpCnv $(100 \cdot {}^{\circ}C, {}^{\circ}F)$ 212. $\cdot$  °F  $\overline{\text{tmpCnv}(32. \text{°F}, \text{°C})}$  $0.$  °C  $tmpCnv(0^{\circ}C,^{\circ}K)$  $273.15 \cdot$ <sup>o</sup>K  $\text{tmpCnv}(0. \text{°F}, \text{°R})$ 459.67 $\cdot$  °R

**Remarque :** vous pouvez insérer cette fonction à partir du clavier de l'ordinateur en entrant **deltaTmpCnv(**...**)**.

Convertit un écart de température (la différence entre deux valeurs de température) spécifié par *Expr* d'une unité à une autre. Les unités de température utilisables sont :

- °CCelsius
- <sup>o</sup>FFahrenheit
- $^\circ$ KKelvin

<sup>o</sup>RRankine

Pour taper<sup>°</sup>, sélectionnez ce symbole dans le Jeu de symboles ou entrez **@d**.

Pour taper, appuyez sur  $\boxed{\text{ctrl}}$ .

Par exemple, 100 °C donne 212 °F.

Pour convertir un écart de température, utilisez @**tmpCnv()**.

@**tmpCnv(***Expr\_*¡*unitéTemp1***, \_** ¡*unitéTemp2***)** ⇒*expression \_*¡*unitéTemp2*

Convertit un écart de température (la différence entre deux valeurs de température) spécifié par *Expr* d'une unité à une autre. Les unités de température utilisables sont :

\_¡CCelsius

\_¡FFahrenheit

\_°KKelvin

 $^\circ$ RRankine

Pour taper<sup>°</sup>, sélectionnez-le dans les symboles du Catalogue.

Pour taper, appuyez sur  $\boxed{\text{ctrl}}$ .

**Remarque :** vous pouvez utiliser le Catalogue pour sélectionner des unités de température.

### @**tmpCnv() Catalogue >**

Pour taper  $\Delta$ , sélectionnez-le dans les symboles du Catalogue.

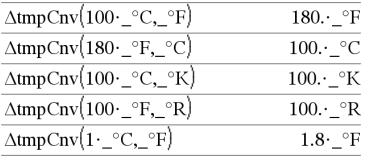

**Remarque :** vous pouvez utiliser le Catalogue pour sélectionner des unités de température.

Des écarts de 1<sup>°</sup>C et 1<sup>°K</sup> représentent la même grandeur, de même que  $1<sup>°</sup>F$  et  $1<sup>-</sup>F$ <sup>o</sup>R. Par contre, un écart de 1\_<sup>o</sup>C correspond au 9/5 d'un écart de 1<sup>°</sup>F.

Par exemple, un écart de 100 °C (de 0 °C à 100<sup>o</sup>C) est équivalent à un écart de 180  $^{\circ}$ F.

Pour convertir une valeur de température particulière au lieu d'un écart, utilisez la fonction **tmpCnv()**.

**tPdf(***ValX***,***df***)**⇒*nombre* si *ValX* est un nombre, *liste* si *ValX* est une liste

Calcule la densité de probabilité (pdf) de la loi de Student-*t* à *df* degrés de liberté en *ValX*.

# **trace() Catalogue >**

**trace(***matriceCarrée***)**⇒*expression*

Donne la trace (somme de tous les éléments de la diagonale principale) de *matriceCarrée*.

**tPdf() Catalogue >**

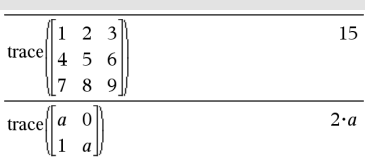

### **Try Catalogue**  $>$

Done

**Try** *bloc1* **Else** *bloc2* **EndTry**

Exécute *bloc1*, à moins qu'une erreur ne se produise. L'exécution du programme est transférée au *bloc2* si une erreur se produit au *bloc1*. La variable système *errCode* contient le numéro d'erreur pour permettre au programme de procéder à une reprise sur erreur. Pour obtenir la liste des codes d'erreur, voir la section « Codes et messages d'erreur », [page](#page-288-0) 285.

*bloc1* et *bloc2* peuvent correspondre à une instruction unique ou à une série d'instructions séparées par le caractère ":".

**Remarque pour la saisie des données de l'exemple :** Pour obtenir des instructions sur la saisie des définitions de fonction ou de programme sur plusieurs lignes, consultez la section relative à la calculatrice dans votre guide de produit.

Pour voir fonctionner les commandes **Try**, **ClrErr** et **PassErr**, saisissez le programme eigenvals() décrit à droite. Exécutez le programme en exécutant chacune des expressions suivantes.

$$
eigenvals \begin{bmatrix} -3 \\ -41 \\ 5 \end{bmatrix} [-1 \quad 2 \quad -3.1]
$$

eigenvals $\begin{bmatrix} 1 & 2 & 3 \end{bmatrix}$ 

**Remarque :** voir aussi **ClrErr**, [page](#page-31-0) 28 et **PassErr**, [page](#page-146-0) 143.

Define  $proj(|=Prgm$ Trv  $z:=z+1$ Disp "z incremented." Else Disp "Sorry, z undefined." EndTry EndPrgm Done  $z:=1:prog1()$ z incremented.

DelVar z:prog1()

Sorry, z undefined. Done

Définition du programme eigenvals (a,b)=Prgm

© Le programme eigenvals(A,B) présente les valeurs propres A·B

Try

Disp "A= ",a

Disp "B= ",b

Disp " "

Disp "Eigenvalues of A·B are:",eigVl(a\*b)

Else

If errCode=230 Then

 Disp "Error: Product of A·B must be a square matrix"

ClrErr

 Else PassErr EndIf EndTry EndPrgm

**tTest Catalogue >**

**tTest**  $\mu$ *0*,*Liste*[,*Fréq*[,*Hypoth*]]

(Entrée de liste de données)

**tTest**  $\mu$ *0***,** $\overline{x}$ ,*sx*,*n***,**[*Hypoth*]

(Récapitulatif des statistiques fournies en entrée)

Teste une hypothèse pour une moyenne inconnue de population  $\mu$  quand l'écart-type de population  $\sigma$  est inconnu. Un récapitulatif du résultat est stocké dans la variable *stat.results*. (Voir [page](#page-196-0) 193.)

Test de  $H_0$  :  $\mu$  =  $\mu$ 0, en considérant que :

Pour H<sub>a</sub> : µ < µ0, définissez *Hypoth*<0

Pour H<sub>a</sub> : μ ≠ μ0 (par défaut), définissez *Hypoth*=0

Pour H<sub>a</sub> : μ > μ0, définissez *Hypoth*>0

Pour plus d'informations concernant les éléments vides dans une liste, reportez-vous à "Éléments vides", [page](#page-278-0) 275.

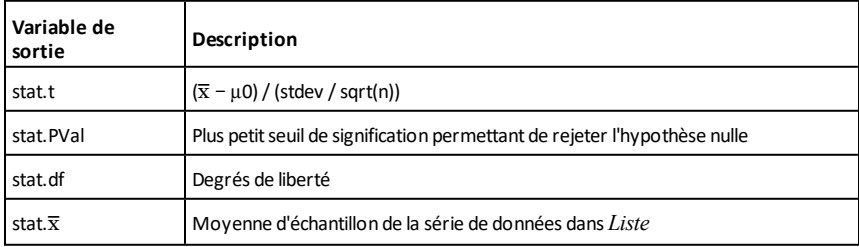

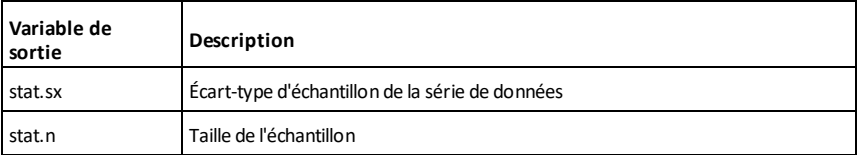

# **tTest\_2Samp Catalogue >**

**tTest\_2Samp** *Liste1***,***Liste2*[**,***Fréq1*[**,***Fréq2* [**,***Hypoth*[**,***Group*]]]]

(Entrée de liste de données)

### $tTest_2$ Samp $\overline{x}$ *1*,*sx1*,*n1*, $\overline{x}$ *2*,*sx2*,*n2*[*,Hypoth* [**,***Group*]]

(Récapitulatif des statistiques fournies en entrée)

Effectue un test *t* sur deux échantillons. Un récapitulatif du résultat est stocké dans la variable *stat.results*. (Voir [page](#page-196-0) 193.)

Test de H<sub>0</sub> : μ1 = μ2, en considérant que :

Pour H<sub>a</sub> : µ1< µ2, définissez *Hypoth*<0

Pour H<sub>ạ</sub> : µ1≠ µ2 (par défaut), définissez *Hypoth*=0

Pour H<sub>a</sub> : µ1> µ2, définissez *Hypoth*>0

*Group*=**1** met en commun les variances

*Group*=**0** ne met pas en commun les variances

Pour plus d'informations concernant les éléments vides dans une liste, reportez-vous à "Éléments vides", [page](#page-278-0) 275.

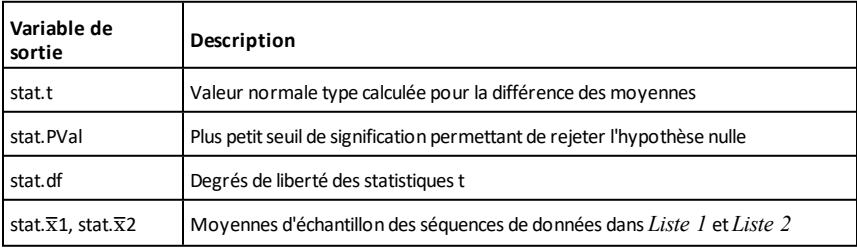

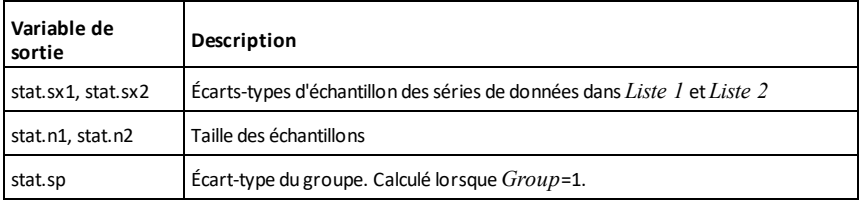

### **tvmFV() Catalogue >**

**tvmFV(***N***,***I***,***PV***,***Pmt***,**[*PpY*]**,**[*CpY*]**,** [*PmtAt*]**)**⇒*valeur*

tvmFV(120,5,0,-500,12,12) 77641.1

tvmI(240,100000,-1000,0,12,12)

Fonction financière permettant de calculer la valeur acquise de l'argent.

**Remarque :** Les arguments utilisés dans les fonctions TVM sont décrits dans le tableau des arguments TVM, [page](#page-216-0) 213. Voir également **amortTbl()**, [page](#page-11-0) 8.

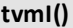

**tvmI() Catalogue >**

10.5241

**tvmI(***N***,***PV***,***Pmt***,***FV***,**[*PpY*]**,**[*CpY*]**,** [*PmtAt*]**)**⇒*valeur*

Fonction financière permettant de calculer le taux d'intérêt annuel.

**Remarque :** Les arguments utilisés dans les fonctions TVM sont décrits dans le tableau des arguments TVM, [page](#page-216-0) 213. Voir également **amortTbl()**, [page](#page-11-0) 8.

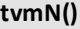

**tvmN(***I***,***PV***,***Pmt***,***FV***,**[*PpY*]**,**[*CpY*]**,** [*PmtAt*]**)**⇒*valeur*

Fonction financière permettant de calculer le nombre de périodes de versement.

**Remarque :** Les arguments utilisés dans les fonctions TVM sont décrits dans le tableau des arguments TVM, [page](#page-216-0) 213. Voir également **amortTbl()**, [page](#page-11-0) 8.

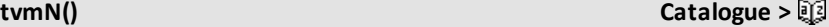

tymN(5,0,-500,77641,12,12) 120.
<span id="page-216-0"></span>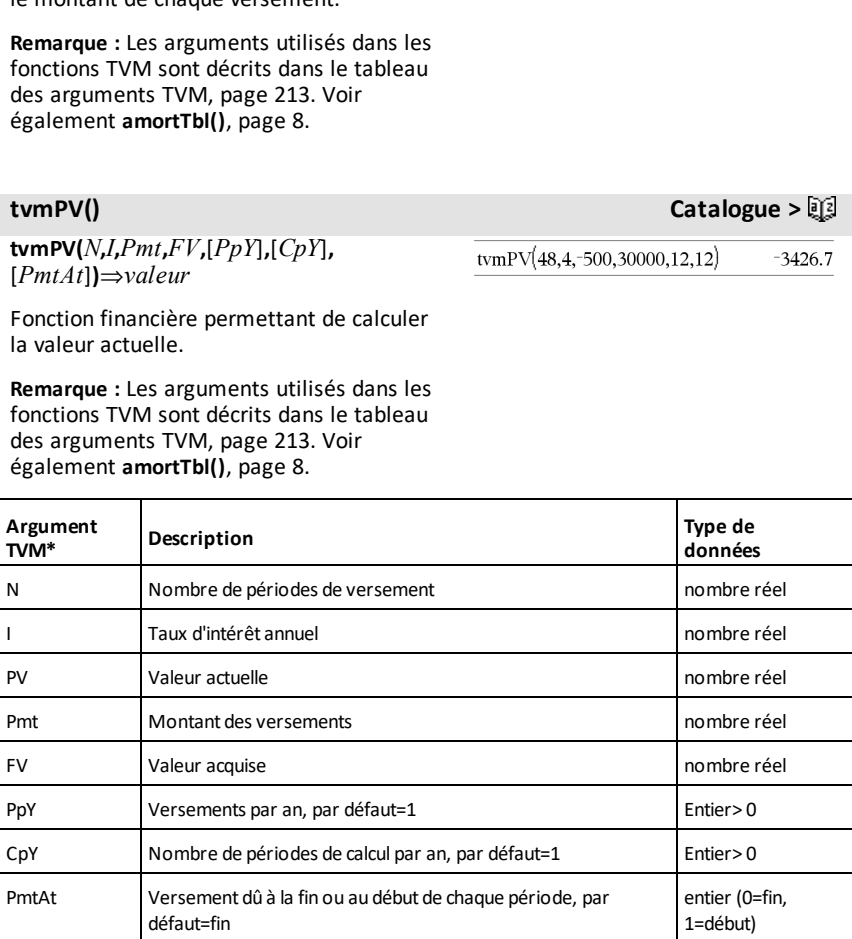

**\*** Ces arguments de valeur temporelle de l'argent sont similaires aux noms des variables TVM (comme **tvm.pv** et **tvm.pmt**) utilisées par le solveur finance de l'application *Calculator*.Cependant, les fonctions financières n'enregistrent pas leurs valeurs ou résultats dans les variables TVM.

### **tvmPmt() Catalogue >**

 $tvmPmt(60,4,30000,0,12,12)$ 

 $-552.496$ 

## **tvmPmt(***N***,***I***,***PV***,***FV***,**[*PpY*]**,**[*CpY*]**,** [*PmtAt*]**)**⇒*valeur*

Fonction financière permettant de calculer le montant de chaque versement.

**TwoVar** *X***,** *Y*[**,** [*Fréq*] [**,** *Catégorie***,** *Inclure*]]

Calcule des statistiques pour deux variables. Un récapitulatif du résultat est stocké dans la variable *stat.results*. (Voir [page](#page-196-0) 193.)

Toutes les listes doivent comporter le même nombre de lignes, à l'exception de *Inclure*.

*X* et *Y* sont des listes de variables indépendantes et dépendantes.

*Fréq* est une liste facultative de valeurs qui indiquent la fréquence. Chaque élément dans *Fréq* correspond à une fréquence d'occurrence pour chaque couple *X* et *Y*. Par défaut, cette valeur est égale à 1. Tous les éléments doivent être des entiers > 0.

*Catégorie* est une liste de codes de catégories pour les couples *X* et *Y* correspondants.

*Inclure* est une liste d'un ou plusieurs codes de catégories. Seuls les éléments dont le code de catégorie figure dans cette liste sont inclus dans le calcul.

Tout élément vide dans les listes *X*, *Fréq* ou *Catégorie* a un élément vide correspondant dans l'ensemble des listes résultantes. Tout élément vide dans les listes *X1* à *X20* a un élément vide correspondant dans l'ensemble des listes résultantes. Pour plus d'informations concernant les éléments vides, reportez-vous à la [page](#page-278-0) 275.

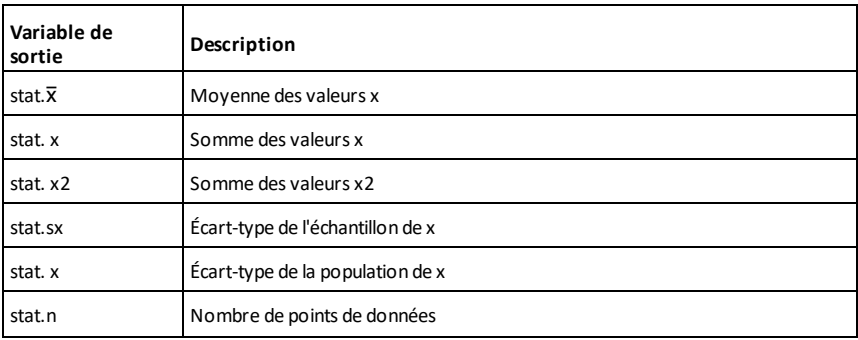

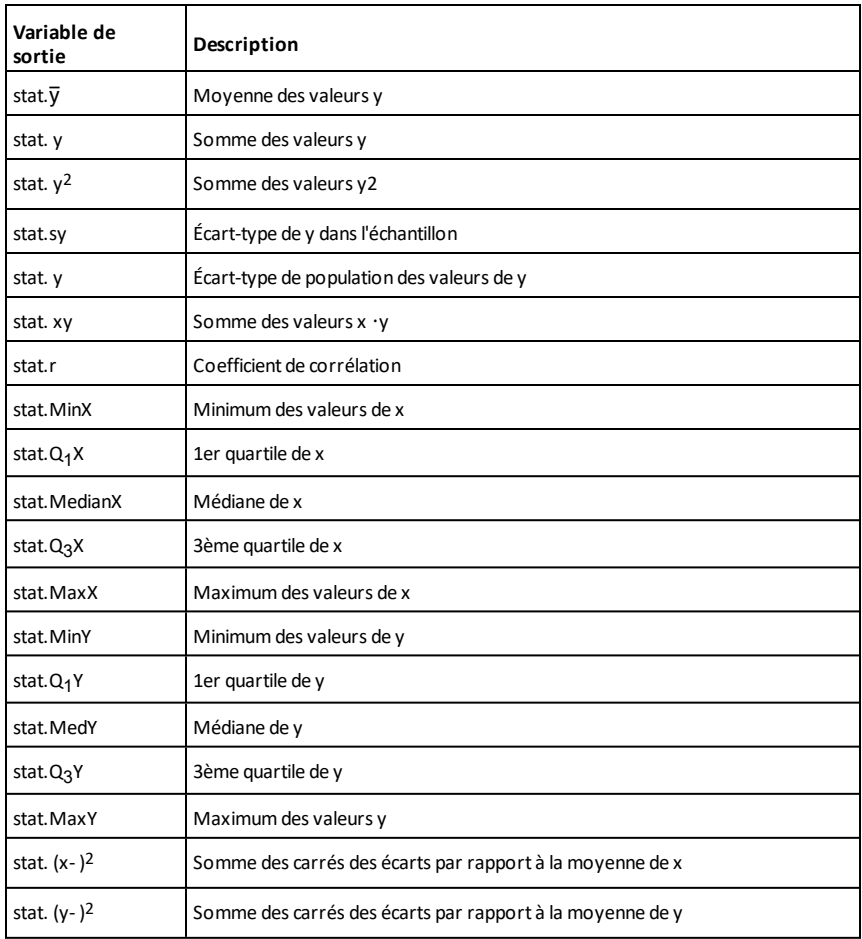

**unitV(***Vecteur1***)**⇒*vecteur*

Donne un vecteur unitaire ligne ou colonne, en fonction de la nature de *Vecteur1*.

*Vecteur1* doit être une matrice d'une seule ligne ou colonne.

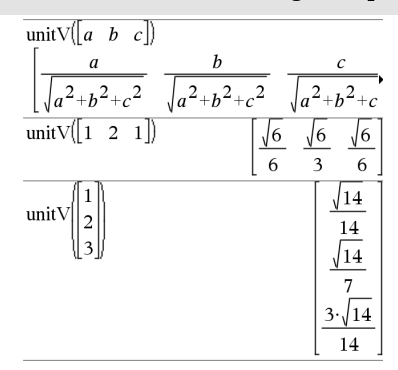

Pour afficher le résultat entier, appuyez sur  $\triangle$ , puis utilisez les touches  $\triangleleft$  et  $\triangleright$  pour déplacer le curseur.

**unLock***Var1* [**,** *Var2*] [**,** *Var3*] ...

### **unLock***Var***.**

Déverrouille les variables ou les groupes de variables spécifiés. Les variables verrouillées ne peuvent être ni modifiées ni supprimées.

Voir **Lock**, [page](#page-119-0) 116 et **getLockInfo()**, [page](#page-94-0) [91](#page-94-0).

l'élément correspondant de *Liste*.

### **unLock Catalogue >**

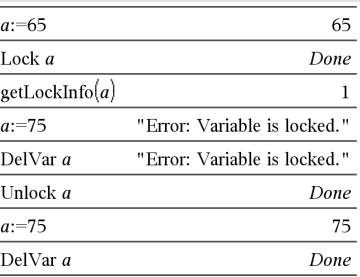

### *V*

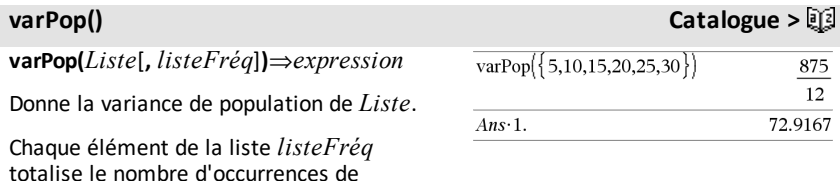

**Remarque :** *Liste* doit contenir au moins deux éléments.

Si un élément des listes est vide, il est ignoré et l'élément correspondant dans l'autre liste l'est également. Pour plus d'informations concernant les éléments vides, reportez-vous à la [page](#page-278-0) 275.

## **varSamp() Catalogue >**

**varSamp(***Liste*[**,** *listeFréq*]**)**⇒*expression*

Donne la variance d'échantillon de *Liste*.

Chaque élément de la liste *listeFréq* totalise le nombre d'occurrences de l'élément correspondant de *Liste*.

**Remarque :** *Liste* doit contenir au moins deux éléments.

Si un élément des listes est vide, il est ignoré et l'élément correspondant dans l'autre liste l'est également. Pour plus d'informations concernant les éléments vides, reportez-vous à la [page](#page-278-0) 275.

**varSamp(***Matrice1*[**,** *matriceFréq*]**)**⇒*matrice*

Donne un vecteur ligne contenant la variance d'échantillon de chaque colonne de *Matrice1*.

Chaque élément de *matriceFréq* totalise le nombre d'occurrences de l'élément correspondant de *Matrice1*.

**Remarque :** *Matrice1* doit contenir au moins deux lignes.

Si un élément des matrices est vide, il est ignoré et l'élément correspondant dans l'autre matrice l'est également. Pour plus d'informations concernant les éléments vides, reportez-vous à la [page](#page-278-0) 275.

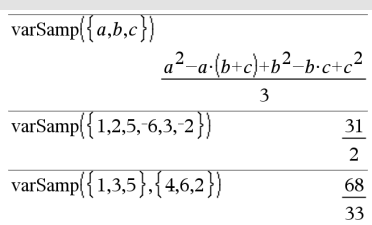

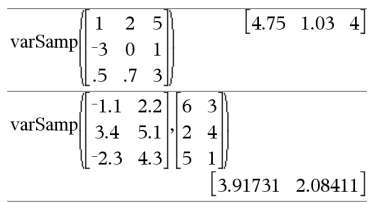

## **Wait Catalogue >**

**Wait** *tempsEnSecondes*

Suspend l'exécution pendant une durée de *tempsEnSecondes* secondes.

La commande **Wait** est particulièrement utile dans un programme qui a besoin de quelques secondes pour permettre aux données demandées d'être accessibles.

L'argument *tempsEnSecondes* doit être une expression qui s'évalue en une valeur décimale comprise entre 0 et 100. La commande arrondit cette valeur à 0,1 seconde près.

Pour annuler un **Wait** qui est en cours,

- **Calculatrice:** Maintenez la touchec enfoncée et appuyez plusieurs fois sur  $[$ enter $]$ .
- **Windows® :** Maintenez la touche **F12** enfoncée et appuyez plusieurs fois sur **Entrée**.
- **Macintosh® :** Maintenez la touche **F5** enfoncée et appuyez plusieurs fois sur **Entrée**.
- **iPad® :** L'application affiche une invite. Vous pouvez continuer à patienter ou annuler.

**Remarque :** Vous pouvez utiliser la commande **Wait** dans un programme créé par l'utilisateur, mais pas dans une fonction. Pour définir un délai d'attente de 4 secondes : **Wait 4**

Pour définir un délai d'attente d'une 1/2 seconde : **Wait 0.5**

Pour définir un délai d'attente de 1,3 seconde à l'aide de la variable *seccompt* :

**seccompt:=1.3 Wait seccompt**

Cet exemple allume une DEL verte pendant 0,5 seconde puis l'éteint. **Send "SET GREEN 1 ON" Wait 0.5 Send "SET GREEN 1 OFF"**

## **warnCodes () Catalogue >**

**warnCodes(***Expr1***,** *VarÉtat***)**⇒*expression*

Évalue l'expression *Expr1*, donne le résultat et stocke les codes de tous les avertissements générés dans la variable de liste *VarÉtat*. Si aucun avertissement n'est généré, cette fonction affecte une liste vide à *VarÉtat*.

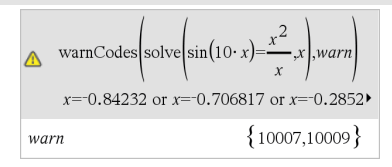

*Expr1* peut être toute expression mathématique TI-Nspire™ ou TI-Nspire™ CAS valide. *Expr1* ne peut pas être une commande ou une affectation.

*VarÉtat* doit être un nom de variable valide.

Pour la liste des codes d'avertissement et les messages associés, voir [page](#page-297-0) 294.

**when(***Condition***,** *résultSiOui* [**,** *résultSiNon*][**,** *résultSiInconnu*]**)**⇒*expression*

Donne *résultSiOui*, *résultSiNon* ou *résultSiInconnu*, suivant que la *Condition* est vraie, fausse ou indéterminée. Donne l'entrée si le nombre d'argument est insuffisant pour spécifier le résultat approprié.

Ne spécifiez pas *résultSiNon* ni *résultSiInconnu* pour obtenir une expression définie uniquement dans la région où *Condition* est vraie.

Utilisez **undef** *résultSiNon* pour définir une expression représentée graphiquement sur un seul intervalle.

**when()** est utile dans le cadre de la définition de fonctions récursives.

Pour afficher le résultat entier, appuyez sur  $\triangle$ , puis utilisez les touches  $\triangleleft$  et  $\triangleright$  pour déplacer le curseur.

**when() Catalogue >**

when $(x<0,x+3)|x=5$ 

undef

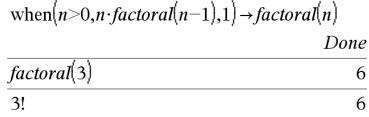

**While** *Condition Bloc* **EndWhile**

Exécute les instructions contenues dans *Bloc* si *Condition* est vraie.

*Bloc* peut correspondre à une ou plusieurs instructions, séparées par un « : ».

**Remarque pour la saisie des données de l'exemple :** Pour obtenir des instructions sur la saisie des définitions de fonction ou de programme sur plusieurs lignes, consultez la section relative à la calculatrice dans votre guide de produit.

### *X*

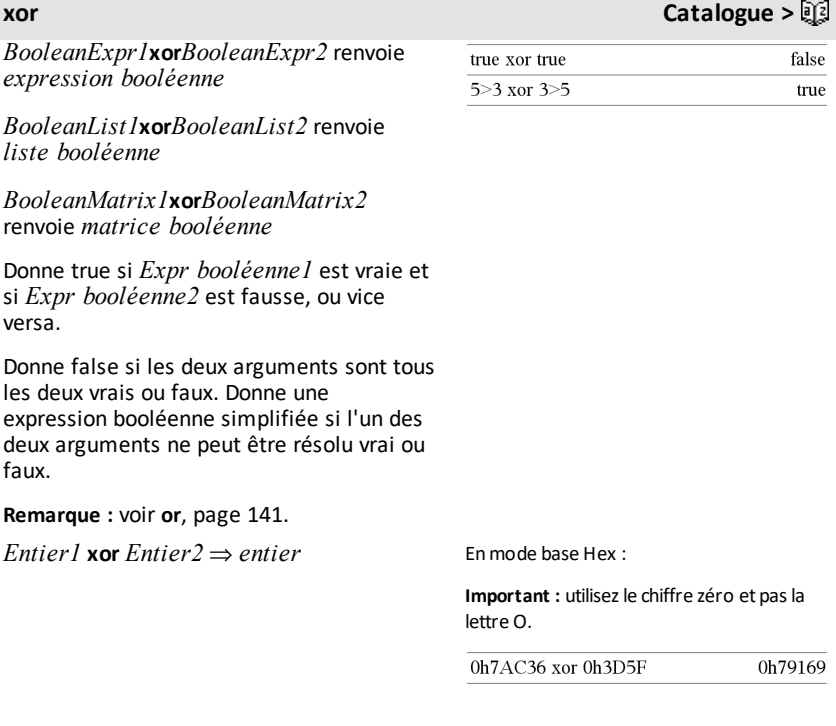

Enmode base Bin :

# **While Catalogue >**

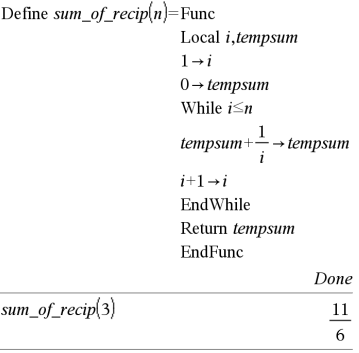

### **xor Catalogue >**

Compare les représentations binaires de deux entiers, en appliquant un **xor** bit par bit. En interne, les deux entiers sont convertis en nombres binaires 64 bits signés. Lorsque les bits comparés correspondent, le résultat est 1 si dans l'un des deux cas (pas dans les deux) il s'agit d'un bit 1 ; le résultat est 0 si, dans les deux cas, il s'agit d'un bit 0 ou 1. La valeur donnée représente le résultat des bits et elle est affichée selon le mode Base utilisé.

Les entiers de tout type de base sont admis. Pour une entrée binaire ou hexadécimale, vous devez utiliser respectivement le préfixe 0b ou 0h. Tout entier sans préfixe est considéré comme un nombre en écriture décimale (base 10).

Si vous entrez un nombre dont le codage binaire signé dépasse 64 bits, il est ramené à l'aide d'une congruence dans la plage appropriée. Pour de plus amples informations, voir 4**Base2**, [page](#page-22-0) 19.

**Remarque :** voir **or**, [page](#page-144-0) 141.

0b100101 xor 0b100

0b100001

**Remarque :** une entrée binaire peut comporter jusqu'à 64 chiffres (sans compter le préfixe 0b) ; une entrée hexadécimale jusqu'à 16 chiffres.

### **zeros() Catalogue >**

*Z*

**zeros(***Expr***,** *Var***)**⇒*liste*

**zeros(***Expr***,** *Var=Init***)**⇒*liste*

Donne la liste des valeurs réelles possibles de *Var* avec lesquelles *Expr*=0. Pour y parvenir, **zeros()** calcule **exp**4**list(solve**  $(Expr=0, Var), Var$ 

Dans certains cas, la nature du résultat de **zeros()** est plus satisfaisante que celle de **solve()**. Toutefois, la nature du résultat de **zeros()** ne permet pas d'exprimer des solutions implicites, des solutions nécessitant des inéquations ou des solutions qui n'impliquent pas *Var*.

**Remarque :** voir aussi **cSolve()**, **cZeros()** et **solve()**.

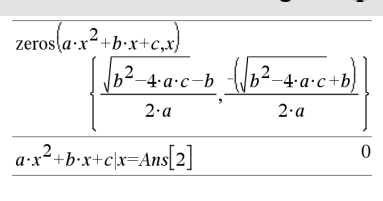

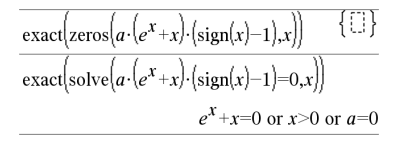

**zeros({***Expr1***,** *Expr2***}, {***VarOuInit1***,** *VarOuInit2* [**,** … ]**})**⇒*matrice*

Donne les zéros réels possibles du système d'expressions algébriques, où chaque *VarOuInit* spécifie une inconnue dont vous recherchez la valeur.

Vous pouvez également spécifier une condition initiale pour les variables. Chaque *VarOuInit* doit utiliser le format suivant :

*variable*

– ou –

*variable* = nombre *réel ou nonréel*

Par exemple, x est autorisé, de même que  $x=3$ .

Si toutes les expressions sont polynomiales et si vous NE spécifiez PAS de condition initiale, **zeros()** utilise la méthode d'élimination lexicale Gröbner/Buchberger pour tenter de trouver tous les zéros réels.

Par exemple, si vous avez un cercle de rayon r centré à l'origine et un autre cercle de rayon r centré, au point où le premier cercle coupe l'axe des x positifs. Utilisez **zeros()** pour trouver les intersections.

Comme l'illustre r dans l'exemple ci-contre, des expressions polynomiales simultanées peuvent avoir des variables supplémentaires sans valeur assignée, mais représenter des valeurs auxquelles on peut affecter par la suite des valeurs numériques.

Chaque ligne de la matrice résultante représente un n\_uplet, l'ordre des composants étant identique à celui de la liste *VarOuInit*. Pour extraire une ligne, indexez la matrice par [*ligne*].

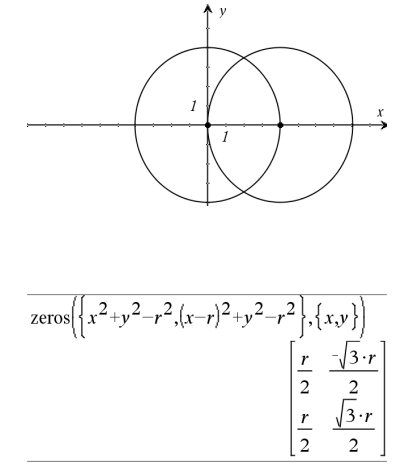

Extraction ligne 2 :

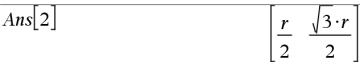

### **zeros() Catalogue >**

Vous pouvez également utiliser des inconnues qui n'apparaissent pas dans les expressions. Par exemple, vous pouvez utiliser z comme inconnue pour développer l'exemple précédent et avoir deux cylindres parallèles sécants de rayon r. La solution des cylindres montre comment des groupes de zéros peuvent contenir des constantes arbitraires de type ck, où k est un suffixe entier compris entre 1 et 255.

Pour les systèmes d'équations polynomiaux, le temps de calcul et l'utilisation de la mémoire peuvent considérablement varier en fonction de l'ordre dans lequel les inconnues sont spécifiées. Si votre choix initial ne vous satisfait pas pour ces raisons, vous pouvez modifier l'ordre des variables dans les expressions et/ou la liste *VarOuInit*.

Si vous choisissez de ne pas spécifier de condition et s'il l'une des expressions n'est pas polynomiale dans l'une des variables, mais que toutes les expressions sont linéaires par rapport à toutes les inconnues, **zeros()** utilise l'élimination gaussienne pour tenter de trouver tous les zéros réels.

Si un système d'équations n'est pas polynomial dans toutes ses variables ni linéaire par rapport à ses inconnues, **zeros()** cherche au moins un zéro en utilisant une méthode itérative approchée. Pour cela, le nombre d'inconnues doit être égal au nombre d'expressions et toutes les autres variables contenues dans les expressions doivent pouvoir être évaluées à des nombres.

Chaque inconnue commence à sa valeur supposée, si elle existe ; sinon, la valeur de départ est 0.0.

Utilisez des valeurs initiales pour rechercher des zéros supplémentaires, un par un. Pour assurer une convergence correcte, une valeur initiale doit être relativement proche d'un zéro.

$$
\frac{\text{zeros}\left(\left\{x^2+y^2-r^2,(x-r)^2+y^2-r^2\right\},\left\{x,y,z\right\}\right)}{\left[\frac{r}{2} \quad \frac{\sqrt{3} \cdot r}{2} \quad \text{cl}\right]}
$$

$$
\overline{\text{zeros}\left\{\left\{x+\mathbf{e}^{z}\cdot y-1, x-y-\sin(z)\right\}, \left\{x,y\right\}\right\}}\left[\frac{\mathbf{e}^{z}\cdot\sin(z)+1}{\mathbf{e}^{z}+1} \quad \frac{\left\{\sin(z)-1\right\}}{\mathbf{e}^{z}+1}\right]
$$

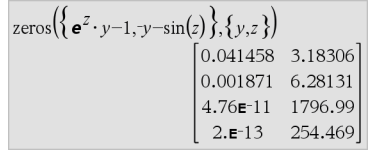

$$
\text{zeros}\left(\left\{e^{z} \cdot y - 1, -y - \sin(z)\right\}, \left\{y, z = 2 \cdot \pi\right\}\right) \quad [0.001871 \quad 6.28131]
$$

**zInterval** s**,***Liste*[**,***Fréq*[**,***CLevel*]]

(Entrée de liste de données)

**zinterval**  $\sigma$ **,** $\bar{x}$ , $n$  [*,CLevel*]

(Récapitulatif des statistiques fournies en entrée)

Calcule un intervalle de confiance *z*. Un récapitulatif du résultat est stocké dans la variable *stat.results*. (Voir [page](#page-196-0) 193.)

Pour plus d'informations concernant les éléments vides dans une liste, reportez-vous à "Éléments vides", [page](#page-278-0) 275.

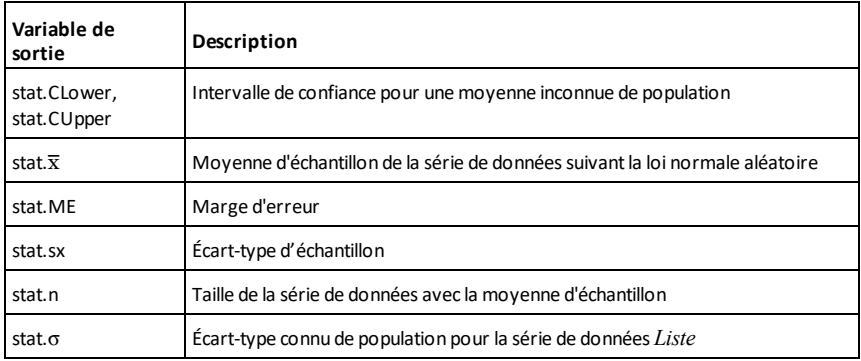

### **zInterval\_1Prop Catalogue >**

**zInterval\_1Prop** *x***,***n* [**,***CLevel*]

Calcule un intervalle de confiance *z* pour une proportion. Un récapitulatif du résultat est stocké dans la variable *stat.results*. (Voir [page](#page-196-0) 193.)

*x* est un entier non négatif.

Pour plus d'informations concernant les éléments vides dans une liste, reportez-vous à "Éléments vides", [page](#page-278-0) 275.

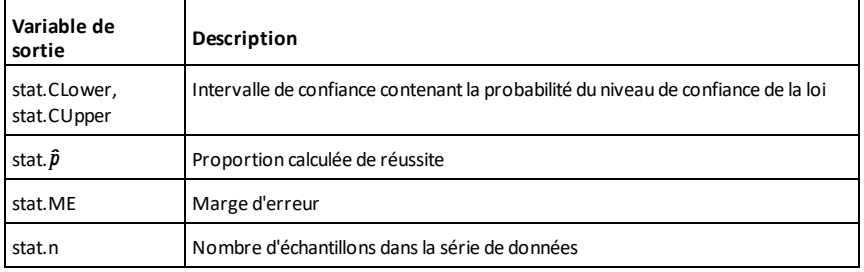

**zInterval\_2Prop Catalogue >**

**zInterval\_2Prop** *x1***,***n1***,***x2***,***n2*[**,***CLevel*]

Calcule un intervalle de confiance *z* pour deux proportions. Un récapitulatif du résultat est stocké dans la variable *stat.results*. (Voir [page](#page-196-0) 193.)

*x1* et *x2* sont des entiers non négatifs.

Pour plus d'informations concernant les éléments vides dans une liste, reportez-vous à "Éléments vides", [page](#page-278-0) 275.

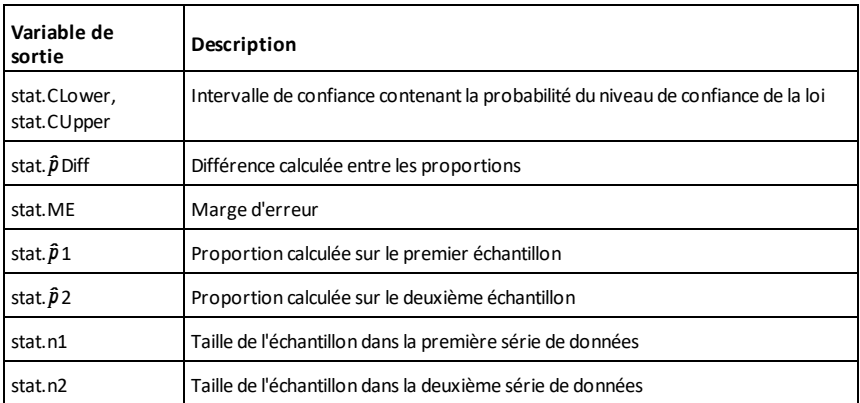

## **zInterval\_2Samp Catalogue >**

**zInterval\_2Samp** s**<sup>1</sup> ,**s**<sup>2</sup> ,***Liste1***,***Liste2* [**,***Fréq1* [**,***Fréq2***,** [*CLevel*]]]

(Entrée de liste de données)

**zInterval\_2Samp** s**<sup>1</sup> ,**s**<sup>2</sup> ,**v*1***,***n1***,**v*2***,***n2*

## **zInterval\_2Samp Catalogue >**

[**,***CLevel*]

(Récapitulatif des statistiques fournies en entrée)

Calcule un intervalle de confiance *z* sur deux échantillons. Un récapitulatif du résultat est stocké dans la variable *stat.results*. (Voir [page](#page-196-0) 193.)

Pour plus d'informations concernant les éléments vides dans une liste, reportez-vous à "Éléments vides", [page](#page-278-0) 275.

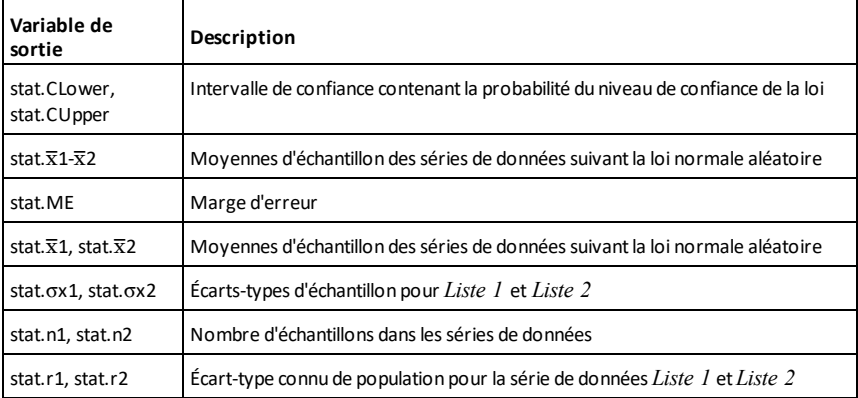

**zTest Catalogue >**

 $zTest \mu 0, \sigma$ ,*Liste*,[*Fréq*[,*Hypoth*]]

(Entrée de liste de données)

 $zTest \mu\theta$ , $\sigma$ , $\bar{x}$ , $n$ [, $Hypoth$ ]

(Récapitulatif des statistiques fournies en entrée)

Effectue un test *z* en utilisant la fréquence *listeFréq*. Un récapitulatif du résultat est stocké dans la variable *stat.results*. (Voir [page](#page-196-0) 193.)

Test de  $H_0$  :  $\mu$  =  $\mu$ 0, en considérant que :

Pour H<sub>a</sub> : μ < μ0, définissez *Hypoth*<0

Pour H<sub>a</sub> : μ ≠ μ0 (par défaut), définissez *Hypoth*=0

Pour H<sub>a</sub> : μ > μ0, définissez *Hypoth*>0

Pour plus d'informations concernant les éléments vides dans une liste, reportez-vous à "Éléments vides", [page](#page-278-0) 275.

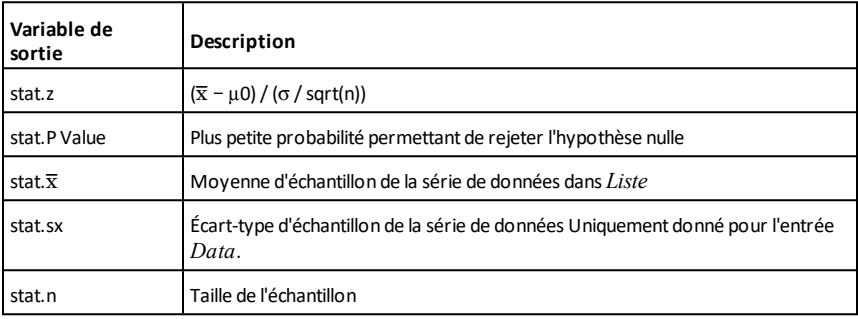

**zTest\_1Prop Catalogue >**

**zTest\_1Prop** *p0***,***x***,***n*[**,***Hypoth*]

Effectue un test *z* pour une proportion unique. Un récapitulatif du résultat est stocké dans la variable *stat.results*. (Voir [page](#page-196-0) 193.)

*x* est un entier non négatif.

Test de H<sup>0</sup> : *p = p0*, en considérant que :

Pour H<sup>a</sup> : *p > p0*, définissez *Hypoth*>0

Pour H<sub>a</sub> : *p ≠ p0 (par défaut)*, définissez *Hypoth*=0

Pour H<sup>a</sup> : *p < p0*, définissez *Hypoth*<0

Pour plus d'informations concernant les éléments vides dans une liste, reportez-vous à "Éléments vides", [page](#page-278-0) 275.

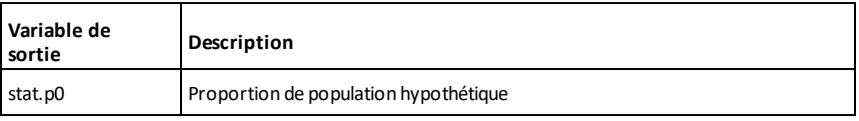

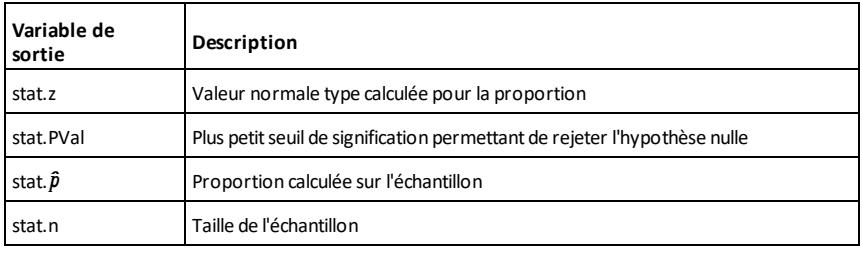

**zTest\_2Prop Catalogue >**

**zTest\_2Prop** *x1***,***n1***,***x2***,***n2*[**,***Hypoth*]

Calcule un test *z* pour deux proportions. Un récapitulatif du résultat est stocké dans la variable *stat.results*. (Voir [page](#page-196-0) 193.)

*x1* et *x2* sont des entiers non négatifs.

Test de H<sup>0</sup> : *p1 = p2*, en considérant que :

Pour H<sup>a</sup> : *p1 > p2*, définissez *Hypoth*>0

Pour H<sub>a</sub> : *p1 ≠ p2 (par défaut)*, définissez *Hypoth*=0

Pour H<sup>a</sup> : *p < p0*, définissez *Hypoth*<0

Pour plus d'informations concernant les éléments vides dans une liste, reportez-vous à "Éléments vides", [page](#page-278-0) 275.

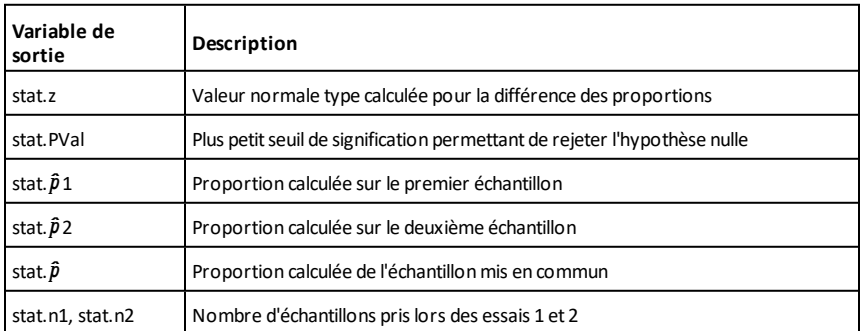

**zTest\_2Samp Catalogue >**

**zTest\_2Samp** s**<sup>1</sup> ,**s**<sup>2</sup> ,***Liste1***,***Liste2*[**,***Fréq1* [**,***Fréq2*[**,***Hypoth*]]]

(Entrée de liste de données)

**zTest\_2Samp** s**<sup>1</sup> ,**s**<sup>2</sup> ,**v*1***,***n1***,**v*2***,***n2*[**,***Hypoth*]

(Récapitulatif des statistiques fournies en entrée)

Calcule un test *z* sur deux échantillons. Un récapitulatif du résultat est stocké dans la variable *stat.results*. (Voir [page](#page-196-0) 193.)

Test de  $H_0$  :  $\mu$ 1 =  $\mu$ 2, en considérant que :

Pour H<sub>a</sub> : μ1 < μ2, définissez *Hypoth*<0

Pour H<sub>a</sub> : μ1 ≠ μ2 (par défaut), définissez *Hypoth*=0

Pour H<sub>a</sub> : μ1 > μ2, *Hypoth*>0

Pour plus d'informations concernant les éléments vides dans une liste, reportez-vous à "Éléments vides", [page](#page-278-0) 275.

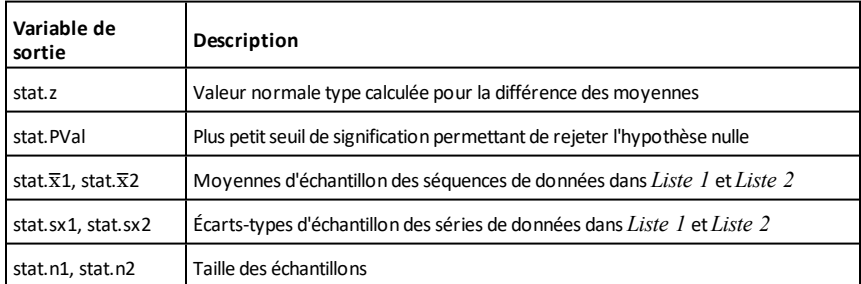

# **Symboles**

## **+ (somme) Touche** +

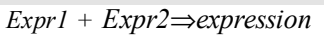

Donne la somme des deux arguments.

## *Liste1* **+** *Liste2*⇒*liste*

*Matrice1* **+** *Matrice2*⇒*matrice*

Donne la liste (ou la matrice) contenant les sommes des éléments correspondants de *Liste1* et *Liste2* (ou *Matrice1* et *Matrice2*).

Les arguments doivent être de même dimension.

*Expr + Liste1*⇒*liste*

*Liste1* **+** *Expr*⇒*liste*

Donne la liste contenant les sommes de *Expr* et de chaque élément de *Liste1*.

*Expr + Matrice1*⇒*matrice*

*Matrice1* **+** *Expr*⇒*matrice*

Donne la matrice obtenue en ajoutant *Expr* à chaque élément de la diagonale de *Matrice1*. *Matrice1* doit être carrée.

**Remarque :** utilisez **.+** pour ajouter une expression à chaque élément de la matrice.

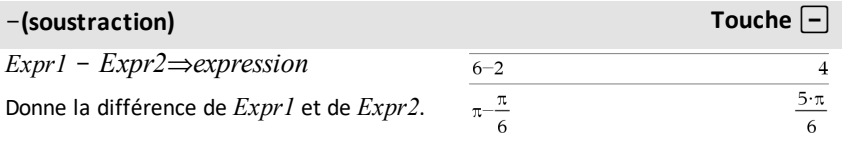

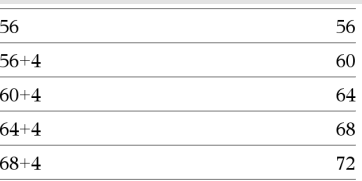

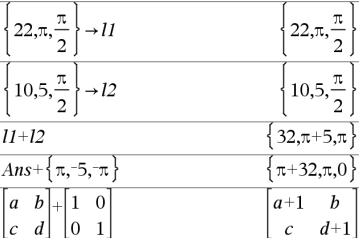

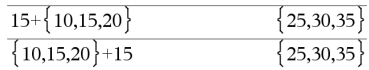

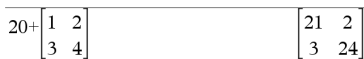

### N**(soustraction) Touche** -

*Liste1* N *Liste2*⇒*liste*

*Matrice1* – *Matrice2⇒matrice* 

Soustrait chaque élément de *Liste2* (ou *Matrice2*) de l'élément correspondant de *Liste1* (ou *Matrice1*) et donne le résultat obtenu.

Les arguments doivent être de même dimension.

*Expr* N *Liste1*⇒*liste*

*Liste1* N *Expr*⇒*liste*

Soustrait chaque élément de *Liste1* de *Expr* ou soustrait *Expr* de chaque élément de *Liste1* et donne la liste de résultats obtenue.

*Expr* – *Matricel* ⇒*matrice* 

*Matrice1* – *Expr*⇒*matrice* 

*Expr* - *Matrice1* donne la matrice *Expr* fois la matrice d'identité moins *Matrice1*. *Matrice1* doit être carrée.

*Matrice1* - *Expr* donne la matrice obtenue en soustrayant *Expr* à chaque élément de la diagonale de *Matrice1*. *Matrice1* doit être carrée.

**Remarque** : Utilisez .- pour soustraire une expression à chaque élément de la matrice.

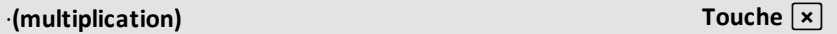

*Expr1 ·Expr2*⇒*expression*

Donne le produit des deux arguments.

*Liste1***·***Liste2*⇒*liste*

Donne la liste contenant les produits des éléments correspondants de *Liste1* et *Liste2*.

Les listes doivent être de même dimension.

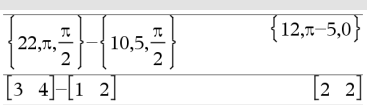

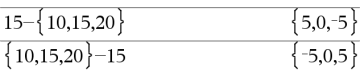

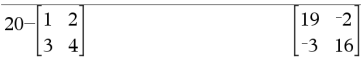

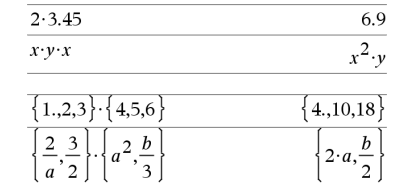

## $\cdot$  (multiplication)

*Matrice1* **·***Matrice2*⇒*matrice*

Donne le produit des matrices *Matrice1* et *Matrice2*.

Le nombre de colonnes de *Matrice1* doit être égal au nombre de lignes de *Matrice2*.

*Expr ·Liste1*⇒*liste*

*Liste1* **·***Expr*⇒*liste*

Donne la liste des produits de *Expr* et de chaque élément de *Liste1*.

*Expr ·Matrice1*⇒*matrice*

*Matrice1* **·***Expr*⇒*matrice*

Donne la matrice contenant les produits de *Expr* et de chaque élément de *Matrice1*.

**Remarque :** Utilisez **.·**pour multiplier une expression par chaque élément.

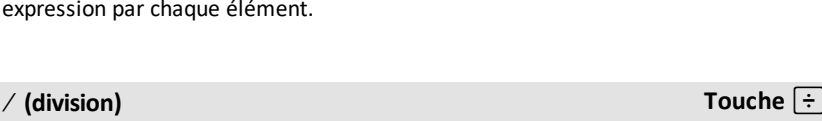

 $\overline{a}$  $3.45$ 

 $x^3$  $\boldsymbol{x}$ 

 $1.,2,3$ 

 $4,5,6$ 

 $\overline{122001}$ 

*Expr1* / *Expr2⇒expression* 

Donne le quotient de *Expr1* par *Expr2*.

**Remarque :** voir aussi **Modèle Fraction**, [page](#page-4-0) [1.](#page-4-0)

*Liste1* à *Liste2*⇒*liste*

Donne la liste contenant les quotients de Liste1 *par Liste2*.

Les listes doivent être de même dimension.

 $Expr / Listel \Rightarrow$  *liste* 

 $Listel / Expr \Rightarrow liste$ 

Donne la liste contenant les quotients de *Expr* par *Liste1* ou de *Liste1* par *Expr*.

*Matrice1* /  $Expr \Rightarrow$  *matrice* 

Donne la matrice contenant les quotients des éléments de *Matrice1/Expression*.

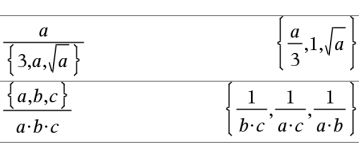

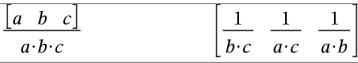

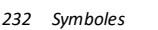

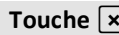

اصميما

0.57971

 $0.25.$ 

 $\overline{x^2}$ 

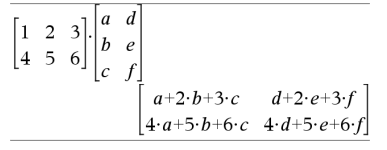

 $\pi \cdot \{4,5,6\}$  $\left\{4\cdot\pi,5\cdot\pi,6\cdot\pi\right\}$ 

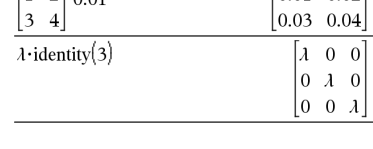

## à **(division) Touche** p

**Remarque :** Utilisez **. /** pour diviser une expression par chaque élément.

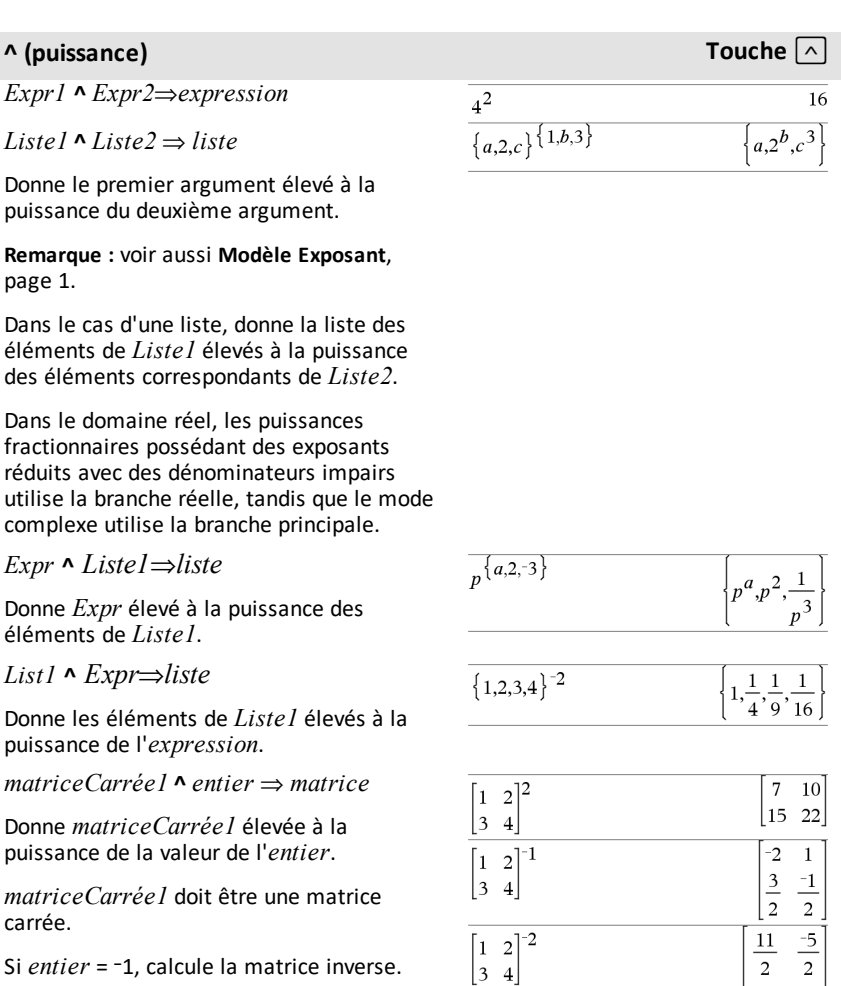

Si *entier* = -1, calcule la matrice inverse.

Si entier < -1, calcule la matrice inverse à une puissance positive appropriée.

 $11$  $\overline{2}$  $\overline{1}$  $-15$  $\overline{4}$  $\overline{4}$ 

*.*

## **Expr12** ⇒ **expression**

Donne le carré de l'argument.

### $Liste1<sup>2</sup> ⇒ liste$

Donne la liste comportant les carrés des éléments de *Liste1*.

*matriceCarrée1* 2⇒ *matrice*

Donne le carré de la matrice *matriceCarrée1*. Ce calcul est différent du calcul du carré de chaque élément. Utilisez .^2 pour calculer le carré de chaque élément.

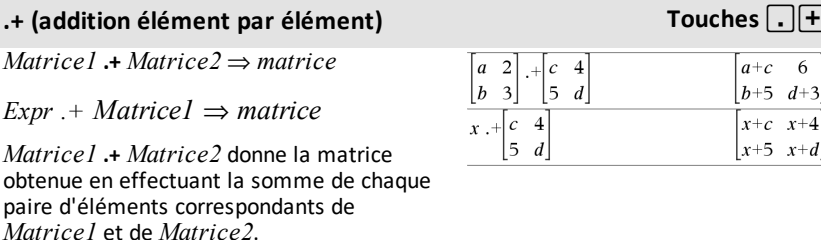

**.**. **(soustraction élément par élément) Touches** ^-

*Expr .+ Matrice1* donne la matrice obtenue en effectuant la somme de *Expr* et de chaque élément de *Matrice1.*

*Matrice1* **.**− *Matrice2* ⇒ *matrice*  $Expr$  *.* $-Matricel$   $\Rightarrow$  *matrice* 

*Matrice1* et de *Matrice2*.

*Matrice1* **.**N*Matrice2* donne la matrice obtenue en calculant la différence entre chaque paire d'éléments correspondants de

*Expr .-Matrice1* donne la matrice obtenue en calculant la différence de *Expr* et de chaque élément de *Matrice1.*

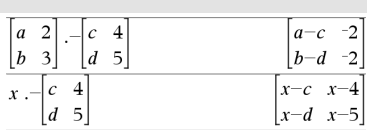

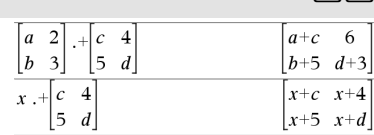

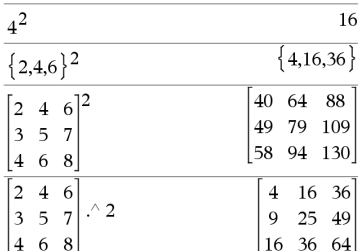

**Touches**  $\boxed{\cdot}$   $\boxed{\times}$ 

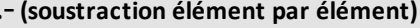

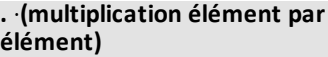

*.*

*.*

*Matrice1* **.·** *Matrice2* ⇒ *matrice*

*Expr .·Matrice1* ⇒ *matrice*

*Matrice1* **.·** *Matrice2* donne la matrice obtenue en calculant le produit de chaque paire d'éléments correspondants de *Matrice1* et de *Matrice2*.

*Expr .· Matrice1* donne la matrice contenant les produits de *Expr* et de chaque élément de *Matrice1.*

**. / (division élément par élément) Touches** ^p *Matrice1* **. /** *Matrice2* ⇒ *matrice*  $\textit{Expr}$  *. /*  $\textit{Matricel} \implies \textit{matrice}$ *Matrice1* **./** *Matrice2* donne la matrice obtenue en calculant le quotient de chaque paire d'éléments correspondants de *Matrice1* et de *Matrice2*.

*Expr ./ Matrice1* donne la matrice obtenue en calculant le quotient de *Expr* et de chaque élément de *Matrice1.*

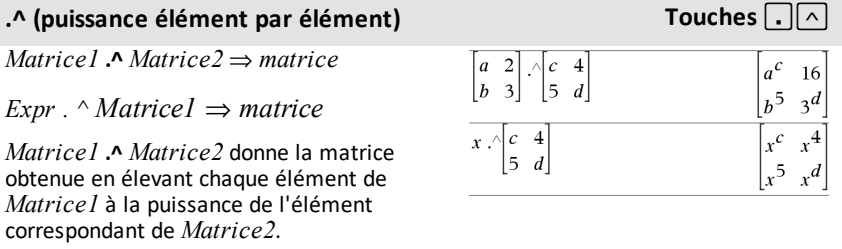

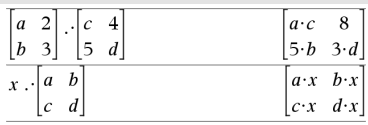

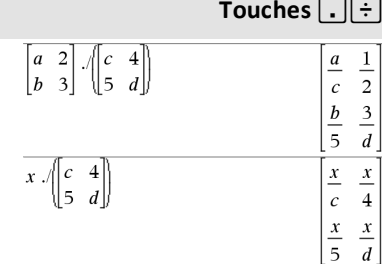

### *236 Symboles*

## **.^ (puissance élément par élément) Touches** ^l

*Expr .^ Matrice1* donne la matrice obtenue en élevant *Expr* à la puissance de chaque élément de *Matrice1.*

### L**(opposé) Touche** v

L*Expr1*⇒ *expression*

L*Liste1* ⇒ *liste*

L*Matrice1* ⇒ *matrice*

Donne l'opposé de l'argument.

Dans le cas d'une liste ou d'une matrice, donne l'opposé de chacun des éléments.

Si l'argument est un entier binaire ou hexadécimal, la négation donne le complément à deux.

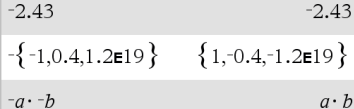

En mode base Bin :

**Important** : utilisez le chiffre zéro et pas la lettre O.

 $-0h100101$  $0b11111111111111111111111111111$ 

Pour afficher le résultat entier, appuyez sur  $\triangle$ , puis utilisez les touches  $\triangleleft$  et  $\triangleright$  pour déplacer le curseur.

### $%$  (pourcentage)  $\blacksquare$

*Expr1 %* ⇒ *expression*

*Liste1* **%** ⇒ *liste*

*Matrice1* **%** ⇒ *matrice*

argument

100 Donne

Dans le cas d'une liste ou d'une matrice, donne la liste ou la matrice obtenue en divisant chaque élément par 100.

**Remarque:** Pour afficher un résultat approximatif,

Unité : Appuyez sur ctrl enter. **Windows® :** Appuyezsur **Ctrl+Entrée**. **Macintosh® :** Appuyez sur  $H$ +**Entrée**. **iPad® :** Maintenezla touche **Entrée** enfoncée et sélectionnez  $\approx$ .

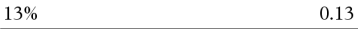

 $({1,10,100})\%$  $\{0.01, 0.1, 1.$ 

# **= (égal à) Touche** =

 $Expr1 = Expr2 \implies Expression\, booleanene$  Exemple de fonction qui utilise les symboles

de test mathématiques: =,  $\neq$ , <,  $\leq$ , >,  $\geq$ 

## **= (égal à) Touche** =

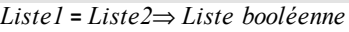

*Matrice1* **=** *Matrice2*⇒ *Matrice booléenne*

Donne true s'il est possible de vérifier que la valeur de *Expr1* est égale à celle de *Expr2*.

Donne false s'il est possible de déterminer que la valeur de *Expr1* n'est pas égale à celle de *Expr2*.

Dans les autres cas, donne une forme simplifiée de l'équation.

Dans le cas d'une liste ou d'une matrice, donne le résultat des comparaisons, élément par élément.

**Remarque pour la saisie des données de l'exemple :** Pour obtenir des instructions sur la saisie des définitions de fonction ou de programme sur plusieurs lignes, consultez la section relative à la calculatrice dans votre guide de produit.

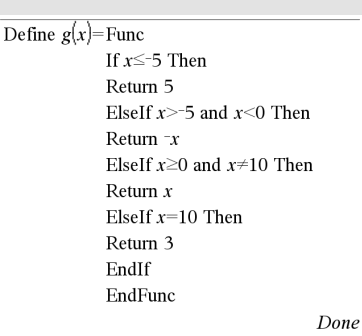

Résultat de la représentation graphique de g (x)

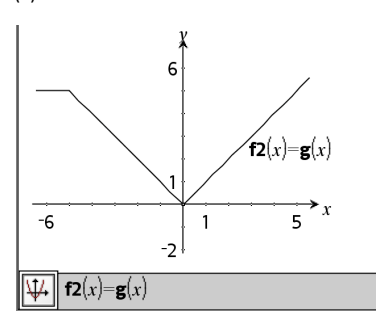

### ƒ **(différent de) Touches**/=

 $Expr1 \neq Expr2 \Rightarrow Expression\, boolean$ 

 $Listel \neq Liste2 \Rightarrow Liste$  *booléenne* 

*Matrice1* ƒ *Matrice2* ⇒ *Matrice booléenne*

Donne true s'il est possible de déterminer que la valeur de *Expr1* n'est pas égale à celle de *Expr2*.

Donne false s'il est possible de vérifier que la valeur de *Expr1* est égale à celle de *Expr2*.

Dans les autres cas, donne une forme simplifiée de l'équation.

Voir l'exemple fourni pour « = » (égal à).

Dans le cas d'une liste ou d'une matrice, donne le résultat des comparaisons, élément par élément.

**Remarque :** vous pouvez insérer cet opérateur à partir du clavier de l'ordinateur en entrant **/=**

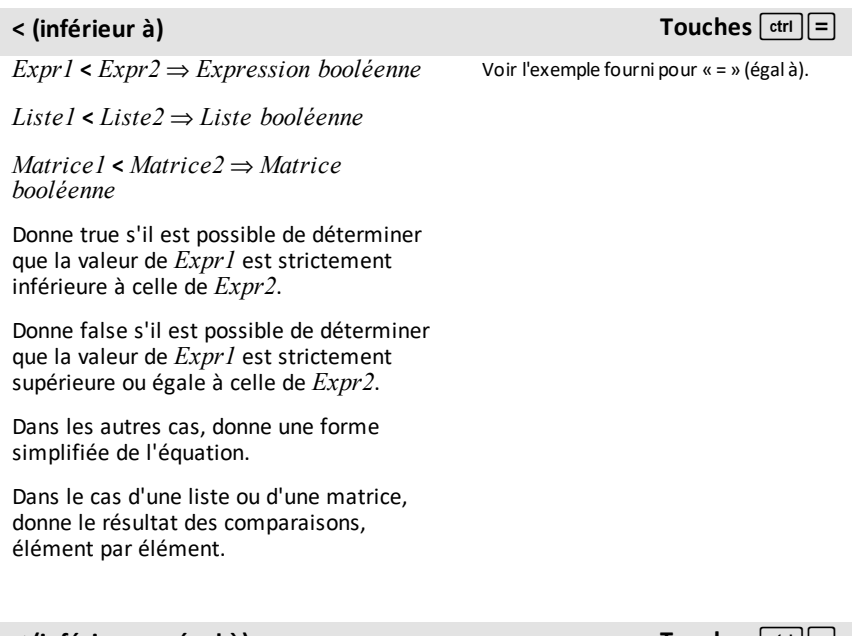

 $Expr1 \leq Expr2 \Rightarrow Expression\, boolean$ 

 $Listel \leq Liste2 \Rightarrow Liste$  *booléenne* 

*Matrice1* { *Matrice2* ⇒ *Matrice booléenne*

Donne true s'il est possible de déterminer que la valeur de *Expr1* est inférieure ou égale à celle de *Expr2*.

Donne false s'il est possible de déterminer que la valeur de *Expr1* est strictement supérieure à celle de *Expr2*.

{ **(inférieur ou égal à) Touches**/=

Voir l'exemple fourni pour « = » (égal à).

### { **(inférieur ou égal à) Touches**/=

Dans les autres cas, donne une forme simplifiée de l'équation.

Dans le cas d'une liste ou d'une matrice, donne le résultat des comparaisons, élément par élément.

**Remarque :** vous pouvez insérer cet opérateur à partir du clavier de l'ordinateur en entrant **<=**

## **> (supérieur à) Touches**/=

 $Expr1$  >  $Expr2 \Rightarrow Expression$  *booléenne* 

*Liste1* **>** *Liste2* ⇒ *Liste booléenne*

*Matrice1* **>** *Matrice2* ⇒ *Matrice booléenne*

Donne true s'il est possible de déterminer que la valeur de *Expr1* est supérieure à celle de *Expr2*.

Donne false s'il est possible de déterminer que la valeur de *Expr1* est strictement inférieure ou égale à celle de *Expr2*.

Dans les autres cas, donne une forme simplifiée de l'équation.

Dans le cas d'une liste ou d'une matrice, donne le résultat des comparaisons, élément par élément.

### | **(supérieur ou égal à) Touches**/=

 $Expr1 \geq Expr2 \Rightarrow Expression\, boolean$ 

 $Listel > Listel \Rightarrow Listel$  *booléenne* 

 $Matrice1 > Matrice2 \implies Matrice2$ *booléenne*

Donne true s'il est possible de déterminer que la valeur de *Expr1* est supérieure ou égale à celle de *Expr2*.

Voir l'exemple fourni pour « = » (égal à).

Voir l'exemple fourni pour « = » (égal à).

### | **(supérieur ou égal à) Touches**/=

Donne false s'il est possible de déterminer que la valeur de *Expr1* est inférieure ou égale à celle de *Expr2*.

Dans les autres cas, donne une forme simplifiée de l'équation.

Dans le cas d'une liste ou d'une matrice, donne le résultat des comparaisons, élément par élément.

**Remarque :** vous pouvez insérer cet opérateur à partir du clavier de l'ordinateur en entrant **>=**

### $\Rightarrow$  (implication logique) **touches**  $\lfloor \frac{ctn}{2} \rfloor$  =

*BooleanExpr1* ⇒ *BooleanExpr2* renvoie *expression booléenne*

*BooleanList1* ⇒ *BooleanList2* renvoie *liste booléenne*

*BooleanMatrix1* ⇒ *BooleanMatrix2* renvoie *matrice booléenne*

*Integer1* ⇒ *Integer2* renvoie *entier*

Évalue l'expression **not** <argument1> **or** <argument2> et renvoie true (vrai) ou false (faux) ou une forme simplifiée de l'équation.

Pour les listes et matrices, renvoie le résultat des comparaisons, élément par élément.

**Remarque :** Vous pouvez insérer cet opérateur à partir du clavier de l'ordinateur en entrant **=>**

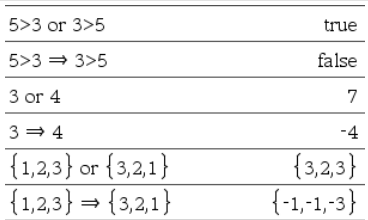

### ⇔ **(équivalence logique, XNOR) touches**/=

*BooleanExpr1* ⇔ *BooleanExpr2* renvoie *expression booléenne*

 $BooleanList1 \Leftrightarrow BooleanList2$ *liste booléenne*

*BooleanMatrix1*  $\Leftrightarrow$  *BooleanMa* renvoie *matrice booléenne*

*Integer1* ⇔ *Integer2* renvoie *entier*

Renvoie la négation d'une opération booléenne **XOR** sur les deux arguments. Renvoie true (vrai) ou false (faux) ou une forme simplifiée de l'équation.

Pour les listes et matrices, renvoie le résultat des comparaisons, élément par élément.

**Remarque :** Vous pouvez insérer cet opérateur à partir du clavier de l'ordinateur en entrant **<=>**

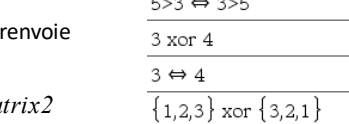

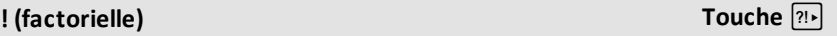

*Expr1!* ⇒ *expression*

 $Listel$ **!**  $\Rightarrow$  *liste* 

*Matrice1***!** ⇒ *matrice*

Donne la factorielle de l'argument.

Dans le cas d'une liste ou d'une matrice, donne la liste ou la matrice des factorielles de tous les éléments.

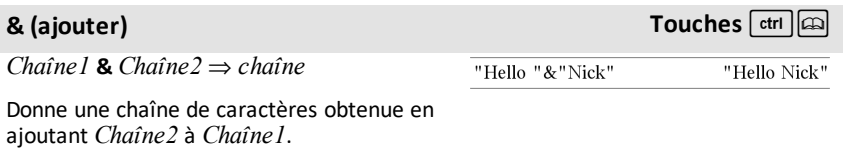

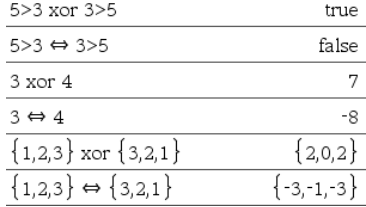

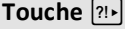

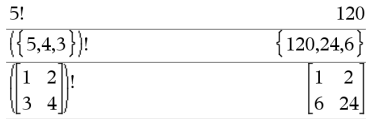

## **d(***Expr1***,** *Var*[**,** *Ordre*]**)**⇒*expression*

**d(***Liste1***,** *Var*[**,** *Ordre*]**)**⇒*liste*

## **d(***Matrice1***,** *Var*[**,** *Ordre*]**)**⇒*matrice*

Affiche la dérivée première du premier argument par rapport à la variable *Var*.

*Ordre*, si spécifié, doit être un entier. Si l'ordre spécifié est inférieur à zéro, on obtient une primitive.

**Remarque :** vous pouvez insérer cette fonction à partir du clavier en entrant **derivative(**...**)**.

**d()** n'applique pas la méthode de calcul standard qui consiste à simplifier entièrement ses arguments, puis à appliquer la définition de la fonction aux arguments simplifiés obtenus. Par contre, **d ()** procède de la façon suivante :

- 1. Il simplifie le deuxième argument uniquement dans la mesure où cette opération permet d'obtenir une variable.
- 2. Il simplifie le premier argument uniquement dans la mesure où cette opération appelle une valeur stockée pour la variable déterminée à l'étape 1.
- 3. Il détermine la dérivée symbolique du résultat obtenu à l'étape 2 par rapport à la variable générée à l'étape 1.

Si la variable déterminée à l'étape 1 a une valeur stockée ou une valeur spécifiée par l'opérateur "sachant que" (« | »), cette valeur est substituée dans le résultat obtenu à l'étape 3.

**Remarque :** voir aussi **Dérivée première**, [page](#page-8-0) 5, **Dériviée seconde**, [page](#page-9-0) 6 ou **Dérivée n-ième**, [page](#page-9-1) 6.

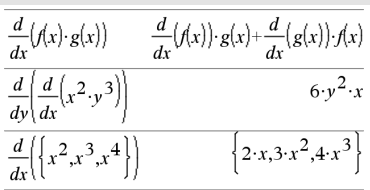

## **d() (dérivée) Catalogue >**

‰**(***Expr1***,** *Var*[**,** *Borne1***,** *Borne2*]**)** ⇒ *expression*

‰**(***Expr1***,** *Var*[**,** *Constante*]**)** ⇒ *expression*

Affiche l'intégrale de *Expr1* pour la variable *Var* entre *Borne1* et *Borne2*.

**Remarque :** voir aussi le modèle **Intégrale définie** ou **indéfinie**, [page](#page-9-2) 6.

**Remarque :** vous pouvez insérer cette fonction à partir du clavier en entrant **integral(**...**)**.

Donne une primitive si *Borne1* et *Borne2* sont omises. La constante d'intégration est omise si vous spécifiez l'argument *Constante*.

Les primitives valides peuvent différer d'une constante numérique. Ce type de constante peut être masqué, notamment lorsqu'une primitive contient des logarithmes ou des fonctions trigonométriques inverses. De plus, des expressions constantes par morceaux sont parfois ajoutées pour assurer la validité d'une primitive sur un intervalle plus grand que celui d'une formule courante.

‰**()** retourne les intégrales non évaluées des morceaux de *Expr1* dont les primitives ne peuvent pas être déterminées sous forme de combinaison explicite finie de fonctions usuelles.

Si *Borne1* et *Borne2* sont toutes les deux spécifiées, la fonction tente de localiser toute discontinuité ou dérivée discontinue comprise dans l'intervalle *Borne1* < *Var* < *Borne2* et de subdiviser l'intervalle en ces points.

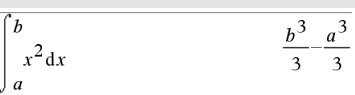

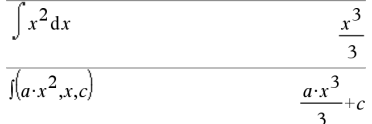

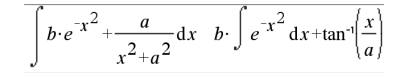

Avec le réglage Auto du mode **Auto ou Approché (Approximate)**, l'intégration numérique est utilisée, si elle est applicable, chaque fois qu'une primitive ou une limite ne peut pas être déterminée.

Avec le réglage Approché, on procède en premier à une intégration numérique, si elle est applicable. Les primitives ne peuvent être trouvées que dans le cas où cette intégration numérique ne s'applique pas ou échoue.

**Remarque:** Pour afficher un résultat approximatif,

Unité : Appuyez sur **ctrl** enter]. **Windows® :** Appuyezsur **Ctrl+Entrée**. **Macintosh® :** Appuyez sur  $H$ +**Entrée**. **iPad® :** Maintenezla touche **Entrée** enfoncée et sélectionnez  $\approx$ .

$$
\begin{array}{c}\n1.49365 \\
 e^{-x^2} dx \\
1.49365\n\end{array}
$$

‰**()** peut être imbriqué pour obtenir des intégrales multiples. Les bornes d'intégration peuvent dépendre des variables d'intégration les plus extérieures.

**Remarque :** voir aussi **nInt()**, [page](#page-136-0) 133.

$$
\int_{0}^{a} \int_{0}^{x} \ln(x+y) \, dy \, dx
$$

$$
\frac{a^{2} \cdot \ln(a)}{2} + \frac{a^{2} \cdot (4 \cdot \ln(2)-3)}{4}
$$

# $\sqrt{ }$  **()**  $\sqrt{ }$  **(racine** carrée) **Touches**  $\boxed{ctr}$

‡**(***Expr1***)**⇒*expression*

‡ **(***Liste1***)**⇒*liste*

Donne la racine carrée de l'argument.

Dans le cas d'une liste, donne la liste des racines carrées des éléments de *Liste1*.

**Remarque :** vous pouvez insérer cette fonction à partir du clavier en entrant **sqrt (**...**)**

**Remarque :** voir aussi **Modèle Racine carrée**, [page](#page-4-2) 1.

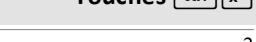

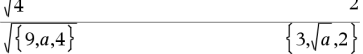

## Π**(***Expr1***,** *Var***,** *Début***,** *Fin***)**⇒*expression*

**Remarque :** vous pouvez insérer cette fonction à partir du clavier en entrant **prodSeq(**...**)**.

Calcule *Expr1* pour chaque valeur de *Var* comprise entre *Début* et *Fin* et donne le produit des résultats obtenus.

**Remarque :** voir aussi **Modèle Produit (**Π), [page](#page-8-1) 5.

 $\Pi$ *Expr1, Var, Début, Début***-1)** $\Rightarrow$ **1** 

Π**(***Expr1***,** *Var***,** *Début***,** *Fin***)**

 $\Rightarrow$ **1/** $\Pi$ (*Expr1, Var, Fin*+*1, Début*-*1*) if  $Début  $f$ in- $I$$ 

Les formules de produit utilisées sont extraites des références ci-dessous :

Ronald L. Graham, Donald E. Knuth et Oren Patashnik. *Concrete Mathematics: A Foundation for Computer Science*. Reading, Massachusetts: Addison-Wesley, 1994.

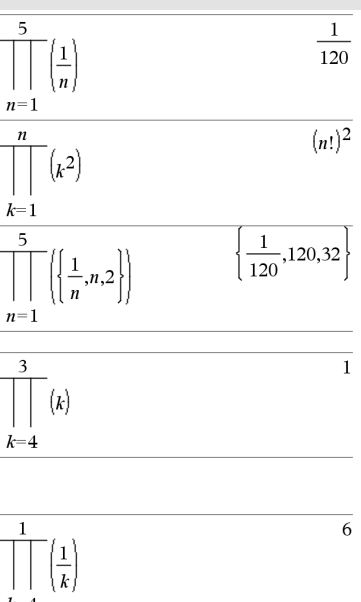

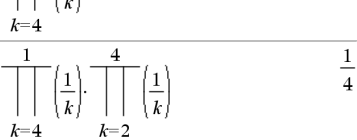

G**(***Expr1***,** *Var***,** *Début***,** *Fin***)**⇒*expression*

**Remarque :** vous pouvez insérer cette fonction à partir du clavier en entrant **sumSeq(**...**)**.

Calcule *Expr1* pour chaque valeur de *Var* comprise entre *Début* et *Fin* et donne la somme des résultats obtenus.

**Remarque :** voir aussi **Modèle Somme**, [page](#page-8-2) [5.](#page-8-2)

 $\Sigma$ (*Expr1*, *Var*, *Début*, *Fin*-*1*) $\Rightarrow$ 0

 $\Sigma$ *(Expr1, Var, Début, Fin)* 

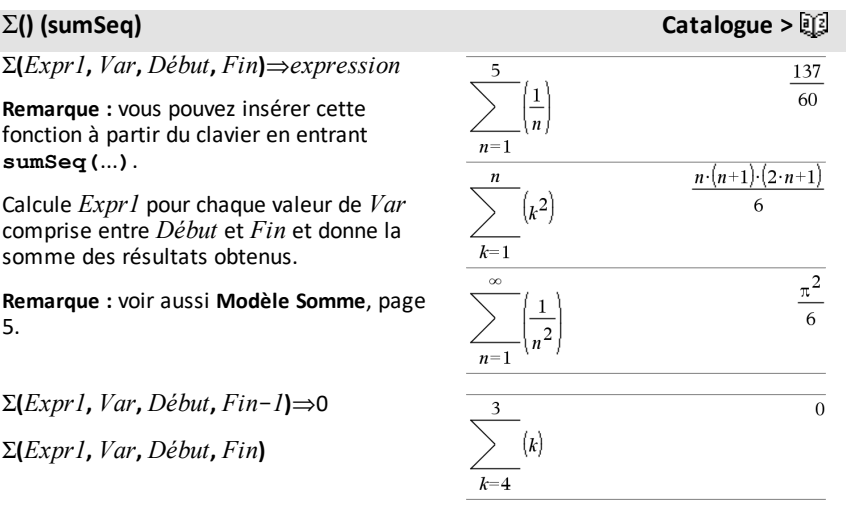

 $\Rightarrow$   $\Sigma$ (*Expr1*, *Var*, *Fin*+*1*, *Début*-1) if *Fin* <  $Déhit-1$ 

Le formules d'addition utilisées sont extraites des références ci-dessous :

Ronald L. Graham, Donald E. Knuth et Oren Patashnik. *Concrete Mathematics: A Foundation for Computer Science*. Reading, Massachusetts: Addison-Wesley, 1994.

G**Int(***NPmt1***,** *NPmt2***,** *N***,** *I***,** *PV***,**[*Pmt*]**,** [*FV*]**,** [*PpY*]**,** [*CpY*]**,** [*PmtAt*]**,** [*valArrondi*]**)**⇒*valeur*

### G**Int**

**(** *NPmt1***,***NPmt2***,***tblAmortissement***)**⇒*valeur*

Fonction d'amortissement permettant de calculer la somme des intérêts au cours d'une plage de versements spécifiée.

*NPmt1* et *NPmt2* définissent le début et la fin de la plage de versements.

*N***,** *I***,** *PV*, *Pmt*, *FV*, *PpY*, *CpY* et *PmtAt* sont décrits dans le tableau des arguments TVM, [page](#page-216-0) 213.

- Si vous omettez *Pmt*, il prend par défaut la valeur *Pmt*=**tvmPmt (***N*,*I*,*PV*,*FV*,*PpY*,*CpY*,*PmtAt***)**.
- Si vous omettez *FV*, il prend par défaut la valeur *FV*=0.
- Les valeurs par défaut pour *PpY*, *CpY* et *PmtAt* sont les mêmes que pour les fonctions TVM.

*valArrondi* spécifie le nombre de décimales pour arrondissement. Valeur par défaut=2.

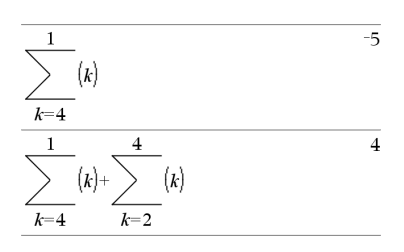

### G**Int() Catalogue >**

 $\Sigma Int(1,3,12,4.75,20000,12,12)$  $-213.48$ 

### thl:=amortTbl(12.12.4.75.20000..12.12)

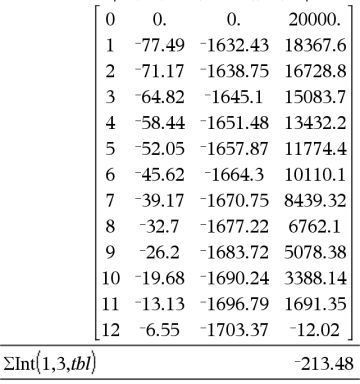

### G**Int() Catalogue >**

G**Int(***NPmt1,NPmt2*,*tblAmortissement***)** calcule la somme de l'intérêt sur la base du tableau d'amortissement *tblAmortissement*. L'argument *tblAmortissement* doit être une matrice au format décrit à **tblAmortissement()**, [page](#page-11-0) 8.

**Remarque** : voir également ΣPrn() ci dessous et **Bal()**, [page](#page-21-0) 18.

## G**Prn() Catalogue >**

G**Prn(***NPmt1***,** *NPmt2***,** *N***,** *I***,** *PV***,** [*Pmt*]**,** [*FV*]**,** [*PpY*]**,** [*CpY*]**,** [*PmtAt*]**,** [*valArrondi*]**)**⇒*valeur*

### G**Prn**

**(** *NPmt1***,***NPmt2***,***tblAmortissement***)**⇒*valeur*

Fonction d'amortissement permettant de calculer la somme du capital au cours d'une plage de versements spécifiée.

*NPmt1* et *NPmt2* définissent le début et la fin de la plage de versements.

*N***,** *I***,** *PV*, *Pmt*, *FV*, *PpY*, *CpY* et *PmtAt* sont décrits dans le tableau des arguments TVM, [page](#page-216-0) 213.

- Si vous omettez *Pmt*, il prend par défaut la valeur *Pmt*=**tvmPmt (***N*,*I*,*PV*,*FV*,*PpY*,*CpY*,*PmtAt***)**.
- Si vous omettez *FV*, il prend par défaut la valeur *FV*=0.
- Les valeurs par défaut pour *PpY*, *CpY* et *PmtAt* sont les mêmes que pour les fonctions TVM.

*valArrondi* spécifie le nombre de décimales pour arrondissement. Valeur par défaut=2.

G**Prn(***NPmt1,NPmt2*,*tblAmortissement***)** calcule la somme du capital sur la base du tableau d'amortissement *tblAmortissement*. L'argument *tblAmortissement* doit être une matrice au format décrit à **tblAmortissement()**, [page](#page-11-0) 8.  $\Sigma Prn(1,3,12,4.75,20000,12,12)$  $-4916.28$ 

### $tbl$ :=amortTbl(12.12.4.75.20000..12.12)

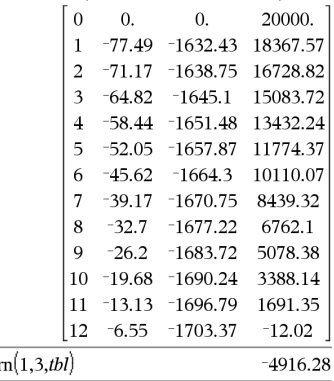

 $\Sigma P$ 

### **Remarque** : voir également ΣInt() ci-dessus et **Bal()**, [page](#page-21-0) 18.

# **# (indirection) Touches**/k

**#** *ChaîneNomVar*

Fait référence à la variable *ChaîneNomVar*. Permet d'utiliser des chaînes de caractères pour créer des noms de variables dans une fonction.

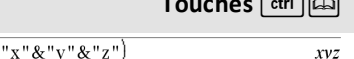

Crée ou faitréférence à la variable xyz.

 $#$ 

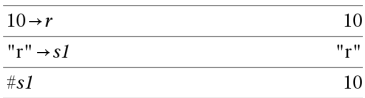

Donne la valeur de la variable (r) dont le nom eststocké dansla variable s1.

### E (notation scientifique) **Touche** is a strategy of the strategy of the strategy of the strategy of the strategy of the strategy of the strategy of the strategy of the strategy of the strategy of the strategy of the strate

*mantisse***E***exposant*

Saisit un nombre en notation scientifique. Ce nombre est interprété sous la forme *mantisse* × 10exposant.

Conseil : pour entrer une puissance de 10 sans passer par un résultat de valeur décimale, utilisez 10^*entier*.

**Remarque :** vous pouvez insérer cet opérateur à partir du clavier de l'ordinateur en entrant **@E**. Par exemple, entrez **2.3@E4** pour avoir 2.3**E**4.

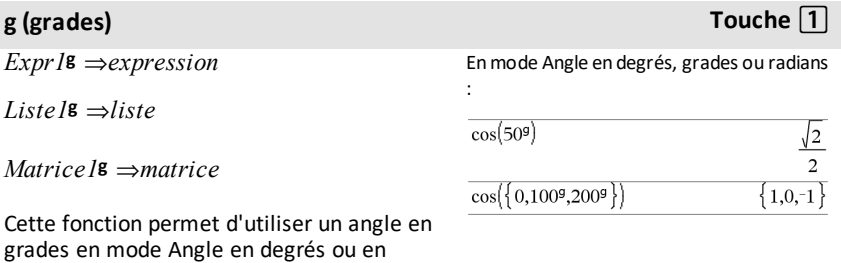

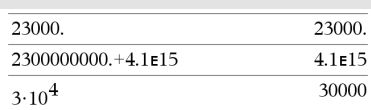

radians.
# **g (grades) Touche** 1

En mode Angle en radians, multiplie *Expr1* par  $\pi/200$ .

En mode Angle en degrés, multiplie *Expr1* par g/100.

En mode Angle en grades, donne *Expr1* inchangée.

**Remarque :** vous pouvez insérer ce symbole à partir du clavier de l'ordinateur en entrant **@g**.

*Expr1*R⇒*expression*

*Liste1*R⇒*liste*

*Matrice1*R⇒*matrice*

Cette fonction permet d'utiliser un angle en radians en mode Angle en degrés ou en grades.

En mode Angle en degrés, multiplie l'argument par  $180/\pi$ .

En mode Angle en radians, donne l'argument inchangé.

En mode Angle en grades, multiplie l'argument par  $200/\pi$ .

Conseil : utilisez <sup>r</sup>si vous voulez forcer l'utilisation des radians dans une définition de fonction quel que soit le mode dominant lors de l'utilisation de la fonction.

**Remarque :** vous pouvez insérer ce symbole à partir du clavier de l'ordinateur en entrant **@r**.

# ¡ **(degré) Touche** 1

*Expr1*¡⇒*expression*

*Liste1*¡⇒*liste*

Enmode Angle en degrés, grades ou radians :

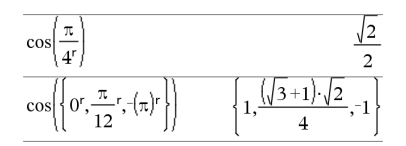

### Enmode Angle en degrés, grades ou radians

:

# R**(radians) Touche** 1

# ¡ **(degré) Touche** 1

### *Matrice1*¡⇒*matrice*

Cette fonction permet d'utiliser un angle en degrés en mode Angle en grades ou en radians.

En mode Angle en radians, multiplie l'argument par  $\pi/180$ .

En mode Angle en degrés, donne l'argument inchangé.

En mode Angle en grades, multiplie l'argument par 10/9.

**Remarque :** vous pouvez insérer ce symbole à partir du clavier de l'ordinateur en entrant **@d**.

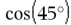

 $\sqrt{2}$  $\overline{2}$ 

Enmode Angle en radians:

**Remarque:** Pour afficher un résultat approximatif,

Unité : Appuyez sur **ctrl** [enter].

**Windows® :** Appuyezsur **Ctrl+Entrée**. **Macintosh® :** Appuyez sur  $H$ +**Entrée**. **iPad® :** Maintenezla touche **Entrée** enfoncée et sélectionnez  $\approx$ .

$$
\frac{\cos\Bigl(\Bigl\{0,\frac{\pi}{4},90^\circ,30.12^\circ\Bigr\}\Bigr)}{\Bigl\{1.,0.707107,0.,0.864976\Bigr\}}
$$

### $^{\circ}$ , ', '' (degré/minute/seconde) **Touches**  $[\text{cm}]$   $[\text{cm}]$

*dd*¡*mm***'***ss.ss***''**⇒*expression*

*dd*Nombre positif ou négatif

*mm*Nombre positif ou nul

*ss.ss*Nombre positif ou nul

Donne *dd*+(*mm*/60)+(*ss.ss*/3600).

Ce format d'entrée en base 60 permet :-

- d'entrer un angle en degrés/minutes/secondes quel que soit le mode angulaire utilisé.
- d'entrer un temps exprimé en heures/minutes/secondes.

**Remarque :** faites suivre ss.ss de deux apostrophes ('') et non de guillemets (").

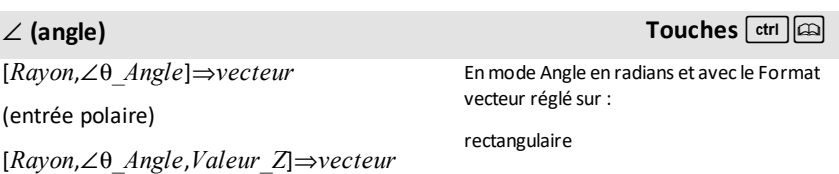

Enmode Angle en degrés:

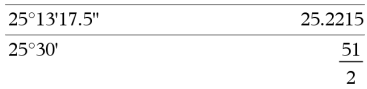

### $\angle$  (angle) **Touches**  $\boxed{\text{ctr}}$

(entrée cylindrique)

[*Rayon*,±q*\_Angle*,±q*\_Angle*]⇒*vecteur*

(entrée sphérique)

(entrée polaire)

Donne les coordonnées sous forme de vecteur, suivant le réglage du mode Format Vecteur : rectangulaire, cylindrique ou sphérique.

**Remarque :** vous pouvez insérer ce symbole à partir du clavier de l'ordinateur en entrant **@<**.

(*Grandeur* ± *Angle*)⇒*valeurComplexe*

Saisit une valeur complexe en coordonnées polaires (r∠θ). L'*Angle* est interprété suivant le mode Angle sélectionné.

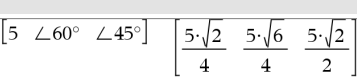

cylindrique

$$
\begin{array}{cc} \boxed{5 \ \angle 60^{\circ} \ \angle 45^{\circ}} & \boxed{5 \cdot \sqrt{2}} & \angle \frac{\pi}{3} & \frac{5 \cdot \sqrt{2}}{2} \end{array}
$$

sphérique

$$
\begin{array}{c}\n\boxed{5 \ \angle 60^{\circ} \ \angle 45^{\circ}} \\
\boxed{5 \ \angle \frac{\pi}{3} \ \angle \frac{\pi}{4}\n\end{array}
$$

Enmode Angle en radians et enmode Format complexe Rectangulaire :

$$
\overline{5+3\cdot i\left(10\angle\frac{\pi}{4}\right)} \qquad \qquad 5-5\cdot\sqrt{2}+\left(3-5\cdot\sqrt{2}\right)\cdot i
$$

**Remarque:** Pour afficher un résultat approximatif,

Unité : Appuyez sur [ctrl] [enter]. **Windows® :** Appuyezsur **Ctrl+Entrée**. **Macintosh<sup>®</sup>: Appuyez sur**  $H$ **+Entrée. iPad® :** Maintenezla touche **Entrée** enfoncée et sélectionnez  $\approx$ .

$$
\frac{}{5+3 \cdot i \cdot \left(10 \angle \frac{\pi}{4}\right)} \qquad \qquad ^{-2.07107-4.07107 \cdot i}
$$

# **' (guillemets) Touche** º

*variable* **'**

*variable* **''**

$$
\text{desolve}\left(y''=y^{\frac{-1}{2}} \text{ and } y(0)=0 \text{ and } y'(0)=0, t, y\right)
$$
\n
$$
\begin{array}{c}\n\text{3} \\
\text{2} \cdot y^{\frac{4}{4}} = t\n\end{array}
$$

# **' (guillemets) Touche** º

Saisit le symbole prime dans une équation différentielle. Ce symbole caractérise une équation différentielle du premier ordre ; deux symboles prime, une équation différentielle du deuxième ordre, et ainsi de suite.

### **\_ (trait bas considéré comme élément vide)**

**\_ (trait bas considéré comme unité) Touches**/\_

### *Expr***\_***Unité*

Indique l'unité d'une *Expr*. Tous les noms d'unités doivent commencer par un trait de soulignement.

Il est possible d'utiliser les unités prédéfinies ou de créer des unités personnalisées. Pour obtenir la liste des unités prédéfinies, ouvrez le Catalogue et affichez l'onglet Conversion d'unité. Vous pouvez sélectionner les noms d'unités dans le Catalogue ou les taper directement.

### *Variable***\_**

Si *Variable* n'a pas de valeur, elle est considérée comme représentant un nombre complexe. Par défaut, sans \_, la variable est considérée comme réelle.

Si *Variable* a une valeur, \_ est ignoré et *Variable* conserve son type de données initial.

**Remarque :** vous pouvez stocker un nombre complexe dans une variable sans utiliser \_. Toutefois, pour optimiser les résultats dans des calculs tels que **cSolve()** et **cZeros()**, l'utilisation de \_ est recommandée.

**Remarque** : vous pouvez trouver le symbole

de conversion,  $\blacktriangleright$ , dans le Catalogue. Cliquez

sur  $[\sqrt{2}]$ , puis sur **Opérateurs mathématiques**.

 $3 \cdot m$  ft

### En supposant que z est une variable non définie :

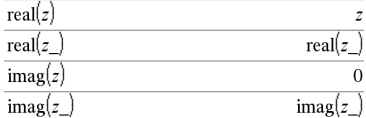

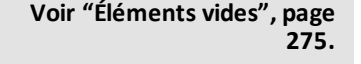

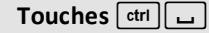

 $9.84252 - ft$ 

### *Expr***\_***Unité1* 4 **\_***Unité2*⇒*Expr***\_***Unité2*

Convertit l'unité d'une expression.

Le trait bas de soulignement \_ indique les unités. Les unités doivent être de la même catégorie, comme Longueur ou Aire.

Pour obtenir la liste des unités prédéfinies, ouvrez le Catalogue et affichez l'onglet Conversion d'unité :

- Vous pouvez sélectionner un nom d'unité dans la liste.
- Vous pouvez sélectionner l'opérateur de conversion,  $\blacktriangleright$ , en haut de la liste.

Il est également possible de saisir manuellement les noms d'unités. Pour saisir « » lors de l'entrée des noms d'unités sur la calculatrice, appuyez sur  $[\text{ctrl}]$ .

**Remarque :** pour convertir des unités de température, utilisez **tmpCnv()** et @**tmpCnv ()**. L'opérateur de conversion ▶ ne gère pas les unités de température.

### **10^() Catalogue >**

**10^ (***Expr1***)**⇒*expression*

**10^ (***Liste1***)**⇒*liste*

Donne 10 élevé à la puissance de l'argument.

Dans le cas d'une liste, donne 10 élevé à la puissance des éléments de *Liste1*.

### **10^(***matriceCarrée1***)**⇒*matriceCarrée*

Donne 10 élevé à la puissance de *matriceCarrée1*. Ce calcul est différent du calcul de 10 élevé à la puissance de chaque élément. Pour plus d'informations sur la méthode de calcul, reportez-vous à **cos()**.

*matriceCarrée1* doit être diagonalisable. Le résultat contient toujours des chiffres en virgule flottante.

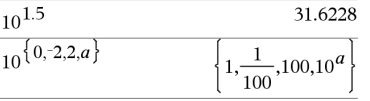

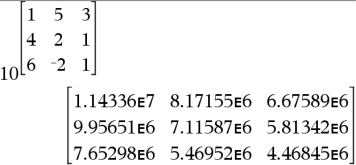

 $3 \cdot m$  ft

### **^**/ **(inverse) Catalogue >**

*Expr1 ^*/⇒*expression*

*Liste1* **^**/⇒*liste*

Donne l'inverse de l'argument.

Dans le cas d'une liste, donne la liste des inverses des éléments de *Liste1*.

*matriceCarrée1* **^**/⇒*matriceCarrée*

Donne l'inverse de *matriceCarrée1*.

*matriceCarrée1* doit être une matrice carrée non singulière.

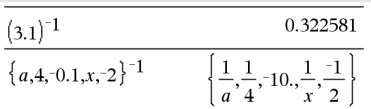

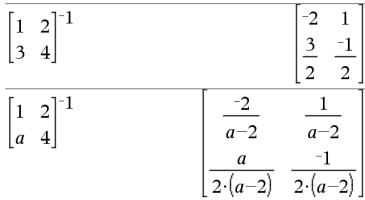

# **| (opérateur "sachant que") touches**/k

*Expr* **|** *ExprBooléen1* [**and***ExprBooléen2*]...

*Expr* **|** *ExprBooléen1* [**or***ExprBooléen2*]...

Le symbole (« | ») est utilisé comme opérateur binaire. L'opérande à gauche du symbole | est une expression. L'opérande à droite du symbole | spécifie une ou plusieurs relations destinées à affecter la simplification de l'expression. Plusieurs relations après le symbole | peuvent être reliées au moyen d'opérateurs logiques « **and** » ou « **or** ».

L'opérateur "sachant que" fournit trois types de fonctionnalités de base :

- **Substitutions**
- Contraintes d'intervalle
- **Exclusions**

Les substitutions se présentent sous la forme d'une égalité, telle que x=3 ou y=sin (x). Pour de meilleurs résultats, la partie gauche doit être une variable simple. *Expr* | *Variable* = *valeur* substituera une *valeur* à chaque occurrence de *Variable* dans *Expr*.

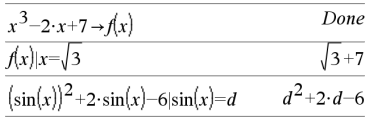

| $x+1 x=3$           |             |
|---------------------|-------------|
| $x+y x=sin(y)$      | $\sin(y)+y$ |
| $x+y$ $\sin(y) = x$ | $x+y$       |

Les contraintes d'intervalle se présentent sous la forme d'une ou plusieurs inéquations reliées par des opérateurs logiques « **and** » ou « **or** ». Les contraintes d'intervalle permettent également la simplification qui autrement pourrait ne pas être valide ou calculable.

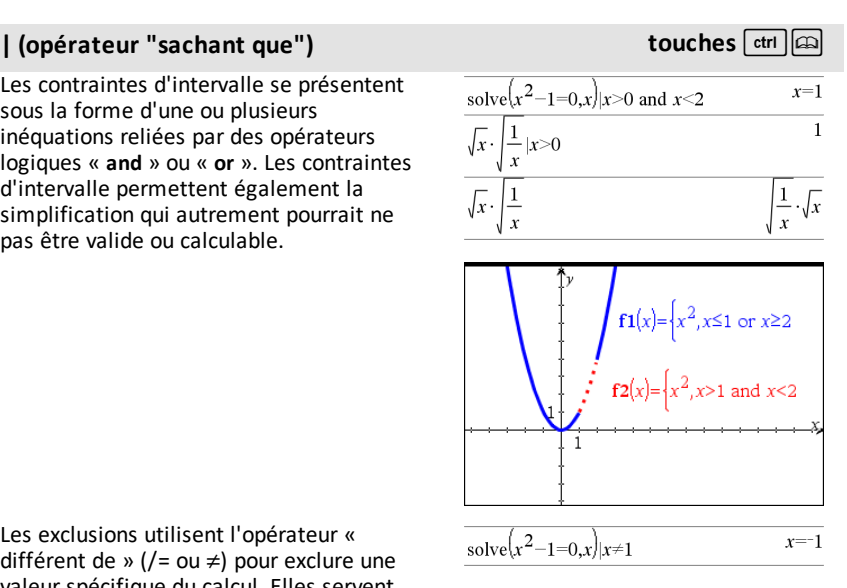

Les exclusions utilisent l'opérateur « différent de » (/= ou  $\neq$ ) pour exclure une valeur spécifique du calcul. Elles servent principalement à exclure une solution exacte lors de l'utilisation de **cSolve()**, **cZeros()**, **fMax()**, **fMin()**, **solve()**, **zeros()** et ainsi de suite.

 $Expr \rightarrow Var$ 

 $Liste \rightarrow Var$ 

 $Matrice \rightarrow Var$ 

 $Expr \rightarrow *Function*(*Param*1, ...)$ 

 $Liste \rightarrow *Function*(*Param*1, ...)$ 

 $Matrixce \rightarrow *Function*(*Param*1, ...)$ 

**Si la variable** *Var* **n'existe pas, celle-ci est créée par cette instruction et est initialisée à** *Expr***,** *Liste* **ou** *Matrice***.**

Si *Var* existe déjà et n'est pas verrouillée ou protégée, son contenu est remplacé par *Expr*, *Liste* ou *Matrice*.

→ (stocker) **Touche**  $\text{ctri}$   $\text{var}$ 

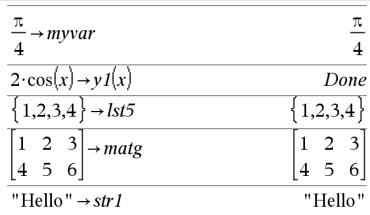

Conseil : si vous envisagez d'effectuer des calculs symboliques en utilisant des variables non définies, ne stockez aucune valeur dans les variables communément utilisées à une lettre, telles que a, b, c, x, y, z, et ainsi de suite.

**Remarque :** vous pouvez insérer cet opérateur à partir du clavier de l'ordinateur en entrant **=:** comme un raccourci. Par exemple, tapez **pi/4 =: Mavar**.

### **:=** (assigner) **Touches**  $\boxed{\text{erf}}$

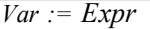

*Var* **:=** *Liste*

*Var* **:=** *Matrice*

*Fonction***(***Param1***,**...**) :=** *Expr*

*Fonction***(***Param1***,**...**) :=** *Liste*

*Fonction***(***Param1***,**...**) :=** *Matrice*

Si la variable *Var* n'existe pas, celle-ci est créée par cette instruction et est initialisée à *Expr*, *Liste* ou *Matrice*.

Si *Var* existe déjà et n'est pas verrouillée ou protégée, son contenu est remplacé par *Expr*, *Liste* ou *Matrice*.

Conseil : si vous envisagez d'effectuer des calculs symboliques en utilisant des variables non définies, ne stockez aucune valeur dans les variables communément utilisées à une lettre, telles que a, b, c, x, y, z, et ainsi de suite.

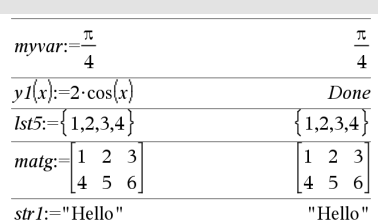

### → (stocker) **Touche**  $\boxed{\text{ctri}}$

# **© (commentaire) Touches**/k

### **©** [*texte*]

**©** traite *texte* comme une ligne de commentaire, vous permettant d'annoter les fonctions et les programmes que vous créez.

**©** peut être utilisé au début ou n'importe où dans la ligne. Tous les caractères situés à droite de **©**, jusqu'à la fin de la ligne, sont considérés comme partie intégrante du commentaire.

**Remarque pour la saisie des données de l'exemple :** Pour obtenir des instructions sur la saisie des définitions de fonction ou de programme sur plusieurs lignes, consultez la section relative à la calculatrice dans votre guide de produit.

### Define  $g(n)$ =Func © Declare variables Local i.result  $result = 0$ For  $i,1,n,1$  ©Loop n times  $result:=result+i^2$ EndFor Return result EndFunc Done  $g(3)$ 14

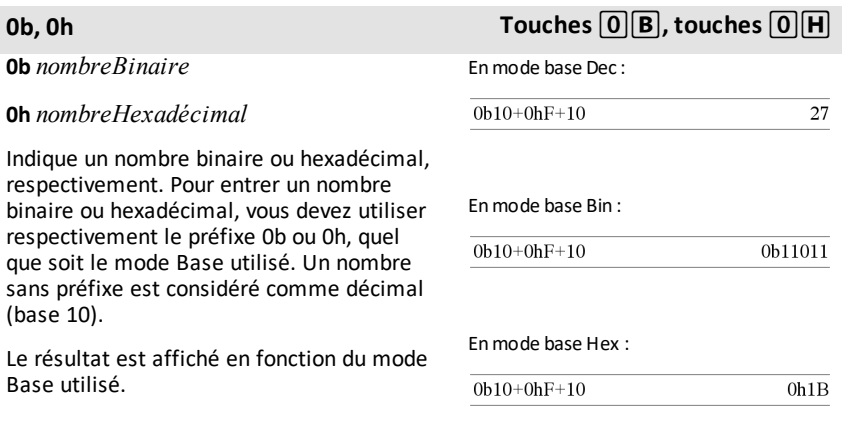

# **TI-Nspire™ CX II - Commandes graphiques**

Ceci est un document d'appoint au Guide de référence de la TI-Nspire™ et de la TI-Nspire™ CAS. Toutes les instructions de la TI-Nspire™ CX II seront intégrées et publiées dans la version 5.1 du Guide de référence de la TI-Nspire™ et de la TI-Nspire™ CAS.

# *Programmation en mode graphique*

De nouvelles commandes de programmation graphique ont été ajoutées aux unités TI-Nspire™ CX II et aux applications pour ordinateurs TI-Nspire™.

Les unités TI-Nspire™ CX II basculeront sur ce mode graphique pour exécuter les commandes graphiques avant de revenir au contexte d'exécution du programme initial.

L'écran affiche « En cours d'exécution » sur la barre supérieure pendant que le programme s'exécute. « Terminé » sera affiché à la fin du programme. Il suffit d'appuyer sur une touche quelconque pour faire sortir le système du mode graphique.

- Le passage au mode graphique est automatiquement déclenché lorsqu'une des commandes graphiques est trouvée durant l'exécution d'un programme en TI-Basic.
- Ce passage aura lieu uniquement lors de l'exécution d'un programme dans Calculs, dans un classeur ou dans Calculs dans le scratchpad
- La sortie du mode graphique se produit à la fin de l'exécution du programme.
- Le mode graphique est uniquement disponible sur les unités TI-Nspire™ CX II et dans la vue Unité du logiciel pour ordinateur TI-Nspire™ CX II. Il n'est pas disponible dans la vue Classeur ou PublishView (.tnsp) sur PC ou sur Mac.
	- Si une commande graphique est trouvée durant l'exécution d'un programme TI-Basic dans un contexte incorrect, un message d'erreur sera affiché et l'exécution du programme TI-Basic sera interrompue.

# *Écran de représentation graphique*

L'écran de représentation graphique contient une zone d'en-tête dans laquelle les commandes graphiques ne peuvent pas écrire.

La zone de tracé de l'écran graphique sera réinitialisée (couleur = 255,255,255) à son ouverture.

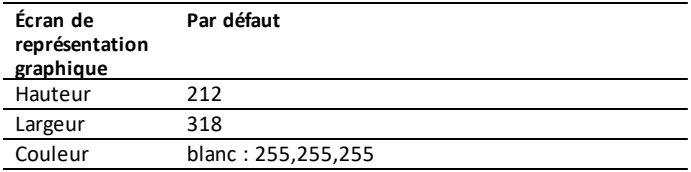

# *Vue et paramètres par défaut*

- Les icônes d'état de la barre supérieure (voyant de batterie, verrouillage examen, indicateur de réseau etc.) ne sont pas visibles durant l'exécution d'un programme graphique.
- Couleur de trait par défaut : Noir (0,0,0)
- Style de stylo par défaut normal, continu
	- Épaisseur : 1 (fin), 2 (normal), 3 (épais)
	- Style 1 (continu), 2 (tirets), 3 (pointillés)
- Toutes les commandes de tracé utiliseront les paramètres courants pour la couleur et le trait (valeurs par défaut ou définies via des commandes TI-Basic).
- La police du texte ne peut pas être modifiée.
- Toute sortie sur l'écran graphique sera dessinée dans une fenêtre dont la taille correspond à la zone de tracé de l'écran graphique. Toute sortie qui dépasse cette zone de tracé délimitée ne sera pas représentée. Aucun message d'erreur ne sera affiché.
- Les coordonnées (x, y) spécifiées par les commandes de tracé sont définies de façon à ce que (0,0) représente le coin supérieur gauche de la zone de tracé de l'écran graphique.
	- **Exceptions :**
		- Pour l'instruction **DrawText**, les coordonnées indiquées comme paramètres désignent l'angle inférieur gauche de la zone de délimitation du texte.
		- SetWindow utilise l'angle inférieur gauche de l'écran.
- Tous les paramètres (arguments) des commandes peuvent être fournis sous forme d'expressions qui sont évaluées à des nombres arrondis à l'entier le plus proche.

# *Messages d'erreur de l'écran graphique*

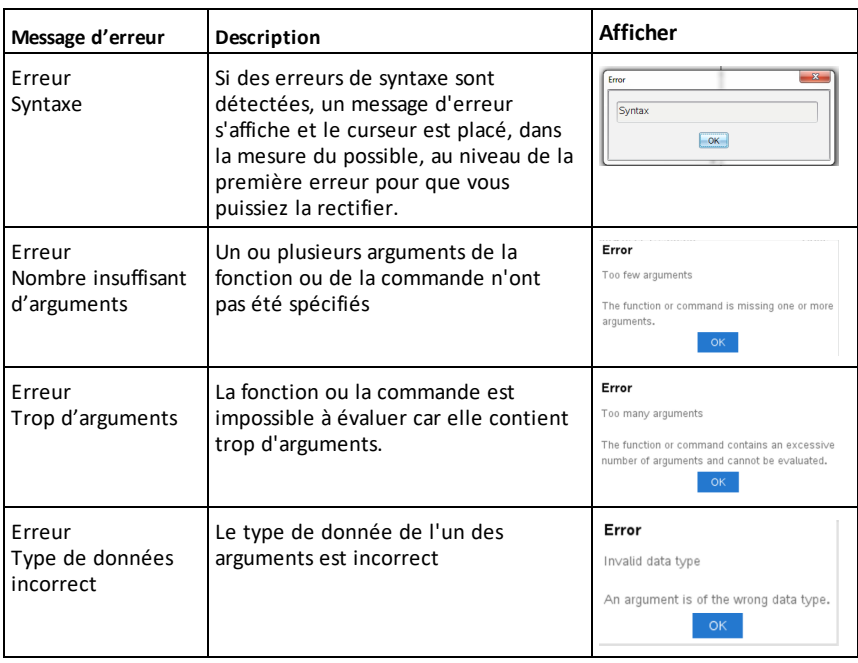

Un message d'erreur sera affiché si la validation échoue.

# *Commandes non valides dans le mode graphique*

Certaines commandes ne sont pas autorisées une fois que le programme passe en mode graphique. Si ces commandes sont rencontrées en mode graphique, une erreur sera affichée et l'exécution du programme s'arrêtera.

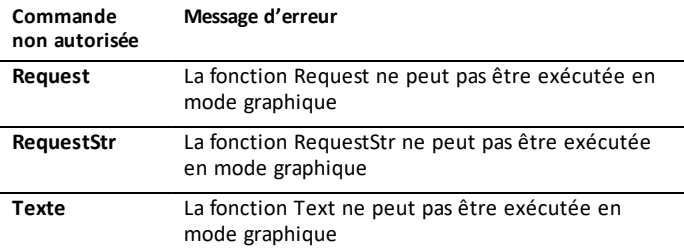

Les commandes qui affichent du texte dans Calculs - **disp** et **dispAt** - sont prises en charge dans le contexte graphique. Le texte de ces commandes sera envoyé à l'écran Calculs (et non pas sur l'écran graphique) et sera visible à la fin du programme, lorsque le système revient à l'application Calculs.

**Clear** *x, y, largeur, hauteur*

Efface tout l'écran si aucun paramètre n'est spécifié.

Si *x*, *y*, *largeur*, *hauteur* sont spécifiés, le rectangle spécifié par ces paramètres sera effacé.

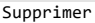

Efface la totalité de l'écran

Clear 10,10,100,50

Efface une zone rectangulaire dont le sommet supérieur gauche a pour coordonnées (10,10), une largeur égale à 100 et une hauteur à 50.

**CXII**

**DrawArc** *x, y, largeur, hauteur, startAngle, arcAngle*

Trace un arc dans le rectangle spécifié, avec les angles de départ et d'arc fournis.

*x*, *y* : coordonnées du sommet supérieur gauche du rectangle de délimitation

*largeur*, *hauteur* : dimensions du rectangle de délimitation

L'argument « arc angle » définit l'angle de balayage de l'arc.

Ces paramètres (arguments) peuvent être fournis sous forme d'expressions dont le résultat est arrondi à l'entier le plus proche. DrawArc 20,20,100,100,0,90

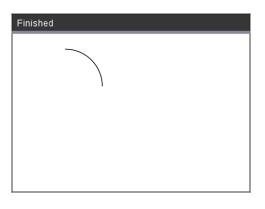

DrawArc 50,50,100,100,0,180

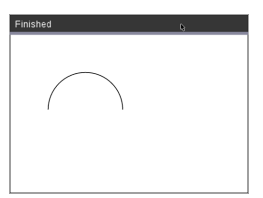

### **Voir également :** [FillArc](#page-270-0)

### **DrawCircle Catalogue >**

**DrawCircle** *x, y, rayon*

*x*, *y* : coordonnées du centre

*rayon* : rayon du cercle

DrawCircle 150,150,40

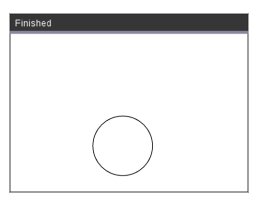

**Voir également :** [FillCircle](#page-270-1)

### **DrawLine Catalogue > CXII**

**DrawLine** *x1, y1, x2, y2*

Trace un segment d'extrémités *(x1, y1) et (x2, y2)*.

Expressions dont le résultat est arrondi à l'entier le plus proche.

**Limites de l'écran :** Si les coordonnées spécifiées impliquent qu'une partie du segment soit tracée en dehors de l'écran graphique, cette partie sera tronquée sans qu'aucun message d'erreur ne soit affiché.

### DrawLine 10,10,150,200

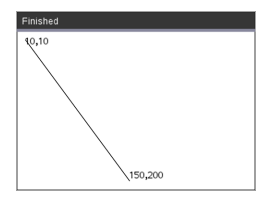

Les instructions ont deux variantes :

**DrawPoly** *xlist, ylist*

ou

**DrawPoly** *x1, y1, x2, y2, x3, y3...xn, yn*

**Remarque :** DrawPoly *xlist, ylist* Shape reliera*x1*, *y1* à *x2*, *y2*, *x2*, *y2* à *x3*, *y3*et ainsi de suite.

**Remarque :** DrawPoly *x1, y1, x2, y2, x3, y3...xn, yn xn*, *yn* ne seront **PAS** reliés automatiquement à *x1*, *y1*.

Expressions retournant une liste de nombres réels à virgule flottante *xlist*, *ylist*

Expressions évaluées à un nombre réel à virgule flottante *x1*, *y1*...*xn*, *yn* = coordonnées des sommets du polygone

**DrawPoly Catalogue > CXII**

> xlist:={0,200,150,0} ylist:={10,20,150,10} DrawPoly xlist,ylist

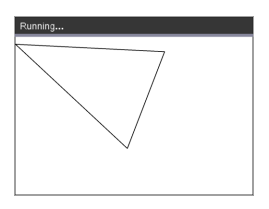

DrawPoly 0,10,200,20,150,150,0,10

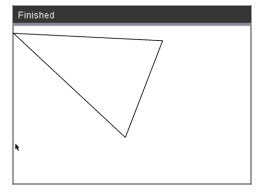

**CXII**

**CXII**

**Remarque : DrawPoly** : Permet de spécifier les dimensions (largeur/ hauteur) par rapport aux segments tracés. Les segments sont tracés dans une zone de délimitation autour des coordonnés spécifiées et dimensionnés de façon à ce que la taille réelle du polygone tracé soit supérieure à la largeur et à la hauteur indiquées.

**Voir également :** [FillPoly](#page-270-2)

### **DrawRect Catalogue >**

**DrawRect** *x, y, largeur, hauteur*

*x*, y : coordonnées du sommet supérieur gauche du rectangle

*hauteur*, *largeur* : hauteur et largeur du rectangle (rectangle tracé vers le bas et vers la droite à partir des coordonnées de départ).

**Remarque :** Les segments sont tracés dans une zone de délimitation autour des coordonnés spécifiées dont les dimensions font que la taille réelle du rectangle tracé sera supérieure à la largeur et à la hauteur indiquées.

### **Voir également :** [FillRect](#page-271-0)

### **DrawText Catalogue >**

**DrawText** *x, y, exprOrString1 [,exprOrString2]...*

*x*, *y* : coordonnées du texte affiché

Trace le texte inclus dans *exprOrString* à l'emplacement spécifié par les coordonnées *x*, *y* indiquées.

DrawRect 25,25,100,50

# Finished  $(25, 25)$

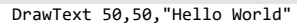

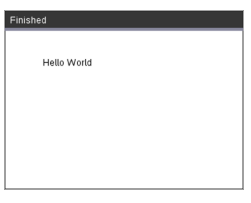

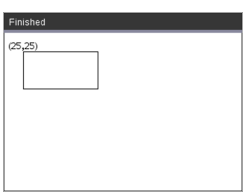

Les règles pour *exprOrString* sont les mêmes que pour **Disp** – **DrawText** peut avoir plusieurs arguments.

<span id="page-270-0"></span>*F*

**FillArc** *x, y, largeur, hauteur, startAngle, arcAngle*

*x*, *y* : coordonnées du sommet supérieur gauche du rectangle de délimitation

Trace et remplit un arc dans le rectangle défini, en utilisant l'angle de départ et l'angle de balayage indiqués.

La couleur de remplissage par défaut est le noir. La couleur de remplissage peut être définie via la commande [SetColor](#page-275-0)

L'argument « arc angle » définit l'angle de balayage de l'arc

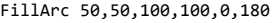

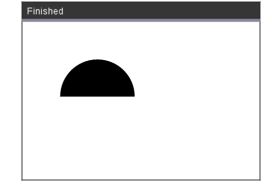

<span id="page-270-1"></span>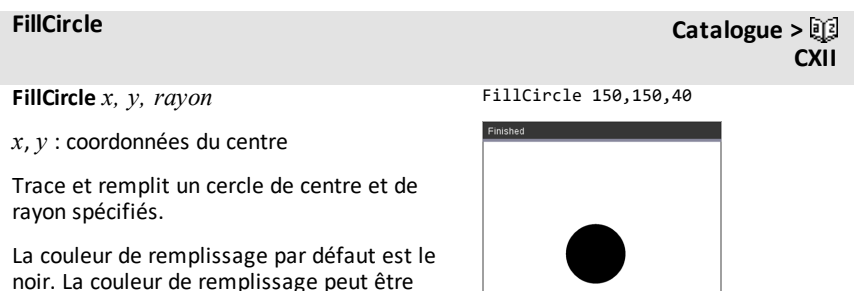

définie via la commande [SetColor.](#page-275-0)

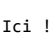

**FillPoly** *xlist, ylist*

ou

**FillPoly** *x1, y1, x2, y2, x3, y3...xn, yn*

**Remarque :** Le trait et la couleur sont définis par [SetColor](#page-275-0) et [SetPen](#page-275-1)

<span id="page-270-2"></span>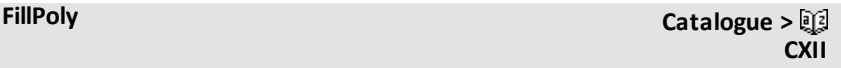

xlist:={0,200,150,0} ylist:={10,20,150,10} FillPoly xlist,ylist

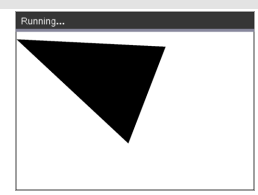

FillPoly 0,10,200,20,150,150,0,10

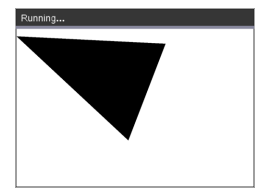

**FillRect** *x, y, largeur, hauteur*

*x*, *y* : coordonnées du sommet supérieur gauche du rectangle

*largeur*, *hauteur* : largeur et hauteur du rectangle

Trace et remplit un rectangle dont le sommet supérieur gauche a pour coordonnées les valeurs spécifiées (*x*,*y*)

La couleur de remplissage par défaut est le noir. La couleur de remplissage peut être définie via la commande [SetColor](#page-275-0)

**Remarque :** Le trait et la couleur sont définis par [SetColor](#page-275-0) et [SetPen](#page-275-1)

# <span id="page-271-0"></span>**FillRect Catalogue > CXII**

FillRect 25,25,100,50

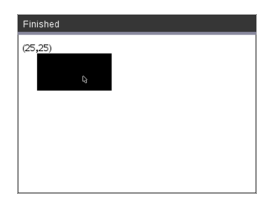

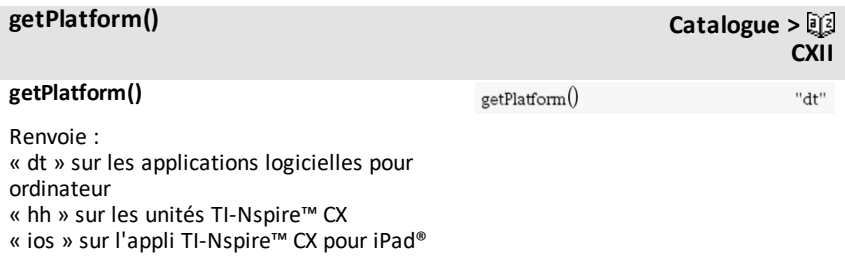

<span id="page-273-0"></span>Dessine le contenu du cache graphique sur l'écran

Cette commande s'utilise en conjonction avec UseBuffer pour augmenter la vitesse d'affichage sur l'écran lorsque le programme génère de multiples objets graphiques.

### UseBuffer

```
For n,1,10
```
x:=randInt(0,300)

y:=randInt(0,200)

radius:=randInt(10,50)

Wait 0,5

DrawCircle x, y, rayon

EndFor

PaintBuffer

Ce programme affichera les 10 cercles simultanément.

Si l'instruction « UseBuffer » est retirée, chaque cercle sera affiché lorsqu'il est tracé.

**CXII**

**Voir également :** [UseBuffer](#page-277-0)

**PlotXY** *x, y, forme*

*x*, *y* : coordonnées du tracé de la forme

*forme* : un nombre compris entre 1 et 13 qui indique la forme

- 1 Cercle plein
- 2 Cercle vide
- 3 Carré plein
- 4 Carré vide
- 5 Croix
- 6 Plus
- 7 Fin
- 8 point moyen, plein
- 9 point moyen, vide
- 10 point large, plein
- 11 point large, vide
- 12 point extra large, plein
- 13 point extra large, vide

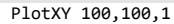

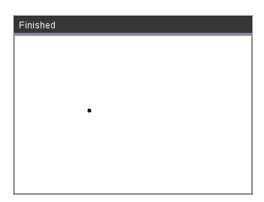

For n,1,13 DrawText 1+22\*n,40,n PlotXY 5+22\*n,50,n EndFor

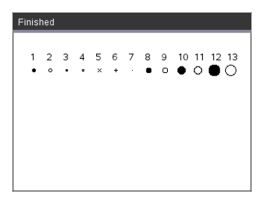

### <span id="page-275-0"></span>**SetColor Catalogue >**

### **SetColor**

valeur rouge, valeur vert, valeur bleu

Les valeurs valides pour le rouge, le vert et le bleu sont comprises entre 0 et 255

Définit la couleur pour les commandes de tracé suivantes.

### SetColor 255,0,0

### DrawCircle 150,150,100

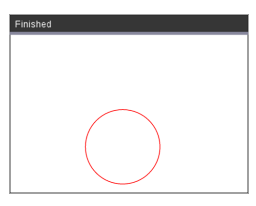

### <span id="page-275-1"></span>**SetPen Catalogue** > 2

### **SetPen**

épaisseur, style

épaisseur : 1 <= épaisseur <= 3|1 est le plus fin, 3 est le plus épais

style : 1 = Continu, 2 = Tirets, 3 = Pointillés

Définit le style du stylo pour les commandes de tracé suivantes

SetPen 3,3

DrawCircle 150,150,50

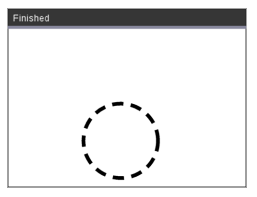

### **SetWindow**

xMin, xMax, yMin, yMax

Établit une fenêtre logique qui correspond à la zone de représentation graphique Tous les paramètres sont obligatoires.

Si une partie de l'objet tracé se situe en dehors de la fenêtre, le résultat sera tronqué (non affiché) sans qu'aucun message d'erreur ne soit affiché.

### **SetWindow Catalogue > CXII**

**CXII**

**CXII**

SetWindow 0,160,0,120

Définit les coordonnées de l'angle inférieur gauche de la fenêtre de sortie en  $\theta$ , $\theta$  avec une largeur de 160 et une hauteur de 120

DrawLine 0,0,100,100

SetWindow 0,160,0,120

SetPen 3,3

DrawLine 0,0,100,100

Si xmin est supérieur ou égal à xmax ou si ymin est supérieur ou égal à ymax, un message d'erreur s'affiche.

Tout objet tracé avant une instruction SetWindow ne sera pas retracé dans la nouvelle configuration.

Pour restaurer les paramètres par défaut de la fenêtre, utilisez :

SetWindow 0,0,0,0

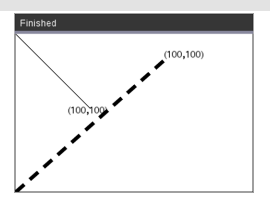

### <span id="page-277-0"></span>**UseBuffer Catalogue >**

### **UseBuffer**

Envoie vers la mémoire tampon de l'écran graphique au lieu d'afficher à l'écran (pour améliorer les performances)

Cette instruction est utilisée avec PaintBuffer pour accélérer l'affichage sur l'écran lorsque le programme génère de multiples objets graphiques.

Avec UseBuffer, tous les graphiques sont affichés uniquement après l'exécution de la commande PaintBuffer suivante.

UseBuffer n'a besoin d'être appelée qu'une seule fois dans le programme : chaque instruction PaintBuffer n'a pas besoin d'avoir une instruction UseBuffer correspondante.

**Voir également :** [PaintBuffer](#page-273-0)

### UseBuffer

```
For n,1,10
```

```
x:=randInt(0,300)
y:=randInt(0,200)
```

```
radius:=randInt(10,50)
```

```
Wait 0,5
```
DrawCircle x, y, rayon

EndFor

PaintBuffer

Ce programme affichera les 10 cercles simultanément.

Si l'instruction « UseBuffer » estretirée, chaque cercle sera affiché lorsqu'il est tracé.

# <span id="page-278-0"></span>**Éléments vides**

Lors de l'analyse de données réelles, il est possible que vous ne disposiez pas toujours d'un jeu complet de données. TI-Nspire™ CAS vous permet d'avoir des éléments de données vides pour vous permettre de disposer de données presque complètes plutôt que d'avoir à tout recommencer ou à supprimer les données incomplètes.

Vous trouverez un exemple de données impliquant des éléments vides dans le chapitre Tableur et listes, sous « Représentation graphique des données de tableau ».

La fonction **delVoid()** vous permet de supprimer les éléments vides d'une liste, tandis que la fonction **isVoid()** vous offre la possibilité de tester si un élément est vide. Pour plus de détails, voir **delVoid()**, [page](#page-56-0) 53 et **isVoid()**, [page](#page-106-0) 103.

**Remarque :** Pour entrer un élément vide manuellement dans une expression, tapez « \_ » ou le mot clé **void**. Le mot clé **void** est automatiquement converti en caractère « \_ » lors du calcul de l'expression. Pour saisir le caractère « \_ » sur la calculatrice, appuyez sur  $\boxed{\text{ctrl}}$ 

### **Calculs impliquant des éléments vides**

La plupart des calculs impliquant des éléments vides génère des résultats vides. Reportez-vous à la liste des cas spéciaux cidessous.

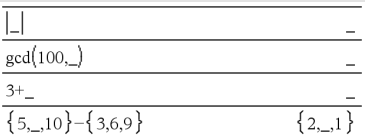

### **Arguments de liste contenant des éléments vides**

Les fonctions et commandes suivantes ignorent (passent) les éléments vides rencontrés dans les arguments de liste.

**count**, **countIf**, **cumulativeSum**, **freqTable**4**list**, **frequency**, **max**, **mean**, **median**, **product**, **stDevPop**, **stDevSamp**, **sum**, **sumIf**, **varPop** et **varSamp**, ainsi que les calculs de régression, **OneVar**, **TwoVar** et les statistiques **FiveNumSummary**, les intervalles de confiance et les tests statistiques.

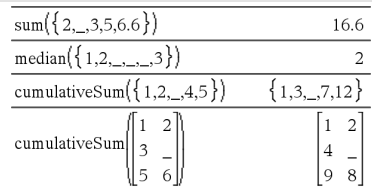

### **Arguments de liste contenant des éléments vides**

**SortA** et **SortD** déplacent tous les éléments vides du premier argument au bas de la liste.

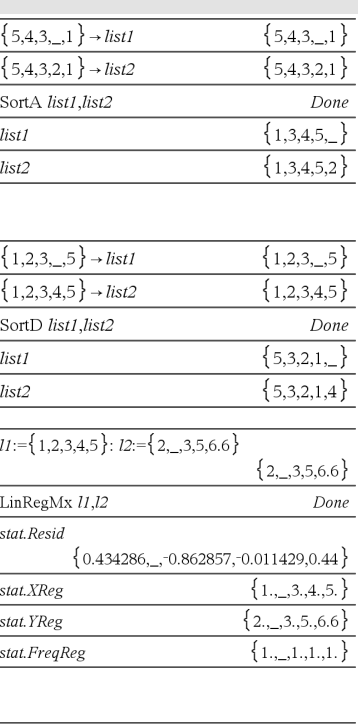

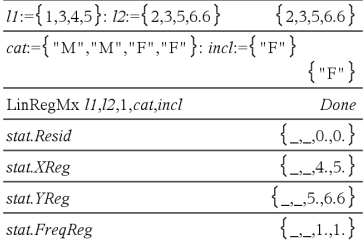

Une fréquence 0 dans les calculs de régression génère un élement vide correspondant dans le résidu.

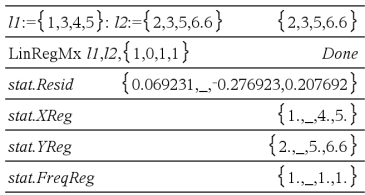

Dans les regressions, la présence d'un élément vide dans la liste X ou Y génère un élément vide correspondant dans le résidu.

L'omission d'une catégorie dans les calculs de régression génère un élément vide correspondant dans le résidu.

# **Raccourcis de saisie d'expressions mathématiques**

Les raccourcis vous permettent de saisir directement des éléments d'expressions mathématiques sans utiliser le Catalogue ni le Jeu de symboles. Par exemple, pour saisir l'expression √6, vous pouvez taper sqrt(6) dans la ligne de saisie. Lorsque vous appuyez sur  $[$ <sup>enter</sup> $]$ , l'expression  $sqrt(6)$  est remplacée par  $\sqrt{6}$ . Certains raccourcis peuvent s'avérer très utiles aussi bien sur la calculatrice qu'à partir du clavier de l'ordinateur. Certains sont plus spécifiquement destinés à être utilisés à partir du clavier de l'ordinateur.

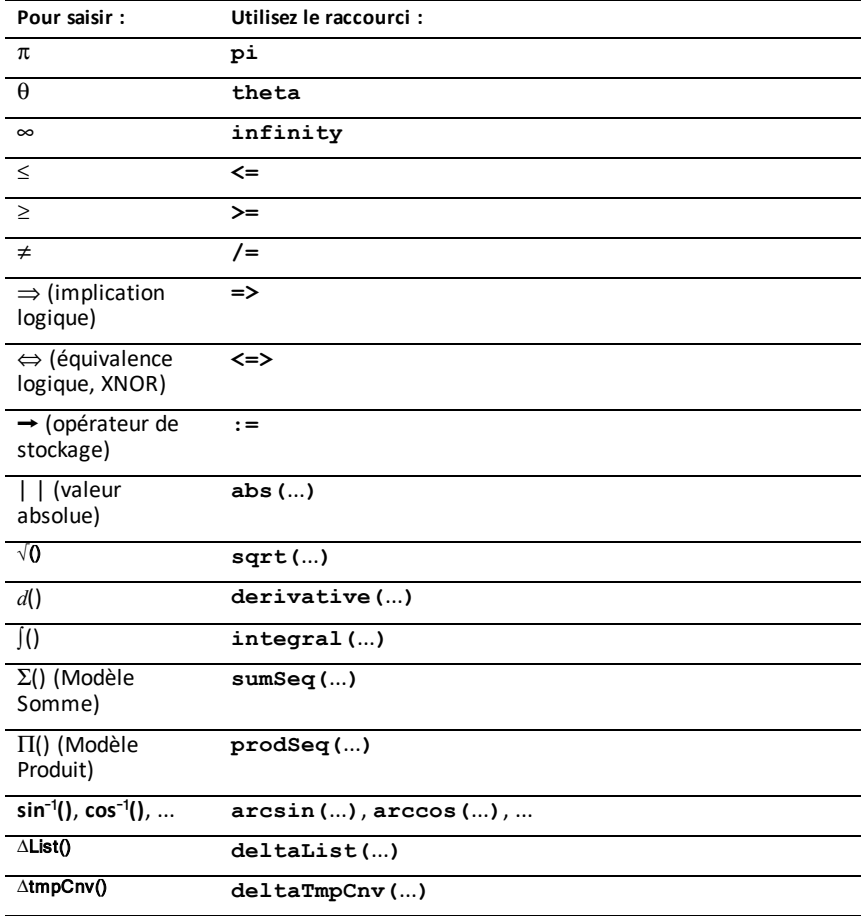

### **Sur la calculatrice ou le clavier de l'ordinateur**

### **Sur le clavier de l'ordinateur**

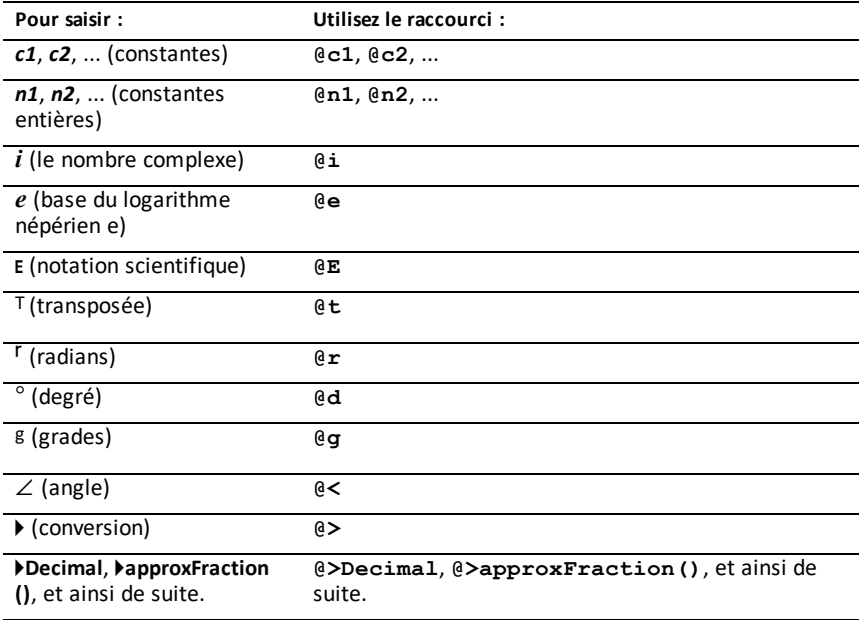

# **Hiérarchie de l'EOS™ (Equation Operating System)**

Cette section décrit l'EOS™ (Equation Operating System) qu'utilise le labo de maths TI-Nspire™ CAS. Avec ce système, la saisie des nombres, des variables et des fonctions est simple et directe. Le logiciel EOS™ évalue les expressions et les équations en utilisant les groupements à l'aide de parenthèses et en respectant l'ordre de priorité décrit ci-dessous.

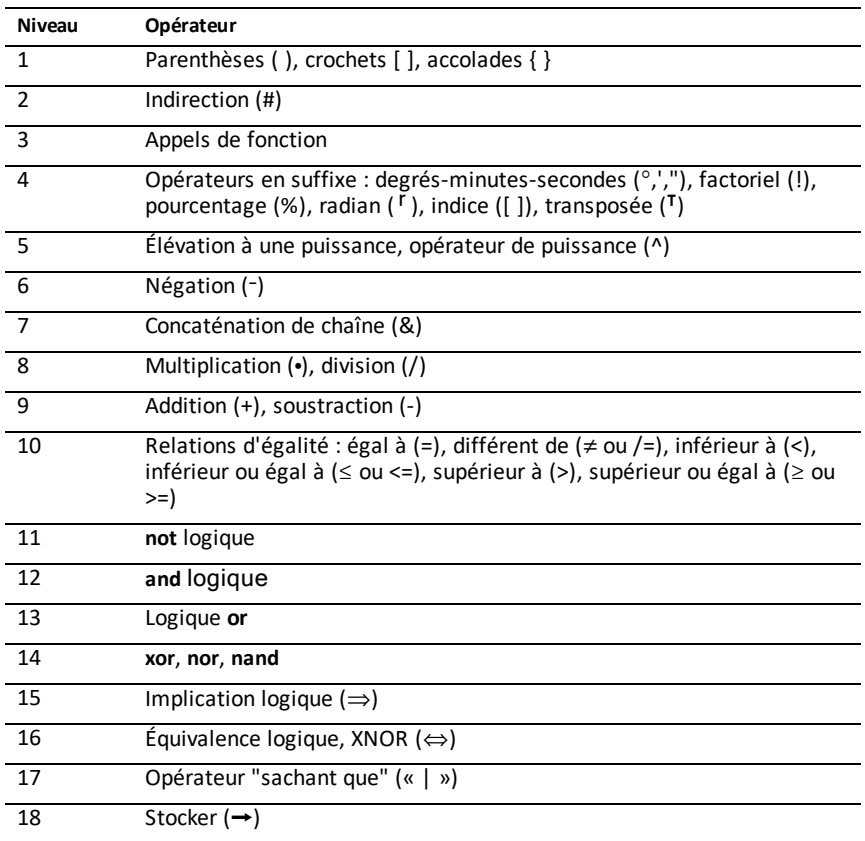

### **Ordre d'évaluation**

### **Parenthèses, crochets et accolades**

Toutes les opérations entre parenthèses, crochets ou accolades sont calculées en premier lieu. Par exemple, dans l'expression 4(1+2), l'EOS™ évalue en premier la partie de l'expression entre parenthèses, 1+2, puis multiplie le résultat, 3, par 4.

Le nombre de parenthèses, crochets et accolades ouvrants et fermants doit être identique dans une équation ou une expression. Si tel n'est pas le cas, un message d'erreur s'affiche pour indiquer l'élément manquant. Par exemple, (1+2)/(3+4 génère l'affichage du message d'erreur ") manquante".

**Remarque :** Parce que le logiciel TI-Nspire™ CAS vous permet de définir des fonctions personnalisées, un nom de variable suivi d'une expression entre parenthèses est considéré comme un « appel de fonction » et non comme une multiplication implicite. Par exemple, a(b+c) est la fonction a évaluée en b+c. Pour multiplier l'expression b+c par la variable a, utilisez la multiplication explicite : a∗(b+c).

### **Indirection**

L'opérateur d'indirection (#) convertit une chaîne en une variable ou en un nom de fonction. Par exemple, #("x"&"y"&"z") crée le nom de variable « xyz ». Cet opérateur permet également de créer et de modifier des variables à partir d'un programme. Par exemple, si  $10 \rightarrow r$  et "r" $\rightarrow$ s1, donc #s1=10.

### **Opérateurs en suffixe**

Les opérateurs en suffixe sont des opérateurs qui suivent immédiatement un argument, comme 5!, 25 % ou 60°15' 45". Les arguments suivis d'un opérateur en suffixe ont le niveau de priorité 4 dans l'ordre d'évaluation. Par exemple, dans l'expression 4^3!, 3! est évalué en premier. Le résultat, 6, devient l'exposant de 4 pour donner 4096.

### **Élévation à une puissance**

L'élévation à la puissance (^) et l'élévation à la puissance élément par élément (.^) sont évaluées de droite à gauche. Par exemple, l'expression 2^3^2 est évaluée comme 2^(3^2) pour donner 512. Ce qui est différent de (2^3)^2, qui donne 64.

### **Négation**

Pour saisir un nombre négatif, appuyez sur  $\boxed{(-)}$  suivi du nombre. Les opérations et élévations à la puissance postérieures sont évaluées avant la négation. Par exemple, le résultat de -x2 est un nombre négatif et -92 = -81. Utilisez les parenthèses pour mettre un nombre négatif au carré, comme (-9)<sup>2</sup> qui donne 81.

### **Contrainte (« | »)**

L'argument qui suit l'opérateur "sachant que" (« | ») applique une série de contraintes qui affectent l'évaluation de l'argument qui précède l'opérateur.

# **Fonctions de programmation TI-Basic sur TI-Nspire CX II**

# *Auto-indentation dans l'Éditeur de programmes*

L'Éditeur de programmes de la TI-Nspire™ indente désormais les instructions dans un bloc de commandes.

Les blocs de commandes sont If/EndIf, For/EndFor, While/EndWhile, Loop/EndLoop, Try/EndTry

L'éditeur indente automatiquement les commandes qui se trouvent dans un bloc d'instructions. L'instruction de fin de bloc sera alignée avec l'instruction de début de bloc.

L'exemple ci-dessous illustre l'indentation automatique dans les instructions de bloc imbriquées.

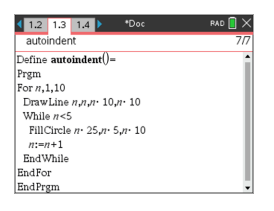

Les fragments de code qui sont copiés -collés conservent leur indentation originale.

Un programme créé avec une version précédente du logiciel conservera son indentation originale à l'ouverture.

# *Messages d'erreur améliorés pour TI-Basic*

### **Erreurs**

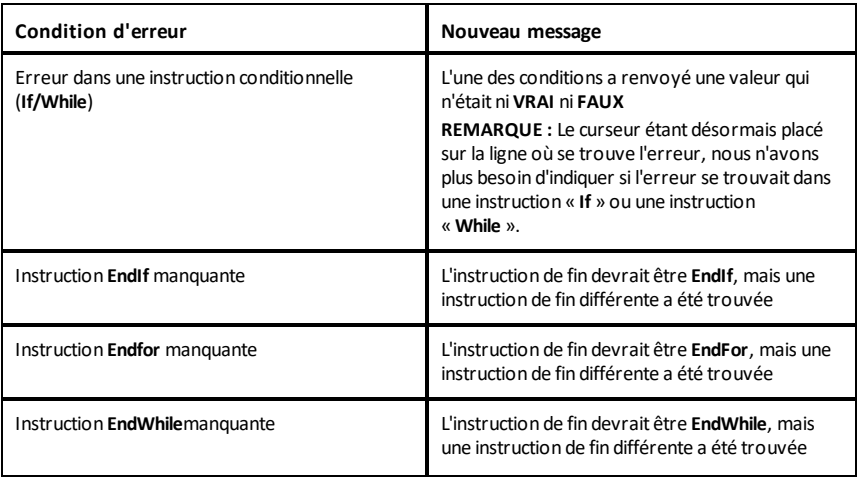

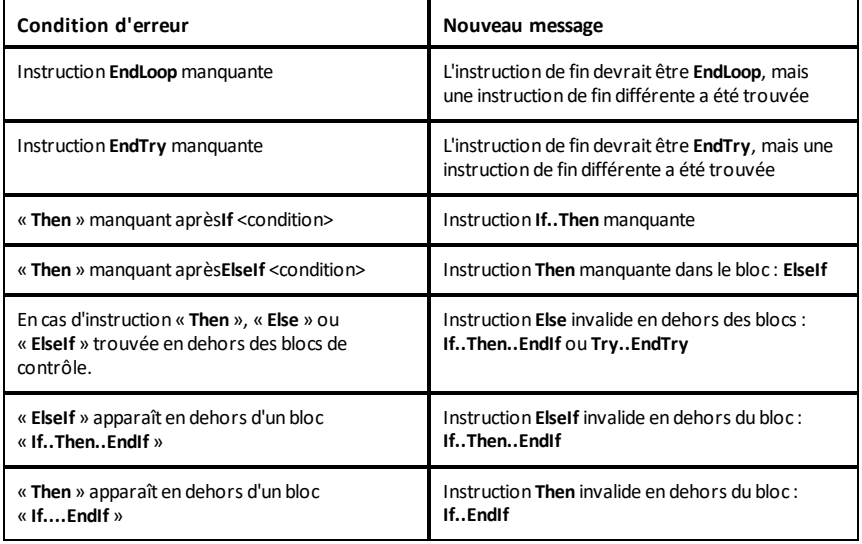

### **Erreurs de syntaxe**

Si des instructions qui attendent un ou plusieurs arguments sont appelées avec un nombre insuffisant d'arguments, une erreur « **Nombre insuffisant d'arguments** » sera générée au lieu d'une « **erreur de syntaxe** »

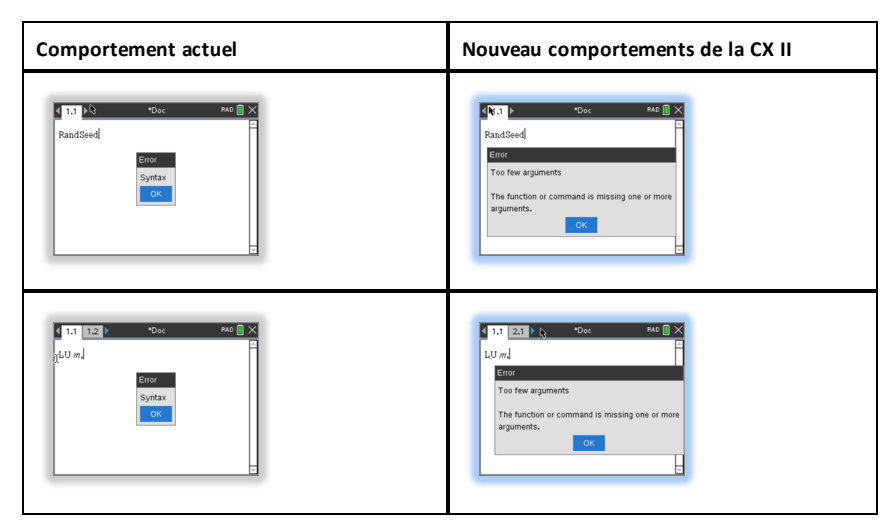

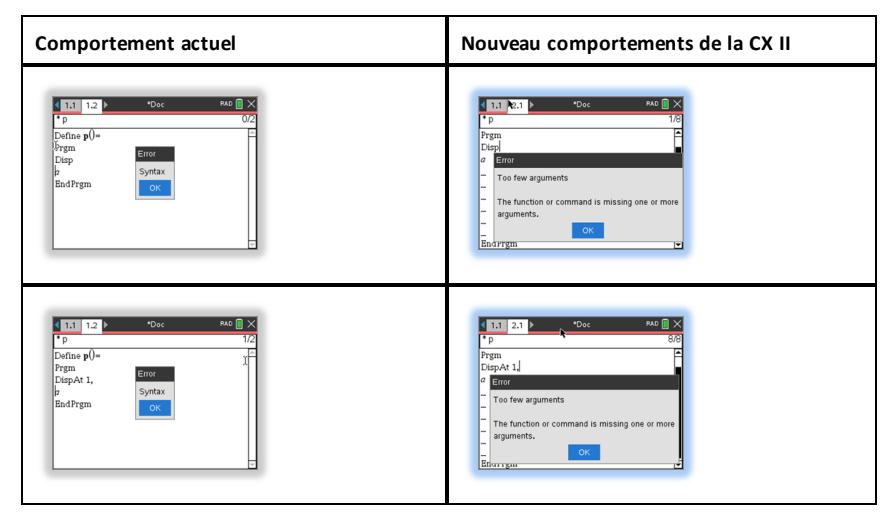

**Remarque :** Lorsqu'une liste d'arguments incomplète n'est pas suivie d'une virgule, le message d'erreur est : « Nombre insuffisant d'arguments » Idem que pour les versions précédentes.

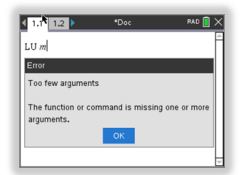

# **Constantes et valeurs**

Le tableau suivant liste les constantes ainsi que leurs valeurs qui sont disponibles lors de la réalisation de conversions d'unités. Elles peuvent être saisies manuellement ou sélectionnées depuis la liste **Constantes** dans **Utilitaires > Conversions d'unité** (Unité nomade : Appuyez sur **a** 3).

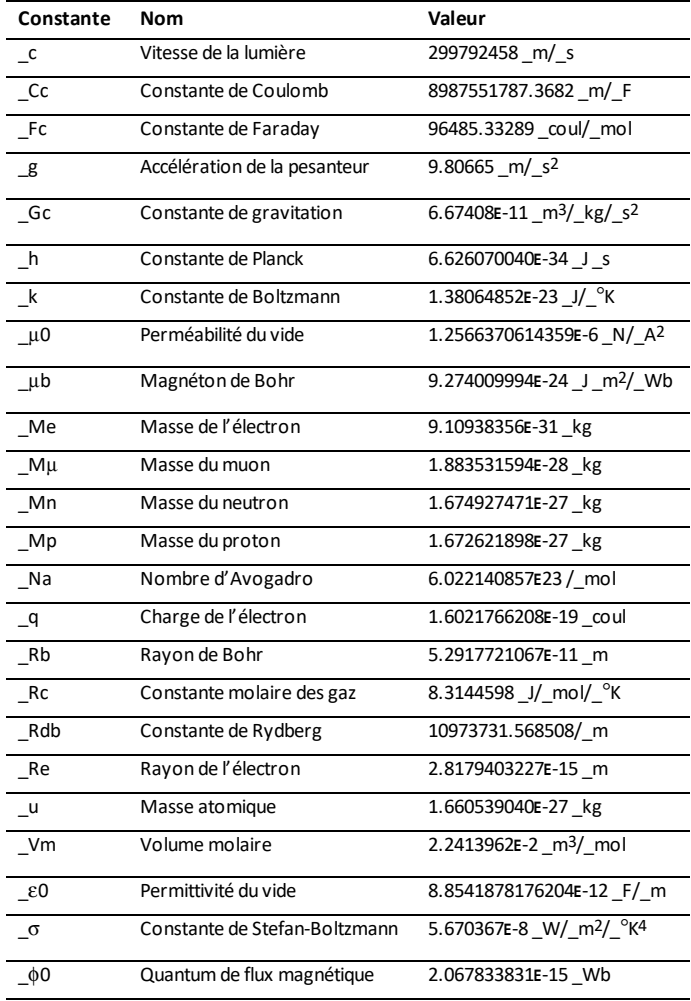
# **Codes et messages d'erreur**

En cas d'erreur, le code correspondant est assigné à la variable *errCode*. Les programmes et fonctions définis par l'utilisateur peuvent être utilisés pour analyser *errCode* et déterminer l'origine de l'erreur. Pour obtenir un exemple d'utilisation de *errCode*, reportez-vous à l'exemple 2 fourni pour la commande **Try**, [page](#page-212-0) 209.

**Remarque :** certaines erreurs ne s'appliquent qu'aux produits TI-Nspire™ CAS, tandis que d'autres ne s'appliquent qu'aux produits TI-Nspire™.

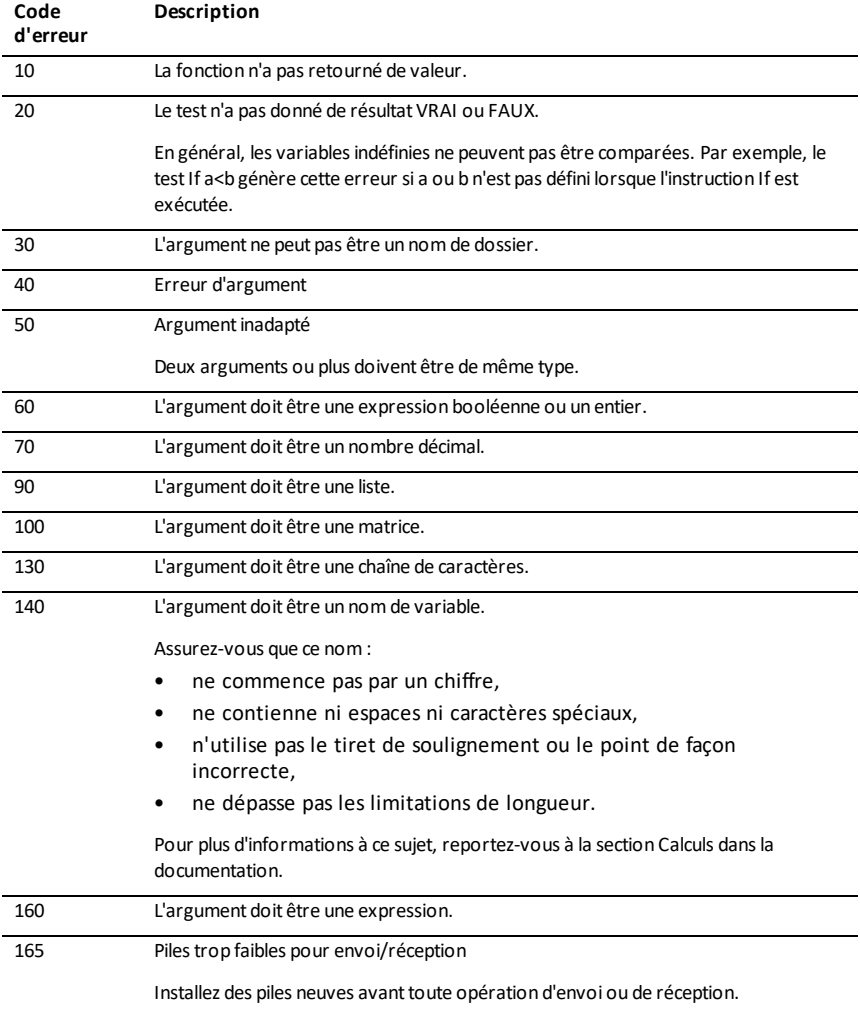

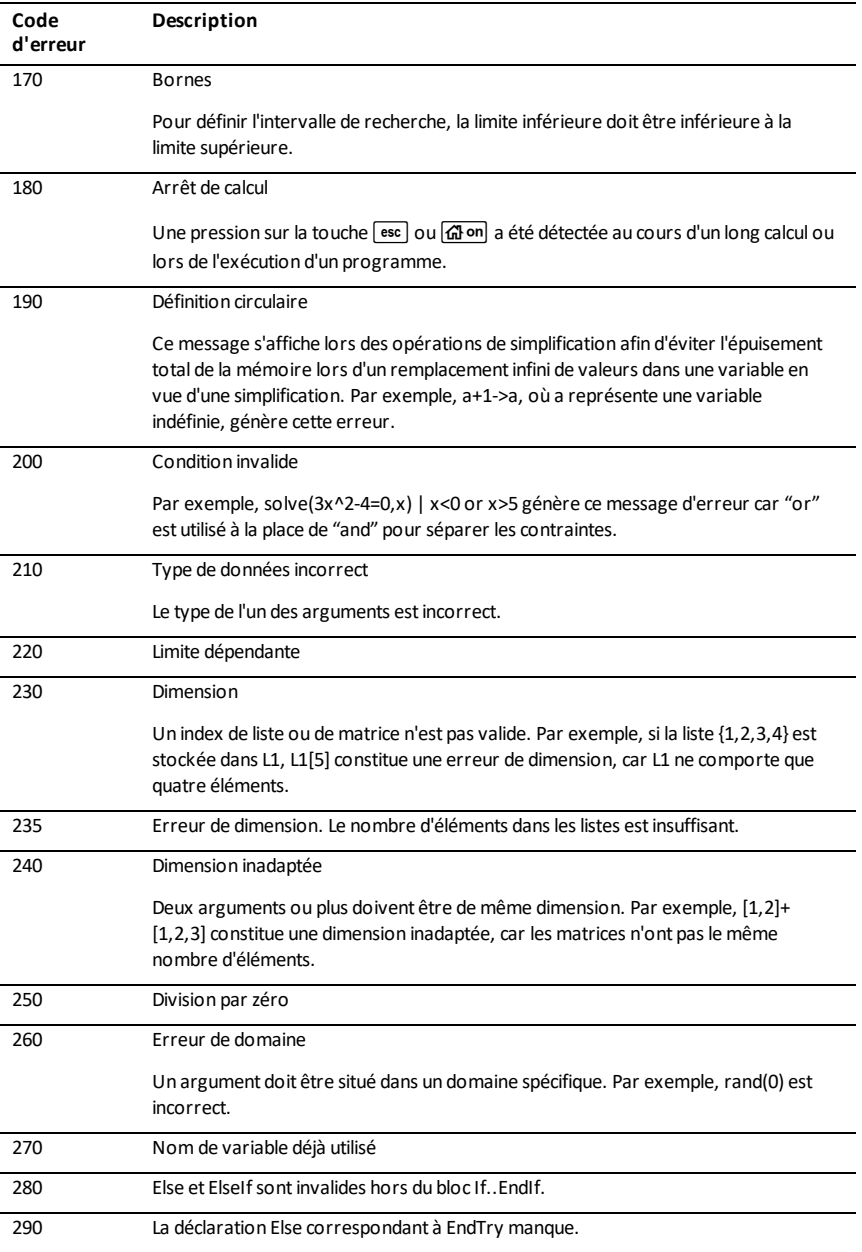

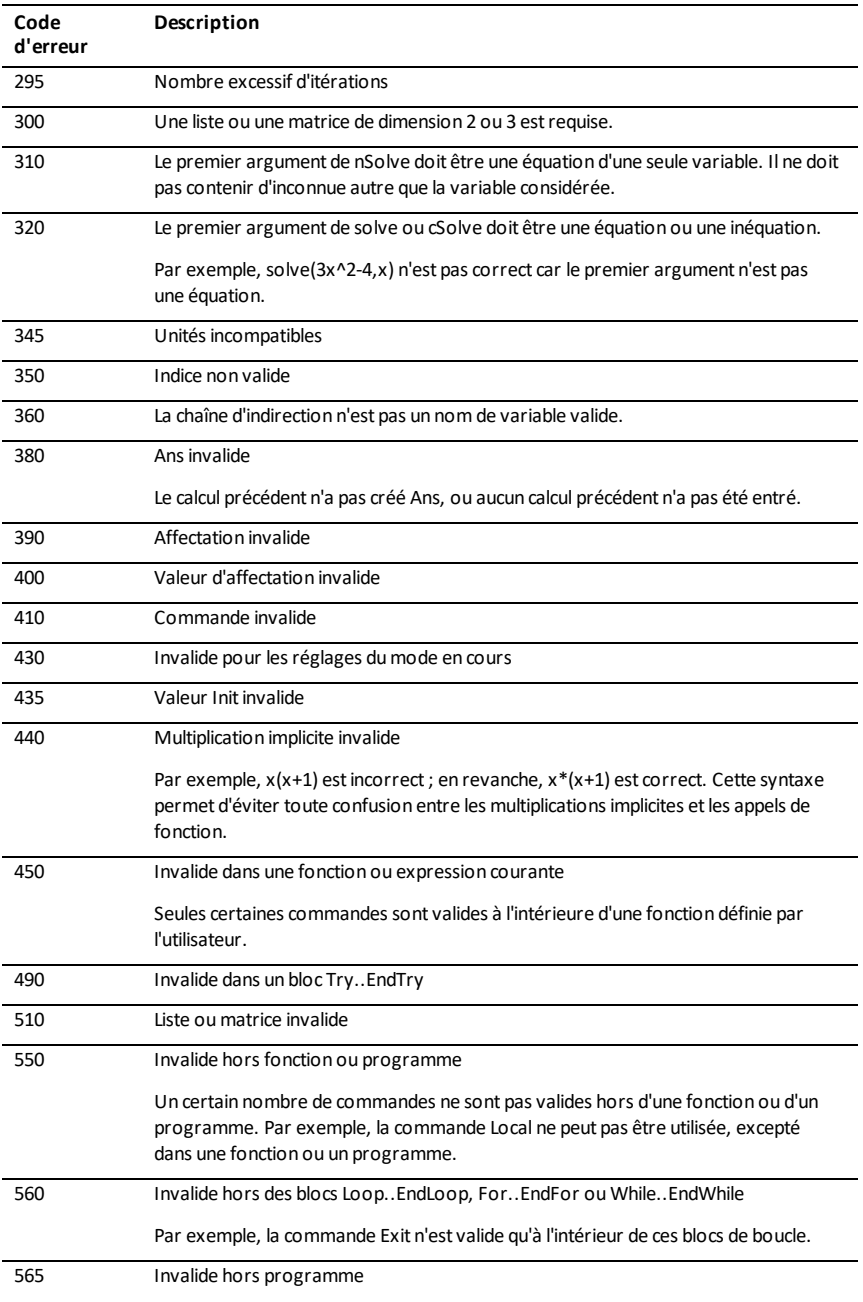

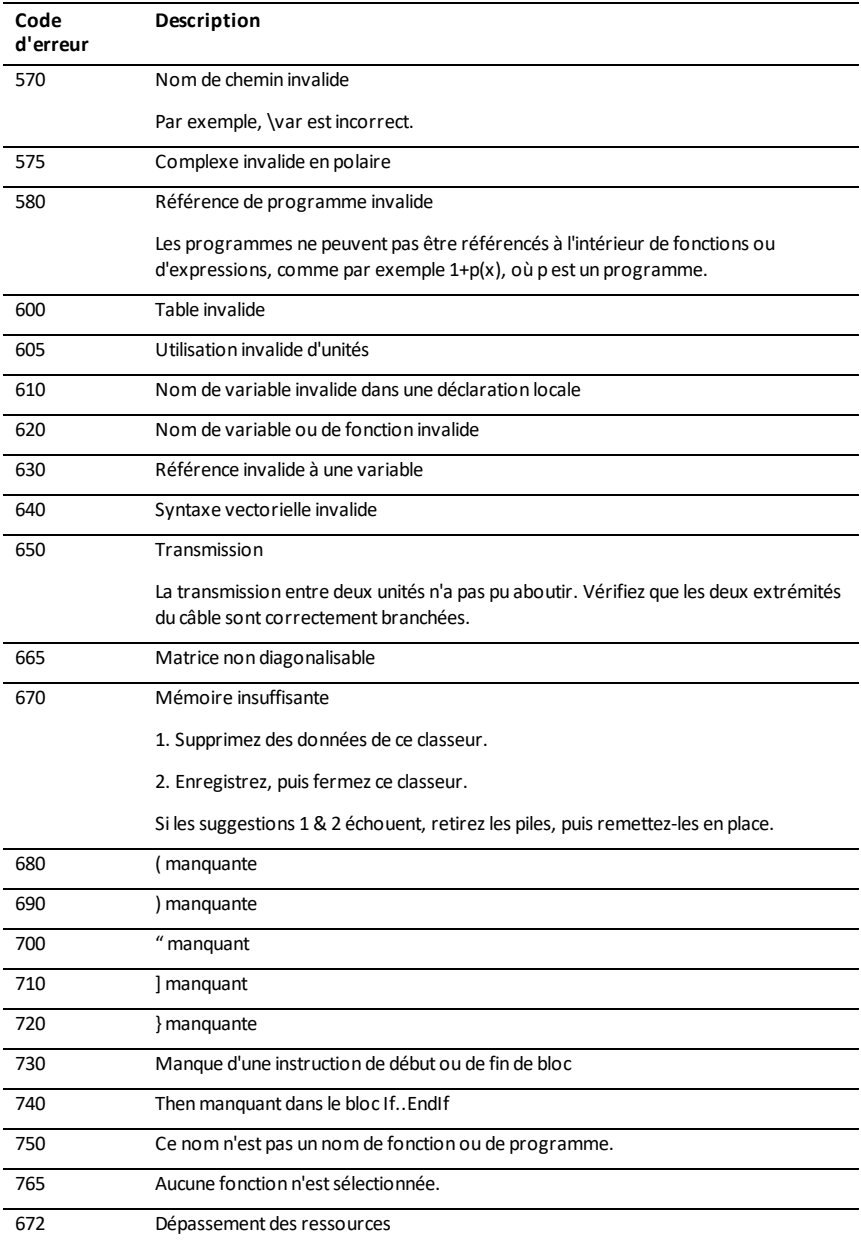

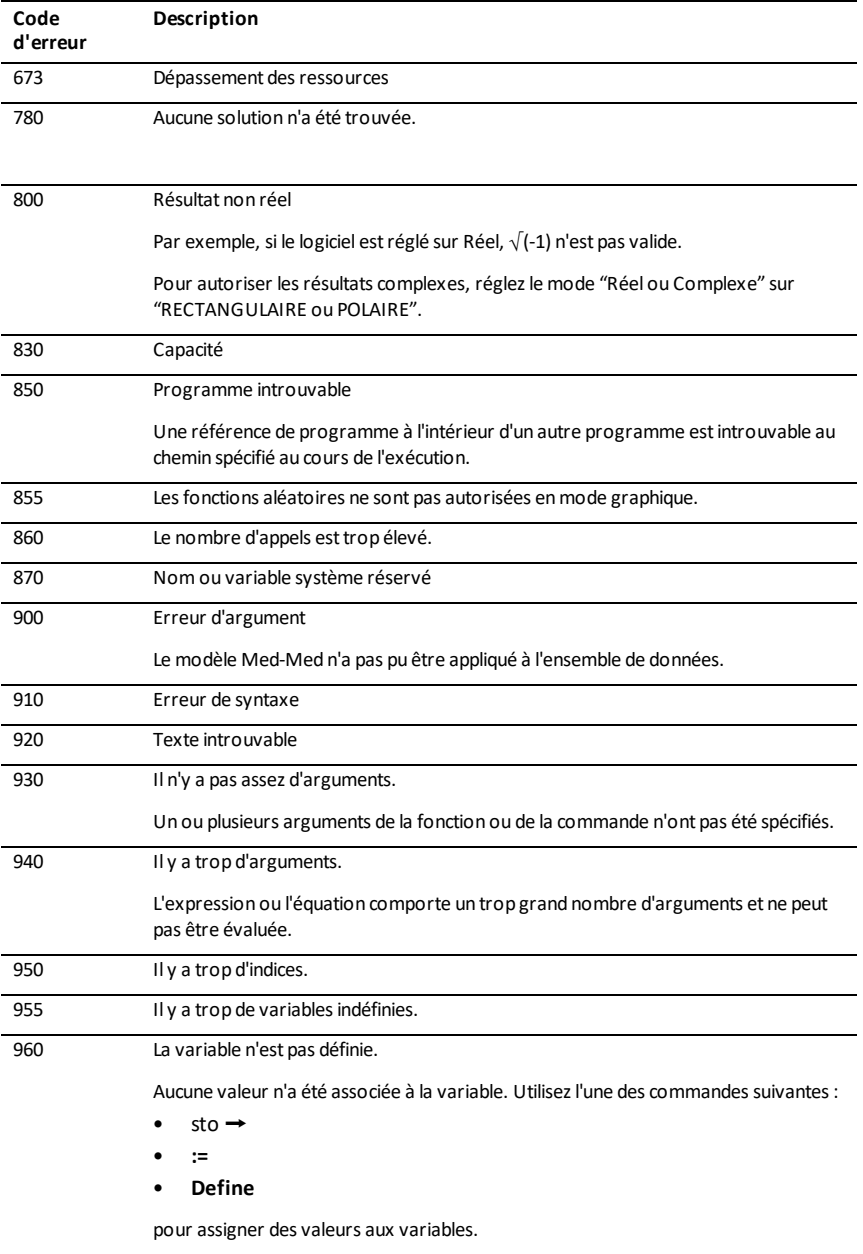

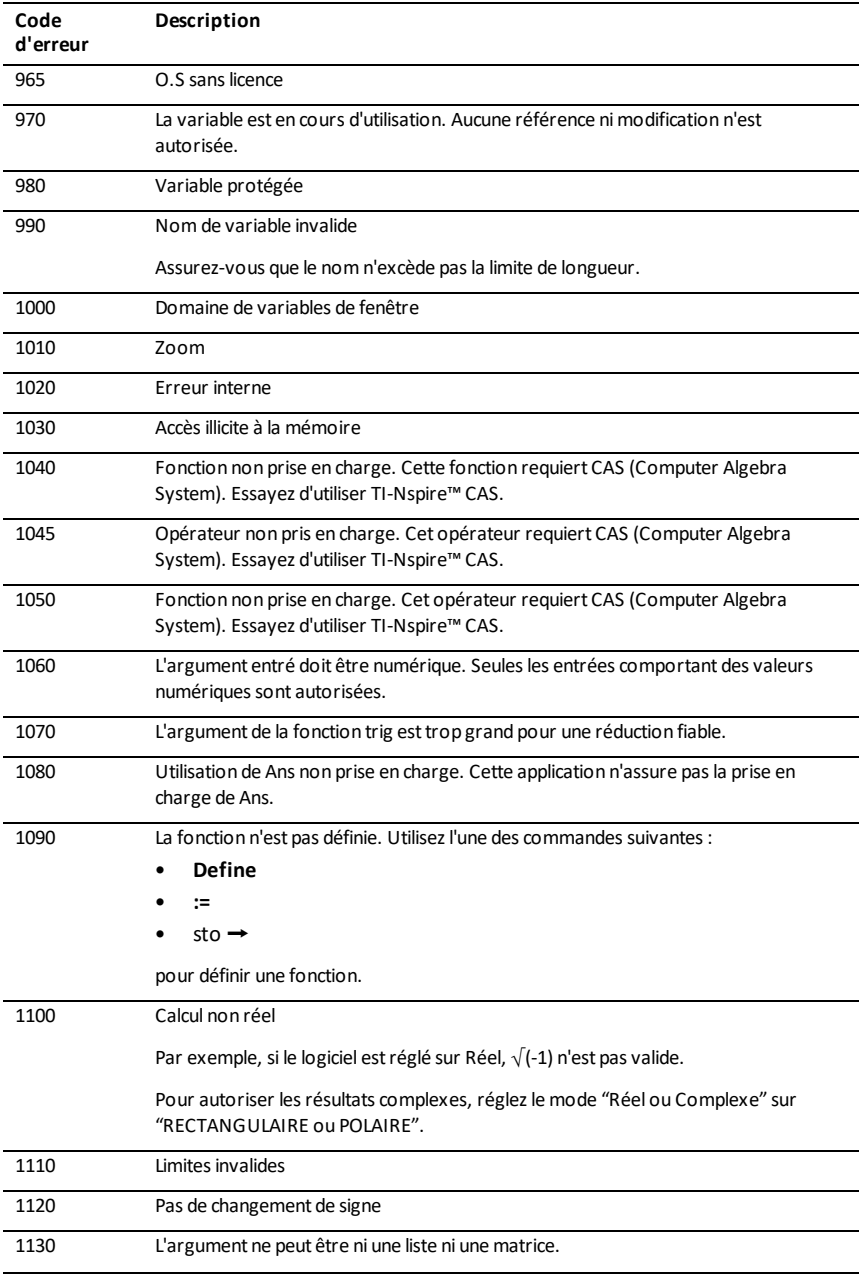

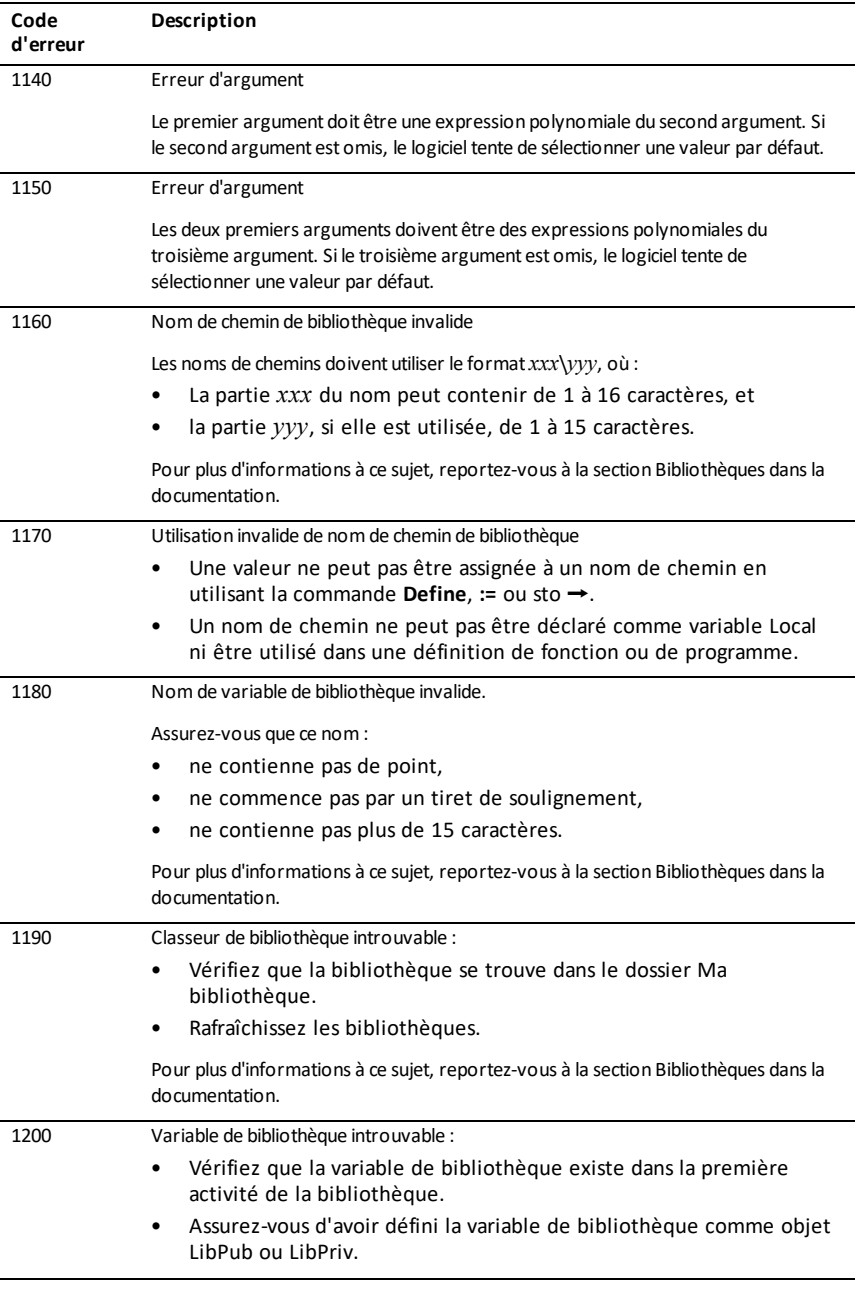

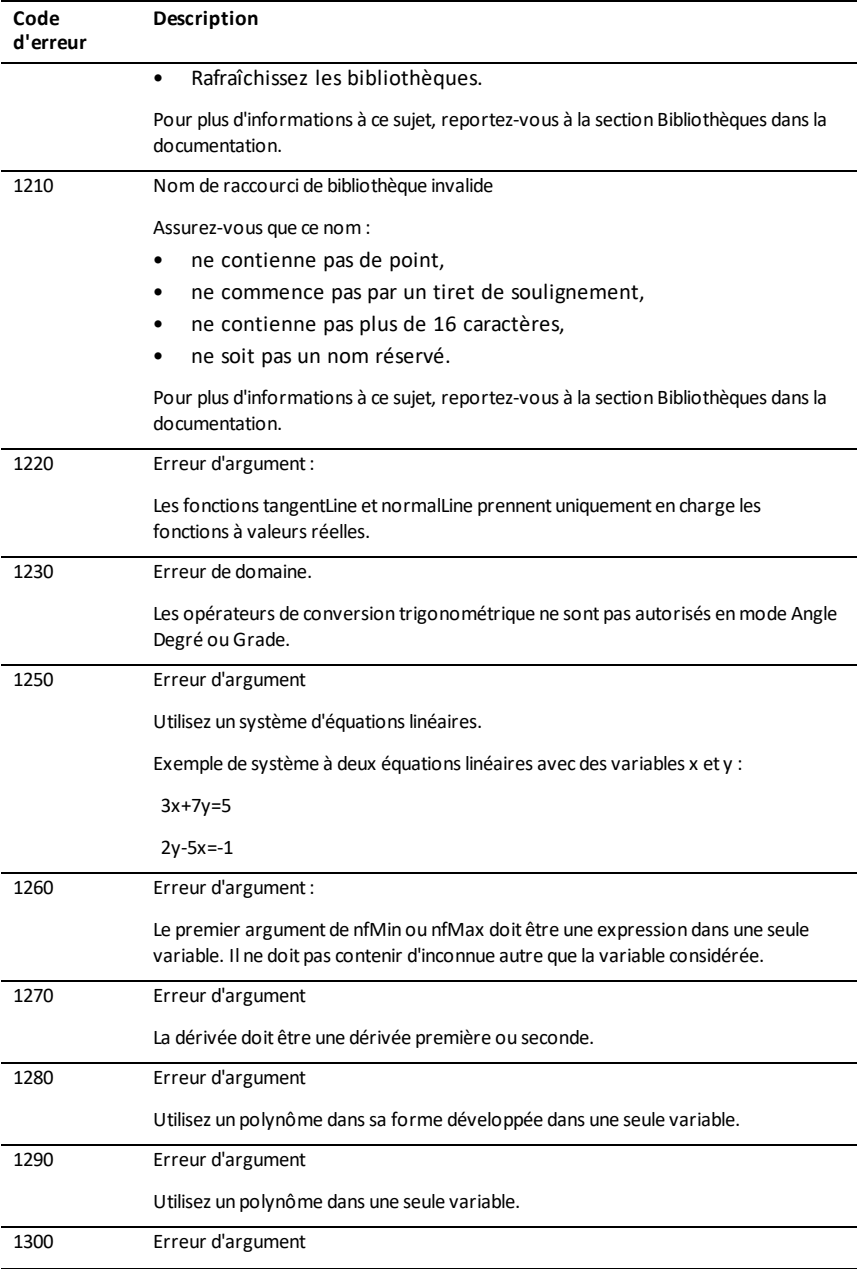

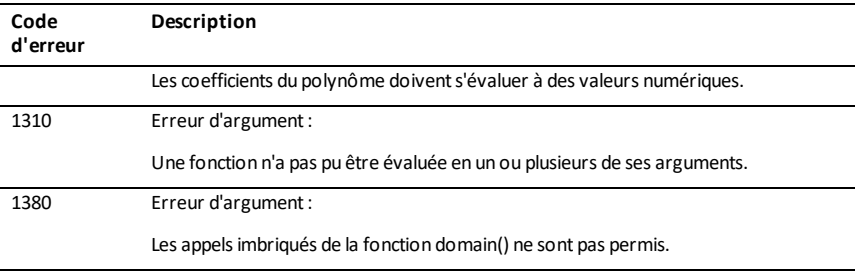

# <span id="page-297-0"></span>**Codes et messages d'avertissement**

Vous pouvez utiliser la fonction **warnCodes()** pour stocker les codes d'avertissement générés lors du calcul d'une expression. Le tableau ci-dessous présente chaque code d'avertissement et le message associé. Pour un exemple de stockage des codes d'avertissement, consultez **warnCodes()**. [page](#page-221-0) 218.

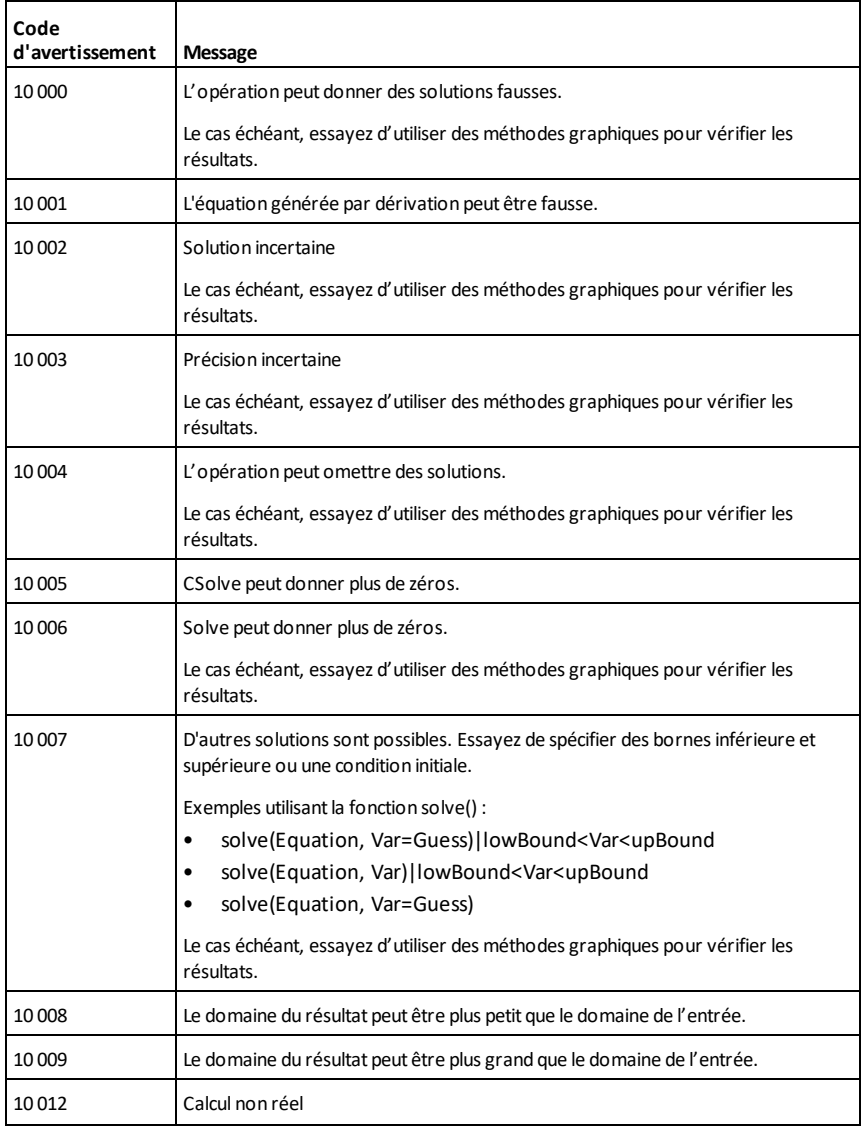

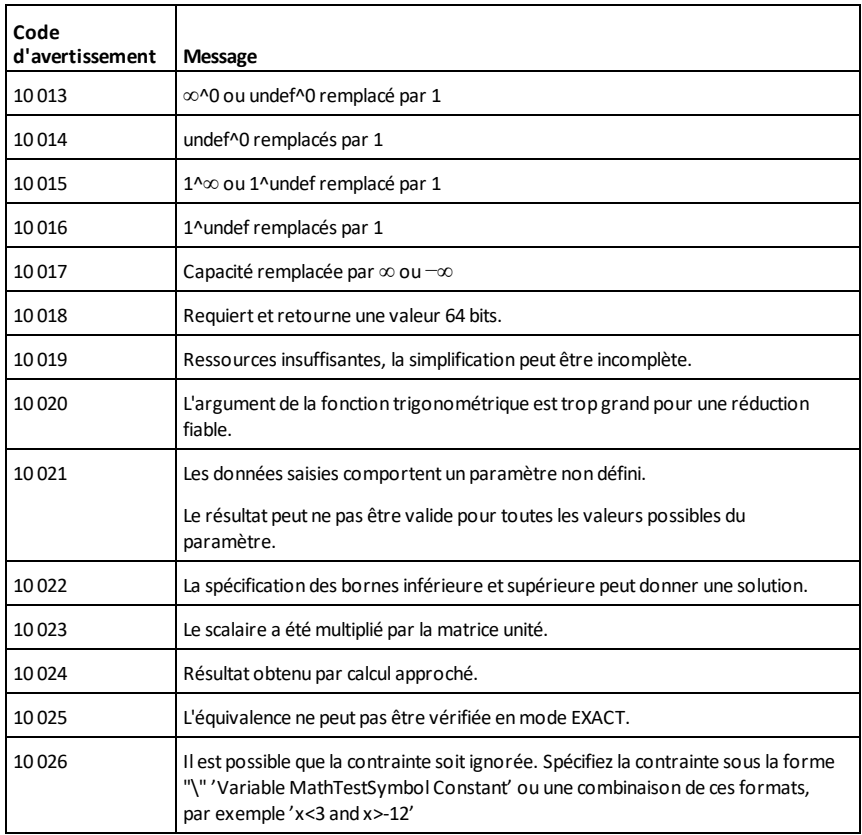

# **Informations générales**

# *Aide en ligne*

#### [education.ti.com/eguide](https://education.ti.com/eguide)

Sélectionnez votre pays pour obtenir d'autres informations relatives aux produits.

# *Contacter l'assistance technique TI*

#### [education.ti.com/ti-cares](https://education.ti.com/ti-cares)

Sélectionnez votre pays pour obtenir une assistance technique ou d'autres types de support.

# *Informations Garantie et Assistance*

#### [education.ti.com/warranty](https://education.ti.com/warranty)

Sélectionnez votre pays pour plus de renseignements concernant la durée et les conditions de la garantie ou de l'assistance pour ce produit.

Garantie limitée. Cette garantie n'affecte pas vos droits statutaires.

Texas Instruments Incorporated

12500 TI Blvd.

Dallas, TX 75243

# **Index**

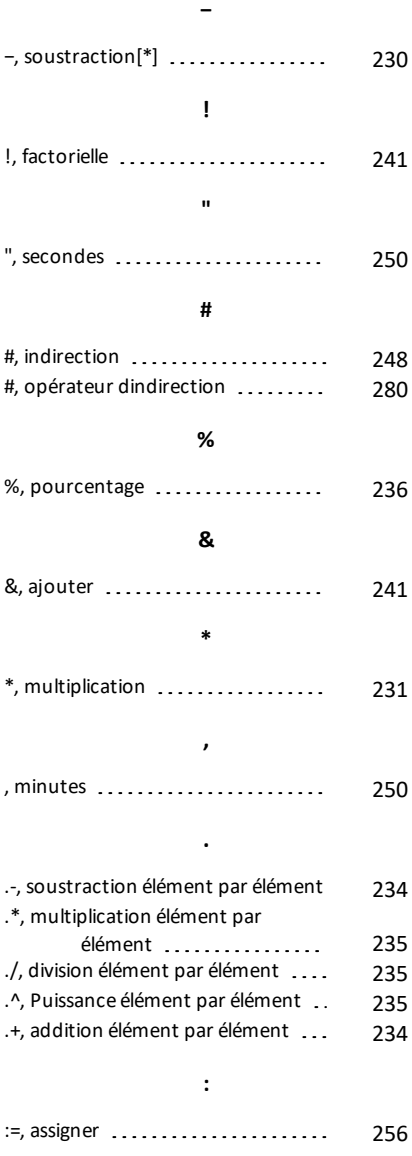

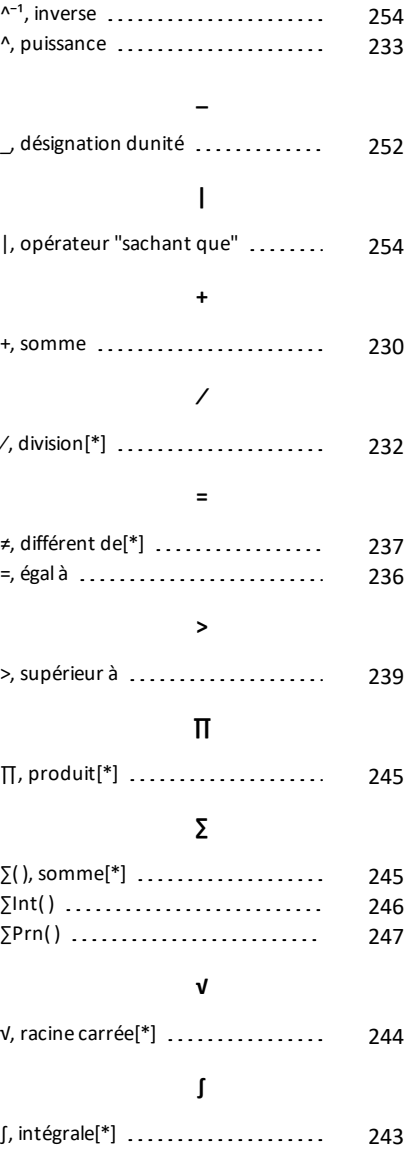

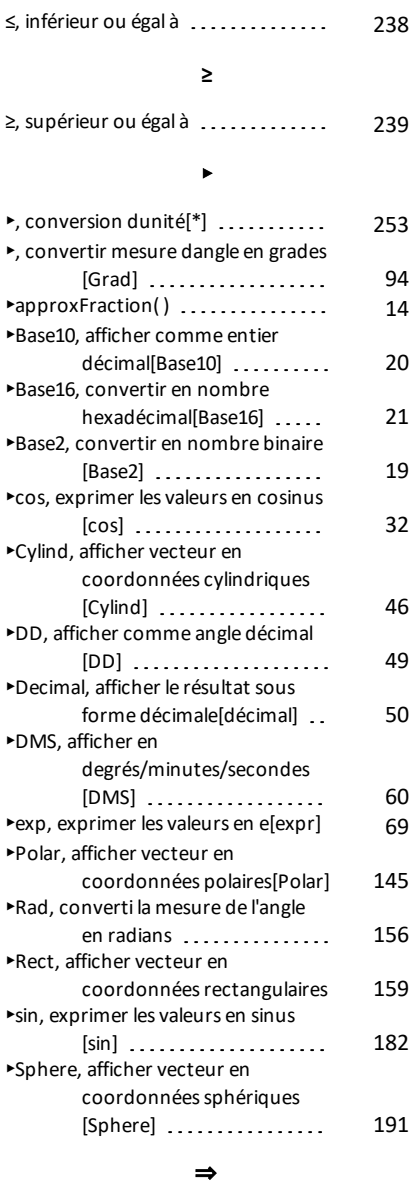

**≤**

 $\Rightarrow$ , implication logique[\*]  $\ldots$ ......[240](#page-243-0), [277](#page-280-0)

**→**

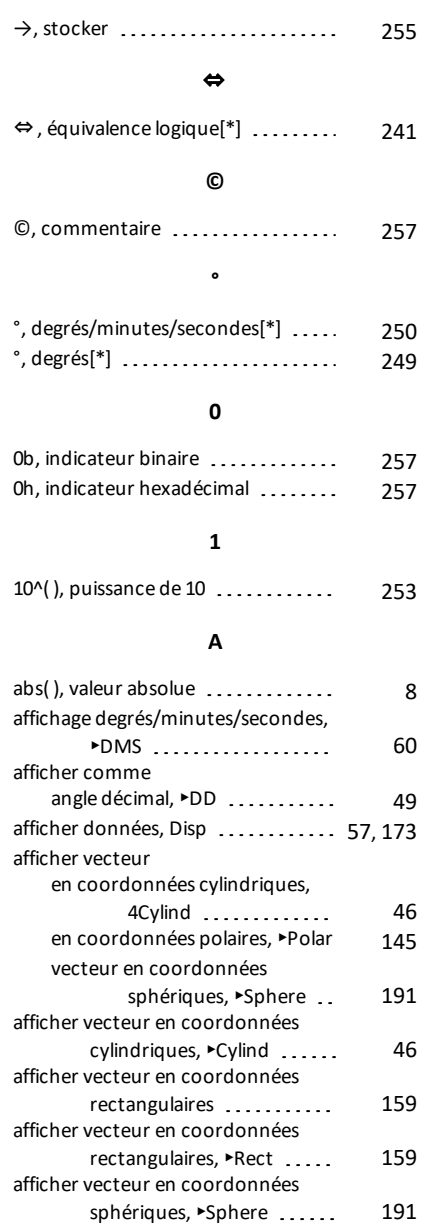

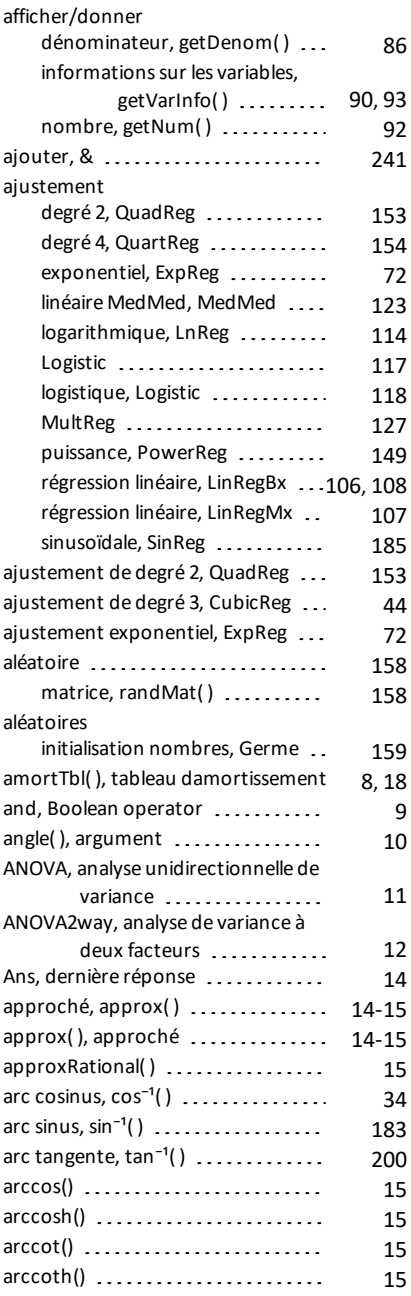

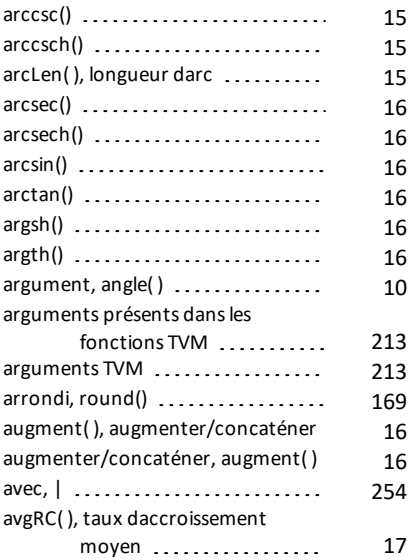

#### **B**

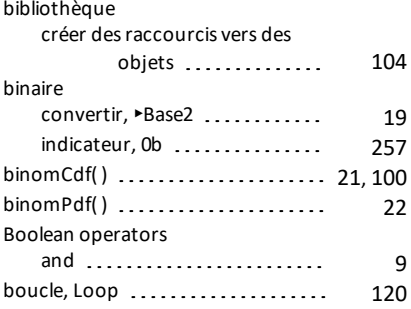

# **C**

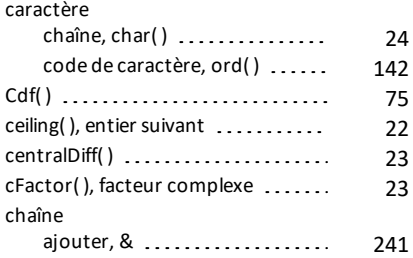

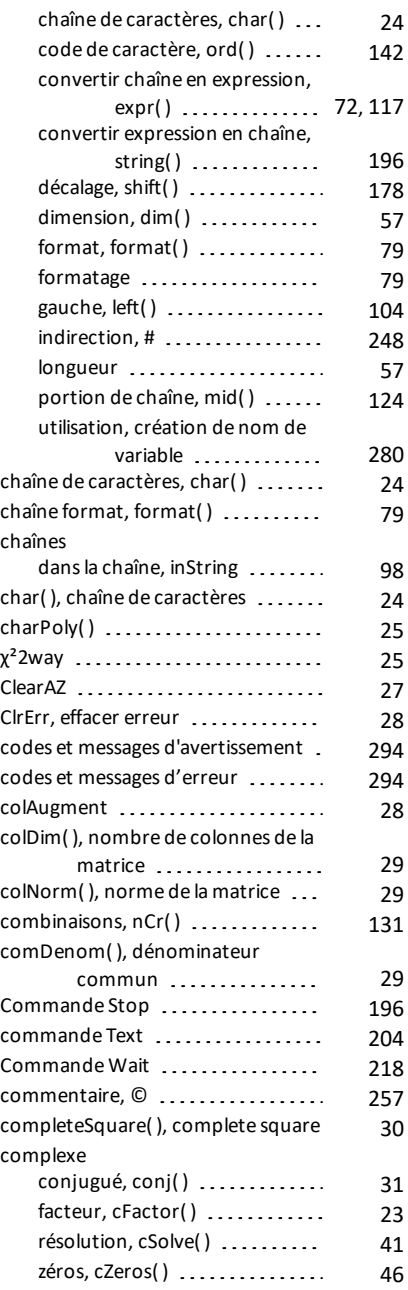

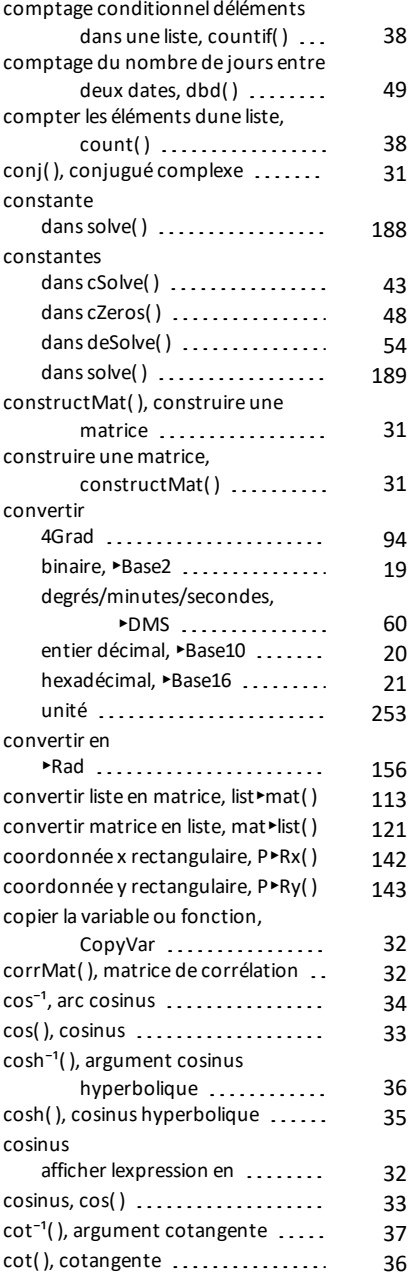

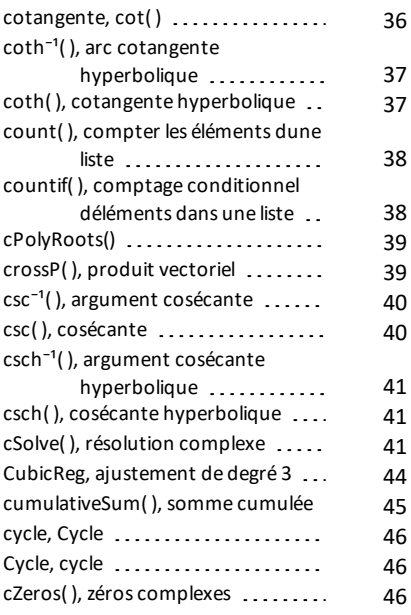

# **D**

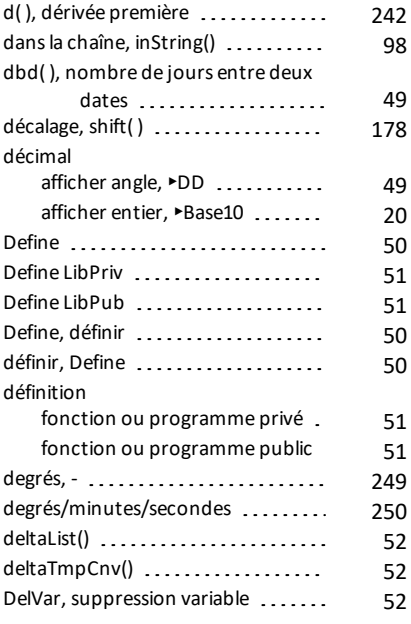

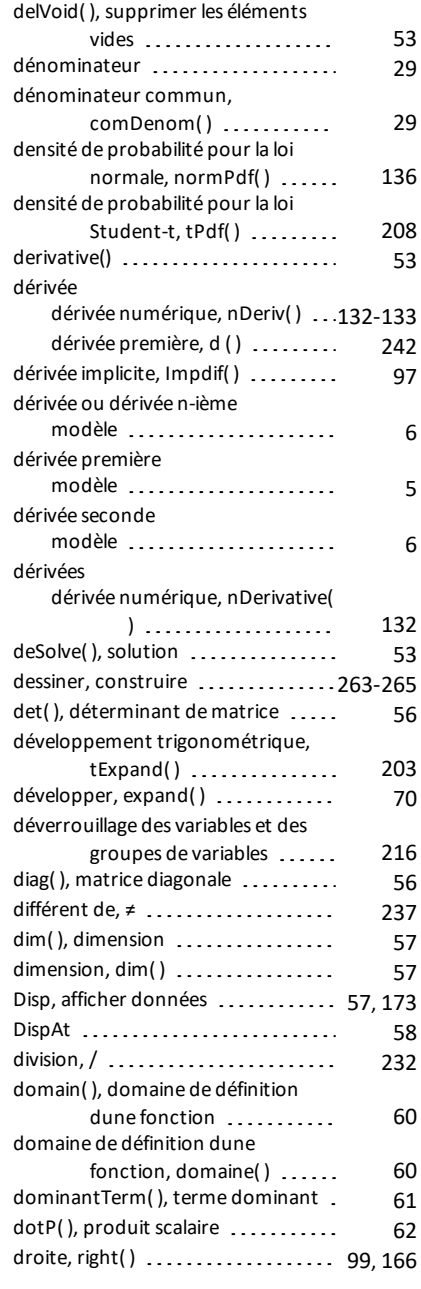

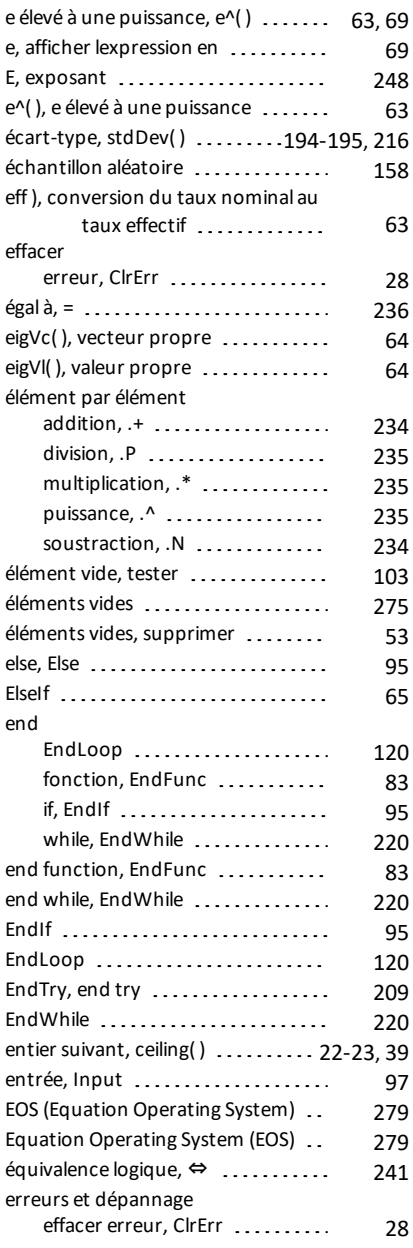

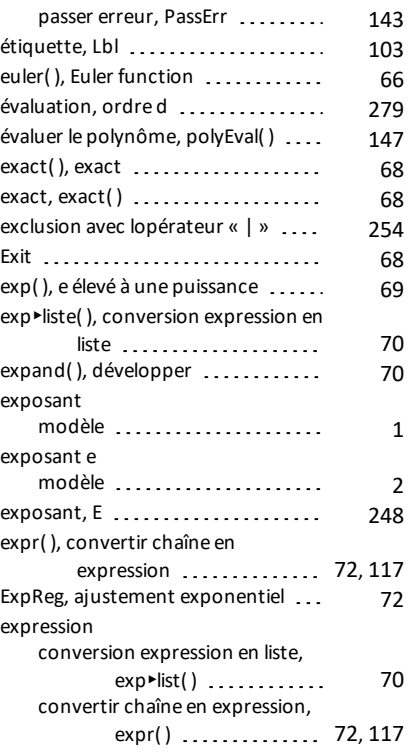

#### **F**

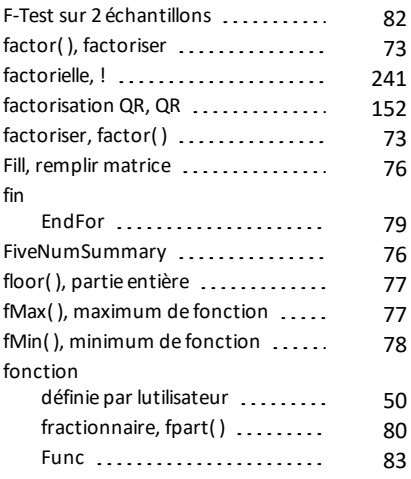

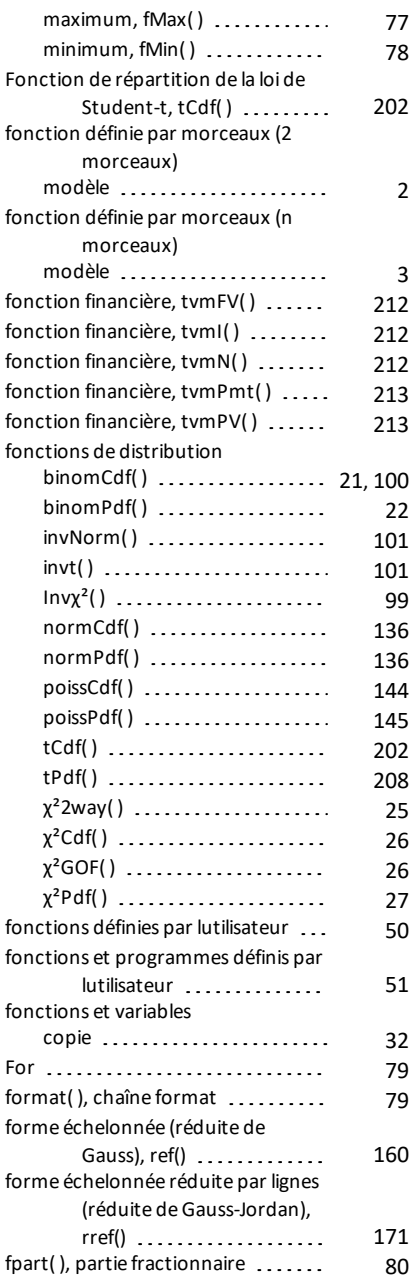

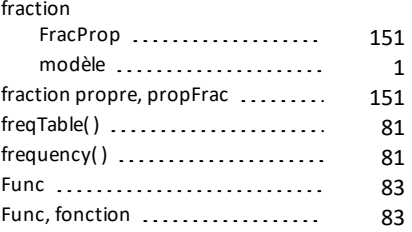

## **G**

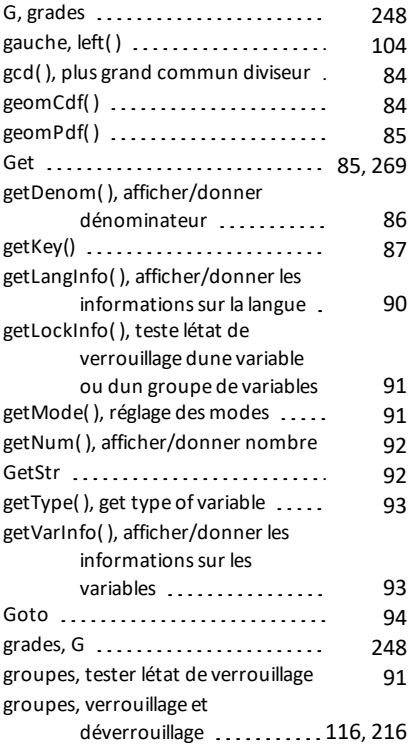

#### **H**

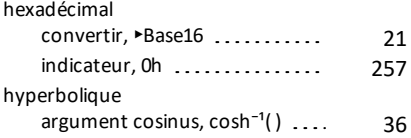

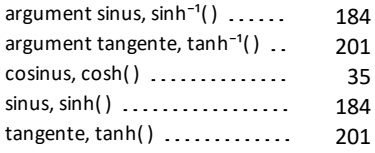

#### **I**

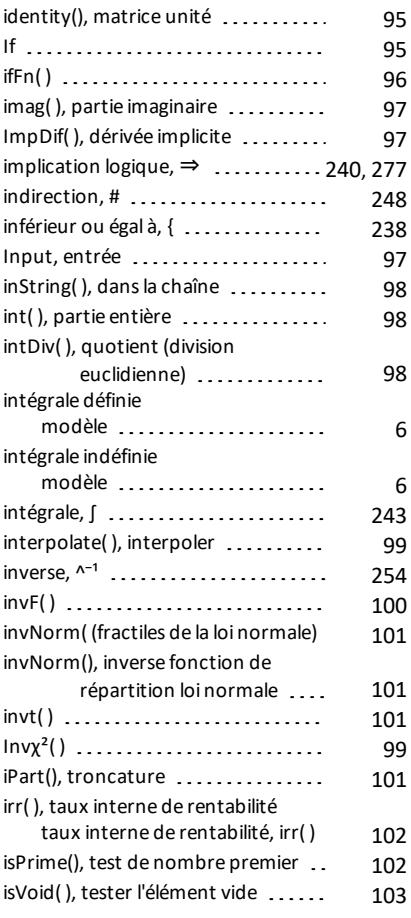

# **L**

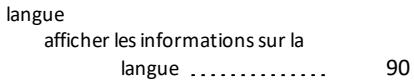

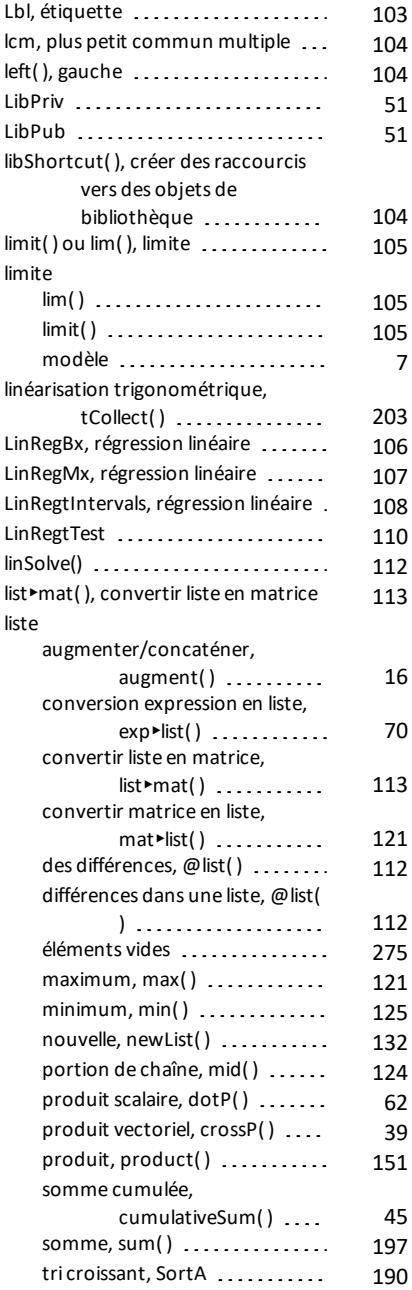

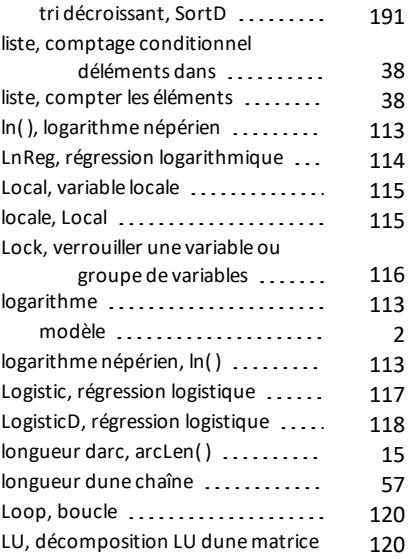

### **M**

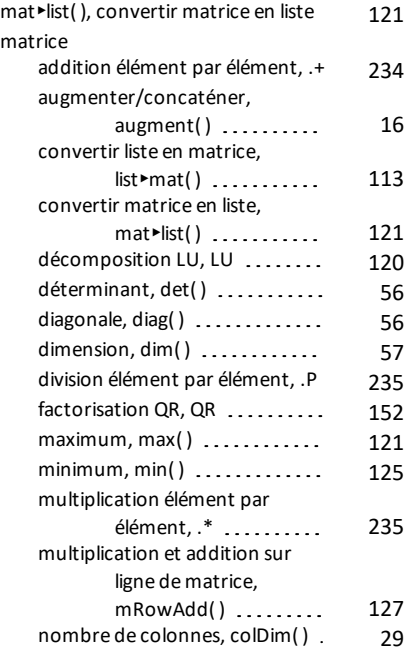

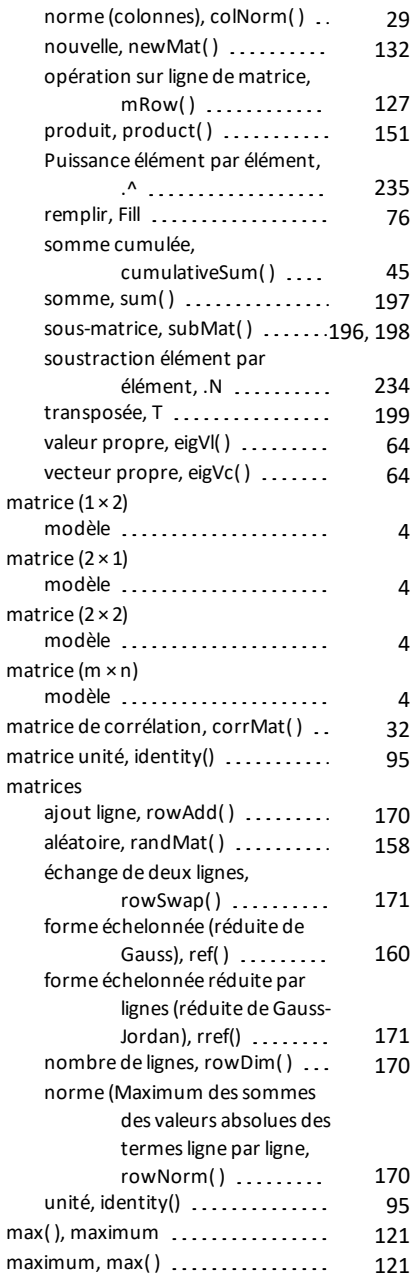

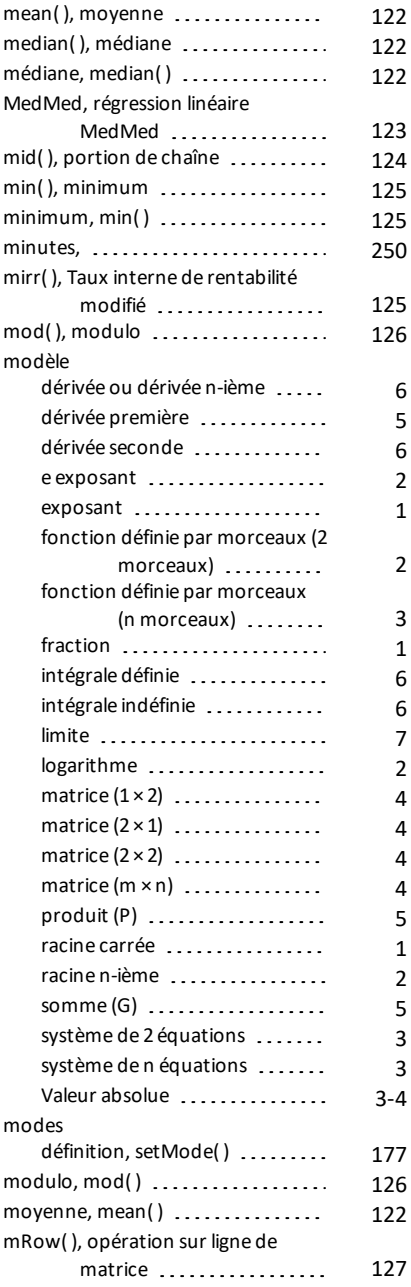

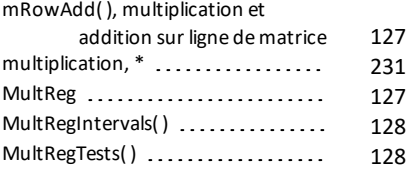

### **N**

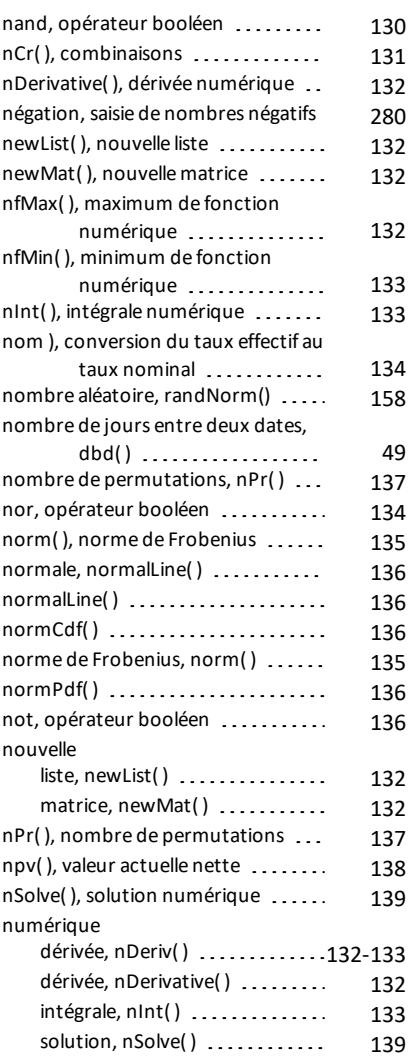

# **O**

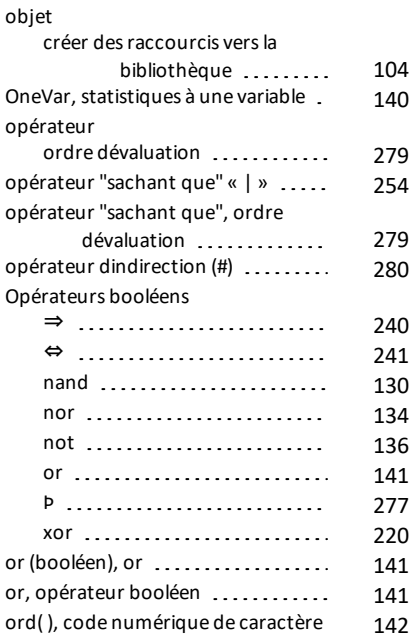

#### **P**

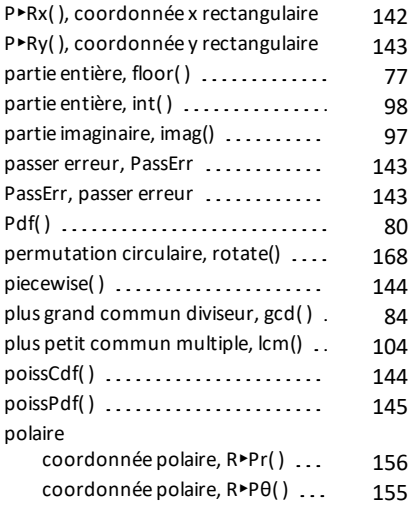

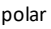

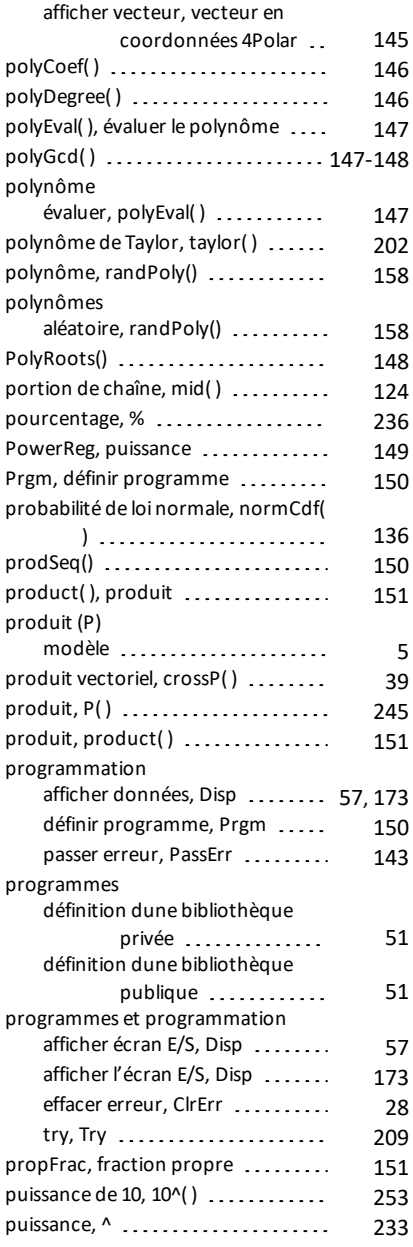

# **Q**

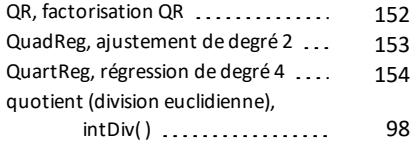

# **R**

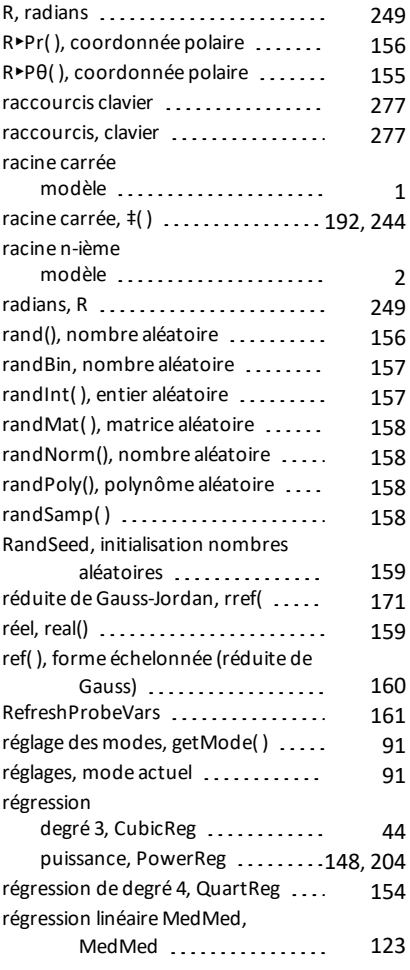

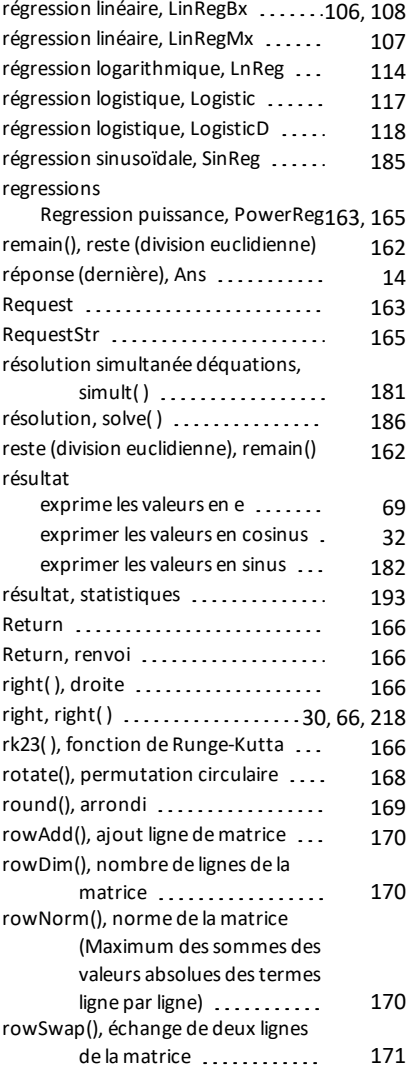

## **S**

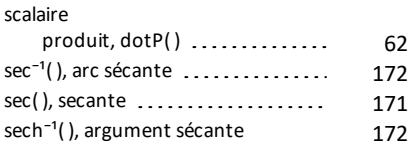

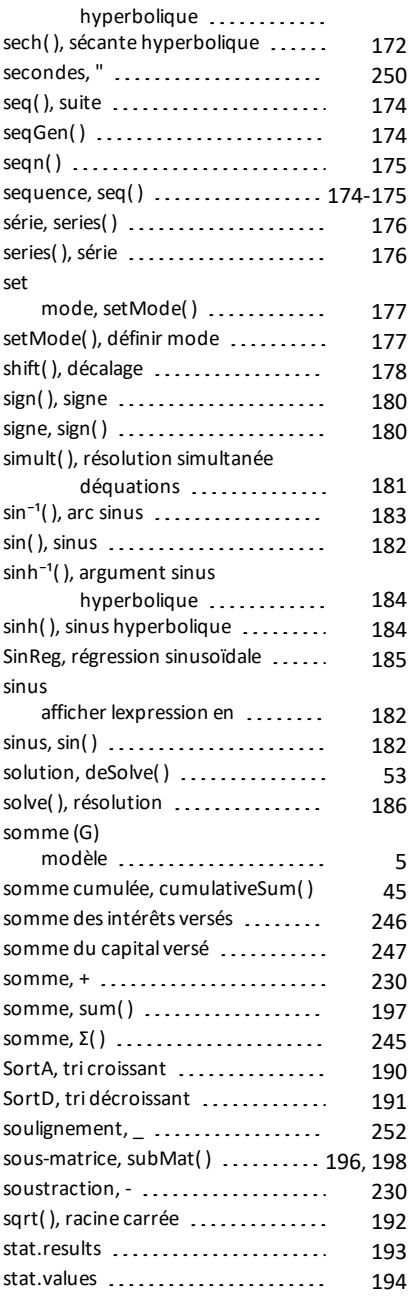

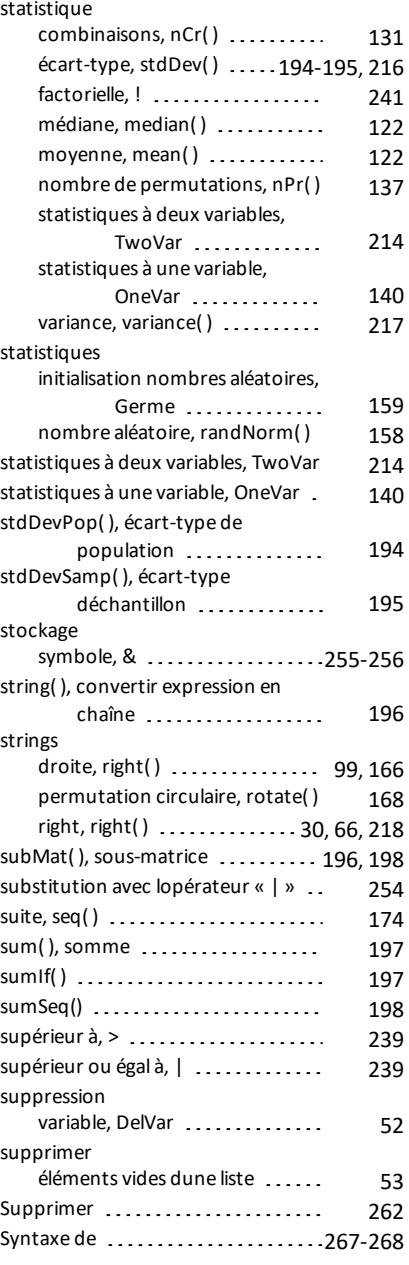

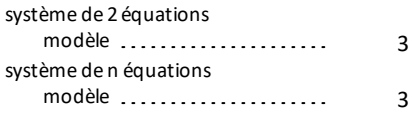

### **T**

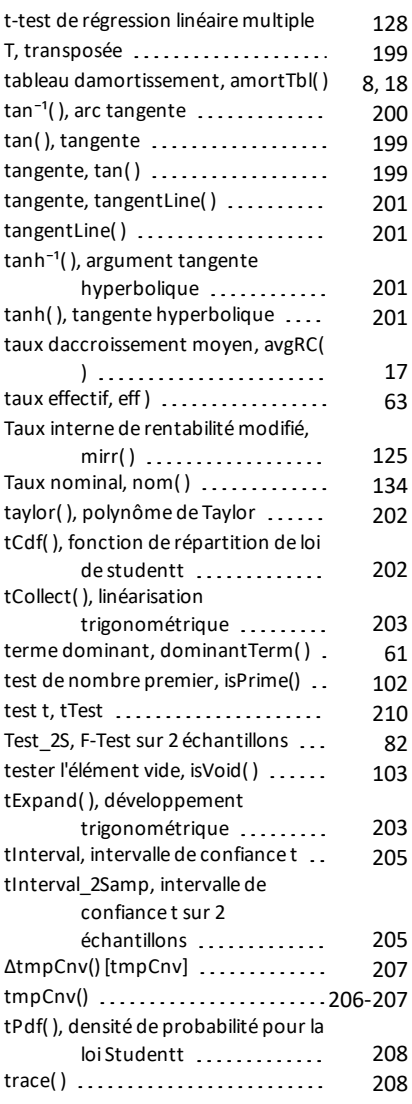

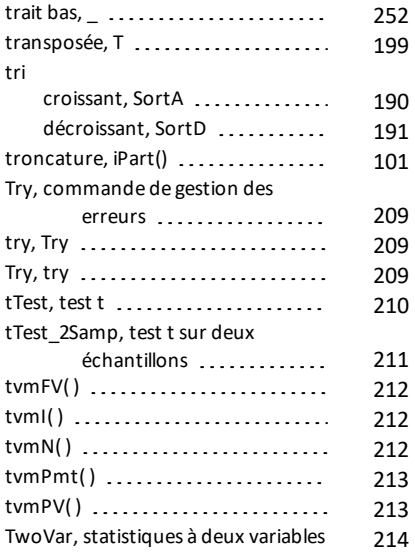

## **U**

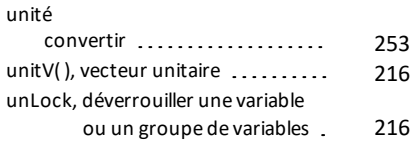

#### **V**

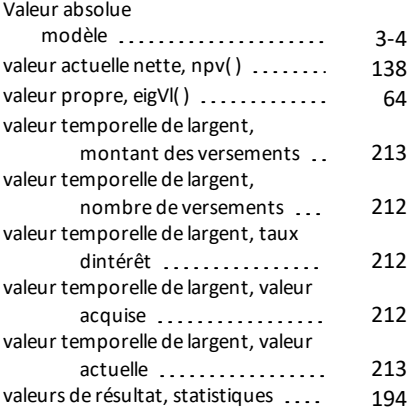

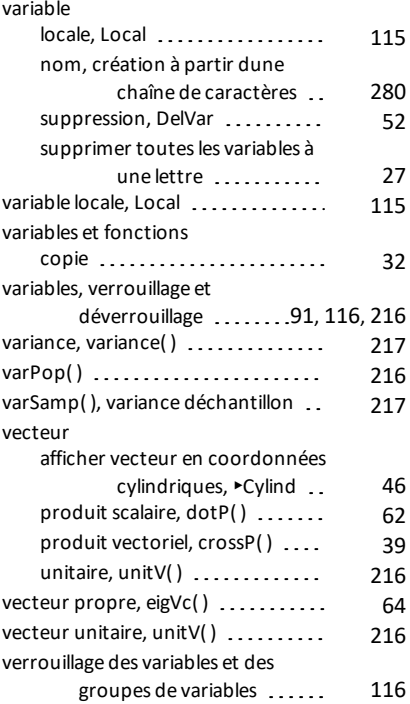

#### **W**

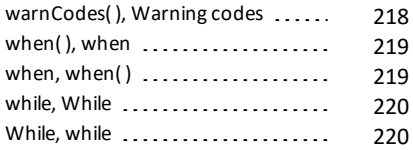

## **X**

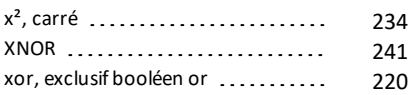

## **Z**

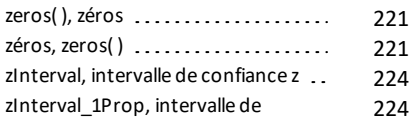

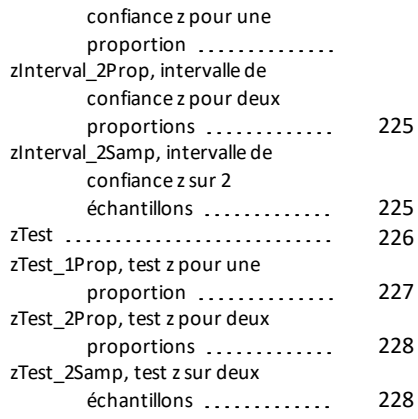

## **Δ**

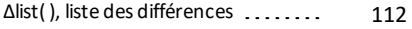

## **Χ**

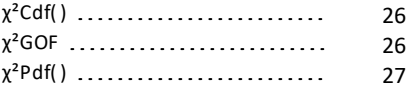